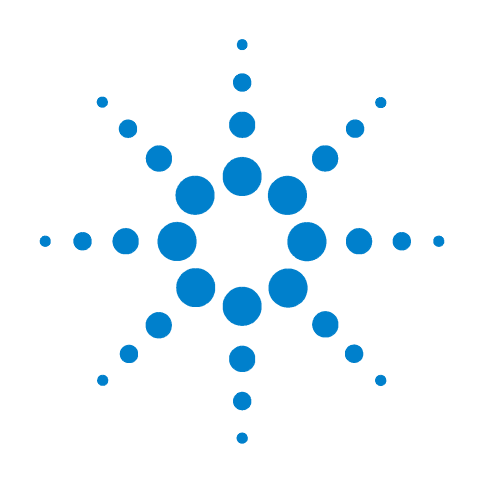

# **Agilent B1505A Power Device Analyzer/ Curve Tracer**

# **Configuration and Connection Guide**

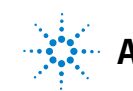

**Agilent Technologies**

### **Notices**

© Agilent Technologies, Inc. 2009, 2010

No part of this manual may be reproduced in any form or by any means (including electronic storage and retrieval or translation into a foreign language) without prior agreement and written consent from Agilent Technologies, Inc. as governed by United States and international copyright laws.

#### **Manual Part Number**

B1505-90090

#### **Edition**

Edition 1, June 2009 Edition 2, November 2009 Edition 3, May 2010 Edition 4, August 2010

Agilent Technologies, Inc. 5301 Stevens Creek Blvd Santa Clara, CA 95051 USA

#### **Warranty**

**The material contained in this document is provided "as is," and is subject to being changed, without notice, in future editions. Further, to the maximum extent permitted by applicable law, Agilent disclaims all warranties, either express or implied, with regard to this manual and any information contained herein, including but not limited to the implied warranties of merchantability and fitness for a particular purpose. Agilent shall not be liable for errors or for incidental or consequential damages in connection with the furnishing, use, or performance of this document or of any information contained herein. Should Agilent and the user have a separate written agreement with warranty terms covering the material in this document that conflict with these terms, the warranty terms in the separate agreement shall control.**

#### **Technology Licenses**

The hardware and/or software described in this document are furnished under a license and may be used or copied only in accordance with the terms of such license.

#### **Restricted Rights Legend**

If software is for use in the performance of a U.S. Government prime contract or subcontract, Software is delivered and

licensed as "Commercial computer software" as defined in DFAR 252.227-7014 (June 1995), or as a "commercial item" as defined in FAR 2.101(a) or as "Restricted computer software" as defined in FAR 52.227-19 (June 1987) or any equivalent agency regulation or contract clause. Use, duplication or disclosure of Software is subject to Agilent Technologies' standard commercial license terms, and non-DOD Departments and Agencies of the U.S. Government will receive no greater than Restricted Rights as defined in FAR 52.227-19(c)(1-2) (June 1987). U.S. Government users will receive no greater than Limited Rights as defined in FAR 52.227-14 (June 1987) or DFAR 252.227-7015 (b)(2) (November 1995), as applicable in any technical data.

### **In This Document**

This document provides the following information about Agilent B1505A Power Device Analyzer/Curve Tracer.

• [Chapter 1, "Configuration Guide."](#page-6-0)

Describes how to configure the B1505A.

• [Chapter 2, "N1259A Connection Guide."](#page-32-0)

Describes how to connect the B1505A, the N1259A Test Fixture, and a device under test (DUT).

• [Chapter 3, "Connection Guide for Wafer Prober and Your Own Test Fixture."](#page-52-0)

Describes how to connect the B1505A, accessories, and a DUT interface such as wafer prober and your own test fixture.

• [Chapter 4, "Connection and Ordering Examples."](#page-90-0)

Provides the connection examples and the ordering examples.

### **Contents**

#### **[1. Configuration Guide](#page-6-0)**

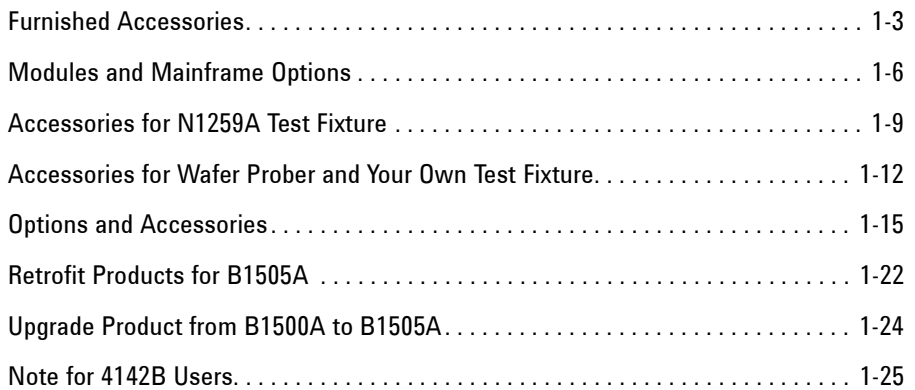

#### **[2. N1259A Connection Guide](#page-32-0)**

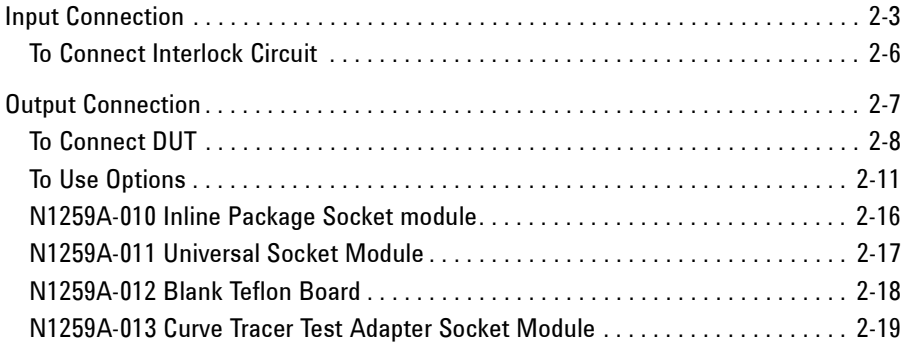

#### **[3. Connection Guide for Wafer Prober and Your Own Test Fixture](#page-52-0)**

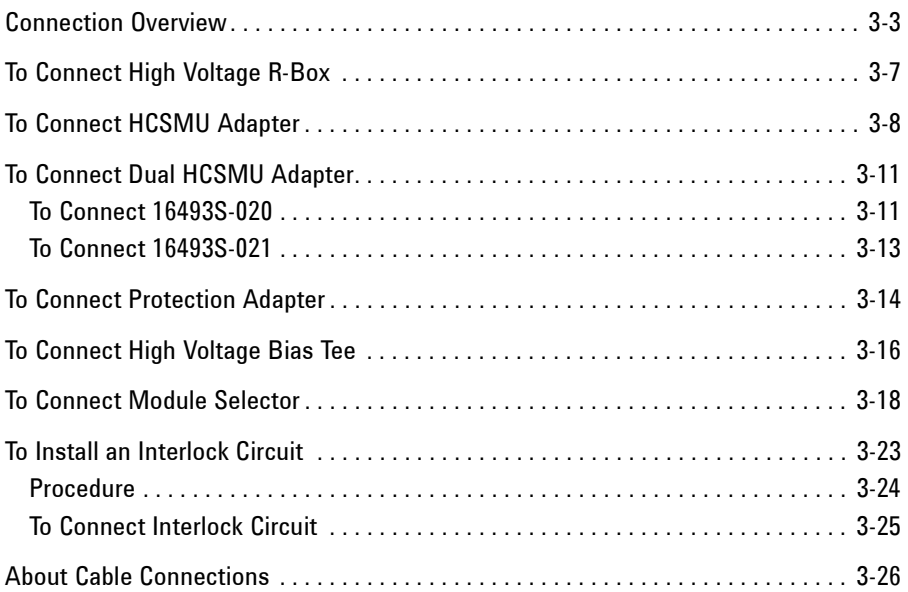

### **Contents**

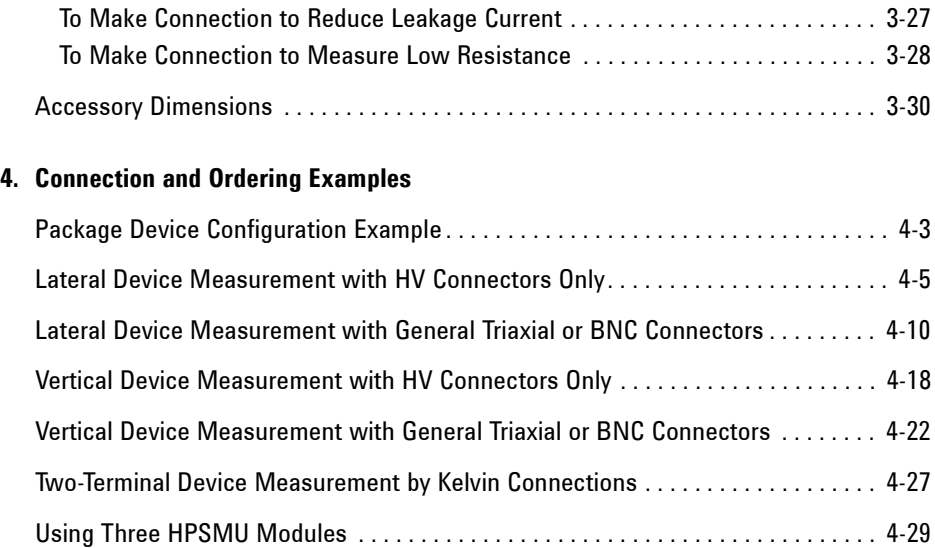

# <span id="page-6-0"></span>**Configuration Guide**

Agilent B1505A Power Device Analyzer/Curve Tracer is a modular instrument which has ten slots for plug-in modules and four types of supported module. So you need to specify the module configuration and accessories you desire properly.

This chapter is the guide for configuring your B1505A, and consists of the following sections.

- ["Furnished Accessories"](#page-8-1)
- ["Modules and Mainframe Options"](#page-11-1)
- ["Accessories for N1259A Test Fixture"](#page-14-1)
- ["Accessories for Wafer Prober and Your Own Test Fixture"](#page-17-1)
- ["Options and Accessories"](#page-20-1)
- ["Retrofit Products for B1505A"](#page-27-1)
- ["Upgrade Product from B1500A to B1505A"](#page-29-1)
- ["Note for 4142B Users"](#page-30-1)

**To make configuration of your B1505A**

Follow the next steps. You can make the configuration of your B1505A as shown below.

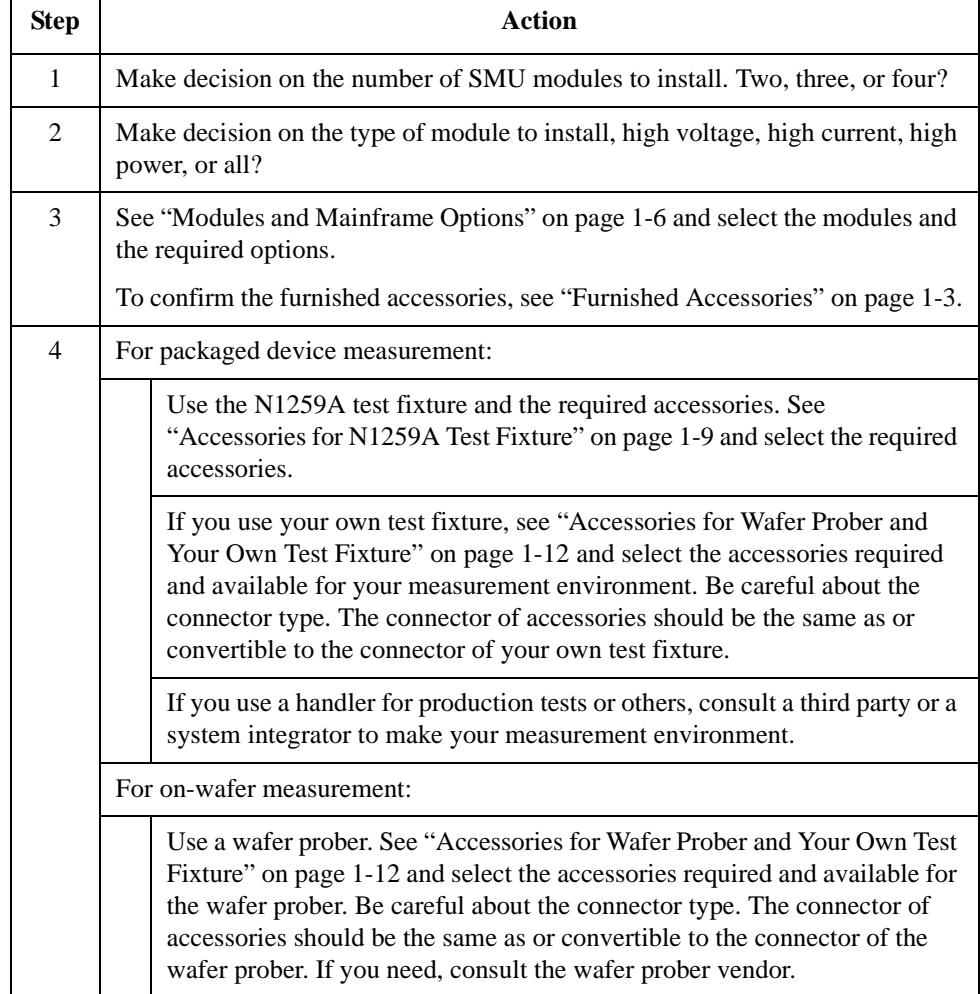

### <span id="page-8-0"></span>**Furnished Accessories**

The B1505A is furnished with the accessories listed in the following tables. [Table 1-1](#page-8-2) lists the accessories for the B1505A mainframe. And [Table 1-2](#page-9-0) lists the measurement cables available for and furnished with the plug-in modules. Number of the furnished cables depends on the number of modules installed in the mainframe.

| <b>Description</b>         | Qty.         |                                                                                | <b>Description</b>      | Qty.         |  |
|----------------------------|--------------|--------------------------------------------------------------------------------|-------------------------|--------------|--|
| 16493J Interlock<br>cable  | $\mathbf{1}$ |                                                                                | 16493L GNDU cable       | $\mathbf{1}$ |  |
| 16444A-001 USB<br>keyboard | $\mathbf{1}$ |                                                                                | 16444A-002 USB<br>mouse | 1            |  |
| 16444A-003 Stylus<br>pen   | 1            |                                                                                |                         |              |  |
| <b>Description</b>         | Qty.         | <b>Note</b>                                                                    |                         |              |  |
| Manual CD                  | $\mathbf{1}$ | Stores electronic files of user manuals, literatures, and programming examples |                         |              |  |
| Software CD                | $\mathbf{1}$ | Desktop EasyEXPERT software CD-ROM                                             |                         |              |  |
| License sheet              | $\mathbf{1}$ | License-to-use for Desktop EasyEXPERT Standard edition                         |                         |              |  |
| Disk set                   | 1            | Disk set for Agilent 4155B/4155C/4156B/4156C firmware update                   |                         |              |  |
| Label                      | $\mathbf{1}$ | Used to specify the SMU number. Only for the B1505A installed with SMU.        |                         |              |  |
| Power cable                | 1            |                                                                                |                         |              |  |

<span id="page-8-2"></span><span id="page-8-1"></span>**Table 1-1 Furnished Accessories**

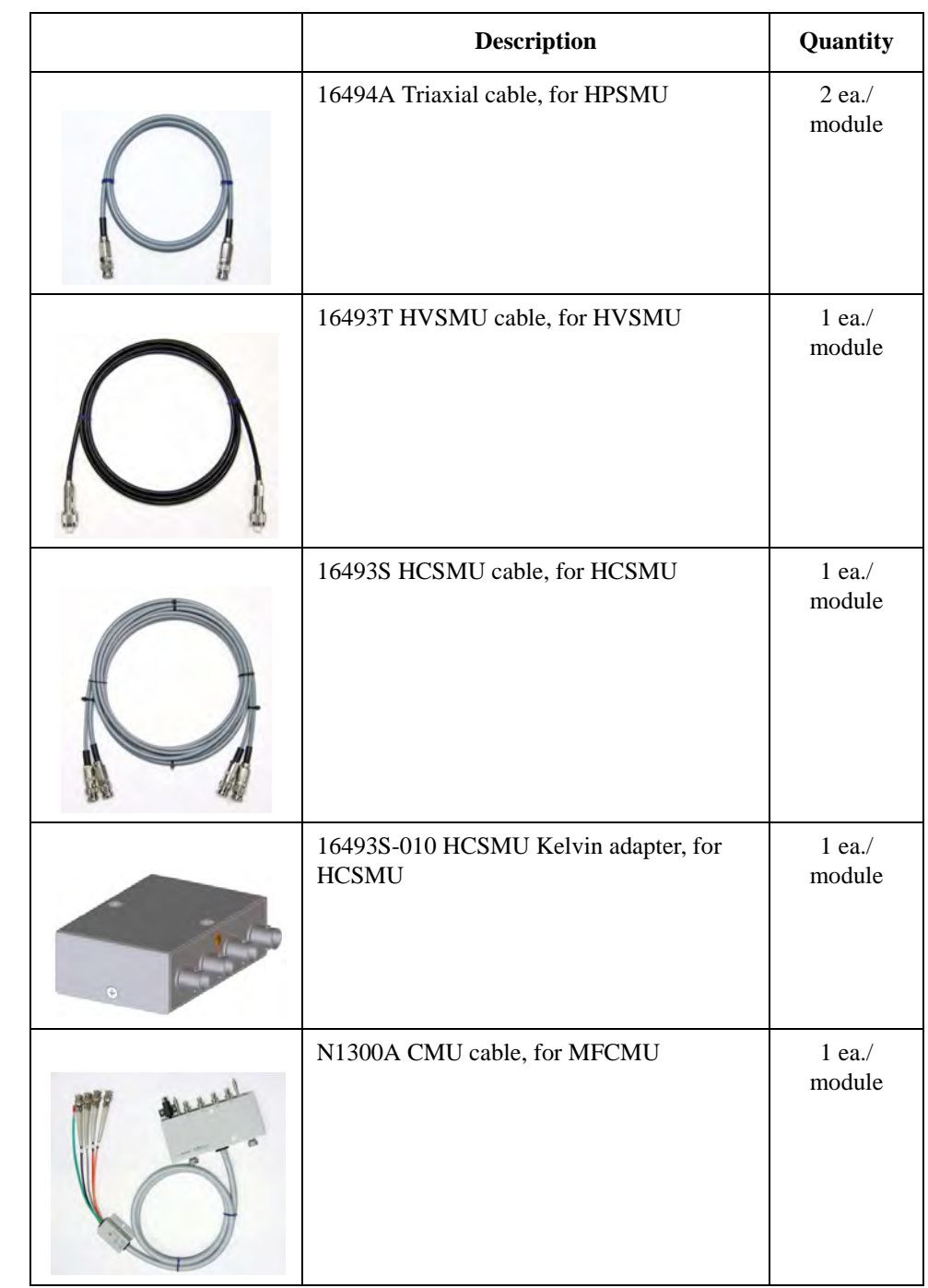

#### <span id="page-9-0"></span>**Table 1-2 Measurement Cable Furnished with Modules**

#### <span id="page-10-0"></span>**Figure 1-1 SMU Current and Voltage Coverage**

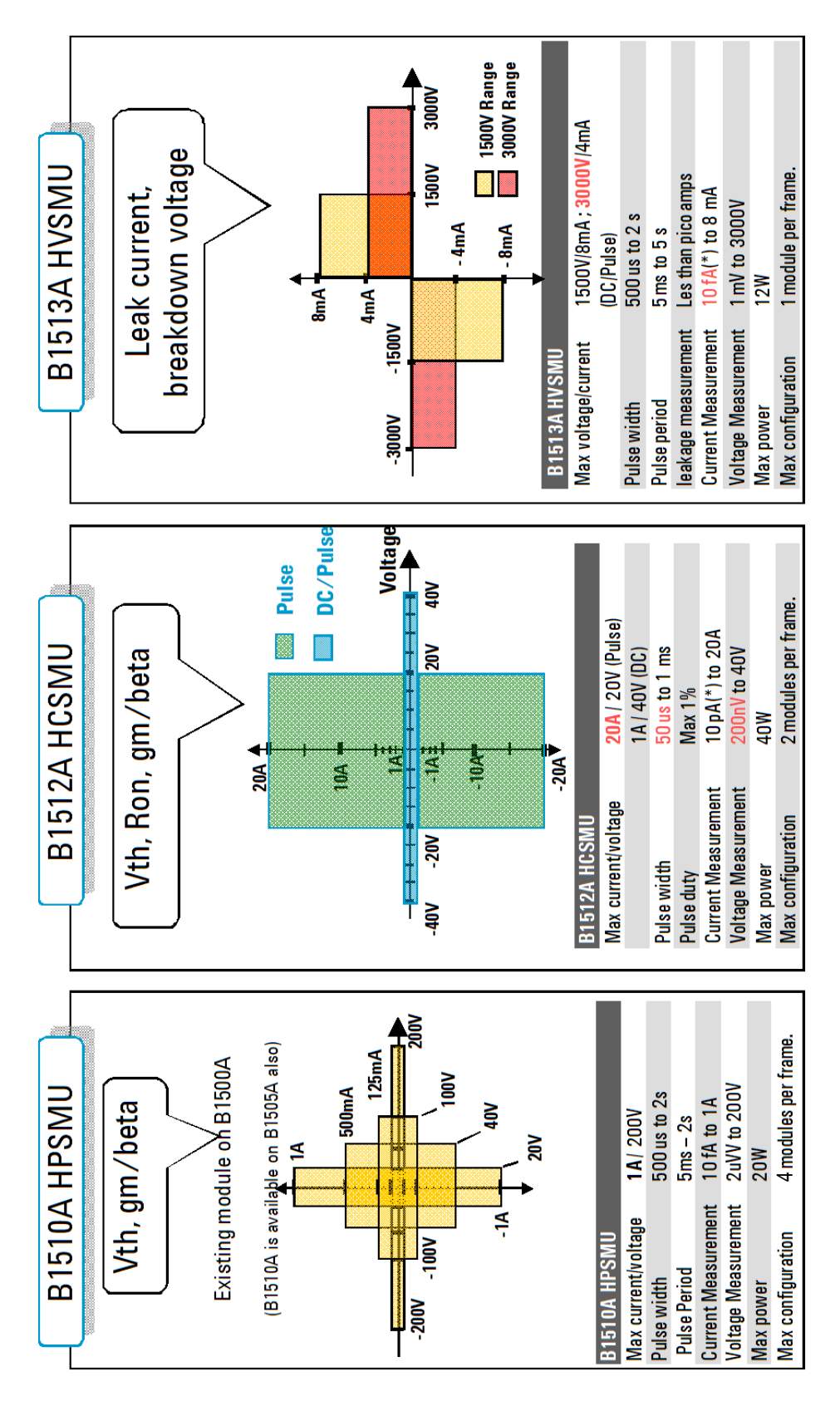

### <span id="page-11-1"></span><span id="page-11-0"></span>**Modules and Mainframe Options**

The B1505A can contain several combinations of modules; up to four dual-slot HPSMU modules, up to two dual-slot HCSMU modules, one dual-slot HVSMU, and one single-slot MFCMU.

Select the modules to be installed in the B1505A mainframe

See [Table 1-3](#page-11-2) for the plug-in modules supported by the B1505A. See figures [1-1](#page-10-0) and [1-2](#page-12-0) for the key features of the modules.

• Specify cable length, 1.5 m or 3 m

See [Table 1-4](#page-13-0) for the options available for the B1505A.

Select power line frequency, paper manual, rack mount kit, service options, and so on

See [Table 1-4](#page-13-0) for the options available for the B1505A.

<span id="page-11-2"></span>**Table 1-3 Plug-in Modules Supported by B1505A**

| <b>Module type</b> | <b>Description</b>                              | <b>Slots</b><br>occupied    | <b>Maximum number</b><br>of modules installed<br>in B1505A $^1$ |
|--------------------|-------------------------------------------------|-----------------------------|-----------------------------------------------------------------|
| HPSMU $2$          | High voltage source/monitor unit                | $\mathcal{D}_{\mathcal{L}}$ |                                                                 |
| HCSMU $^{2, 3}$    | High current source/monitor unit                | $\mathcal{D}_{\mathcal{L}}$ | $\mathfrak{D}$                                                  |
| <b>HVSMU</b>       | High power source/monitor unit                  | $\mathcal{D}_{\mathcal{L}}$ |                                                                 |
| <b>MFCMU</b>       | Multi frequency capacitance<br>measurement unit |                             |                                                                 |
|                    | Ground unit                                     |                             |                                                                 |

1. Total power consumption of all modules cannot exceed 84 W.

- 2. 4-HPSMU plus 1-HCSMU configuration and 3-HPSMU plus 2-HCSMU configuration are not supported.
- 3. Dual HCSMU (DHCSMU) configuration is available if two HCSMU modules are installed in one mainframe and connected to the 16493S-020 Dual HCSMU Kelvin adapter or the 16493S-021 Dual HCSMU adapter. This configuration expands the maximum current up to  $\pm$  40 A (pulse),  $\pm$  2 A (DC).
- 4. GNDU has been installed in the mainframe. You do not need to count for the number of slots occupied.

#### **NOTE** Module Position

The installation order of the modules is: HPSMU, MFCMU, HCSMU, and HVSMU starting from the bottom of the mainframe.

<span id="page-12-0"></span>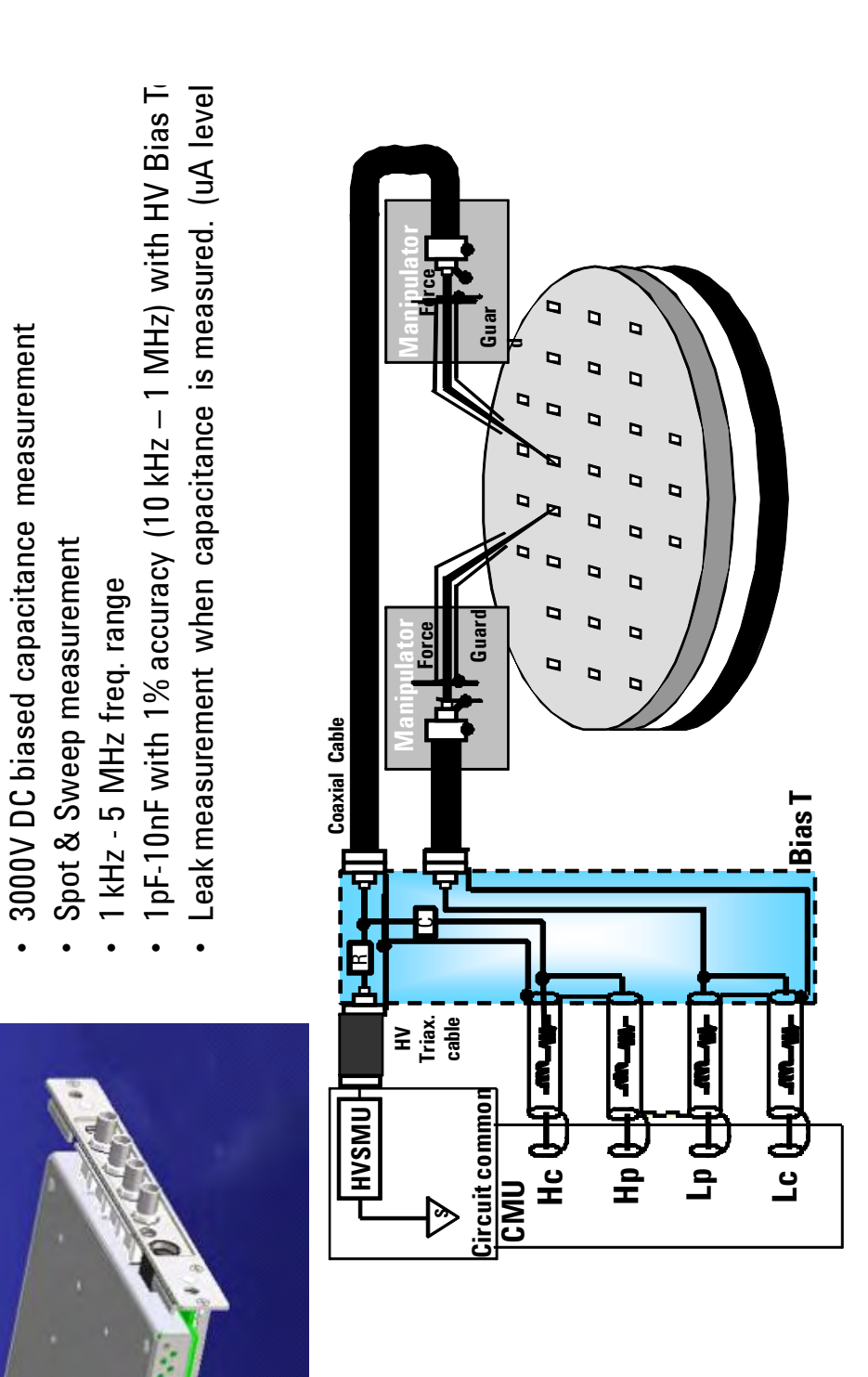

### Configuration Guide Modules and Mainframe Options

#### <span id="page-13-0"></span>**Table 1-4 Mainframe Options**

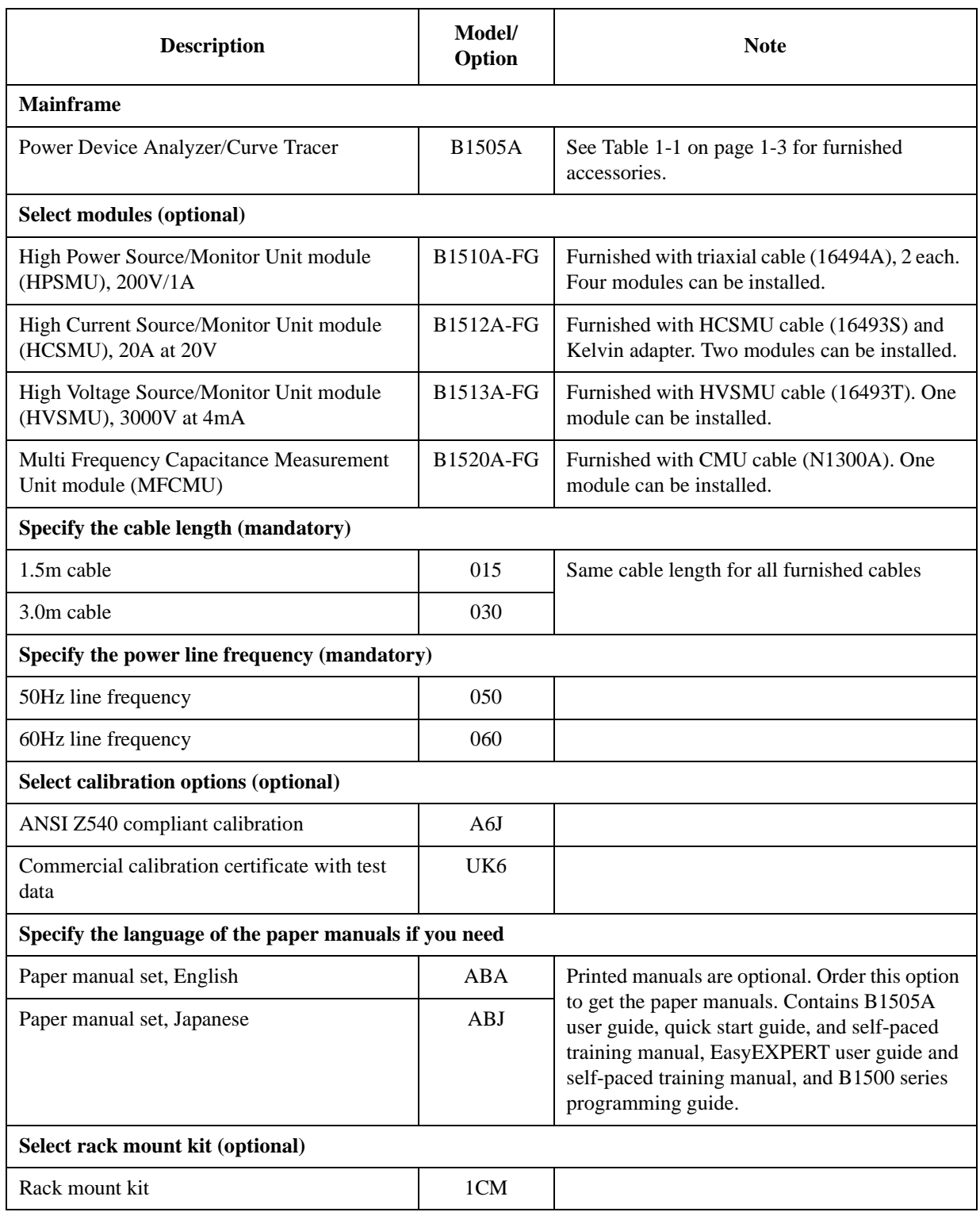

## <span id="page-14-0"></span>**Accessories for N1259A Test Fixture**

The following table lists the accessories available for the N1259A test fixture. Select the required accessories.

<span id="page-14-1"></span>**Table 1-5 Accessories for N1259A Test Fixture**

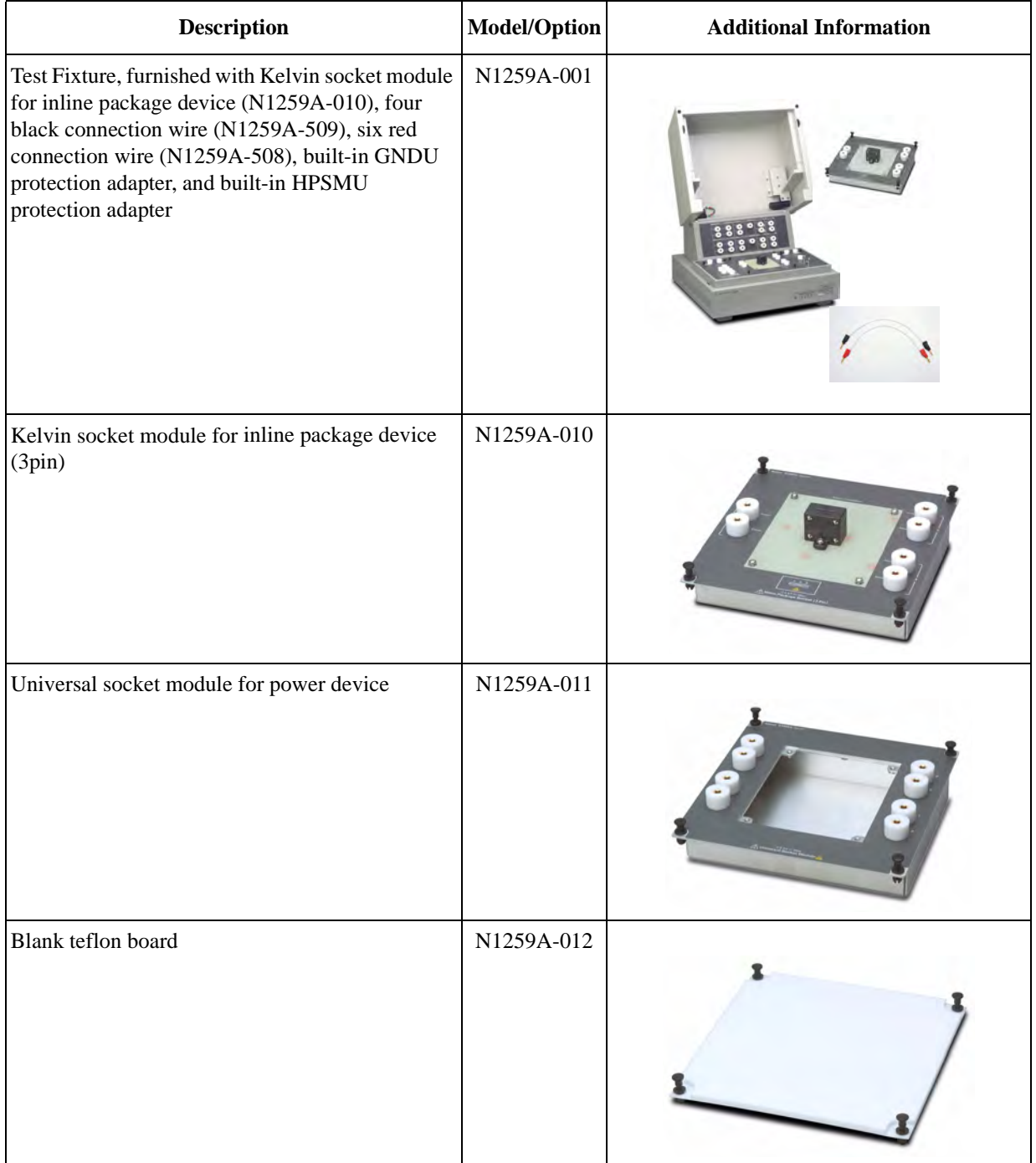

### Configuration Guide Accessories for N1259A Test Fixture

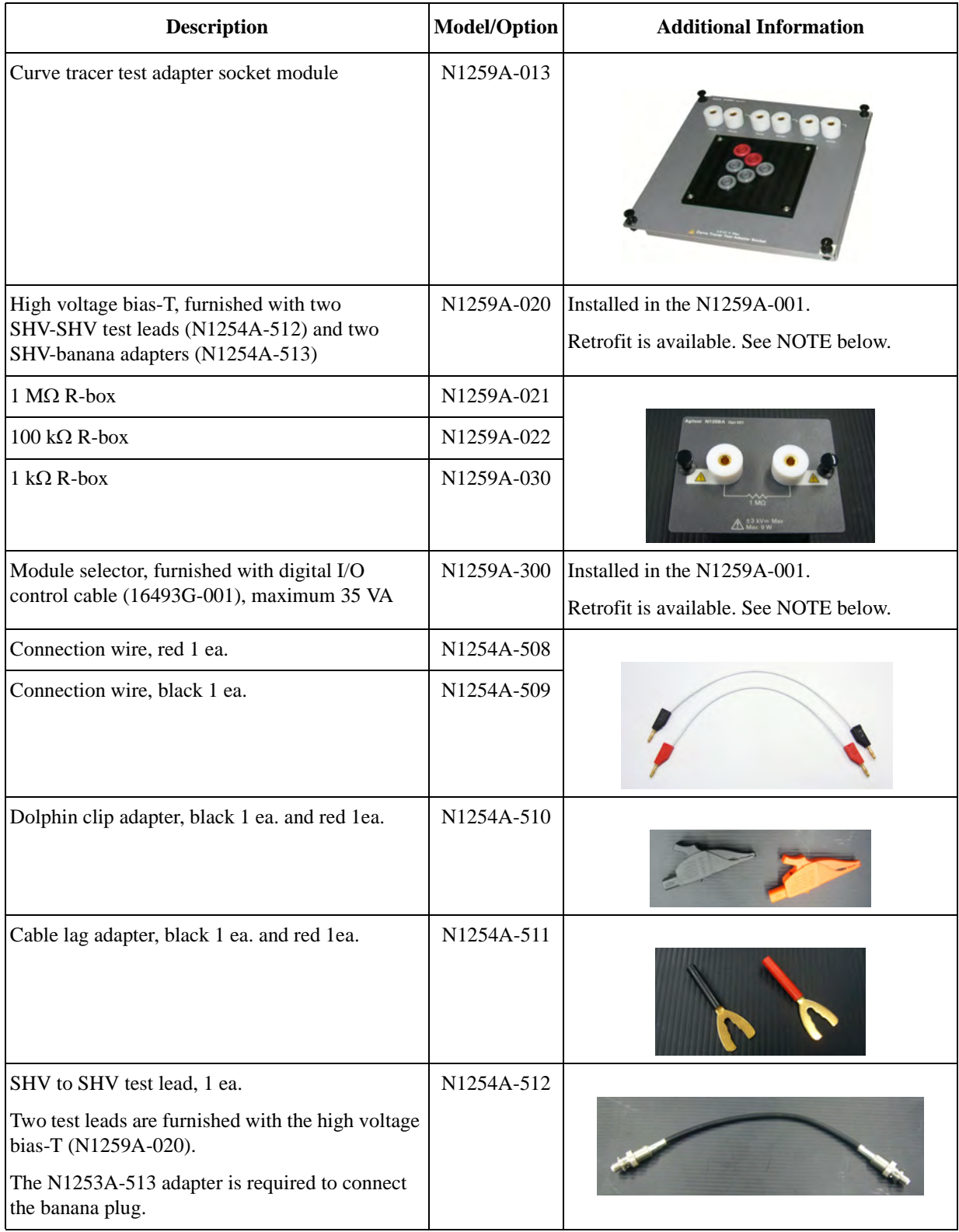

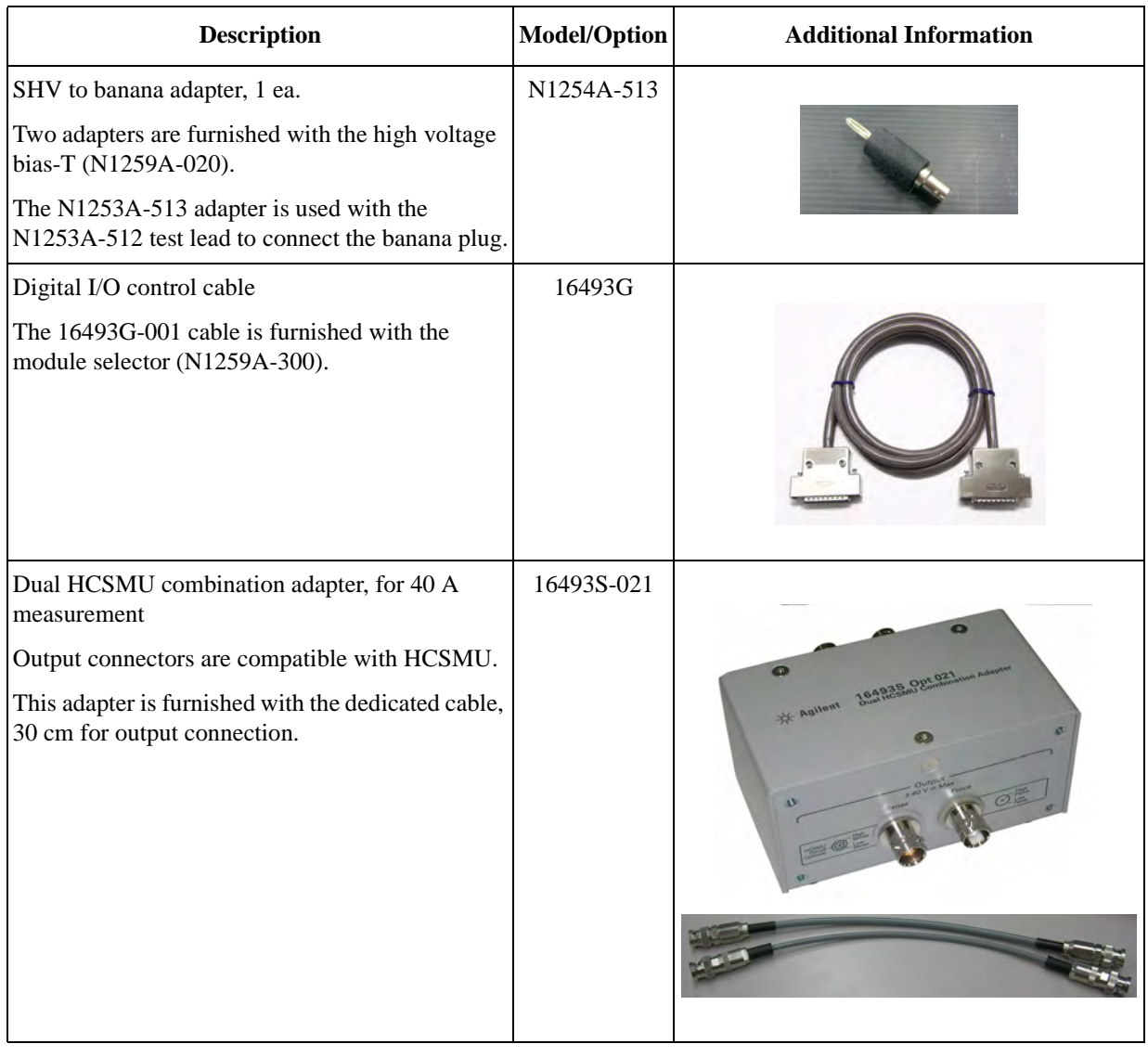

**NOTE** The N1259A-020 high voltage bias-T and/or the N1259A-300 module selector can be installed in the N1259A-001 test fixture later. Contact Agilent Technologies to get an estimation and order the retrofit. Agilent Technologies service center is responsible for the retrofit.

### <span id="page-17-0"></span>**Accessories for Wafer Prober and Your Own Test Fixture**

The following table lists the accessories available for the wafer prober or the test fixture other than N1259A. Select the required accessories.

<span id="page-17-1"></span>**Table 1-6 Accessories for Wafer Prober or Test Fixture other than N1259A**

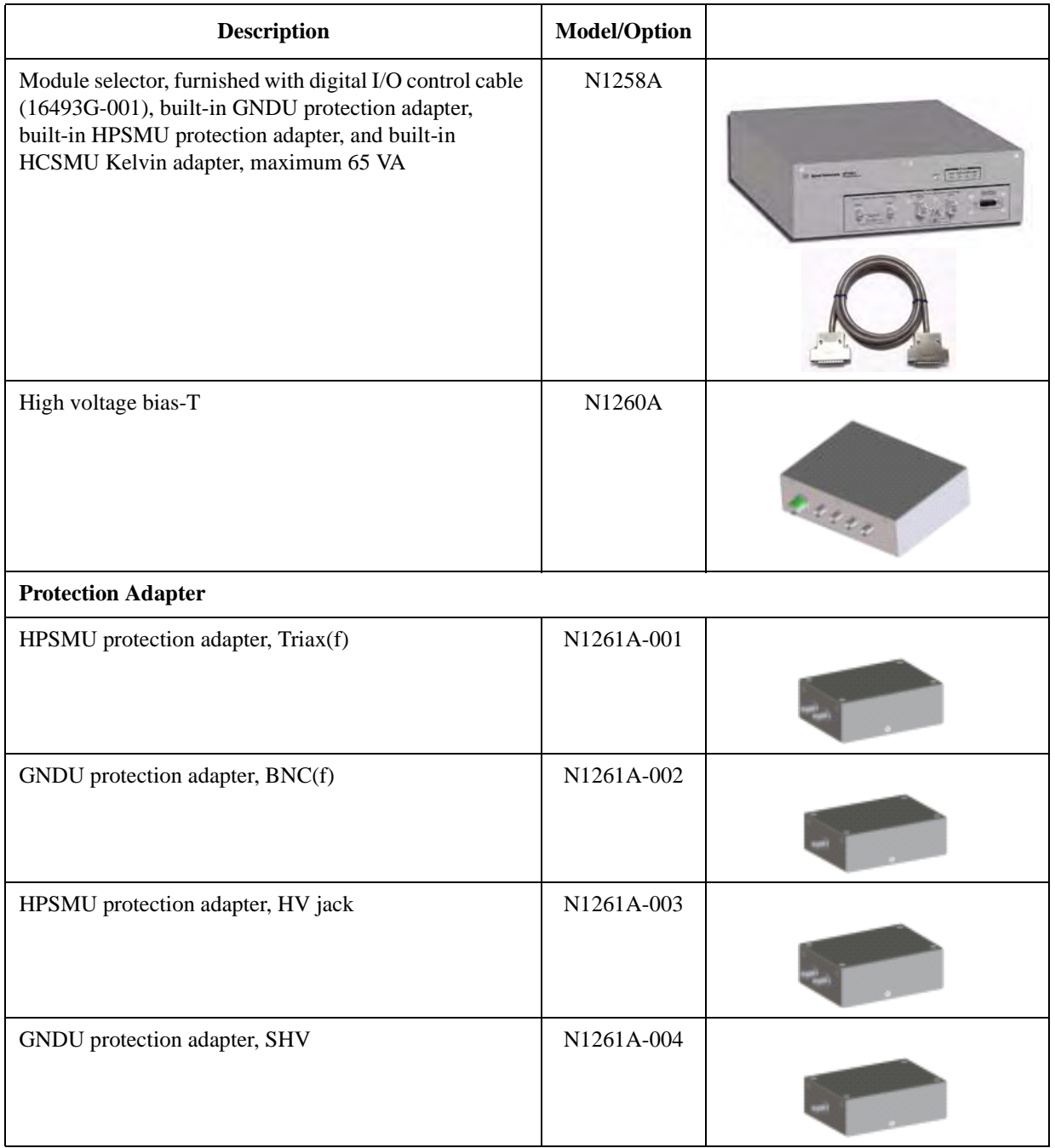

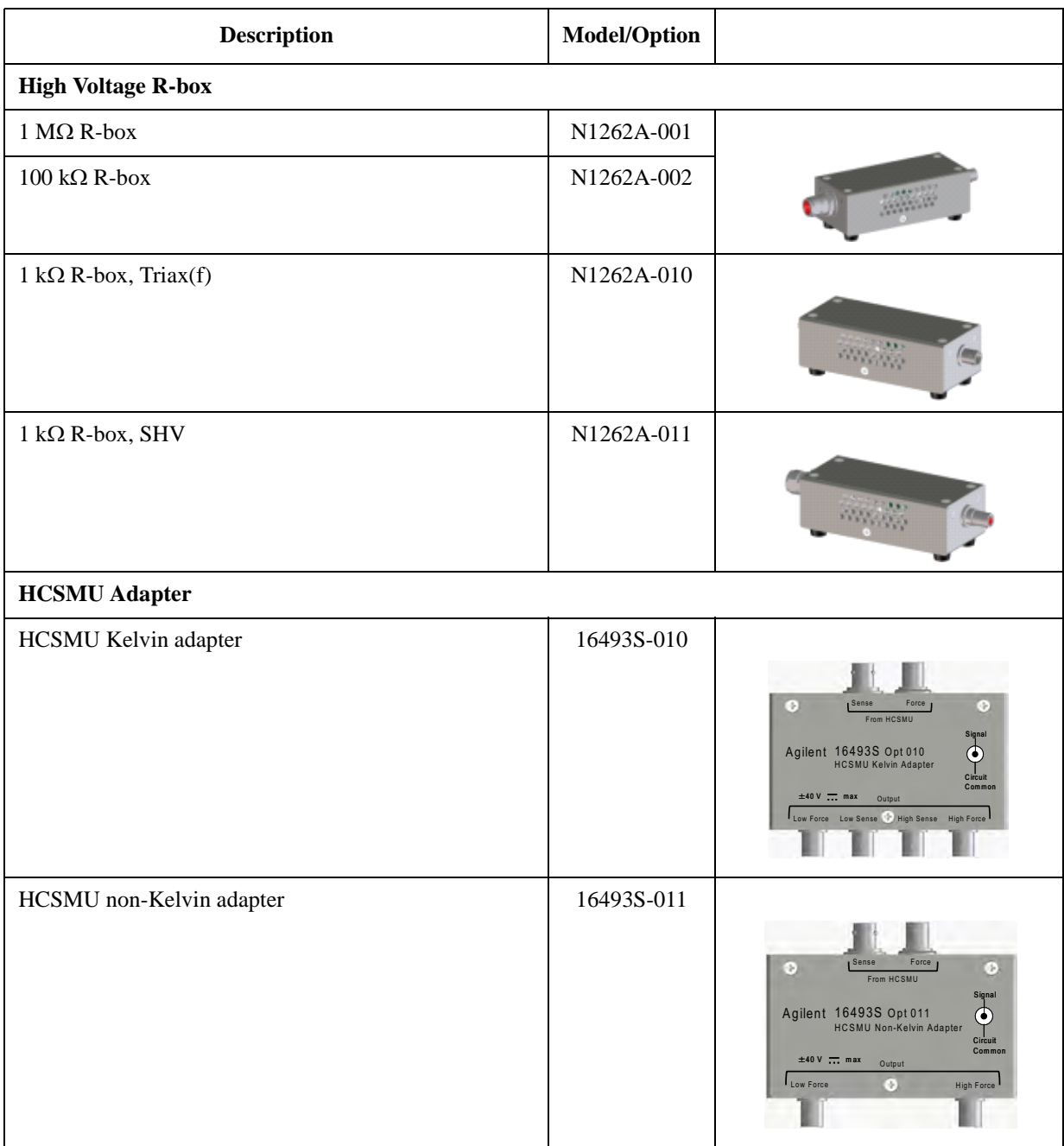

#### Configuration Guide Accessories for Wafer Prober and Your Own Test Fixture

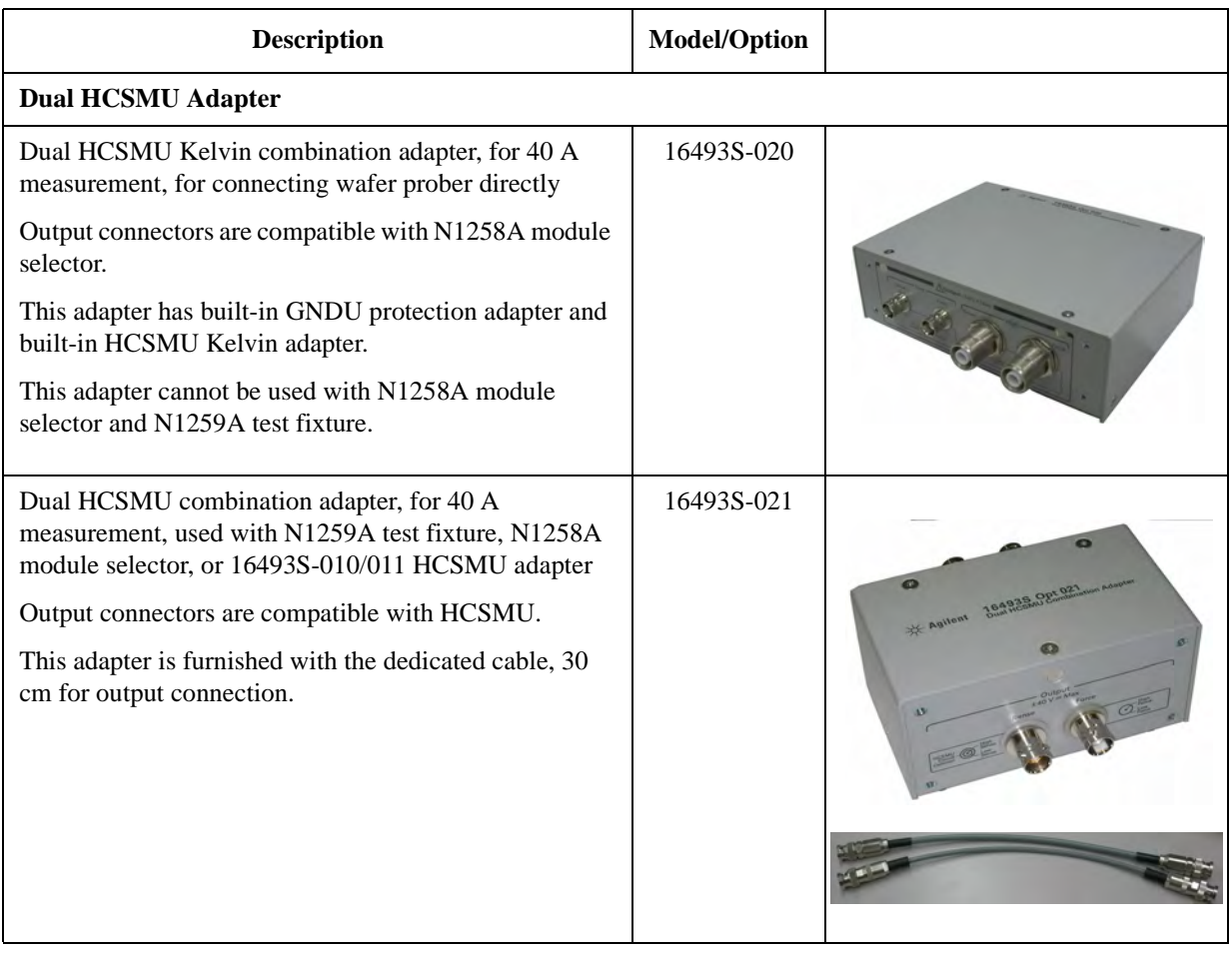

## <span id="page-20-0"></span>**Options and Accessories**

The following table lists the options and accessories available for the B1505A.

<span id="page-20-1"></span>**Table 1-7 Options and Accessories**

| <b>Model/Option</b>                 | <b>Description</b>                                                                                                    | <b>Additional Information</b> |  |  |  |  |
|-------------------------------------|----------------------------------------------------------------------------------------------------|-------------------------------|--|--|--|--|
| <b>Agilent EasyEXPERT software</b>  |                                                                                                    |                               |  |  |  |  |
| B1540A-001                          | Standard edition                                                                                                    |                               |  |  |  |  |
| B1540A-002                          | Plus edition, adds support instrument (E5250A/E5252A<br>switching matrix is supported)                                                             |                               |  |  |  |  |
|                                     | <b>Agilent Desktop EasyEXPERT software</b>                                                                                                    |                               |  |  |  |  |
| B1541A-001                          | Standard edition                                                                                                    |                               |  |  |  |  |
| B1541A-002                          | Plus edition, adds support instrument and function<br>(E5250A/E5252A switching matrix is supported, and<br>4155/4156 support function is expanded) |                               |  |  |  |  |
| <b>Accessories for B1500 series</b> |                                                                                                    |                               |  |  |  |  |
| 16444A-001                          | <b>USB</b> keyboard                                                                                                    |                               |  |  |  |  |
| 16444A-002                          | <b>USB</b> mouse                                                                                                    |                               |  |  |  |  |
| 16444A-003                          | Stylus pen                                                                                                    |                               |  |  |  |  |
| <b>Interlock cable</b>              |                                                                                                    |                               |  |  |  |  |
| 16493J-001                          | 1.5 m length                                                                                                    |                               |  |  |  |  |
| 16493J-002                          | 3 m length                                                                                                    |                               |  |  |  |  |
| 16493J-003                          | 5 m length                                                                                                    |                               |  |  |  |  |

### Configuration Guide Options and Accessories

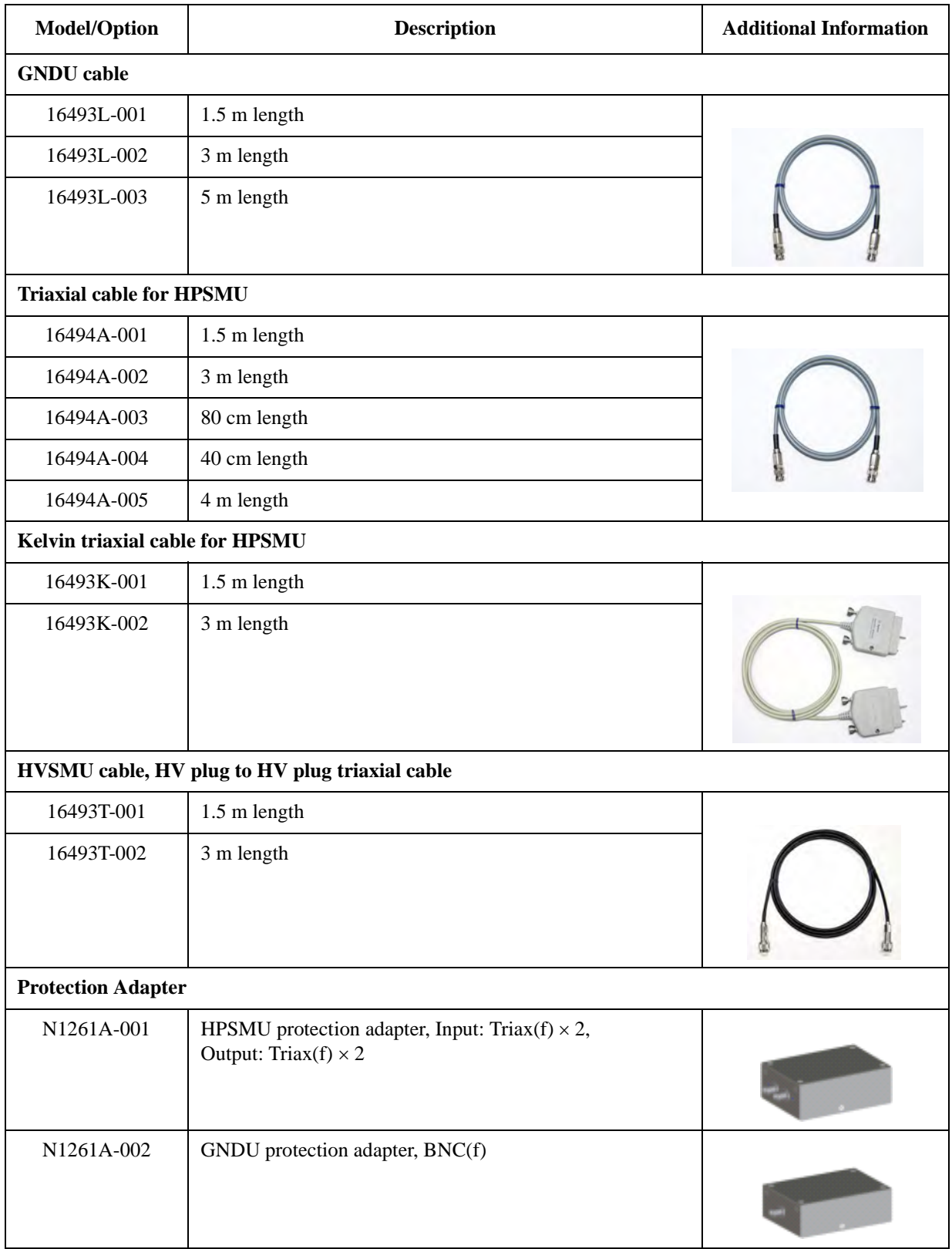

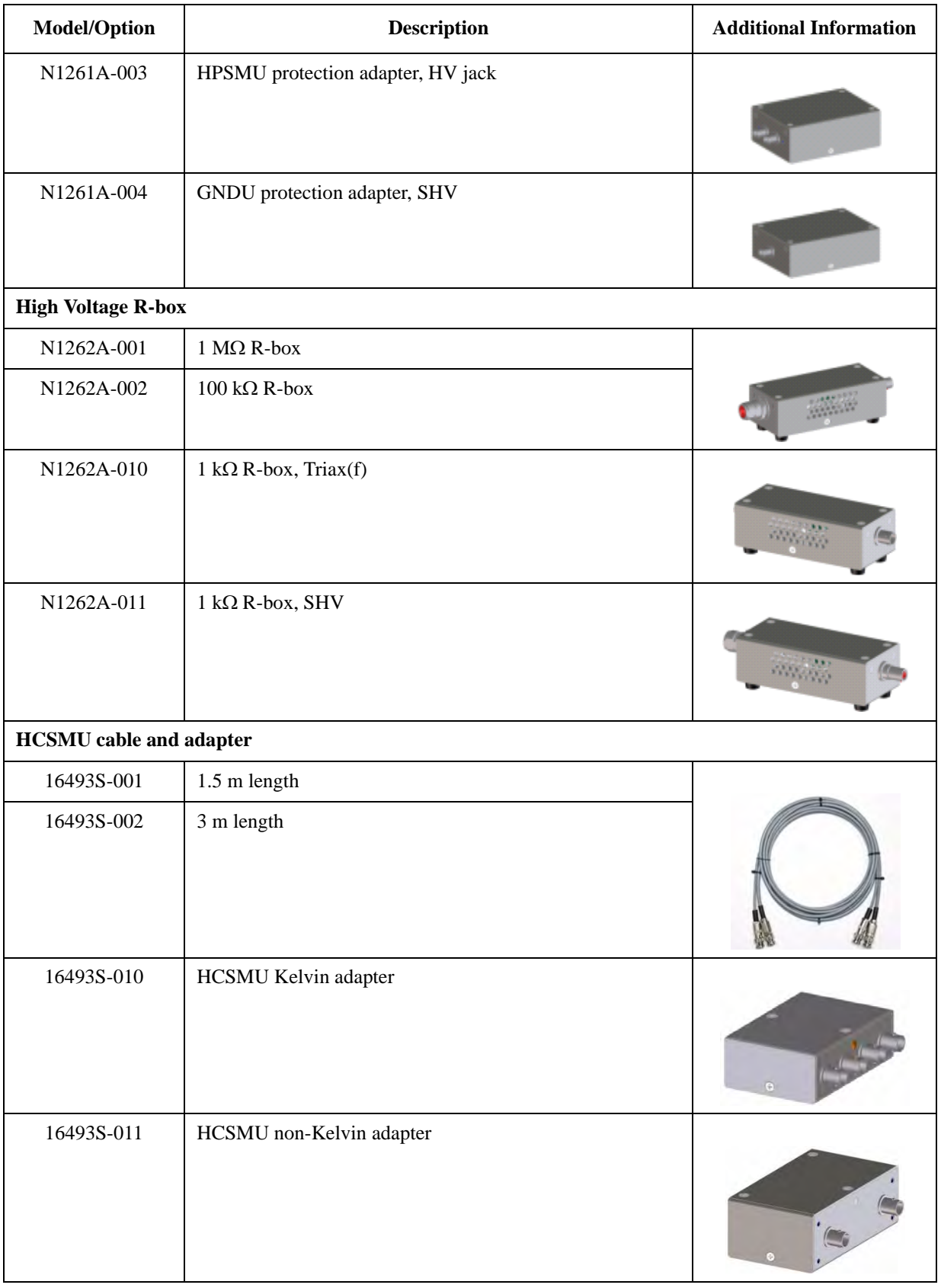

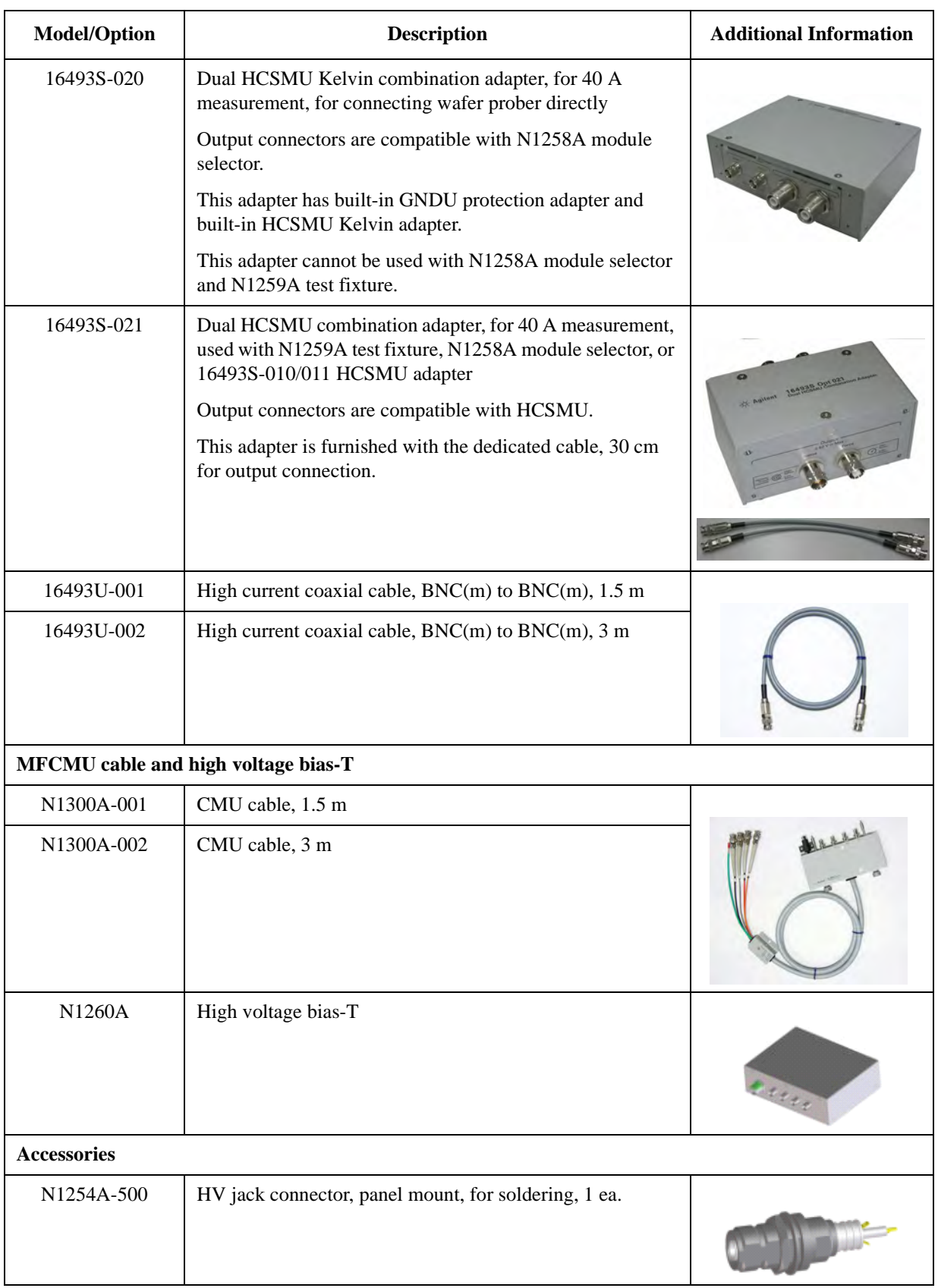

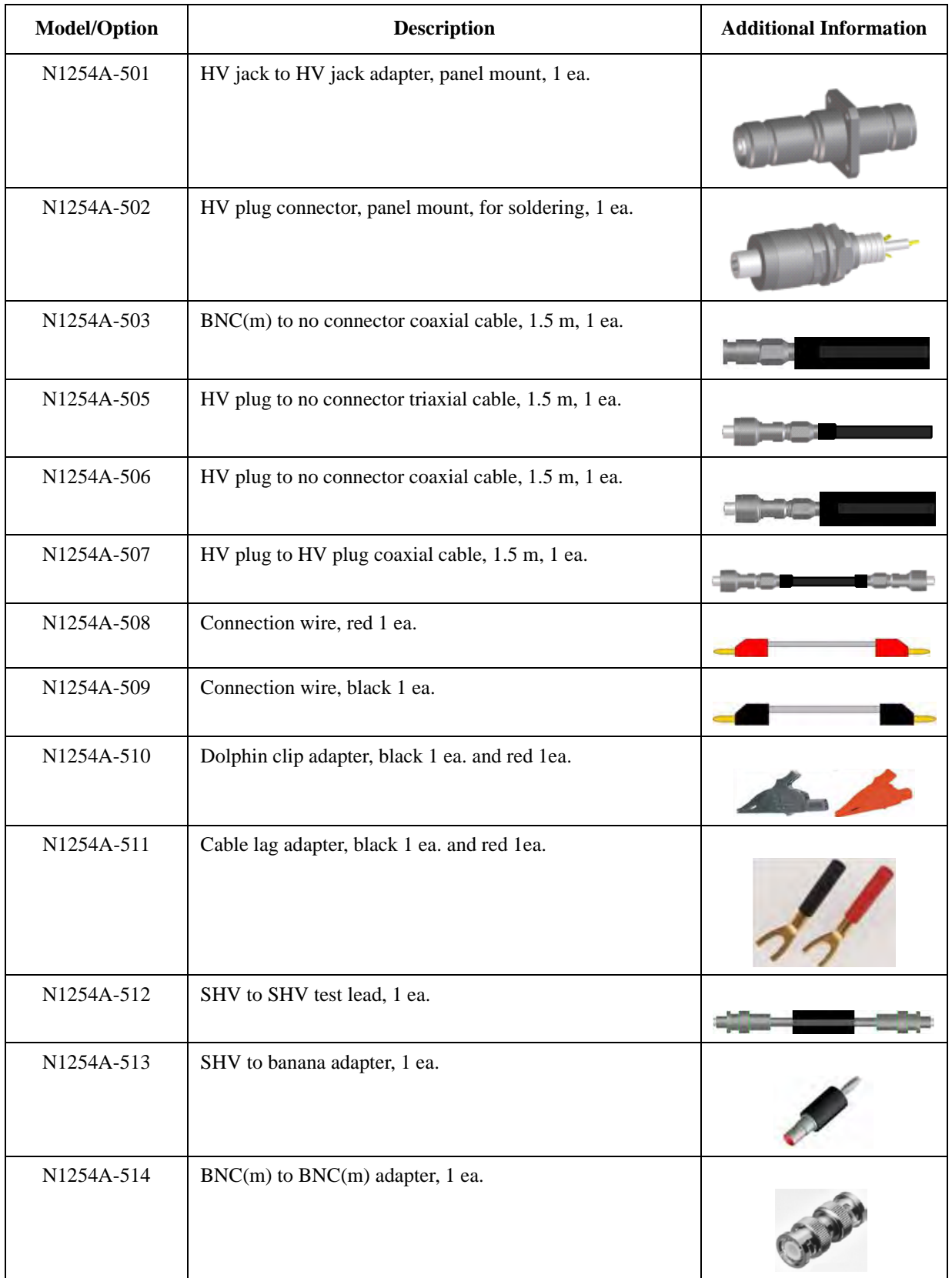

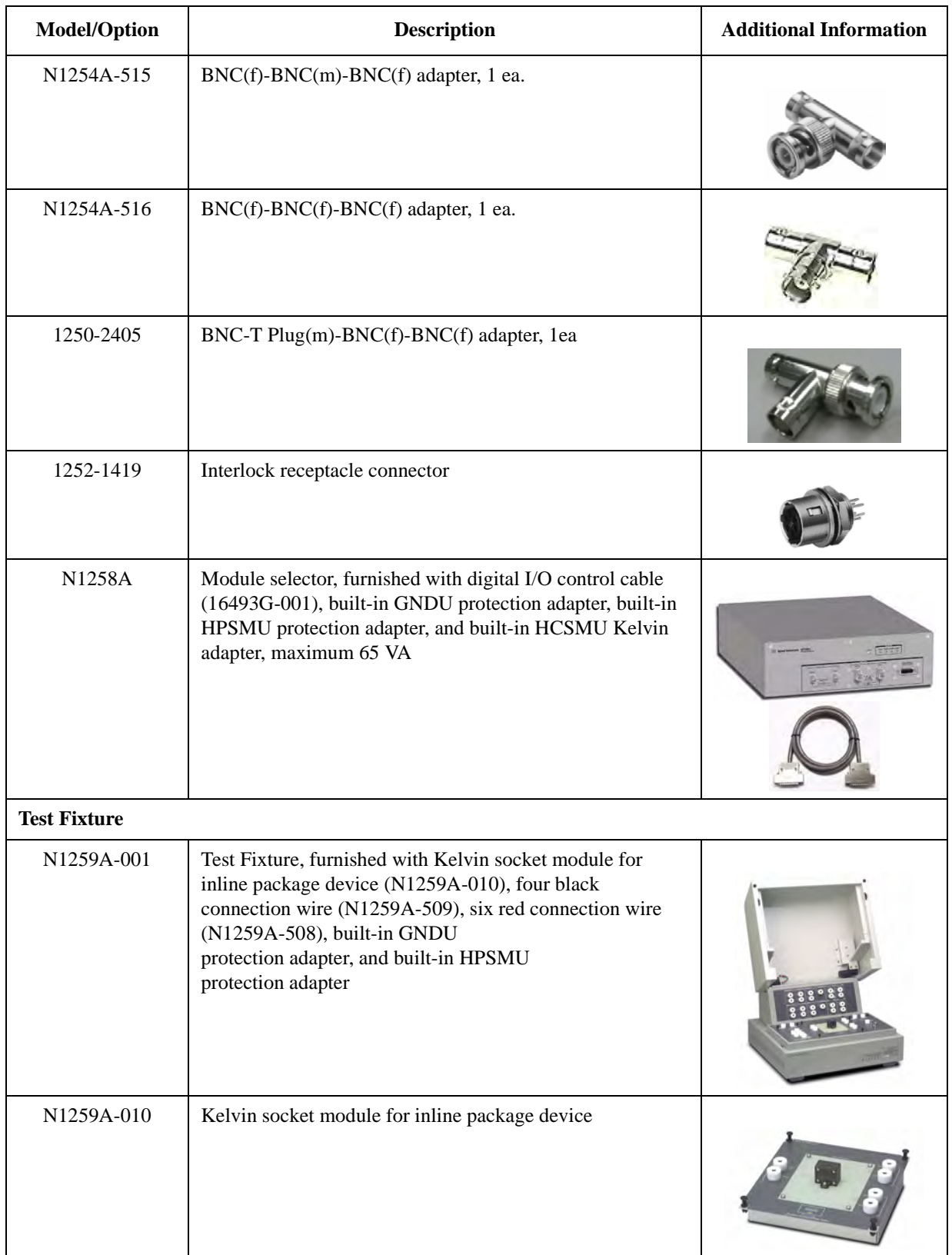

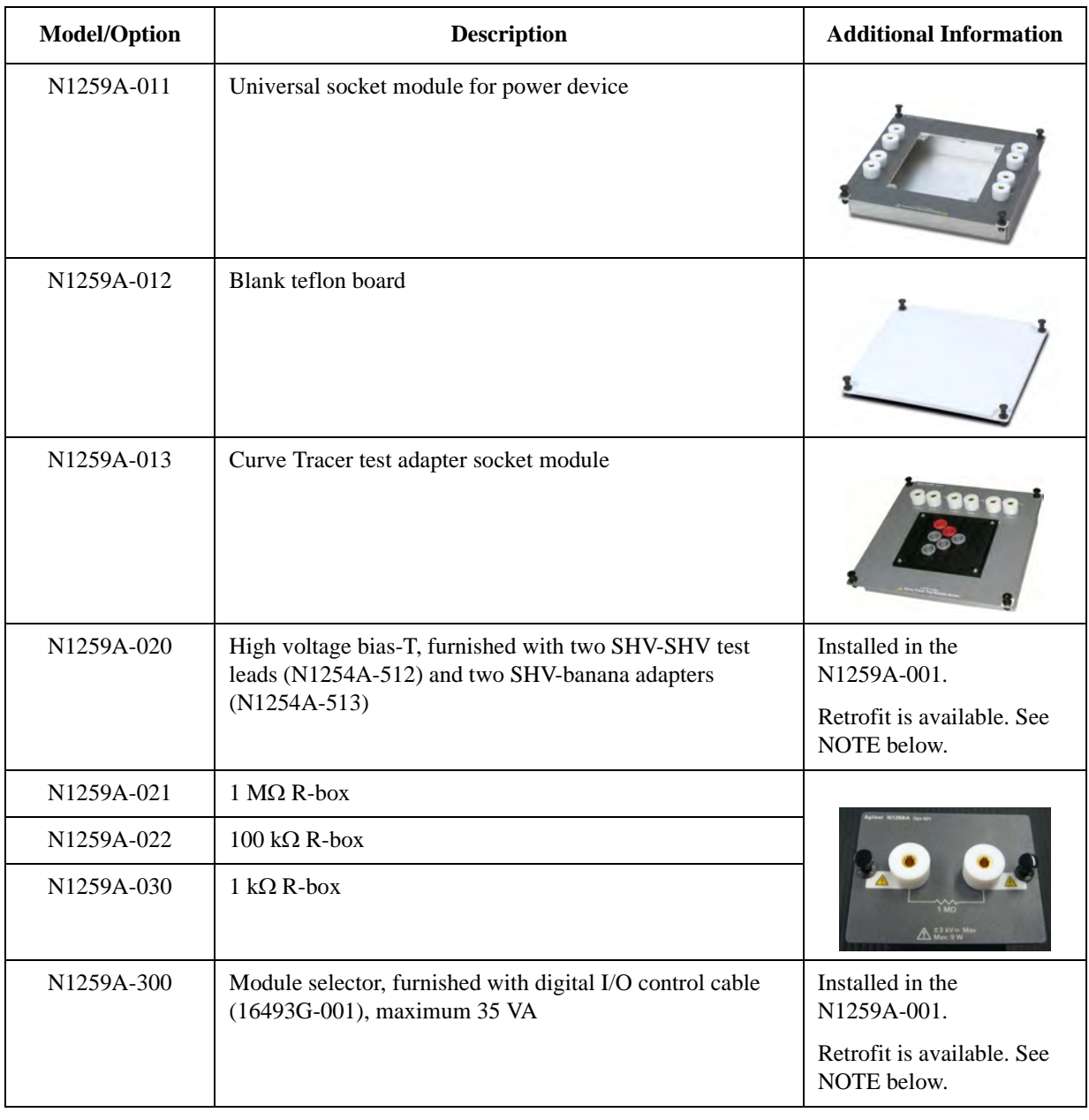

**NOTE** The N1259A-020 high voltage bias-T and/or the N1259A-300 module selector can be installed in the N1259A-001 test fixture later. Contact Agilent Technologies to get an estimation and order the retrofit. Agilent Technologies service center is responsible for the retrofit.

### <span id="page-27-0"></span>**Retrofit Products for B1505A**

The Agilent B1505A has 10 slots so that users can install appropriate modules into mainframe. The module product is available to add more modules. These modules should be installed in Agilent Technologies service center to meet the specifications.

The following table lists the module products and the available accessories.

<span id="page-27-1"></span>**Table 1-8 Module products and available accessories**

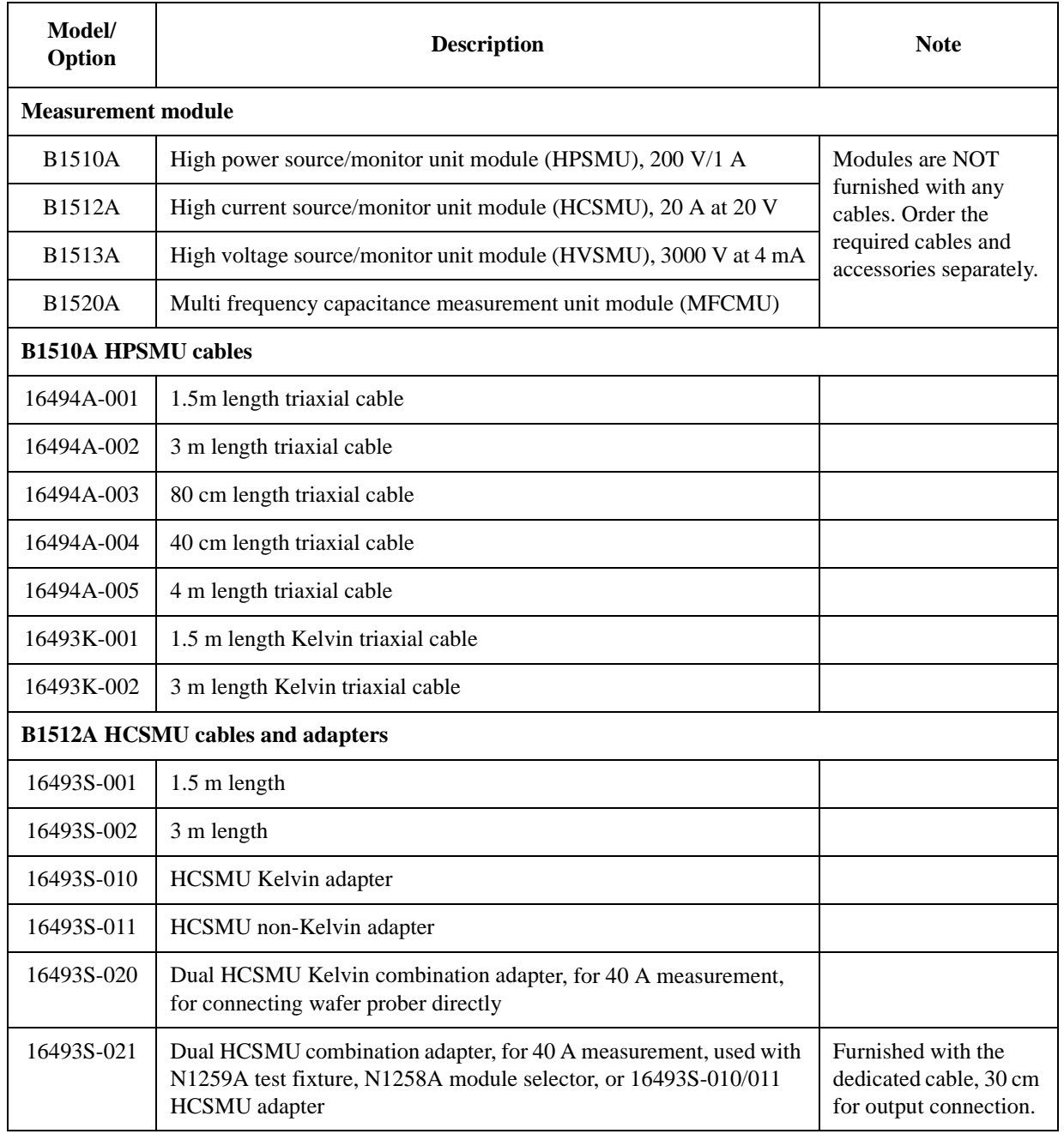

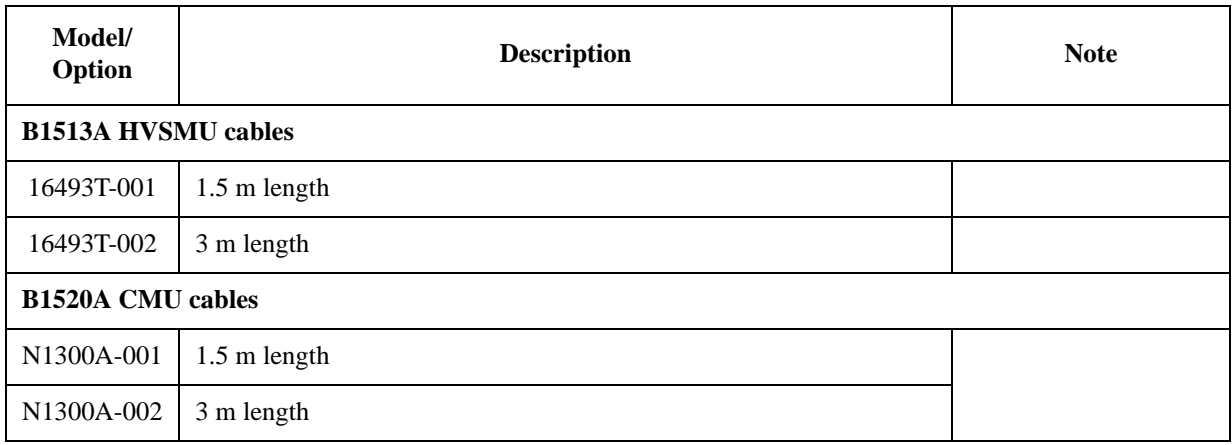

**NOTE** Agilent Technologies service center is responsible for module installation. Contact Agilent Technologies to get an estimation and order. Module products doesn't include installation cost.

#### **NOTE** MPSMU (medium power SMU) and HRSMU (high resolution SMU) are not supported by the B1505A.

**NOTE** Under the total power consumption limit, there is configuration limitation. Please refer to [Table 1-3 on page 1-6.](#page-11-2)

## <span id="page-29-0"></span>**Upgrade Product from B1500A to B1505A**

The following table lists the requirements and the available accessories for remodelling the B1500A to the B1505A.

<span id="page-29-1"></span>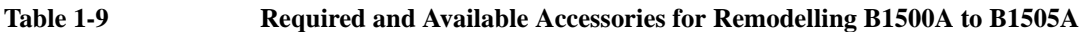

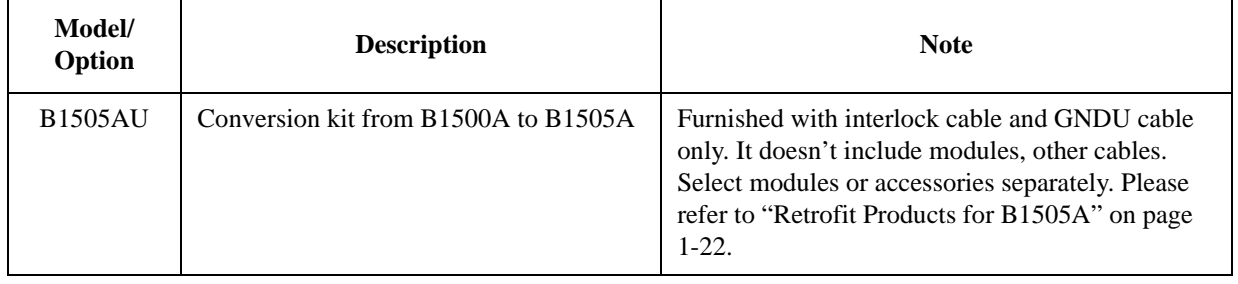

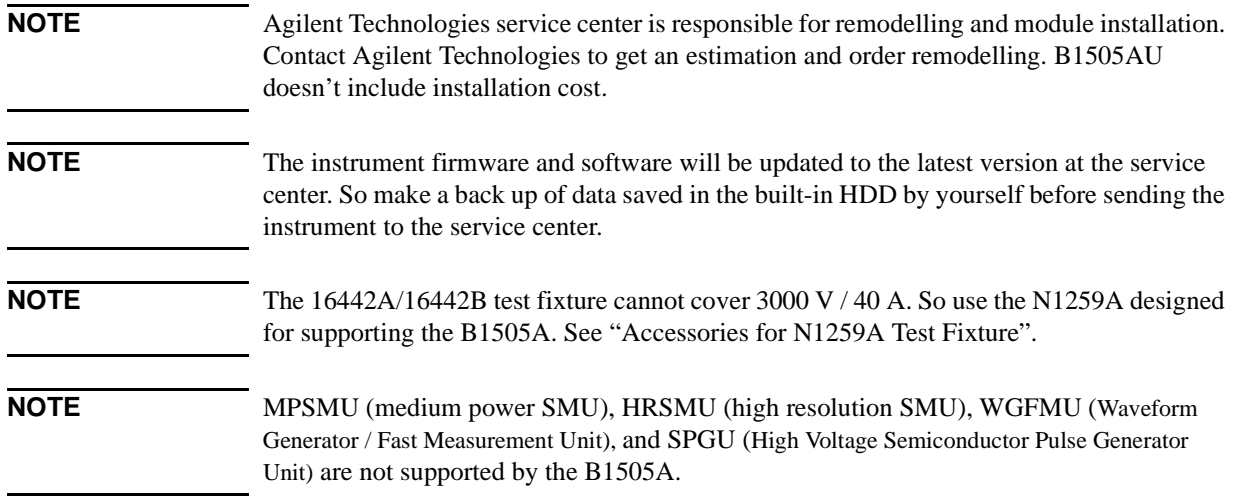

### <span id="page-30-1"></span><span id="page-30-0"></span>**Note for 4142B Users**

The B1505A expands the maximum measurement range up to 40 A/3000 V from the range 10 A/1000 V covered by Agilent 4142B Modular DC Source/Monitor.

Because of the following reasons, the measurement setup and environments for the 4142B cannot be used with the B1505A. The test fixture and the connection path from connector plate to wafer prober must be designed, changed, or remade for the B1505A.

- Test fixture 16088A/B designed for the 4142B, cannot be used for the measurements over 10 A/1000 V.
- The connection path, connectors, cabling, and wiring will not support up to 40 A/3000 V.
- Connector types are different from the 4142B.

**Table 1-10 Considering Connector Types**

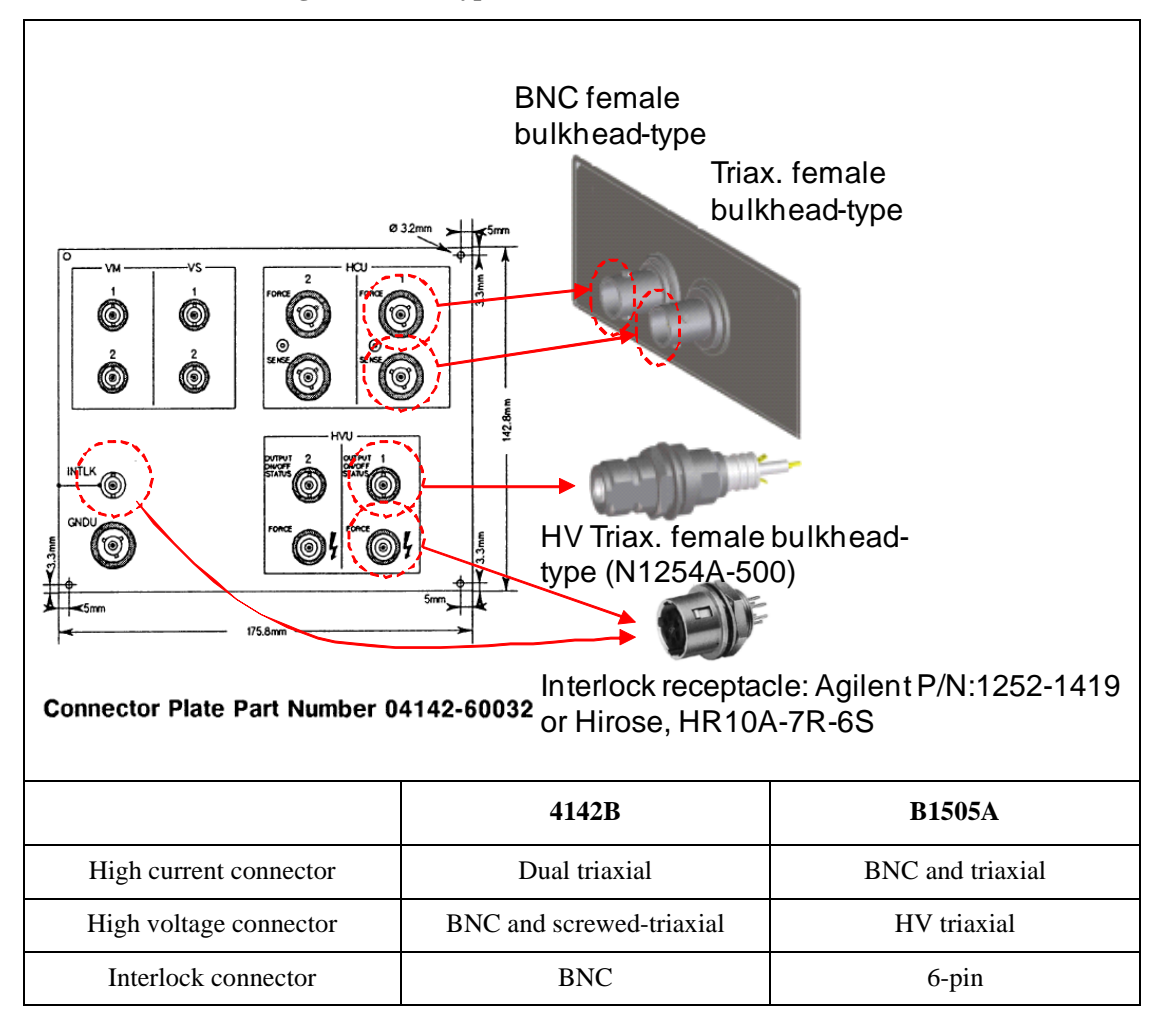

Configuration Guide Note for 4142B Users

# <span id="page-32-0"></span>**2 N1259A Connection Guide**

This chapter describes the required information for connecting Agilent B1505A, N1259A, and a device under test (DUT).

- ["Input Connection"](#page-34-1)
- ["Output Connection"](#page-38-1)

The N1259A is a test fixture used for measurements of packaged devices. The fixture can be connected to GNDU, MFCMU, HPSMU, HVSMU, and HCSMU or dual HCSMU (DHCSMU). And the fixture has built-in GNDU protection adapter and built-in HPSMU protection adapter. Also the fixture can install the module selector for switching the measurement resource connected to the DUT, the high voltage R-box for reducing the risk of device breakdown, and the high voltage bias-T for performing the high voltage capacitance measurement. General specifications of the N1259A are listed below.

- Dimensions:  $420 \text{ mm}$  (W)  $\times$  272 mm (H)  $\times$  410 mm (D)
- Weight: 12.0 kg
- Maximum volt-amps, only for N1259A-300 module selector: 35 VA

**WARNING To prevent electrical shock during use, connect the Interlock cable (see ["To Connect](#page-37-1)  [Interlock Circuit" on page 2-6\)](#page-37-1).**

**WARNING** There are potentially hazardous voltages of up to  $\pm 3000$  V (HVSMU) or  $\pm 200$  V **(HPSMU) at the Force, Guard, and Sense terminals. To prevent electrical shock, do**  *not* **expose these lines.**

**CAUTION** Never connect the Guard terminal to any output, including circuit common, chassis ground, or any other guard terminal. Connecting anything may damage the module.

**CAUTION** Never connect the HVSMU Force and Guard terminals to any output, including circuit common, chassis ground, or any other module terminal. Connecting other module may damage the connected module.

**NOTE** Dual HCSMU (DHCSMU) DHCSMU can be configured by two HCSMU modules installed in one B1505A and connected to the 16493S-021 Dual HCSMU combination adapter. See ["To Connect Dual](#page-62-0)  [HCSMU Adapter" on page 3-11](#page-62-0) for connection. The adapter output connectors are compatible with HCSMU. **CAUTION** If the DHCSMU is used with the built-in module selector, the maximum current must be

 $\pm$  30 A to prevent the module selector from performance degradation and failure.

### <span id="page-34-1"></span><span id="page-34-0"></span>**Input Connection**

Prepare the required cables listed in the following tables and connect them between the B1505A terminals and the relative N1259A terminals. [Table 2-1](#page-35-0) shows the connections without Module Selector. And [Table 2-2](#page-36-0) shows the connections for using Module Selector (N1259A-300).

Module selector is used to switch the measurement resource connected to the DUT automatically. The measurement resource will be GNDU, HPSMU, HVSMU, HCSMU, or DHCSMU. One selector provides one switching channel.

Tables [2-1](#page-35-0) and [2-2](#page-36-0) support the B1505A installed with one HVSMU, one HCSMU, one HPSMU, and one MFCMU. If your B1505A installs additional HCSMU and/or HPSMU, use extra N1259A terminal HCSMU1 or HCSMU2, and/or HPSMU1 or HPSMU2 for connection.

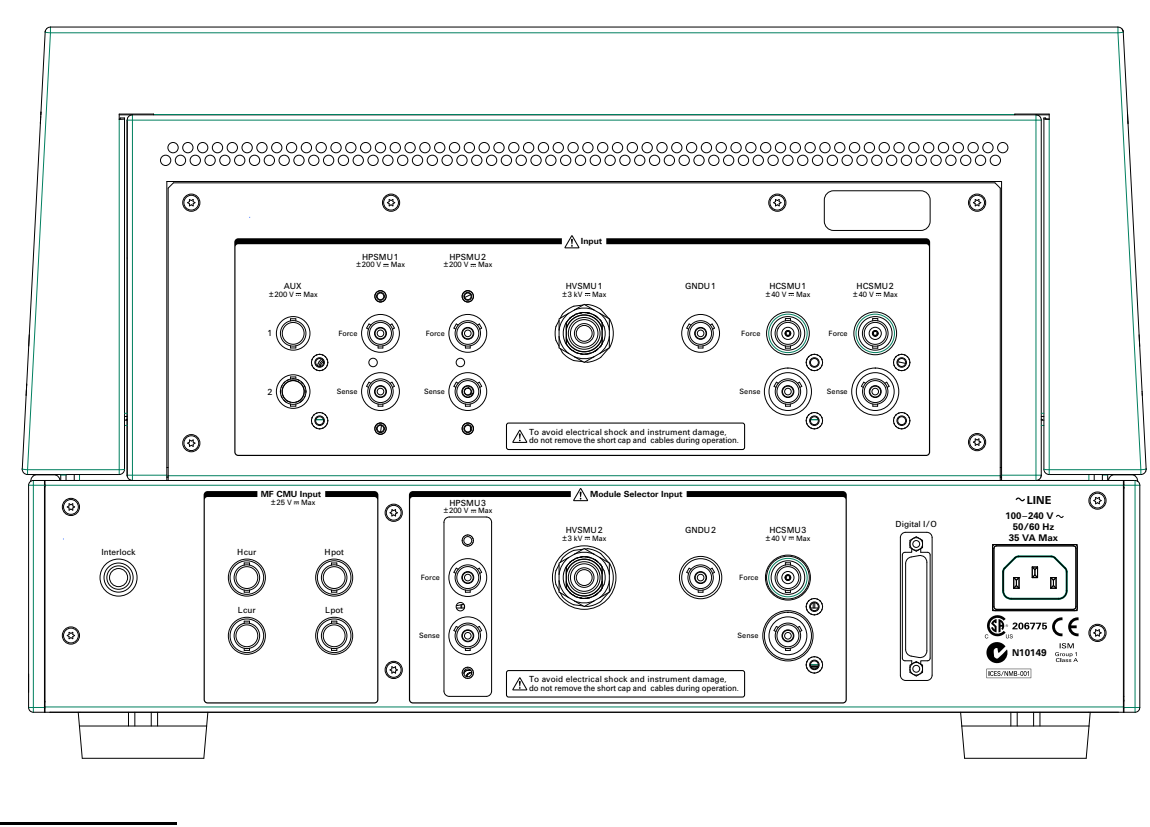

**Figure 2-1 N1259A Rear View**

**WARNING To avoid electrical shock and instrument damage, do not connect or disconnect measurement cable or connector cap during operation.**

**The connector cap must be connected to the unused input connectors.**

**NOTE** Do not put any conductor on the HCSMU Low Force and Low Sense terminals, outer conductor of the coaxial connectors. Putting conductor of circuit common, chassis ground, or any potential on causes the measurement error.

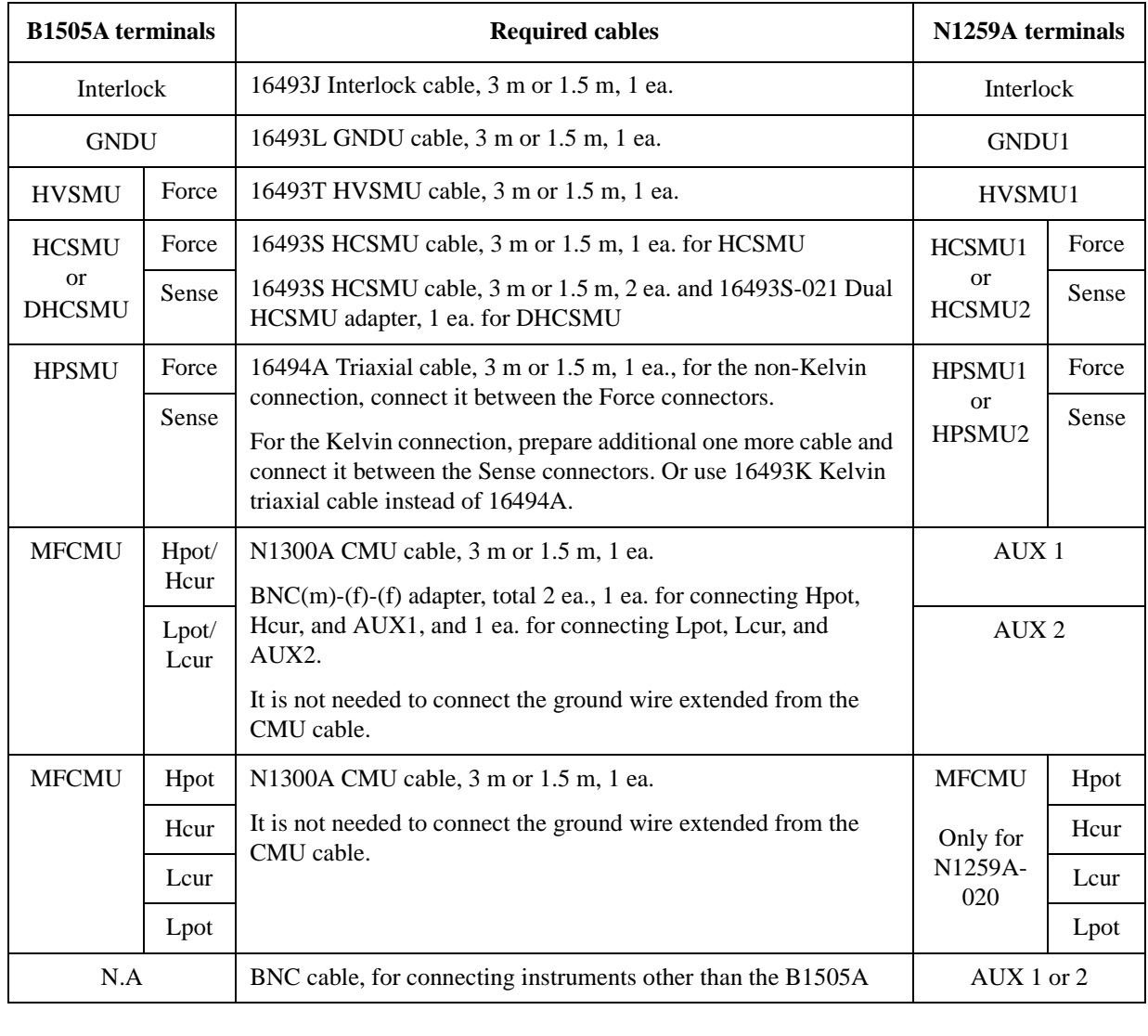

<span id="page-35-0"></span>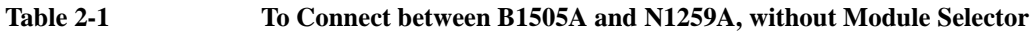

**NOTE** For connecting HPSMU, use either 16494A or 16493K.

For connecting MFCMU, use either AUX or MFCMU only for N1259A-020.

Turn the B1505A off before connecting the CMU cable.

**CAUTION** The GNDU can sink current of up to 4.2 A. Use 16493L GNDU cable to connect the GNDU to a test fixture or a connector plate. Do *not* use normal triaxial cable (16494A) because the maximum current rating of the cable is 1 A.

**NOTE** Turn the B1505A off before connecting CMU cable. The B1505A needs to automatically detect and register the cable type during boot process.
| <b>B1505A</b> terminals        |               | <b>Required cables</b>                                                                                                    | N1259A terminals |       |
|--------------------------------|---------------|----------------------------------------------------------------------------------------------------|------------------|-------|
| Digital I/O                    |               | 16493G Digital I/O connection cable, 3 m or 1.5 m, 1 ea.                                                                                                    | Digital I/O      |       |
| Interlock                      |               | 16493J Interlock cable, 3 m or 1.5 m, 1 ea.                                                                                                    | Interlock        |       |
| <b>GNDU</b>                    |               | 16493L GNDU cable, 3 m or 1.5 m, 1 ea.                                                                                                    | GNDU2            |       |
| <b>HVSMU</b>                   | Force         | 16493T HVSMU cable, 3 m or 1.5 m, 1 ea.                                                                                                    | HVSMU2           |       |
| <b>HCSMU</b>                   | Force         | 16493S HCSMU cable, 3 m or 1.5 m, 1 ea. for HCSMU                                                                                                    | HCSMU3           | Force |
| <sub>or</sub><br><b>DHCSMU</b> | Sense         | 16493S HCSMU cable, 3 m or 1.5 m, 2 ea. and 16493S-021 Dual<br>HCSMU adapter, 1 ea. for DHCSMU                                                                                                    |                  | Sense |
| <b>HPSMU</b>                   | Force         | 16494A Triaxial cable, 3 m or 1.5 m, 1 ea., for the non-Kelvin                                                                                                    | HPSMU3           | Force |
|                                | Sense         | connection, connect it between the Force connectors.<br>For the Kelvin connection, prepare additional one more cable and<br>connect it between the Sense connectors. Or use 16493K Kelvin<br>triaxial cable instead of 16494A. |                  | Sense |
| <b>MFCMU</b>                   | Hpot/<br>Hcur | N1300A CMU cable, 3 m or 1.5 m, 1 ea.<br>BNC(m)-(f)-(f) adapter, total 2 ea., 1 ea. for connecting Hpot,                                                                                                    | AUX <sub>1</sub> |       |
|                                | Lpot/<br>Lcur | Hcur, and AUX1, and 1 ea. for connecting Lpot, Lcur, and<br>AUX2.                                                                                                    | AUX <sub>2</sub> |       |
|                                |               | It is not needed to connect the ground wire extended from the<br>CMU cable.                                                                                                    |                  |       |
| <b>MFCMU</b>                   | Hpot          | N1300A CMU cable, 3 m or 1.5 m, 1 ea.                                                                                                    | <b>MFCMU</b>     | Hpot  |
|                                | Hcur          | It is not needed to connect the ground wire extended from the<br>CMU cable.                                                                                                    | Only for         | Hcur  |
|                                | Lcur          |                                                                                                    | N1259A-<br>020   | Lcur  |
|                                | Lpot          |                                                                                                    |                  | Lpot  |
| N.A                            |               | BNC cable, for connecting instruments other than the B1505A                                                                                                    | AUX 1 or 2       |       |
| N.A                            |               | Power cable, 1 ea., for connecting to power line                                                                                                    | LINE, 35 VA Max. |       |
|                                |               |                                                                                                    |                  |       |

<span id="page-36-0"></span>**Table 2-2 To Connect between B1505A and N1259A, using Module Selector (N1259-300)**

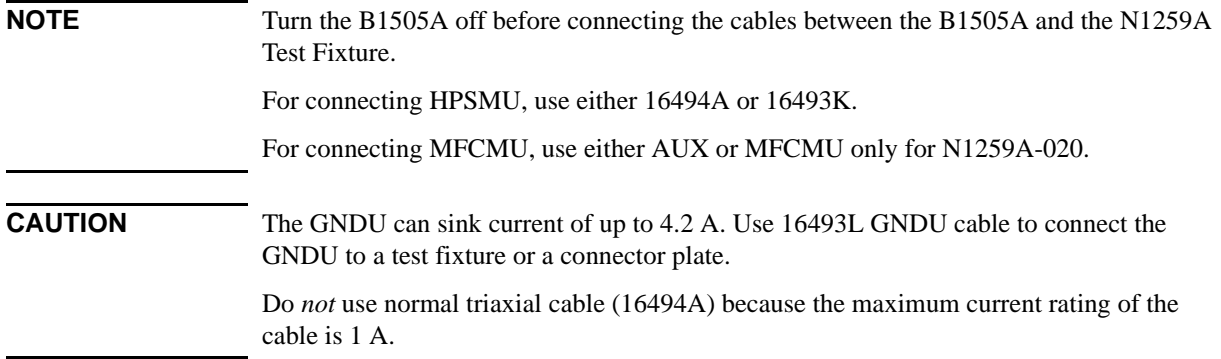

## **To Connect Interlock Circuit**

The B1505A provides the Interlock connector to prevent you from receiving an electrical shock from high voltage (more than  $\pm$  42 V). If the interlock circuit is open, the B1505A *cannot* apply high voltage more than ± 42 V.

When using the N1259A test fixture, connect the 16493J interlock cable between the Interlock connectors of the B1505A and the N1259A.

# **Output Connection**

The following parts are available for mounting a device under test (DUT) on the test fixture. Prepare the part suitable for your DUT and attach it to the test fixture. For details, see the following sections.

- ["N1259A-010 Inline Package Socket module" on page 2-16](#page-47-0)
- ["N1259A-011 Universal Socket Module" on page 2-17](#page-48-0)
- ["N1259A-012 Blank Teflon Board" on page 2-18](#page-49-0)

Required parts for making the output connections are listed in the following table.

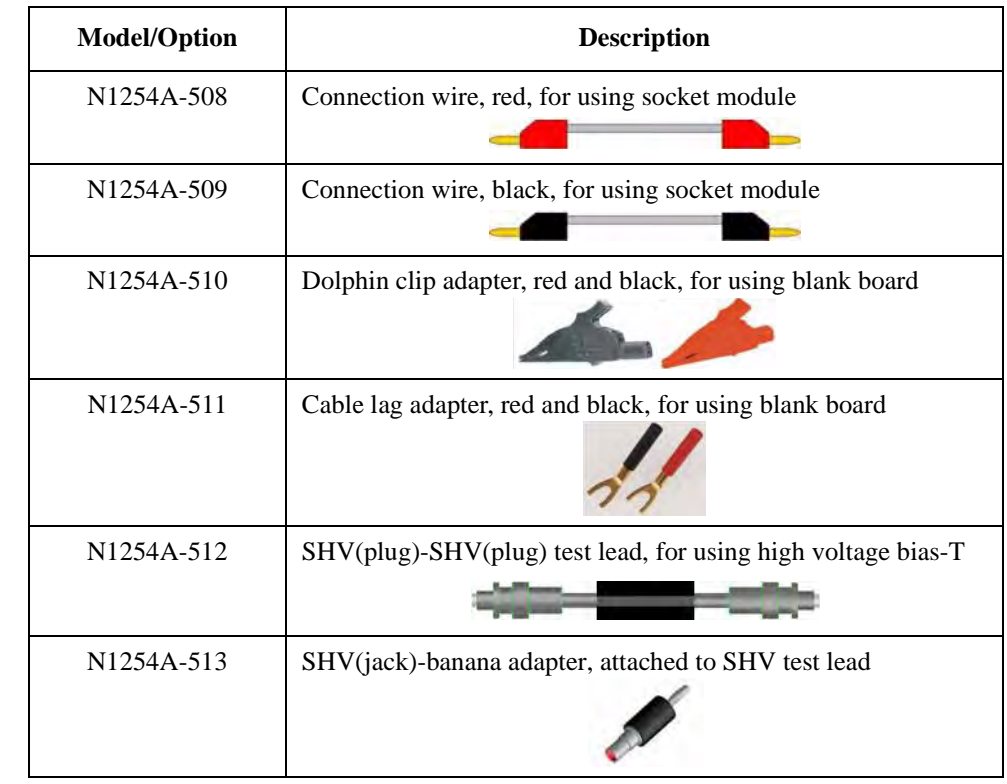

## <span id="page-38-0"></span>**Table 2-3 Required Parts**

**NOTE** Note that you must set the module output off when connecting or disconnecting DUT. If not, the DUT may be damaged.

To set the module output off, press the **Stop** key.

**WARNING To avoid electrical shock and instrument damage, do not connect or disconnect measurement cable during operation. Hazardous voltage, SMU maximum output voltage may appear at the Force, Guard, and Sense terminals if the fixture cover is closed.**

## **To Connect DUT**

- 1. Press the **Stop** key to set the module output off.
- 2. Open the fixture cover.
- 3. Set a socket module on the test fixture.

For using the blank teflon board, see ["N1259A-012 Blank Teflon Board" on page 2-18](#page-49-0).

- 4. Connect a wire to an output terminal. And repeat this for all terminals connected to the measurement resources to be used. See [Figure 2-2](#page-40-0) for the output terminals.
- 5. Connect the wire to the socket module input terminal.

Confirm the DUT pin assignment and the measurement resource to be used and complete the connections of all measurement terminals without making misconnection.

For using the inline package socket module, also see ["N1259A-010 Inline Package](#page-47-0)  [Socket module" on page 2-16.](#page-47-0)

For using the universal socket module, also see ["N1259A-011 Universal Socket](#page-48-0)  [Module" on page 2-17](#page-48-0).

- 6. Set the DUT on the socket.
- 7. Close the fixture cover.

To apply more than  $\pm$  42 V, close the fixture cover. Otherwise, the interlock function will stop the B1505A output over  $\pm$  42 V.

## **WARNING Make sure that the cover is closed properly before starting measurement. Do not perform the measurement when a wire is protruding from the fixture cover.**

- **CAUTION** Do not connect or disconnect your DUT while the B1505A is forcing voltage or current. Otherwise, your DUT may be damaged.
- **CAUTION** Do not touch the terminals of the test leads. Oil, perspiration, and dirt prevent good electrical contact, deteriorate insulation, and degrade measurement accuracy.
- **CAUTION** Never connect the HVSMU Force and Guard terminals to any output, including circuit common, chassis ground, or any other module terminal. Connecting other module may damage the connected module.

## **NOTE HPSMU/HVSMU** Guard terminal

Guard must be opened. You may extend it as close as possible to a DUT terminal for reducing the leakage current of the extension cable.

<span id="page-40-0"></span>**Figure 2-2 N1259A Output Terminals**

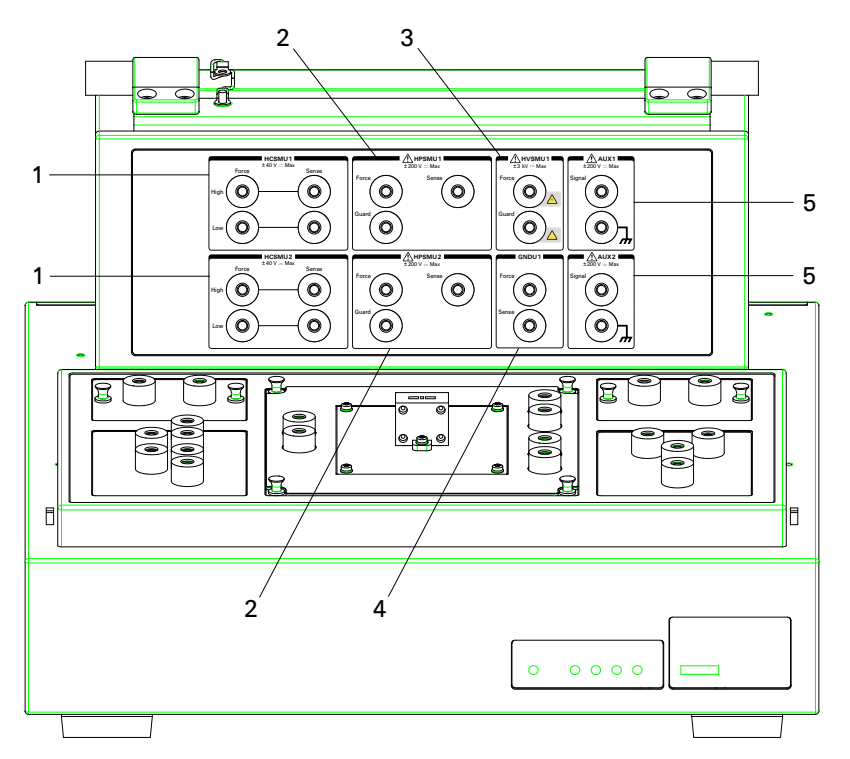

- 1. HCSMU
- 2. HPSMU
- 3. HVSMU
- 4. GNDU
- 5. AUX

## N1259A Connection Guide **Output Connection**

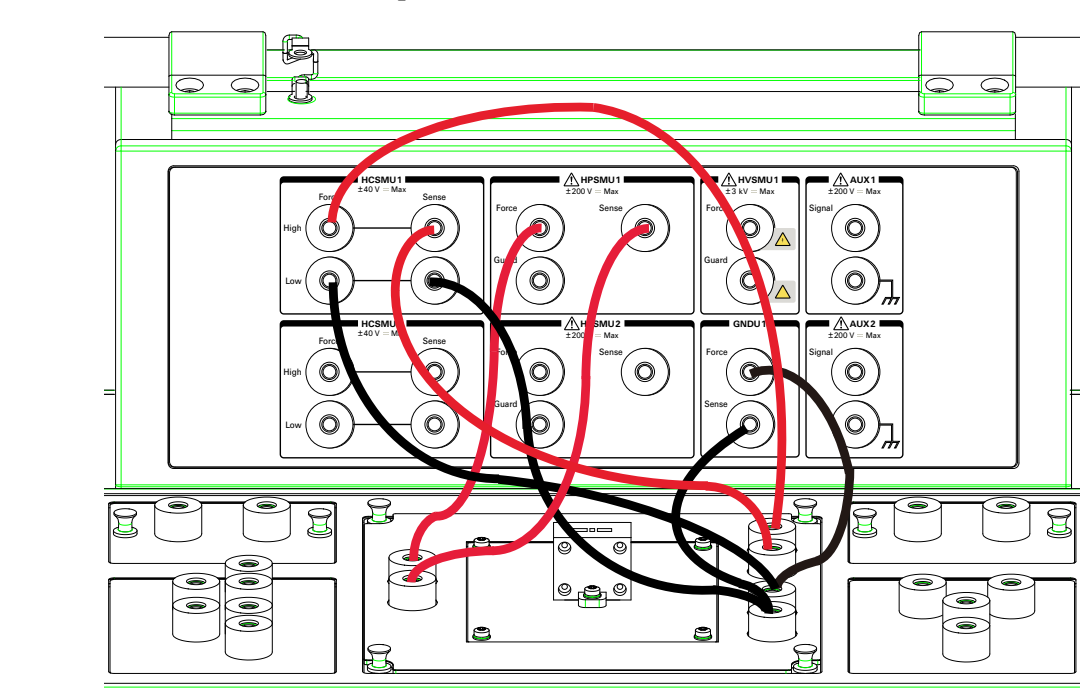

## <span id="page-41-0"></span>**Figure 2-3 Kelvin Connection Example**

### **NOTE** Kelvin connection and non-Kelvin connection

If you want to simplify the connections, open the Sense terminals and use the Force terminals only. This is the non-Kelvin connection. The Force terminals can be used to apply and measure dc voltage or current. Note that the non-Kelvin connection is not available for GNDU and HCSMU.

If you perform the low resistance measurement or the high current measurement, use the Kelvin connection which can reduce the residual resistance effects of the cables and contacts by connecting the Force and Sense lines together as close as possible to the DUT terminal. The Kelvin connection can be made on the test fixture as shown in [Figure 2-3](#page-41-0).

## **To Use Options**

The following options are available for the N1259A. See [Figure 2-4.](#page-42-0)

1. N1259A-300 Module selector

For switching HVSMU, HCSMU, and HPSMU connected to DUT automatically.

2. N1259A-022 Series resistor,  $100 \text{ k}\Omega$ ,  $\pm 3000 \text{ V}$  max

For reducing damage of DUT or preventing SMU from oscillation.

3. N1259A-021 Series resistor,  $1 M\Omega$ ,  $\pm$  3000 V max

For reducing damage of DUT or preventing SMU from oscillation.

4. N1259A-023 Series resistor,  $1 \text{ k}\Omega$ ,  $\pm 200 \text{ V}$  max

For reducing damage of DUT or preventing SMU from oscillation.

5. N1259A-020 High voltage bias-T

For performing capacitance or impedance measurements using DC bias up to  $\pm$  3000 V.

6. N1259A-010 Inline package socket module

For mounting DUT. See ["N1259A-010 Inline Package Socket module" on page 2-16](#page-47-0).

7. N1259A-011 Universal socket module

For mounting DUT. See ["N1259A-011 Universal Socket Module" on page 2-17.](#page-48-0)

<span id="page-42-0"></span>**Figure 2-4 N1259A Available Options**

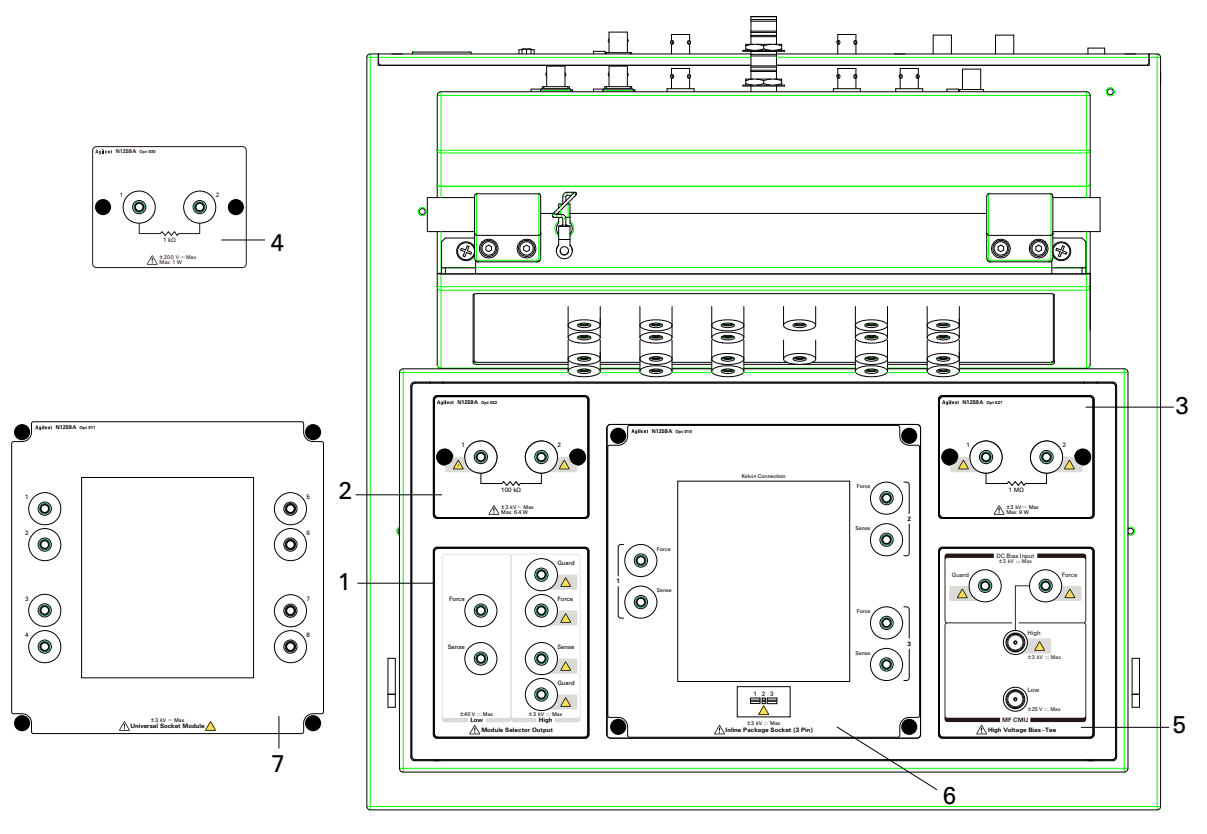

## **To Use Module Selector**

The module selector is used to switch the measurement resource connected to a terminal of DUT. The measurement resource will be GNDU, HPSMU, HVSMU, HCSMU, or dual HCSMU (DHCSMU) connected to the Module Selector Input terminals (GNDU2, HPSMU3, HVSMU2, and HCSMU3 connectors, see [Figure 2-1\)](#page-34-0). The measurement resources must be connected to the Input terminals as shown in [Table 2-2](#page-36-0).

Required parts:

N1254A-508 or N1254A-509 connection wire, 4 ea.

Connection:

See [Figure 2-5.](#page-43-0)

- 1. Connect a wire between the Low Force terminal and the low terminal of DUT.
- 2. Connect a wire between the Low Sense terminal and the low terminal of DUT.
- 3. Connect a wire between the High Force terminal and the high terminal of DUT.
- 4. Connect a wire between the High Sense terminal and the high terminal of DUT.

This connection is effective for all measurement performed by the modules connected to the module selector Input terminals. Connection change is not required. The module selector switching status is indicated by the Status indicator mounted on the front panel. See [Table 2-4 on page 2-13](#page-44-0).

The Guard terminals must be opened. You may extend it as close as possible to a DUT terminal for reducing the leakage current of the extension cable.

### <span id="page-43-0"></span>**Figure 2-5 Module Selector Connection Example**

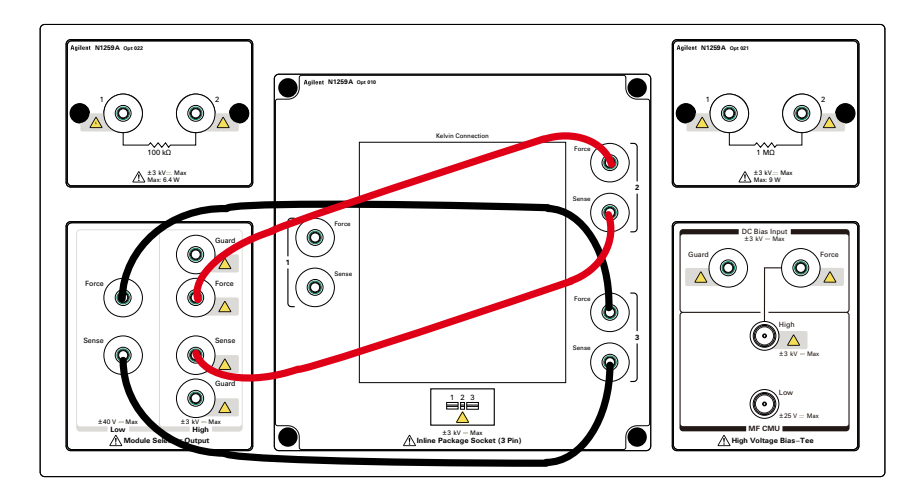

**CAUTION** Maximum current must be  $\pm$  30 A to prevent the module selector from performance degradation and failure.

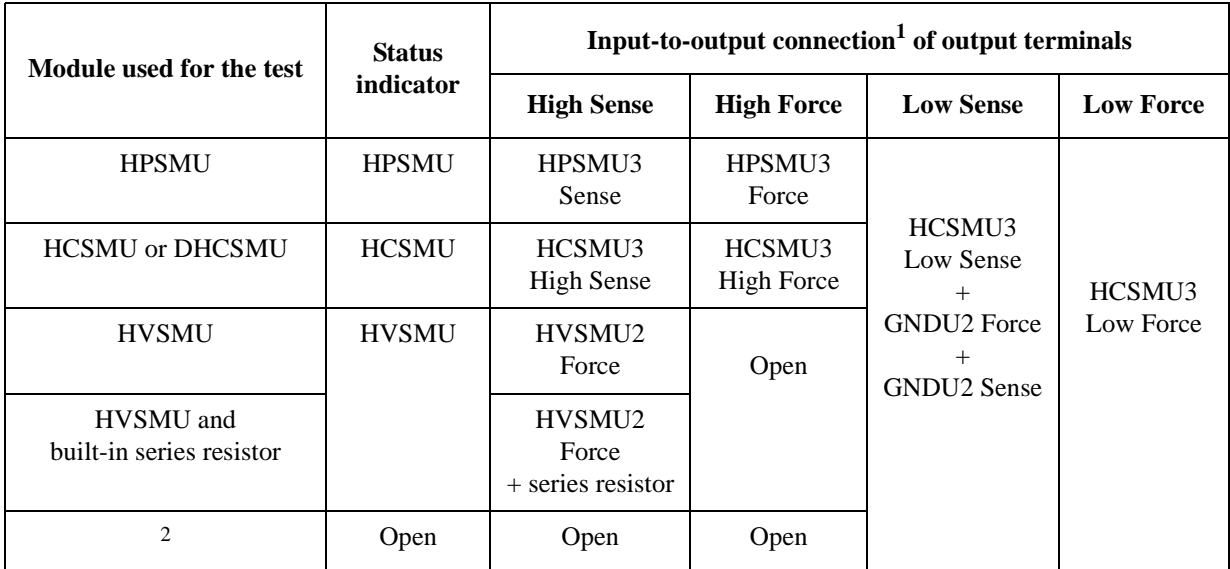

### <span id="page-44-0"></span>**Table 2-4 Module Selector Status Indicator and Input-to-Output Connection Path**

1. In the normal state, the module selector makes the path to the output port from the input port specified by the Default field. When a measurement is performed, the module selector performs automatic switching in every test. The selector makes the path to the output port from the module used for the test.

2. This condition is when all Input fields HVSMU, HCSMU, and HPSMU are blank.

## **NOTE** Controlling module selector input-to-output path

The configuration and the default I/O path of the module selector are set by using the Module Selector tab screen of the Configuration window of the EasyEXPERT software. The connection path from the input port to the output port is controlled by each test setup. And the module selector switching status is indicated by the Status indicator mounted on the front panel. See [Table 2-4](#page-44-0) for the indication and the connection path.

## **To Use Series Resistor**

The series resistor is used to reduce damage of DUT or prevent SMU from oscillation. The resistor is internally connected between the terminals 1 and 2.

Required parts:

N1254A-508 or N1254A-509 connection wire, 2 ea., or 3 ea. for Kelvin connection

Connection:

See [Figure 2-6.](#page-45-0)

- 1. Connect a wire between a SMU Force output terminal and the 1 terminal.
- 2. Connect a wire between the 2 terminal and a Force terminal on the socket module.

This is the non-Kelvin connection, solid lines shown in [Figure 2-6](#page-45-0). For the Kelvin connections, add the following connection, dotted line shown in [Figure 2-6](#page-45-0).

1. Connect a wire between the SMU Sense output terminal and the 1 terminal.

The Kelvin connection is effective up to the series resistor input. So the voltage drop caused by the series resistor must be subtracted from the measurement result as following.

Vdut = Vout -  $Rs \times I$ meas

where,

Vdut: Voltage after correction

Vout: Source output voltage

Rs: Resistance of the series resistor

Imeas: Measurement current

### <span id="page-45-0"></span>**Figure 2-6 Series Resistor Connection Example**

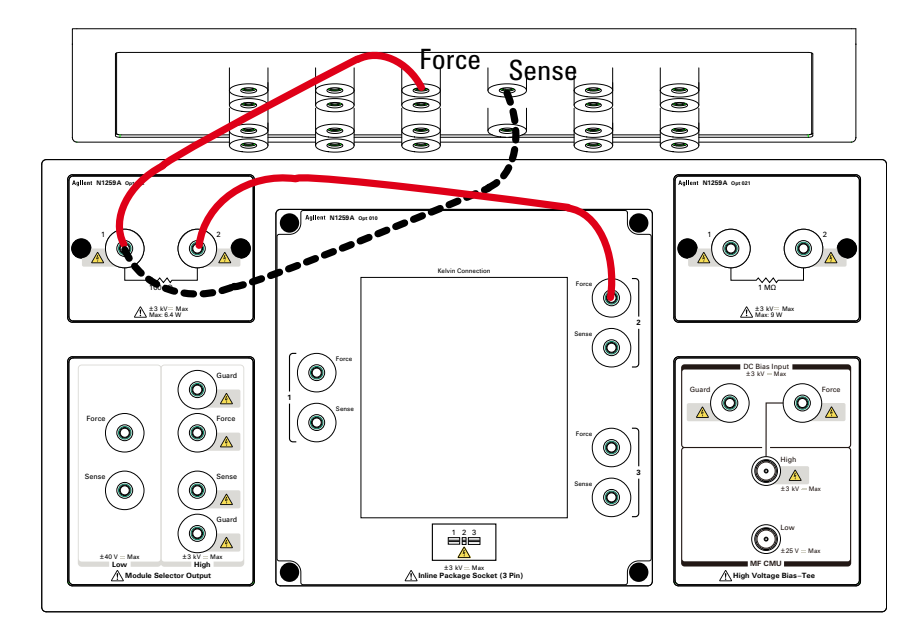

## **To Use High Voltage Bias-T**

The high voltage bias-T is used to perform capacitance or impedance measurements using DC bias up to  $\pm 3000$  V. The bias-T High terminal is internally connected to the MF CMU Hpot and Hcur input connectors. And the bias-T Low terminal is internally connected to the MF CMU Lpot and Lcur input connectors.

Required parts:

N1254A-512 SHV(plug)-SHV(plug) test lead, 2 ea.

N1254A-513 SHV(jack)-banana adapter, 2 ea.

N1254A-508 or N1254A-509 connection wire, 2 ea.

Connection:

See [Figure 2-7.](#page-46-0)

- 1. Attach the SHV-banana adapter to the SHV test lead, and make two cables.
- 2. Connect a cable (solid line) between the bias-T Low terminal and the low terminal of DUT.
- 3. Connect a cable (solid line) between the bias-T High terminal and the high terminal of DUT.
- 4. Connect a wire (dotted line) between a SMU Force output terminal and the DC Bias Input High terminal. Use HPSMU for DC bias up to  $\pm 200$  V, or HVSMU for DC bias up to  $\pm$  3000 V.
- 5. Connect a wire (dotted line) between the SMU Guard output terminal and the DC Bias Input Guard terminal.

<span id="page-46-0"></span>**Figure 2-7 High Voltage Bias-T Connection Example**

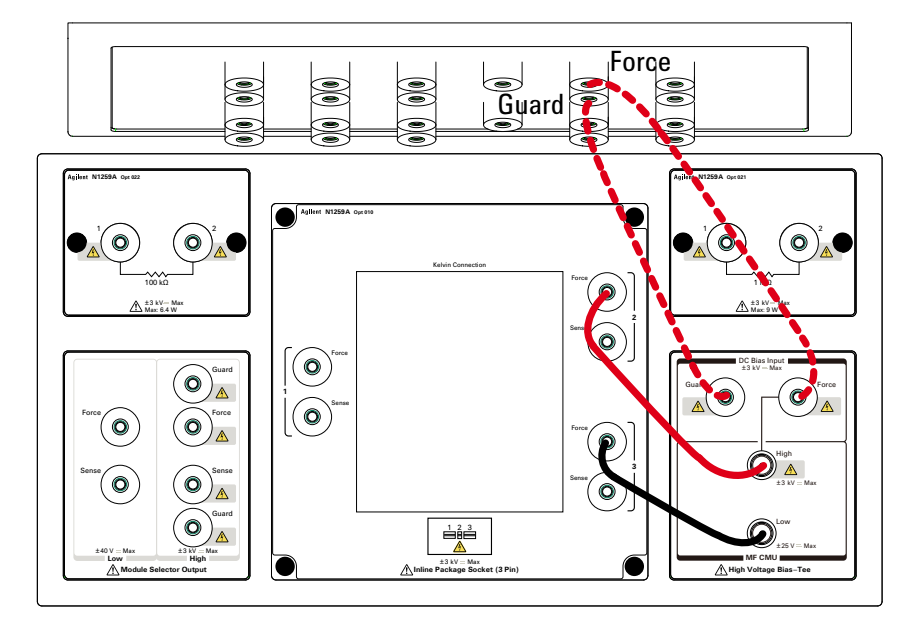

## <span id="page-47-0"></span>**N1259A-010 Inline Package Socket module**

This module provides a socket used for connecting three-terminal inline packaged device and three couples of the Force and Sense terminals. Terminals 1, 2, and 3 of the socket are internally connected to the associated couple of the Force and Sense terminals.

Short bar is furnished with the module. It is used for performing the short correction before the impedance measurement. Set the short bar before the short correction and remove it after the correction.

To use this module, see the following simple instruction. For the component locations and dimensions, see [Figure 2-8.](#page-47-1)

Required parts:

N1254A-508 or N1254A-509 connection wire, 1 ea. for one connection

device under test (DUT)

- Instruction:
	- 1. Attach the socket module to the test fixture.
	- 2. Connect wires between the socket module terminals and the fixture output terminals.

To make the connection easy, connect Force only.

For making the Kelvin connection, Force and Sense must be connected to Force and Sense of the socket module respectively.

If HCSMU or DHCSMU is used, High Force and Sense must be connected to Force and Sense used for the high terminal of a device under test (DUT), respectively. Low Force and GNDU Force must be connected to Force used for the low terminal of the DUT, and Low Sense and GNDU Sense must be connected to Sense used for the low terminal of the DUT. See [Figure 2-3](#page-41-0) for example.

- 3. Set the DUT on the socket.
- 4. Close the fixture cover and perform measurement.

<span id="page-47-1"></span>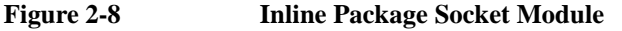

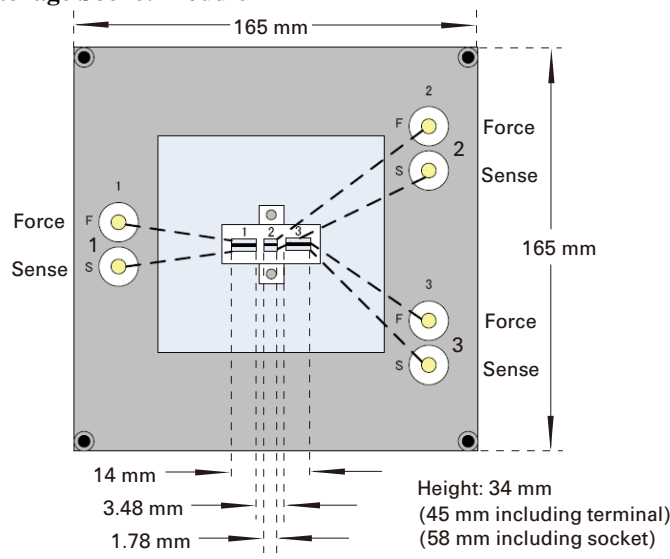

## <span id="page-48-0"></span>**N1259A-011 Universal Socket Module**

This is a blank module, kind of a do-it-yourself kit for supporting variety of packaged devices. This module can be used by mounting your desired socket or packaged device and making connections same as the N1259A-010 Inline Package Socket Module.

To use this module, see the following simple instruction. For the component locations and dimensions, see [Figure 2-9.](#page-48-1) Also see ["N1259A-010 Inline Package Socket module" on](#page-47-0)  [page 2-16](#page-47-0) to perform measurement.

Required parts:

blank board suitable for mounting the socket or packaged device

screw M3, 4 ea., for fixing the blank board on the socket module

wire, adequate length and quantity, for making connections

socket, if you use

device under test (DUT)

- Instruction:
	- 1. Cut the blank board in 105 mm  $\times$  90 mm square.
	- 2. Make four screw holes on the board. The holes should be 5 mm inside from the edge.
	- 3. Fix the board to the blank module.
	- 4. Remove the cover bottom of the blank module.
	- 5. Mount the socket or DUT on the board and solder wire between its terminals and the blank module terminals 1 to 8.
	- 6. Replace the cover.

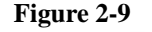

### <span id="page-48-1"></span>**Figure 2-9 Universal Socket Module**

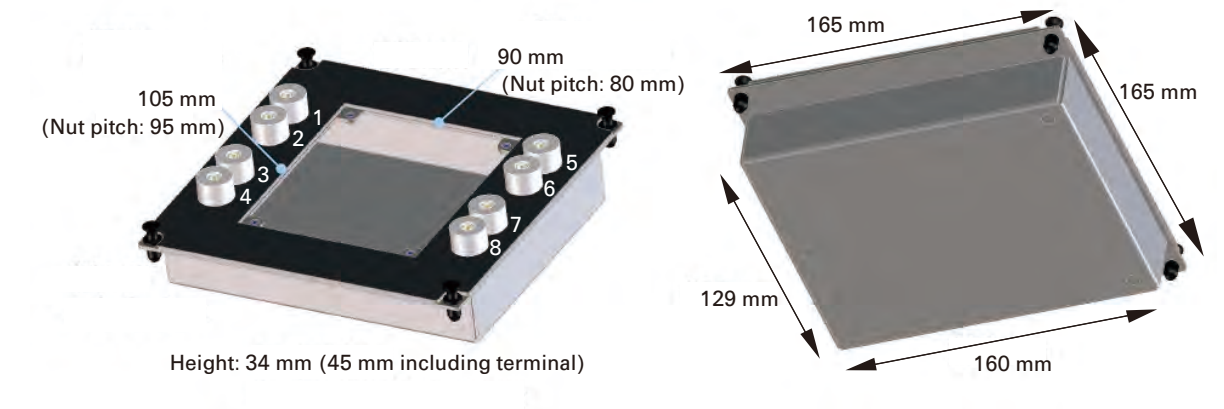

## <span id="page-49-0"></span>**N1259A-012 Blank Teflon Board**

This is an insulation board used for placing a DUT.

To use this board, see the following simple instruction.

Required parts:

N1254A-508 or N1254A-509 connection wire, 1 ea. for one connection

N1254A-510 dolphin clip adapter or N1254A-511 cable lag adapter, 1 ea. for one connection. Select one suitable for your DUT. See [Table 2-3.](#page-38-0)

device under test (DUT)

- Instruction:
	- 1. Attach the blank teflon board to the test fixture.
	- 2. Connect adapters directly to the DUT and put it on the blank Teflon board.
	- 3. Connect wires between the adapters and the fixture output terminals.

To make the connection easy, connect Force only.

For making the Kelvin connection, Force and Sense must be connected together at the device terminal.

If HCSMU or DHCSMU is used, High Force and Sense must be connected to the high terminal of a device under test (DUT). Low Force and GNDU Force must be connected to the same terminal, and Low Sense and GNDU Sense must be connected to the same terminal. And they must be connected to the low terminal of the DUT. See [Figure 2-3](#page-41-0) for reference.

- 4. Make sure the DUT location. The DUT must be placed on the blank Teflon board properly.
- 5. Close the fixture cover and perform measurement.

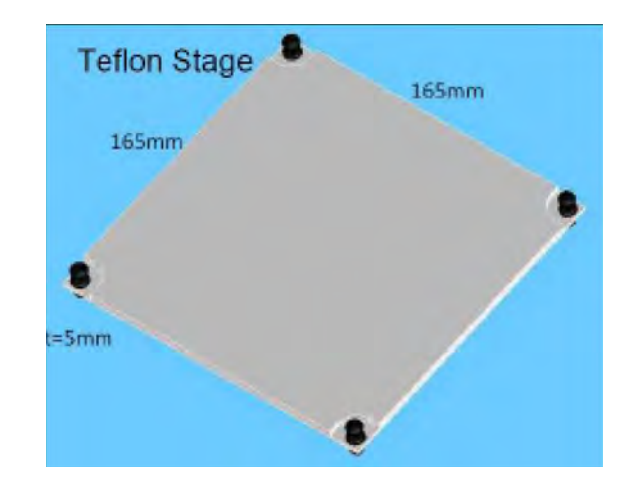

**Figure 2-10 Blank Teflon Board**

## **N1259A-013 Curve Tracer Test Adapter Socket Module**

This module provides a socket available for connecting a test adapter designed for Tektronix 370 series curve tracers and three couples of the Force and Sense terminals, Collector/Drain, Emitter/Source, and Base/Gate. Terminals 1 to 6 of the socket are internally connected to the Force and Sense terminals as shown in [Figure 2-11.](#page-50-0)

To use this module, see the following simple instruction.

Required parts:

N1254A-508 or N1254A-509 connection wire, 1 ea. for one connection

device under test (DUT)

- Instruction:
	- 1. Attach the socket module to the test fixture.
	- 2. Connect your test adapter to the socket.
	- 3. Connect wires between the socket module terminals and the fixture output terminals.

To make the connection easy, connect Force only.

For making the Kelvin connection, Force and Sense must be connected to Force and Sense of the socket module respectively.

If HCSMU or DHCSMU is used, High Force and Sense must be connected to Force and Sense used for the high terminal of a device under test (DUT), respectively. Low Force and GNDU Force must be connected to Force used for the low terminal of the DUT, and Low Sense and GNDU Sense must be connected to Sense used for the low terminal of the DUT. See [Figure 2-3](#page-41-0) for example.

- 4. Set the DUT on your test adapter.
- 5. Close the fixture cover and perform measurement.

### <span id="page-50-0"></span>**Figure 2-11 Curve Tracer Test Adapter Socket Module**

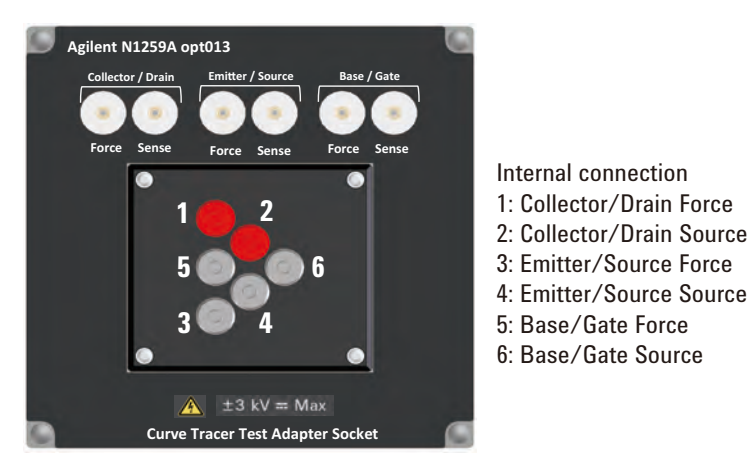

N1259A Connection Guide **Output Connection** 

**<sup>3</sup> Connection Guide for Wafer Prober and Your Own Test Fixture**

This chapter describes how to make the measurement environment without using Agilent N1259A test fixture. For extending the measurement terminals to a device under test (DUT), you need to prepare connection cables, accessories, and your DUT interface such as wafer prober and your own test fixture. Also you need to install the interlock circuit and make the openings for the accessories on the shielding box of your DUT interface. • ["Connection Overview"](#page-54-0) • ["To Connect High Voltage R-Box"](#page-58-0) • ["To Connect HCSMU Adapter"](#page-59-0) • ["To Connect Dual HCSMU Adapter"](#page-62-0) • ["To Connect Protection Adapter"](#page-65-0) • ["To Connect High Voltage Bias Tee"](#page-67-0) • ["To Connect Module Selector"](#page-69-0) • ["To Install an Interlock Circuit"](#page-74-0) • ["About Cable Connections"](#page-77-0) • ["Accessory Dimensions"](#page-81-0) **WARNING To prevent electrical shock during use, install an interlock circuit (see [p. 3-23\)](#page-74-0) and connect the Interlock cable (see [p. 3-25](#page-76-0)). WARNING** There are potentially hazardous voltages of up to  $\pm 3000$  V (HVSMU) or  $\pm 200$  V **(HPSMU) at the Force, Guard, and Sense terminals. To prevent electrical shock, do**  *not* **expose these lines. CAUTION** Never connect the Guard terminal to any output, including circuit common, chassis ground, or any other guard terminal. Connecting anything may damage the module. **CAUTION** Never connect the HVSMU Force and Guard terminals to any output, including circuit common, chassis ground, or any other module terminal. Connecting other module may damage the connected module. **NOTE** Do not put any conductor on the HCSMU Low Force and Low Sense terminals, outer conductor of the coaxial connectors. Putting conductor of circuit common, chassis ground, or any potential on causes the measurement error. **NOTE** Note that you must set the module output off when connecting or disconnecting DUT. If not, the DUT may be damaged. To set the module output off, press the **Stop** key. **NOTE** Using Dual HCSMU (DHCSMU) DHCSMU can be configured by two HCSMU modules installed in one B1505A and connected to the 16493S-020 Dual HCSMU Kelvin combination adapter or the 16493S-021 Dual HCSMU combination adapter. See ["To Connect Dual HCSMU Adapter"](#page-62-0) for connection.

# <span id="page-54-0"></span>**Connection Overview**

Connection image and requirements are shown in [Table 3-1.](#page-54-1) Find and prepare required accessories and cables, and install and connect them to make the measurement environment. All available accessories are listed in [Table 3-3.](#page-57-0)

[Table 3-1](#page-54-1) supports the B1505A installed with one HVSMU, one HCSMU, one HPSMU, and one MFCMU. If your B1505A installs additional HCSMU and/or HPSMU, prepare additional cables and accessories.

<span id="page-54-1"></span>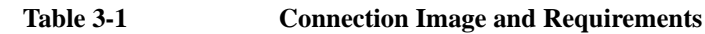

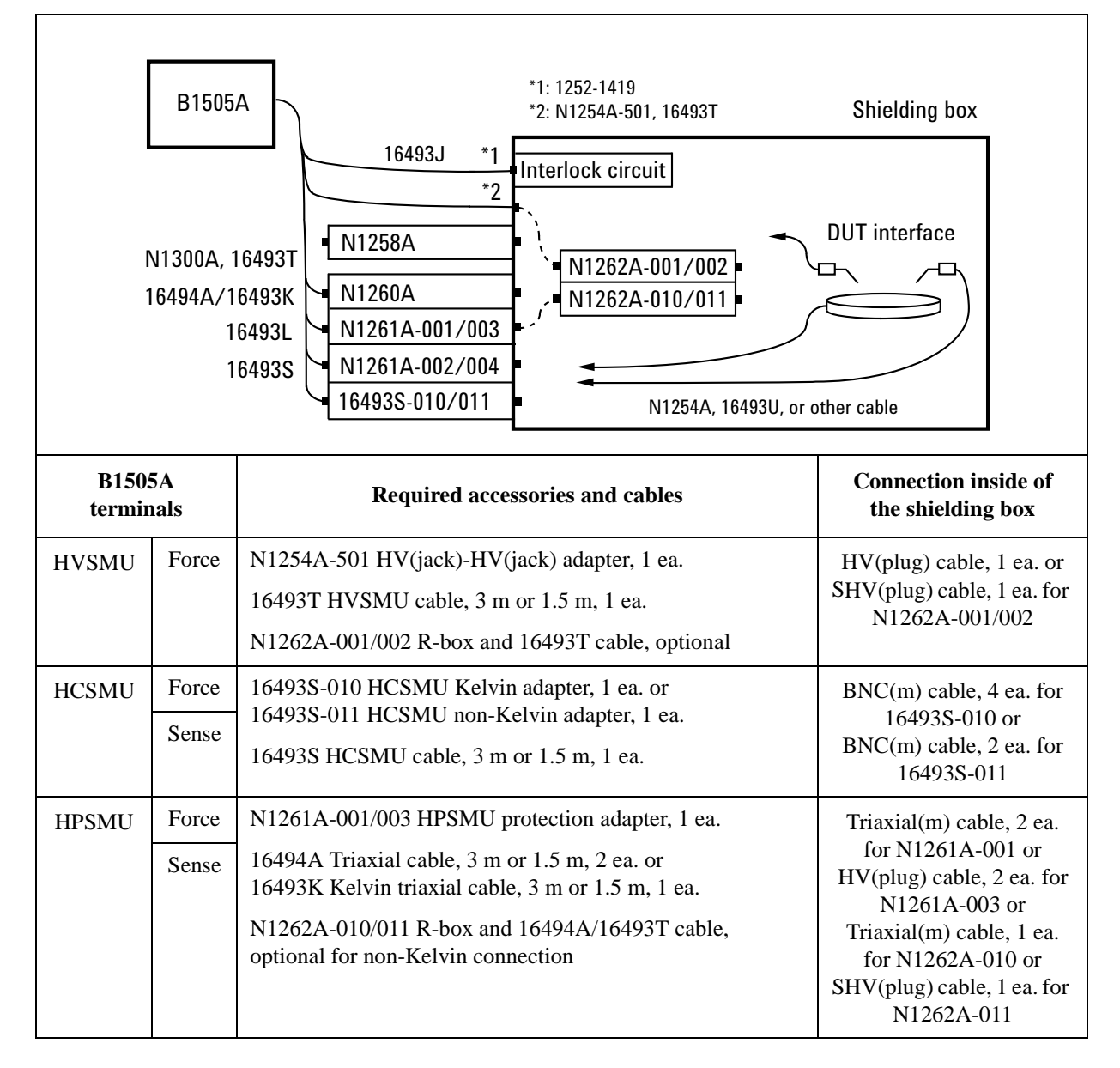

Connection Guide for Wafer Prober and Your Own Test Fixture Connection Overview

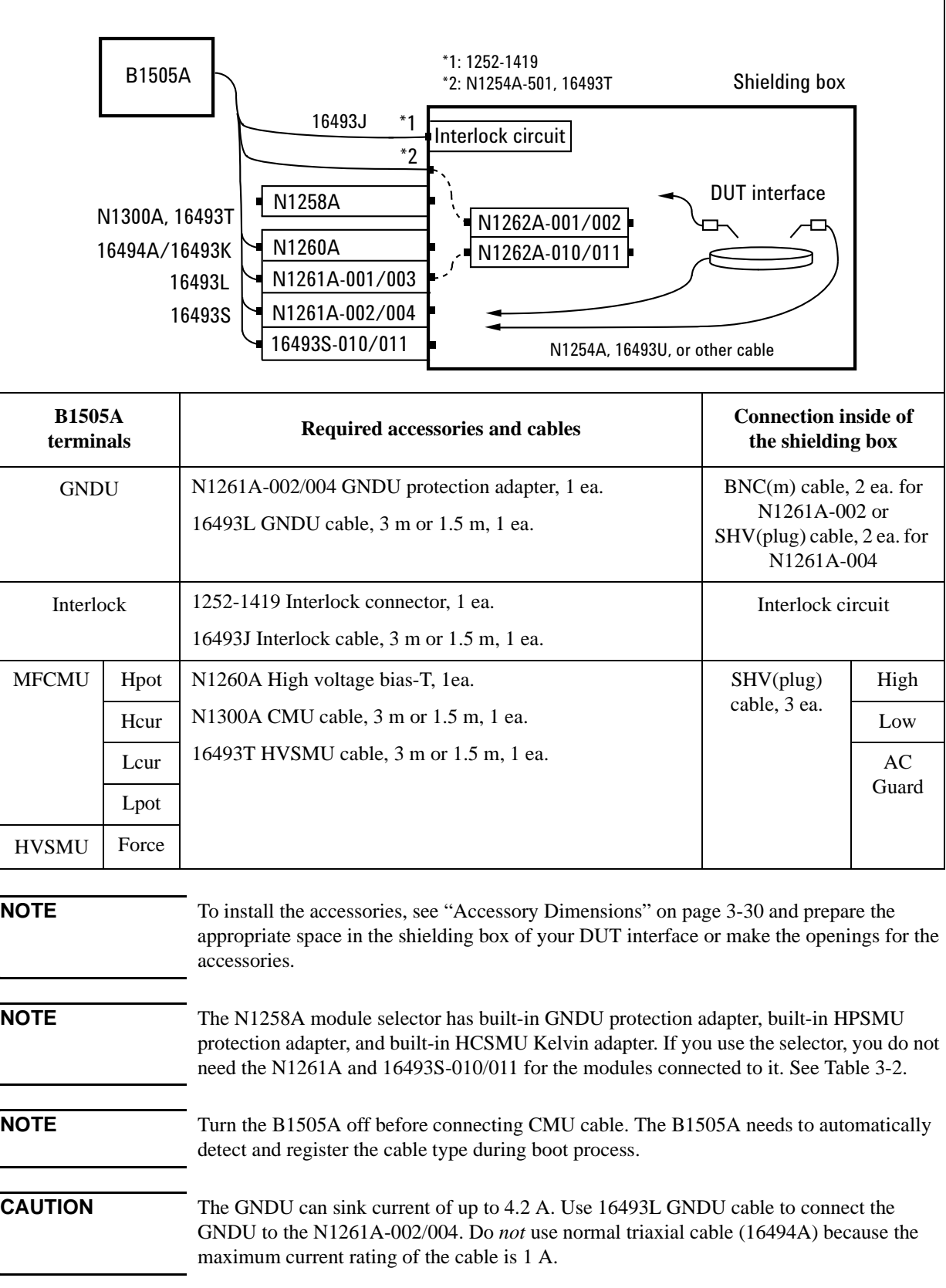

| *1: 1252-1419<br>$*2: N1254A-506$ or other cable, 1 ea.<br>*3: N1254A-505 or other cable, 1 ea.<br>B1505A<br>*4: N1254A-503 or other cable, 2 ea.<br>Shielding box<br>16493J<br>$*1$<br>Interlock circuit<br>16493T<br>Force *2<br>16493L<br><b>DUT</b> interface<br>Sense *3<br>16494A/16493K<br>N1258A<br>16493S<br>High<br>16493G<br>Low<br>Force<br>Sense |       |                                                                                                    |                                               |                   |  |
|----------------------------------------------------------------------------------------------------|-------|----------------------------------------------------------------------------------------------------|-----------------------------------------------|-------------------|--|
| <b>B1505A</b> terminals                                                                                                    |       | <b>Required cables</b>                                                                                                    | N1258A terminals                              |                   |  |
| <b>HVSMU</b>                                                                                                    | Force | Agilent 16493T HVSMU cable, 3 m or 1.5 m                                                                                                    | <b>HVSMU</b>                                  |                   |  |
| <b>GNDU</b>                                                                                                    |       | Agilent 16493L GNDU cable, 3 m or 1.5 m                                                                                                    | <b>GNDU</b>                                   |                   |  |
| <b>HPSMU</b>                                                                                                    | Force | Agilent 16494A Triaxial cable, 3 m or 1.5 m, 1 ea., for the                                                                                                    | <b>HPSMU</b>                                  | Force             |  |
|                                                                                                    | Sense | non-Kelvin connection, connect it between the Force connectors.<br>For the Kelvin connection, prepare additional one more cable and<br>connect it between the Sense connectors. Or use 16493K Kelvin<br>triaxial cable instead of 16494A.<br>Use 16493K cable if the High output terminals are connected to |                                               | Sense             |  |
| <b>HCSMU</b>                                                                                                    | Force | the prober chuck.<br>16493S HCSMU cable, 3 m or 1.5 m, 1 ea. for HCSMU                                                                                                    | <b>HCSMU</b>                                  | Force             |  |
| <b>or</b><br><b>DHCSMU</b>                                                                                                    | Sense | 16493S HCSMU cable, 3 m or 1.5 m, 2 ea. and 16493S-021 Dual<br>HCSMU adapter, 1 ea. for DHCSMU                                                                                                    |                                               | Sense             |  |
| Digital I/O                                                                                                    |       | Agilent 16493G Digital I/O connection cable, 3 m or 1.5 m                                                                                                    |                                               | Digital I/O       |  |
| N.A                                                                                                    |       | Power cable, for connecting to power line                                                                                                    |                                               | <b>LINE</b>       |  |
| N1258A terminals                                                                                                    |       | <b>Required cables/Description</b>                                                                                                    |                                               | <b>Connect to</b> |  |
| Low                                                                                                    | Force | Coaxial cable with BNC(m) connector. N1254A-503 can be used.                                                                                                    | DUT low terminal<br>$(ex: source)^1$          |                   |  |
|                                                                                                    | Sense | Coaxial cable with BNC(m) connector. N1254A-503 can be used.                                                                                                    |                                               |                   |  |
| High                                                                                                    | Force | Coaxial cable with HV(plug) connector. N1254A-506 can be used.<br>Use coaxial cable to minimize affect of inductance.                                                                                                    | DUT high terminal<br>(ex: drain) <sup>1</sup> |                   |  |
|                                                                                                    | Sense | Triaxial cable with HV(plug) connector. N1254A-505 can be<br>used.                                                                                                    |                                               |                   |  |

<span id="page-56-0"></span>**Table 3-2 To Connect N1258A Module Selector**

1. Non-Kelvin connection is not allowed. GNDU Force and Sense are internally connected to Low Sense. See [Table 3-18 on page 3-22](#page-73-0).

## Connection Guide for Wafer Prober and Your Own Test Fixture Connection Overview

| <b>Model/Option</b>       | <b>Description</b>                                                | <b>Remarks</b>                                                                               |  |
|---------------------------|-------------------------------------------------------------------|----------------------------------------------------------------------------------------------|--|
| 16493S-010                | <b>HCSMU</b> Kelvin adapter                                       | For converting HCSMU connectors to<br>BNC(f) connectors.                                     |  |
| 16493S-011                | HCSMU non-Kelvin adapter                                          |                                                                                              |  |
| 16493S-020                | Dual HCSMU Kelvin combination adapter                             | For configuring dual HCSMU<br>(DHCSMU).                                                      |  |
| 16493S-021                | Dual HCSMU combination adapter with cable                         |                                                                                              |  |
| <b>N1258A</b>             | Module selector                                                   | For switching HVSMU, HCSMU, and<br>HPSMU connected to DUT<br>automatically.                  |  |
| N1260A                    | High voltage bias-T                                               | For performing capacitance or<br>impedance measurements using DC bias<br>up to $\pm$ 3000 V. |  |
| N1261A-001                | HPSMU protection adapter, Triaxial(f)                             | For protecting HPSMU from high<br>voltage.                                                   |  |
| N1261A-003                | HPSMU protection adapter, HV(jack)                                |                                                                                              |  |
| N1261A-002                | GNDU protection adapter, BNC(f)                                   | For protecting GNDU from high<br>voltage.                                                    |  |
| N1261A-004                | GNDU protection adapter, SHV(jack)                                |                                                                                              |  |
| N1262A-001                | $1 M\Omega (\pm 3000$ Vdc) R-box, SHV(jack)                       | For reducing damage of DUT or                                                                |  |
| N1262A-002                | $100 \text{ k}\Omega$ ( $\pm 3000 \text{ Vdc}$ ) R-box, SHV(jack) | preventing SMU from oscillation.                                                             |  |
| N1262A-010                | $1 k\Omega (\pm 200$ Vdc) R-box, Triaxial(f)                      |                                                                                              |  |
| N1262A-011                | $1 k\Omega (\pm 3000 \text{ Vdc})$ R-box, SHV(jack)               |                                                                                              |  |
| N1254A-106                | BNC(f)-Triaxial(m) adapter                                        |                                                                                              |  |
| N1254A-402                | Interlock micro switch                                            | For making interlock circuit. See "To<br>Install an Interlock Circuit" on page<br>$3-23.$    |  |
| 1252-1419                 | Interlock connector (6 pin, female)                               |                                                                                              |  |
| 1450-0641                 | LED ( $V_F \approx 2.1$ V @ I <sub>F</sub> = 10 mA)               |                                                                                              |  |
| N1254A-500                | HV(jack) connector, panel mount, for soldering                    | For connecting HVSMU or accessory to<br>your DUT interface.                                  |  |
| N1254A-501                | HV(jack)-HV(jack) adapter, panel mount                            |                                                                                              |  |
| N1254A-502                | HV(plug) connector, panel mount, for soldering                    |                                                                                              |  |
| N1254A-503                | BNC(m) to no connector coaxial cable, 1.5 m                       | For connecting accessory to your DUT<br>interface.                                           |  |
| N1254A-504                | HV(jack) to no connector triaxial cable, 1.5 m                    |                                                                                              |  |
| N1254A-505                | HV(plug) to no connector triaxial cable, 1.5 m                    |                                                                                              |  |
| N1254A-506                | $HV(plug)$ to no connector coaxial cable, 1.5 m                   |                                                                                              |  |
| N1254A-507                | HV(plug)-HV(plug) coaxial cable, 1.5 m                            |                                                                                              |  |
| N1254A-516                | $BNC(f)-(f)-(f)$ adapter                                          |                                                                                              |  |
| 16493U-001                | $BNC(m)$ -BNC $(m)$ coaxial cable, 1.5 m                          |                                                                                              |  |
| 16493U-002                | BNC(m)-BNC(m) coaxial cable, 3 m                                  |                                                                                              |  |
| 1250-2405                 | $BNC(m)-(f)-(f)$ adapter                                          | For connecting HCSMU adapter output                                                          |  |
| 8120-1838 or<br>8120-1839 | $BNC(m)$ -BN $C(m)$ coaxial cable, 12 inch or<br>24 inch          | and GNDU protection adapter output                                                           |  |

<span id="page-57-0"></span>**Table 3-3 Available Accessories**

# <span id="page-58-0"></span>**To Connect High Voltage R-Box**

Agilent N1262A resistor box is used to reduce the risk of device breakdown or prevent SMU from oscillation. The N1262A should be installed in your DUT interface as shown in [Table 3-1 on page 3-3.](#page-54-1)

N1262A-001: 1 M $\Omega$  ( $\pm$  3000 Vdc) resistor with SHV(jack) output connector

N1262A-002: 100 k $\Omega$  ( $\pm$  3000 Vdc) resistor with SHV(jack) output connector

N1262A-010: 1 k $\Omega$  ( $\pm$  200 Vdc) resistor with Triaxial(f) output connector

N1262A-011: 1 k $\Omega$  ( $\pm$  3000 Vdc) resistor with SHV(jack) output connector

**WARNING** To avoid electrical shock and instrument damage, do not connect or disconnect **measurement cable during operation.**

**Table 3-4 To Connect N1262A Input**

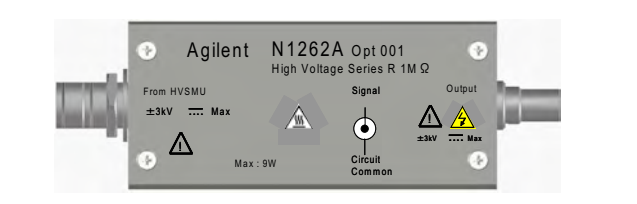

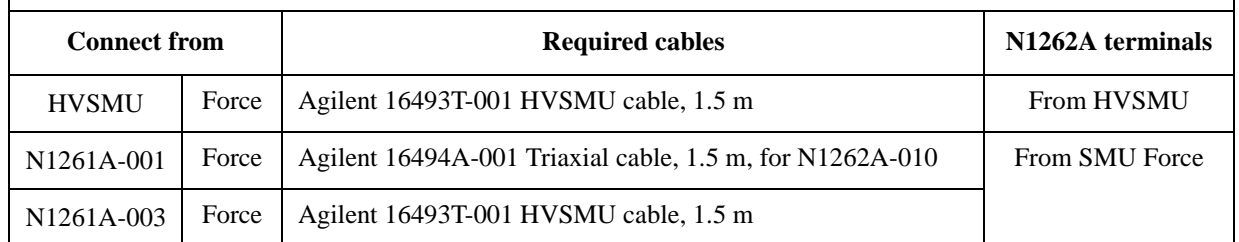

**Table 3-5 To Connect N1262A Output**

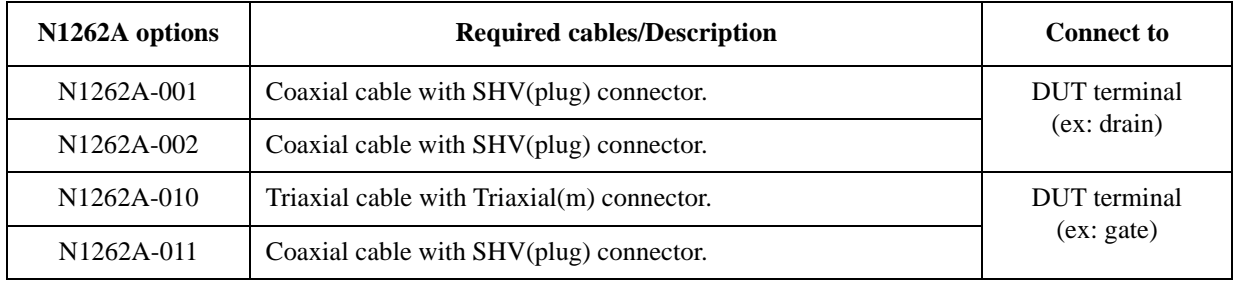

Voltage drop caused by the R-box must be subtracted from the measurement result as following.

Vdut = Vout -  $Rs \times I$ meas

where, Vdut: Voltage after correction, Vout: Source output voltage, Rs: Resistance of the series resistor, and Imeas: Measurement current

<span id="page-59-0"></span>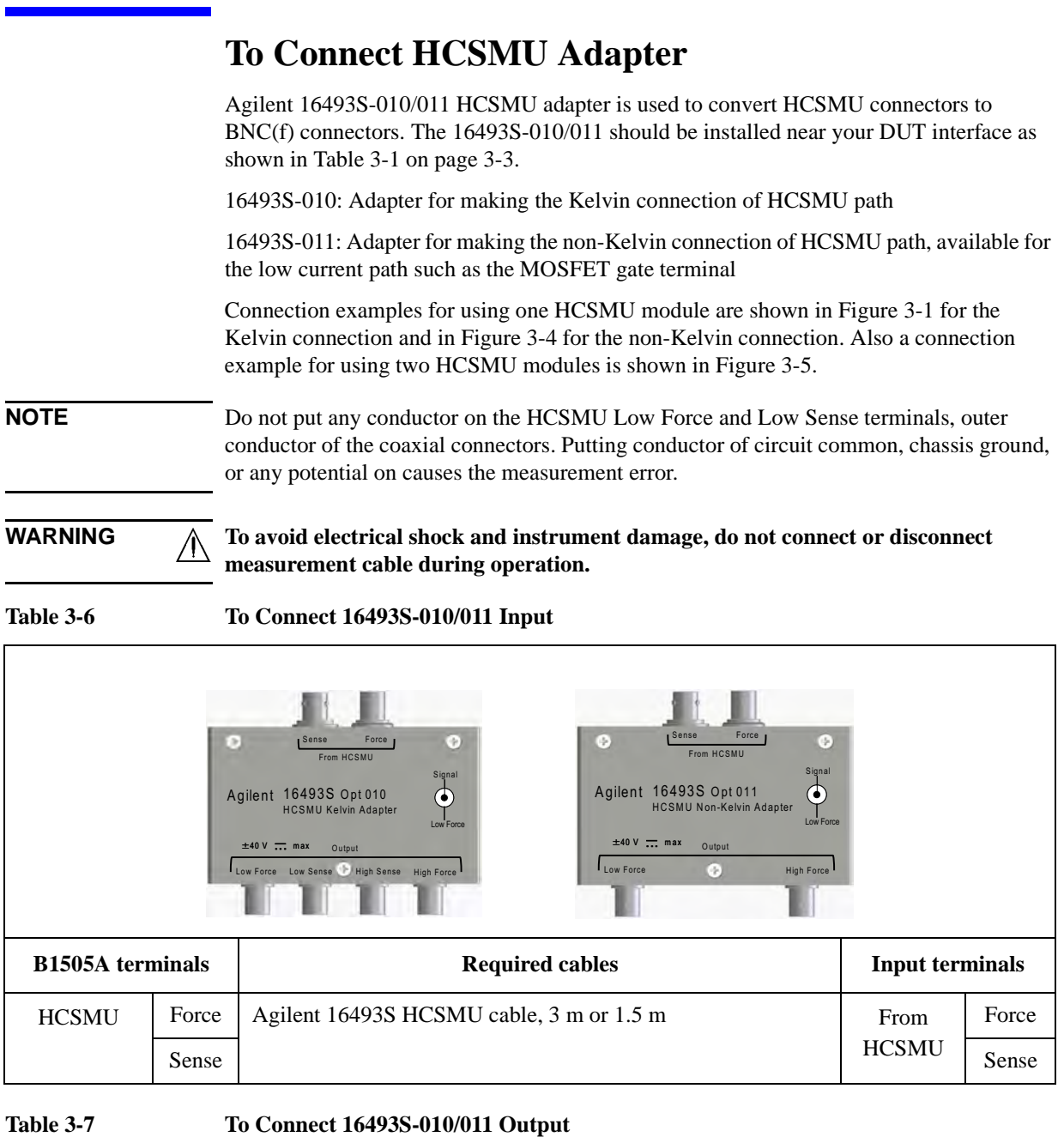

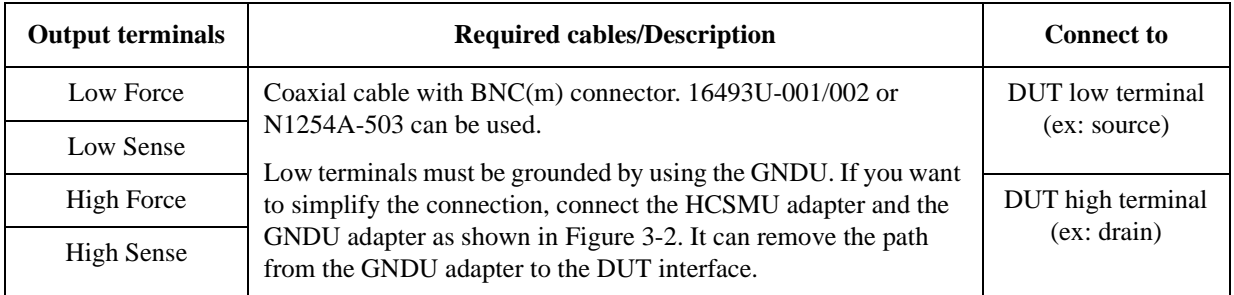

The following connection example uses one HCSMU module and the 16493S-010 adapter for making the Kelvin connection. In this example, the GNDU path is prepared as a separate path. This GNDU connection is also effective for the connection using the 16493S-011 non-Kelvin adapter.

To simplify the GNDU connection, change the connection as shown in [Figure 3-2](#page-60-1). This connection can save one manipulator.

<span id="page-60-0"></span>**Figure 3-1 Typical Connection to Use One HCSMU, Kelvin connection**

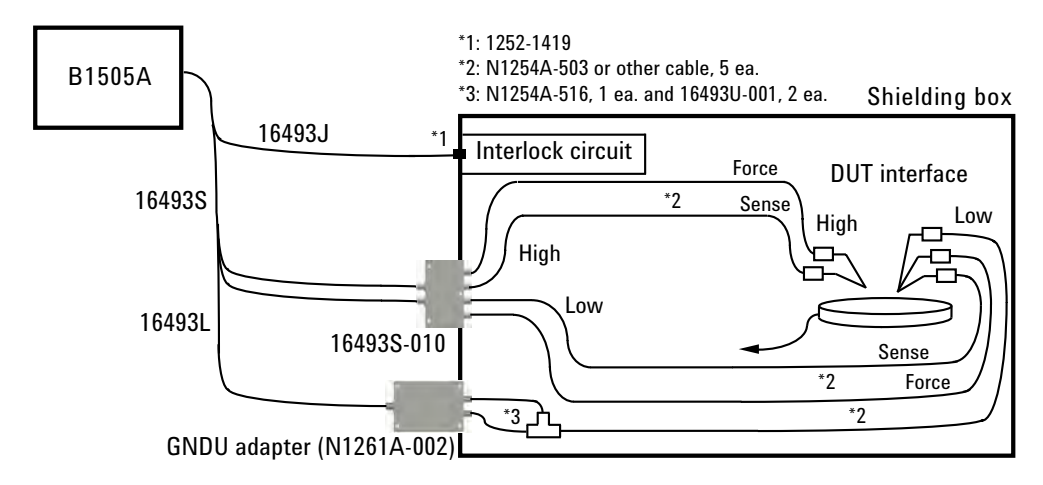

<span id="page-60-1"></span>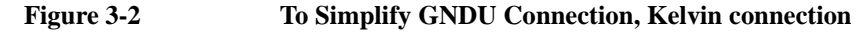

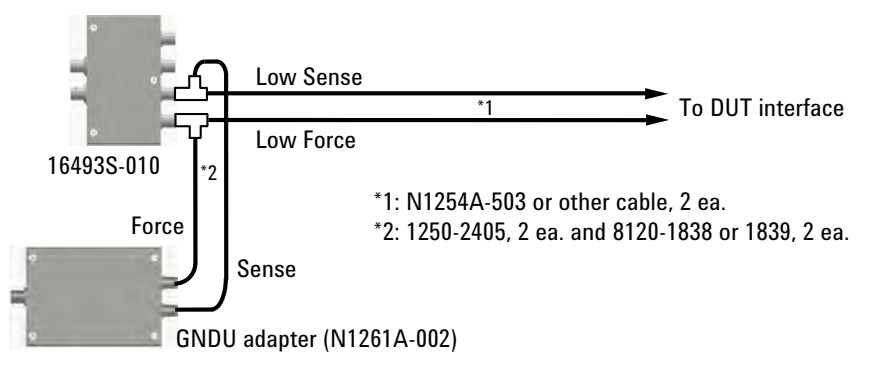

<span id="page-60-2"></span>**Figure 3-3 To Simplify GNDU Connection, non-Kelvin connection**

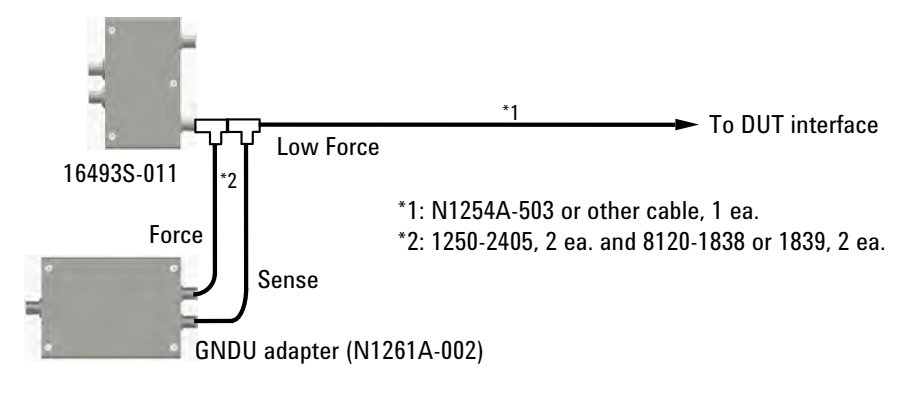

Connection Guide for Wafer Prober and Your Own Test Fixture To Connect HCSMU Adapter

> The following connection example uses one HCSMU module and the 16493S-011 adapter for making the non-Kelvin connection. In this example, the HCSMU Low is connected to the GNDU Sense to simplify the connection. For more simplified non-Kelvin connection of the GNDU, see [Figure 3-3.](#page-60-2) This connection can save one manipulator. Also the GNDU connection can be replaced with the connection shown in [Figure 3-1](#page-60-0) if an extra manipulator is available.

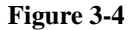

### <span id="page-61-0"></span>**Figure 3-4 Typical Connection to Use One HCSMU, non-Kelvin connection**

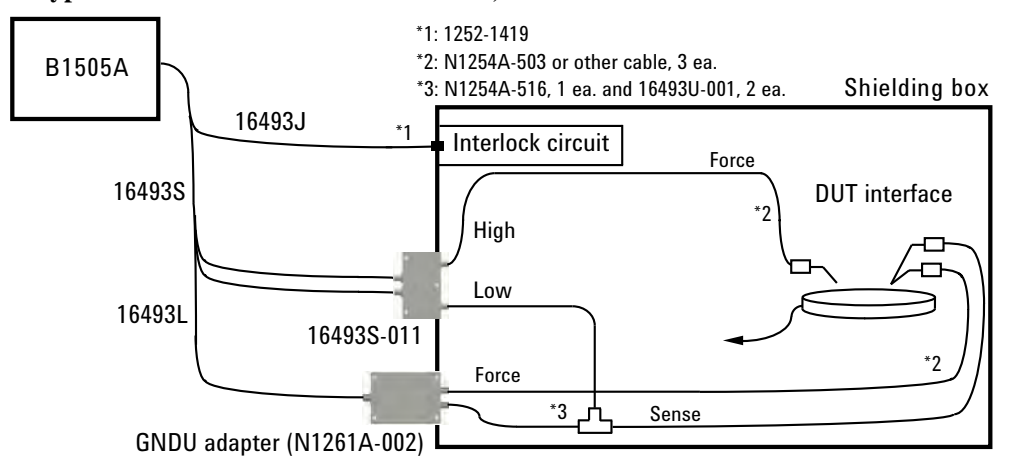

The following connection example uses two HCSMU modules. One is connected to the MOSFET Drain by the Kelvin connection. And another one is connected to the Gate by the non-Kelvin connection through the 1 k $\Omega$  R-box. The non-Kelvin connection is effective for not-so-high current path such as the Gate. For the bipolar devices, the Kelvin connection should be used for all terminals. For the measurements using both Kelvin and non-Kelvin connections, the HCSMU Low Sense must be connected together. So the 16493S-011 Low is connected to the 16493S-010 Low Sense in this example.

The simplified GNDU connection shown in [Figure 3-2](#page-60-1) is also effective.

### <span id="page-61-1"></span>**Figure 3-5 Connection Example to Use Two HCSMU Modules**

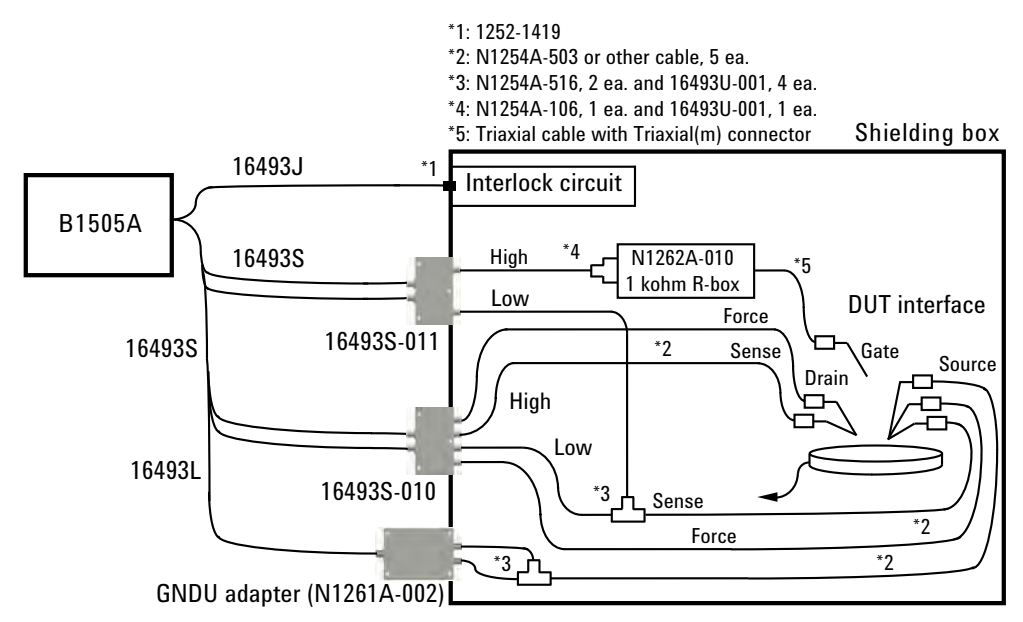

# <span id="page-62-0"></span>**To Connect Dual HCSMU Adapter**

Agilent 16493S-020/021 Dual HCSMU adapter is used to configure the dual HCSMU (DHCSMU) channel by connecting two HCSMU modules installed in one B1505A. Using two modules can expand the B1505A maximum current up to  $\pm$  40 A (pulse),  $\pm$  2 A (DC).

16493S-020: Dual HCSMU Kelvin combination adapter, for connecting a DUT interface such as your own test fixture and wafer prober, not the N1259A test fixture

16493S-021: Dual HCSMU combination adapter, for connecting the N1259A test fixture, the N1258A module selector, or the 16493S-010/011 HCSMU adapter

**NOTE** Do not put any conductor on the HCSMU Low Force and Low Sense terminals, outer conductor of the coaxial connectors. Putting conductor of circuit common, chassis ground, or any potential on causes the measurement error.

WARNING  $\Lambda$  To avoid electrical shock and instrument damage, do not connect or disconnect **measurement cable during operation.**

## **To Connect 16493S-020**

The 16493S-020 adapter is used to connect a DUT interface such as your own test fixture and wafer prober. This adapter cannot be used with the N1258A module selector.

The adapter should be installed near your DUT interface and connected between the B1505A and your DUT interface as shown in [Figure 3-6](#page-62-1). This adapter has built-in GNDU protection adapter and built-in HCSMU Kelvin adapter. So the 16493S-010/011 and N1261A-002/004 adapters are not required.

### <span id="page-62-1"></span>**Figure 3-6 Typical Connection of Dual HCSMU Kelvin Combination Adapter**

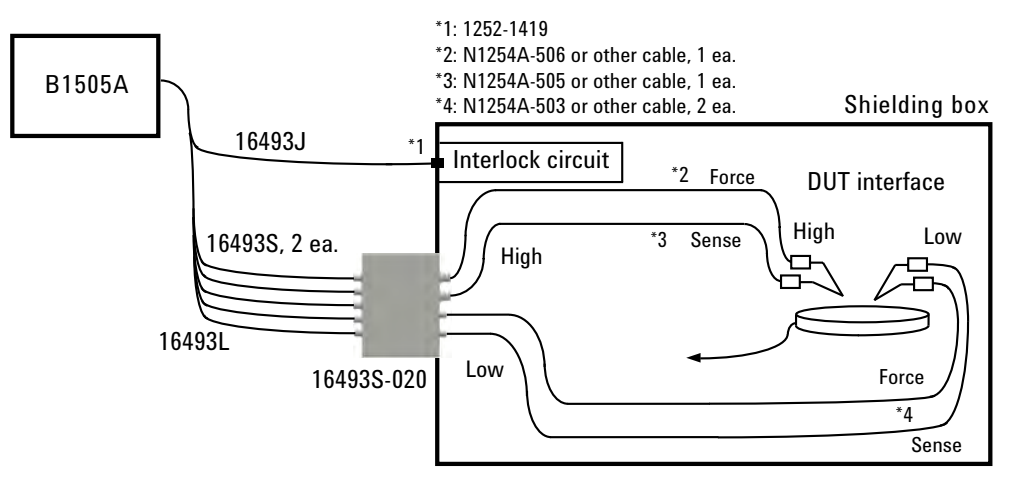

Connection Guide for Wafer Prober and Your Own Test Fixture To Connect Dual HCSMU Adapter

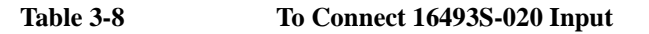

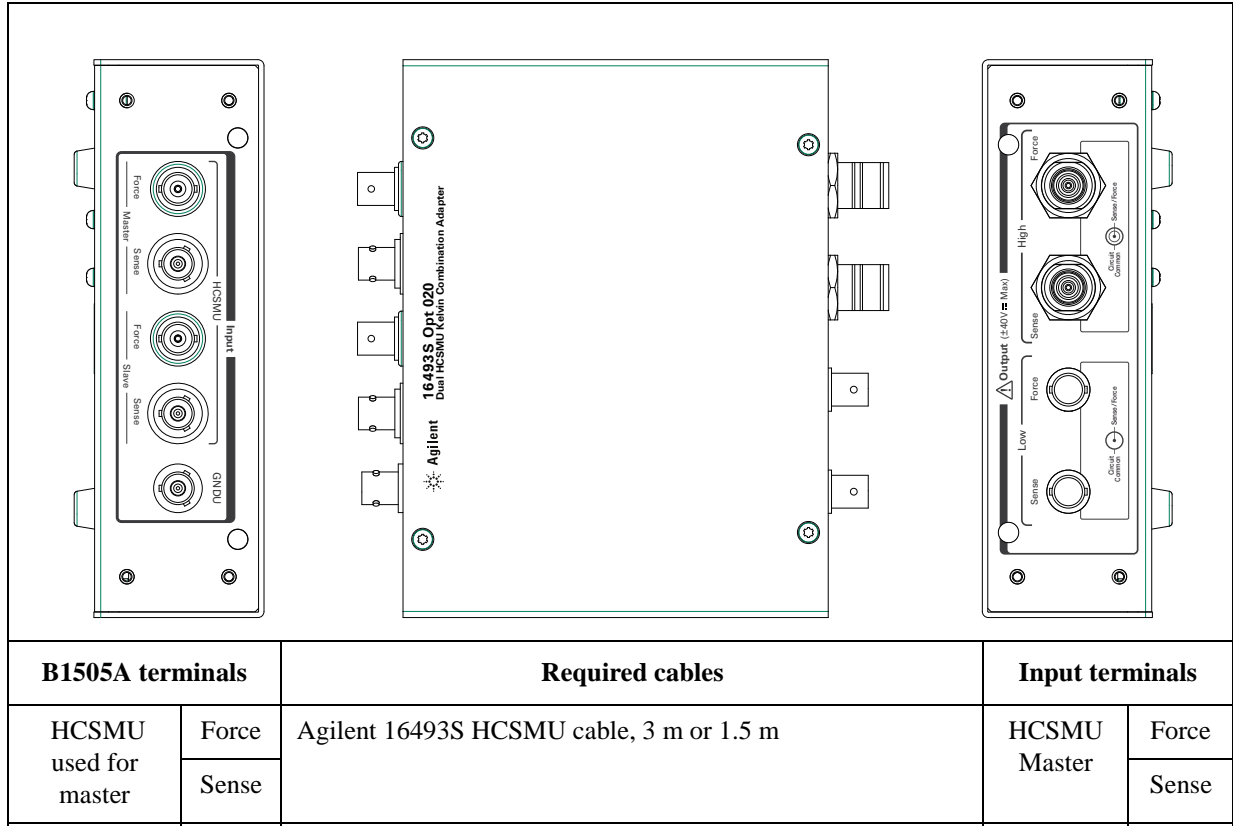

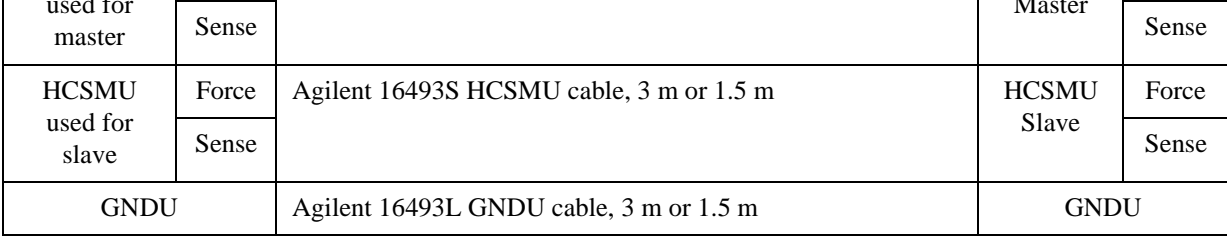

### **Table 3-9 To Connect 16493S-020 Output**

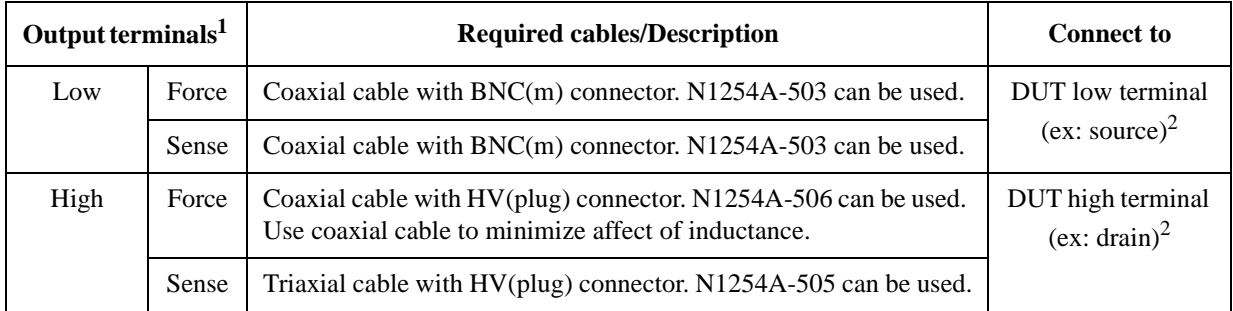

1. This is the DHCSMU channel. The connectors are compatible with the N1258A module selector output connectors.

2. Non-Kelvin connection is not allowed. GNDU Force and Sense are internally connected to Low Sense.

## **To Connect 16493S-021**

The 16493S-021 adapter is used with an accessory, N1259A test fixture, N1258A module selector, or 16493S-010/011 HCSMU adapter. The adapter should be installed near the accessory which should be installed near your DUT interface as shown in [Table 3-1 on](#page-54-1)  [page 3-3.](#page-54-1) And the adapter must be connected between the B1505A and the accessory.

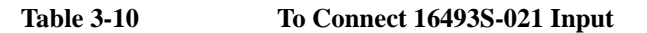

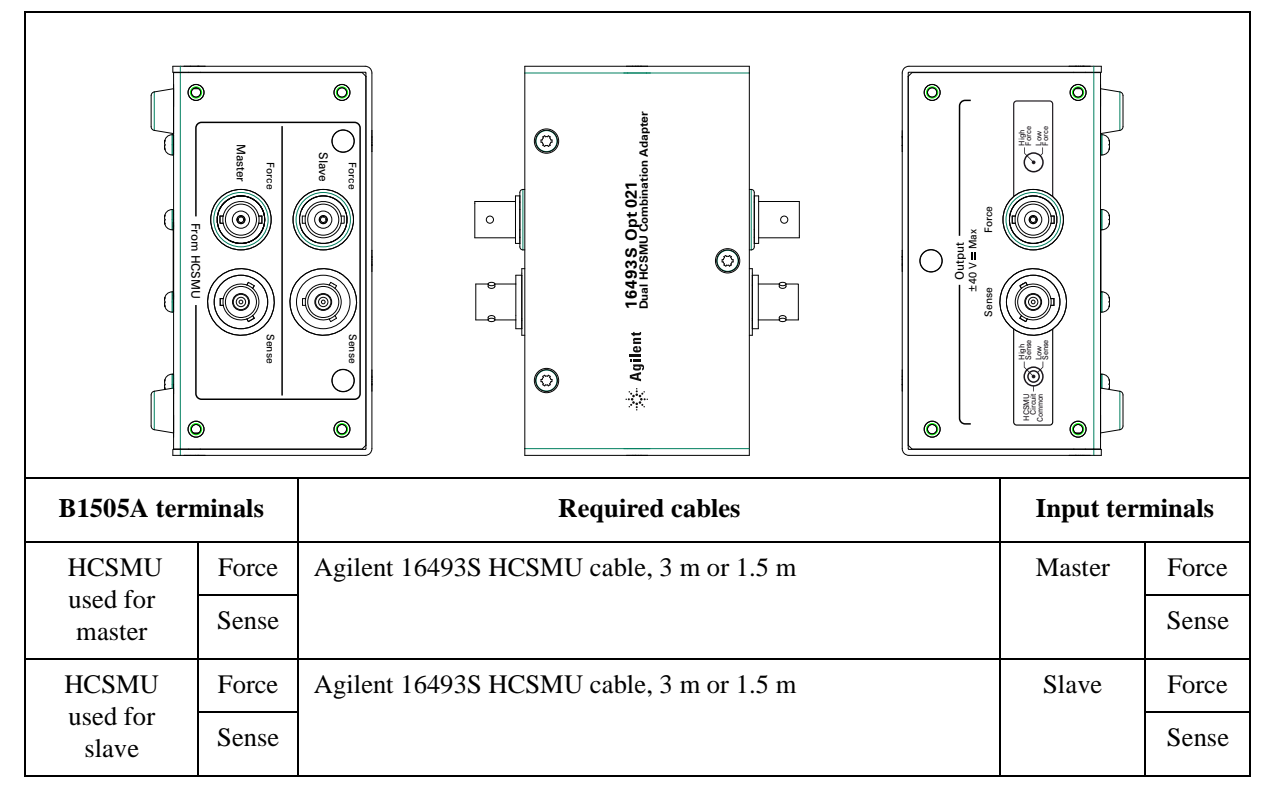

### **Table 3-11 To Connect 16493S-021 Output**

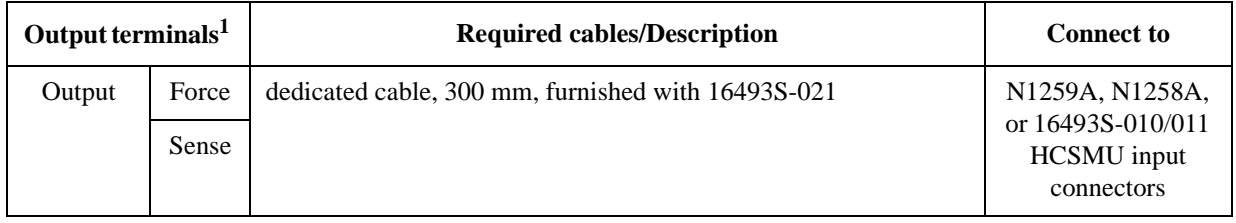

1. This is the DHCSMU channel. The connectors are compatible with HCSMU.

**CAUTION** If dual HCSMU (DHCSMU) is used with the N1258A or N1259A-300 module selector, the maximum current must be  $\pm 30$  A to prevent the module selector from performance degradation and failure.

<span id="page-65-0"></span>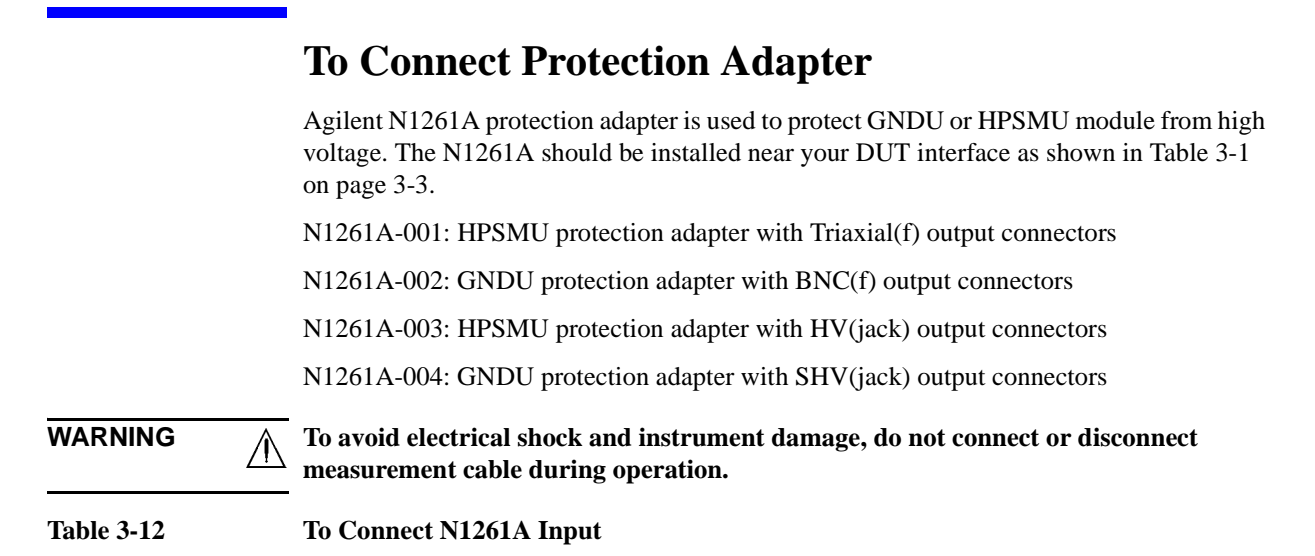

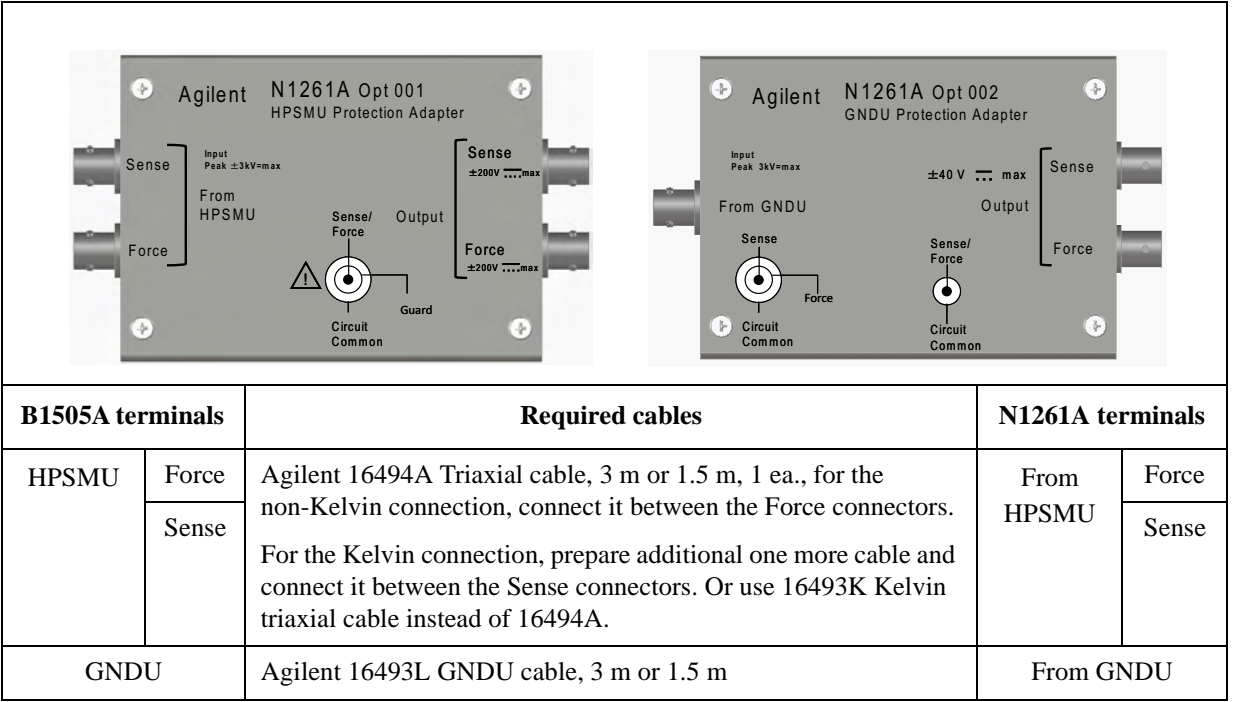

**NOTE** For connecting HPSMU, use either 16494A or 16493K.

Sense

 $\widehat{\mathbf{G}}$ 

Force

Sense/ Force

Sense

74

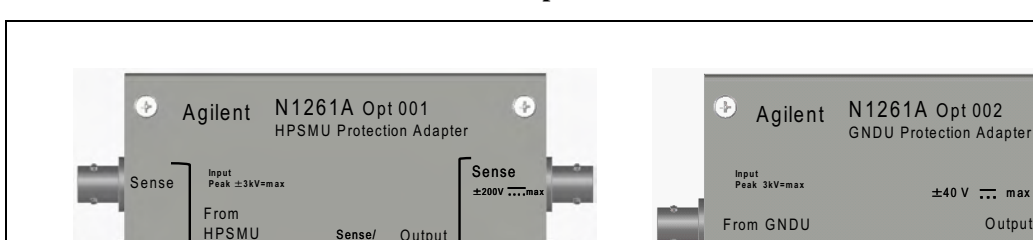

Force<br>±200V <del>....</del>max

Output

Sense/ Force

́∙

!

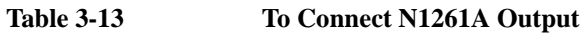

Force

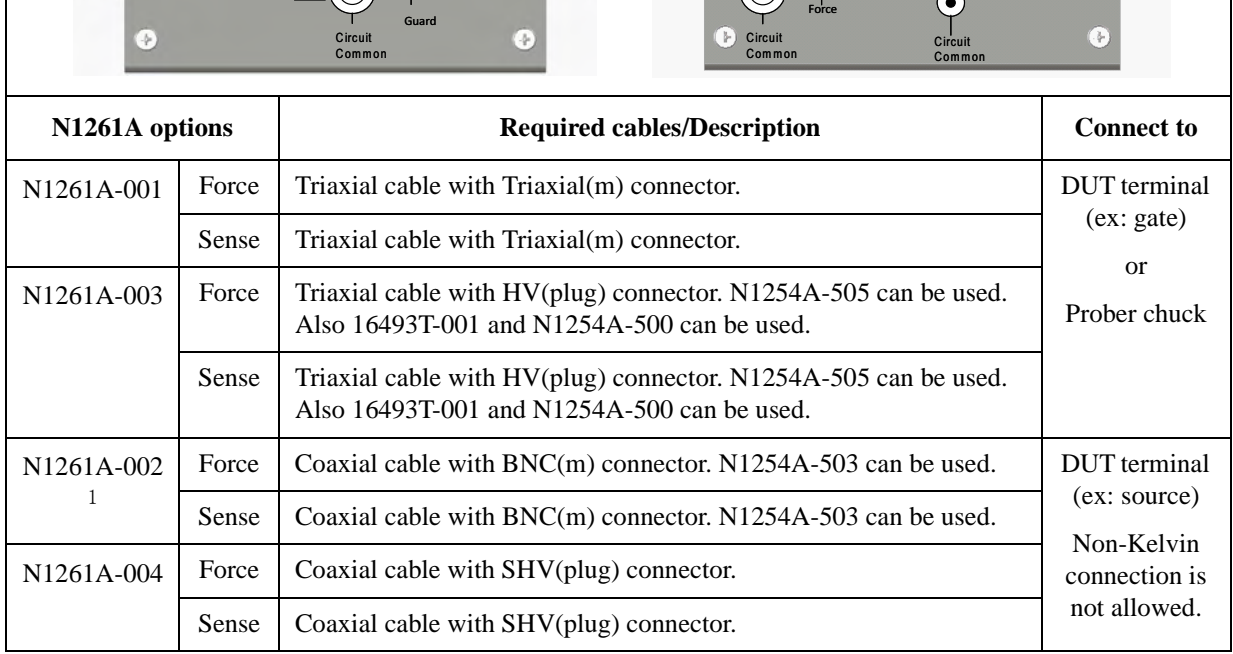

1. For connecting HCSMU adapter, see ["To Connect HCSMU Adapter" on page 3-8](#page-59-0).

# **To Connect High Voltage Bias Tee**

Agilent N1260A high voltage bias-T is used to perform the high voltage C-V measurement. The C-V measurement up to 3000 Vdc can be realized by using the bias-T, MFCMU, and HVSMU. The N1260A should be installed near your DUT interface as shown in [Table 3-1 on page 3-3](#page-54-1). Also see [Figure 3-7](#page-68-0) for connection example.

<span id="page-67-0"></span>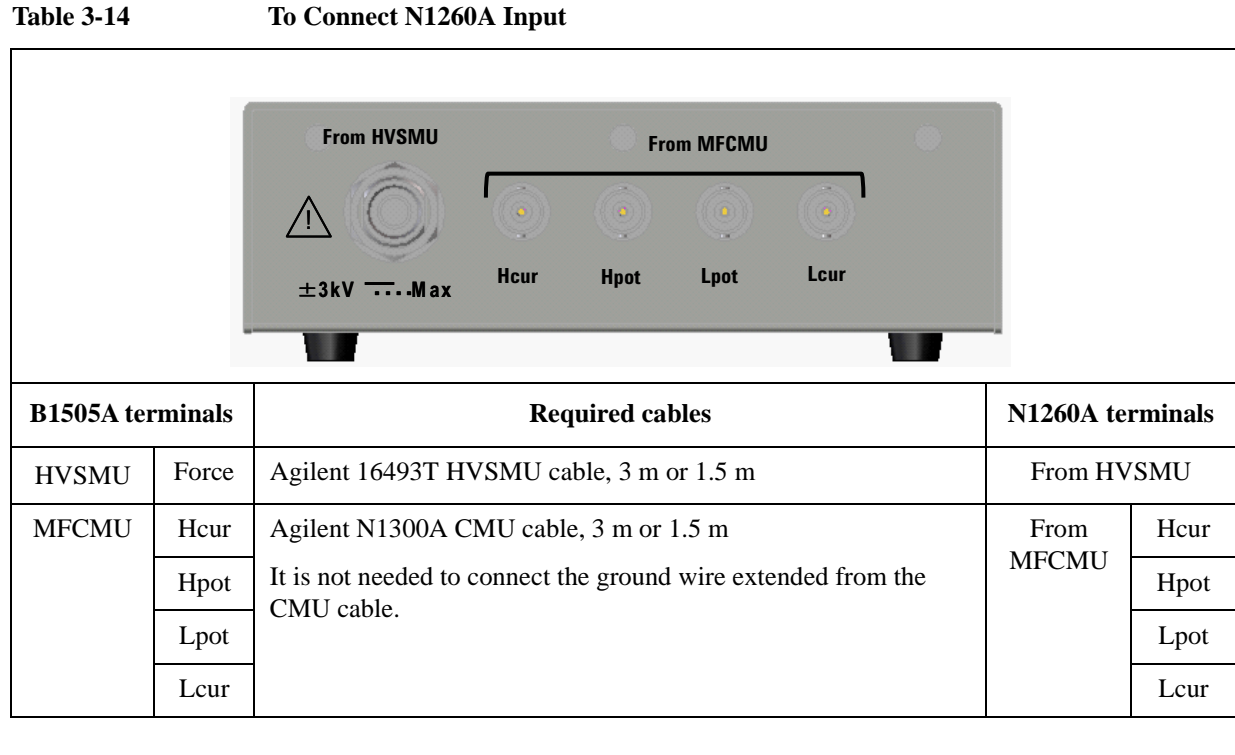

**NOTE** Turn the B1505A off before connecting the CMU cable.

Connect HVSMU to obtain DC bias input. Because the bias-T cannot pass the MFCMU internal DC bias.

**WARNING To avoid electrical shock and instrument damage, do not connect or disconnect measurement cable during operation.**

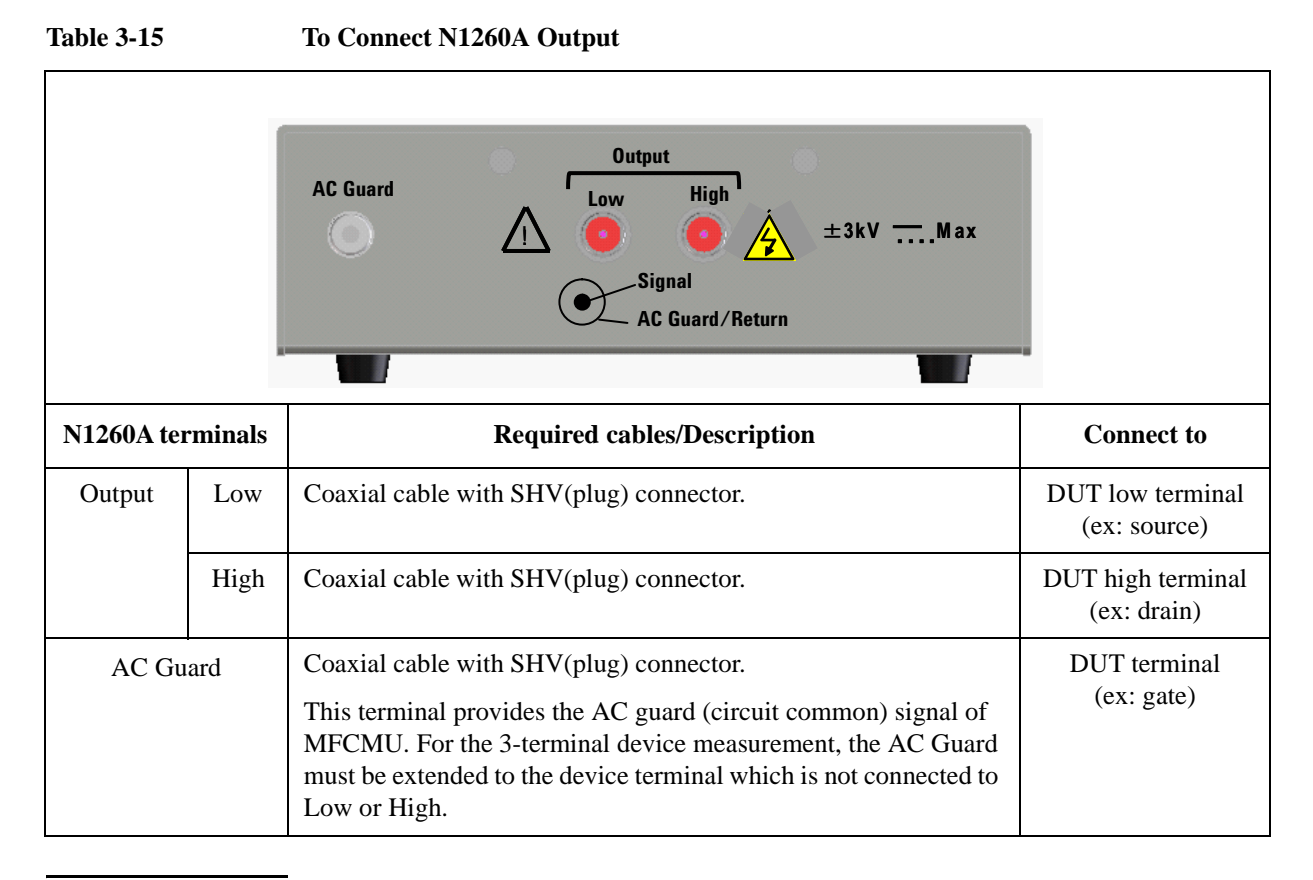

**WARNING To avoid electrical shock and instrument damage, do not connect or disconnect measurement cable during operation.**

<span id="page-68-0"></span>**Figure 3-7 To Connect N1260A High Voltage Bias-T**

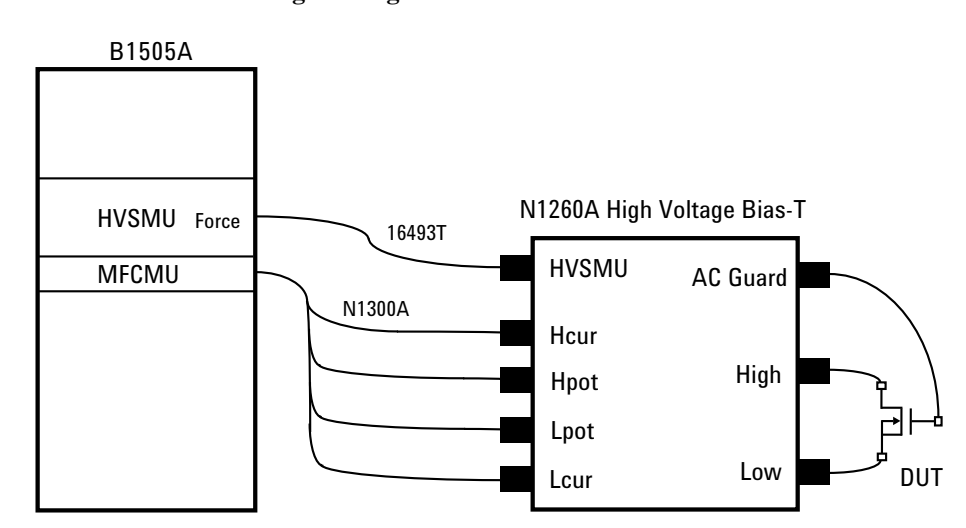

# <span id="page-69-0"></span>**To Connect Module Selector**

Agilent N1258A module selector is used to switch the measurement resource connected to the device under test (DUT) automatically. The measurement resource will be GNDU, HPSMU, HVSMU, HCSMU, or dual HCSMU (DHCSMU). One selector provides one switching channel. Also the selector has built-in GNDU protection adapter, built-in HPSMU protection adapter, and built-in HCSMU Kelvin adapter.

The N1258A should be installed near your DUT interface as shown in [Table 3-2 on page](#page-56-0)  [3-5](#page-56-0). Also see figures [3-9](#page-70-0) and [3-10](#page-70-1).

The output cable connection is effective for all measurement performed by the modules connected to the Input terminals. Connection change is not required. The module selector switching status is indicated by the Status indicator mounted on the front panel. See [Table](#page-73-0)  [3-18 on page 3-22.](#page-73-0)

**Figure 3-8 Module Selector Circuit Diagram and Connections**

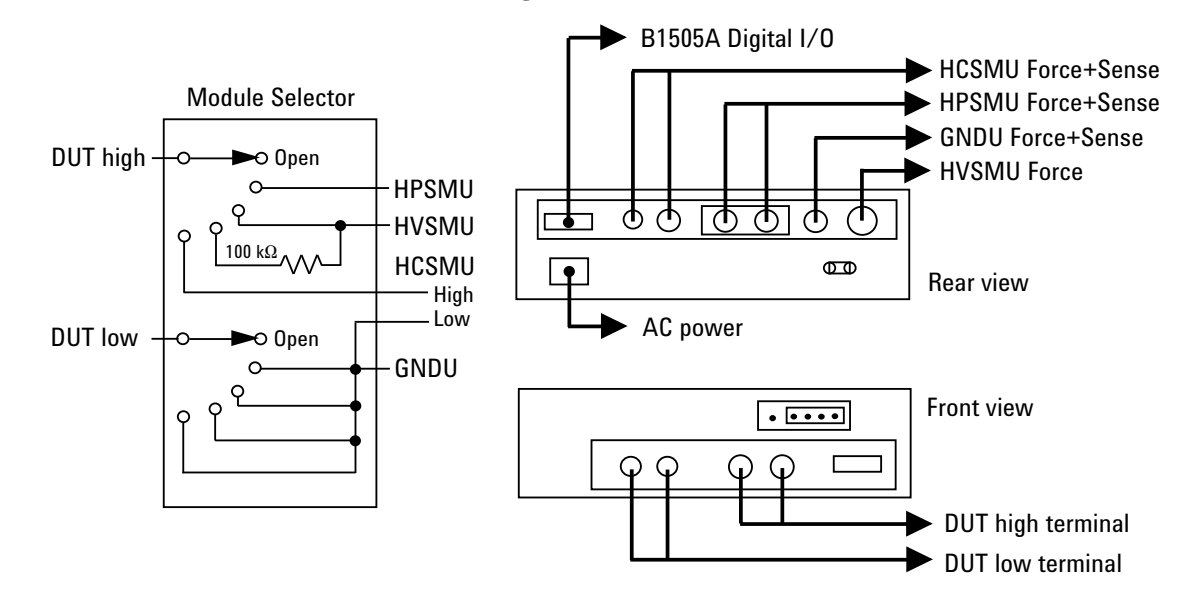

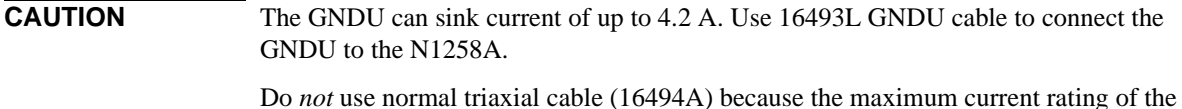

cable is 1 A.

**CAUTION** Maximum current must be  $\pm$  30 A to prevent the module selector from performance degradation and failure.

## **NOTE** Using Dual HCSMU (DHCSMU)

DHCSMU can be configured by two HCSMU modules installed in one B1505A and connected to the 16493S-021 Dual HCSMU combination adapter. See ["To Connect Dual](#page-62-0)  [HCSMU Adapter"](#page-62-0) for connection. The output connectors are compatible with HCSMU.

<span id="page-70-0"></span>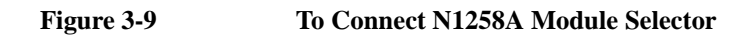

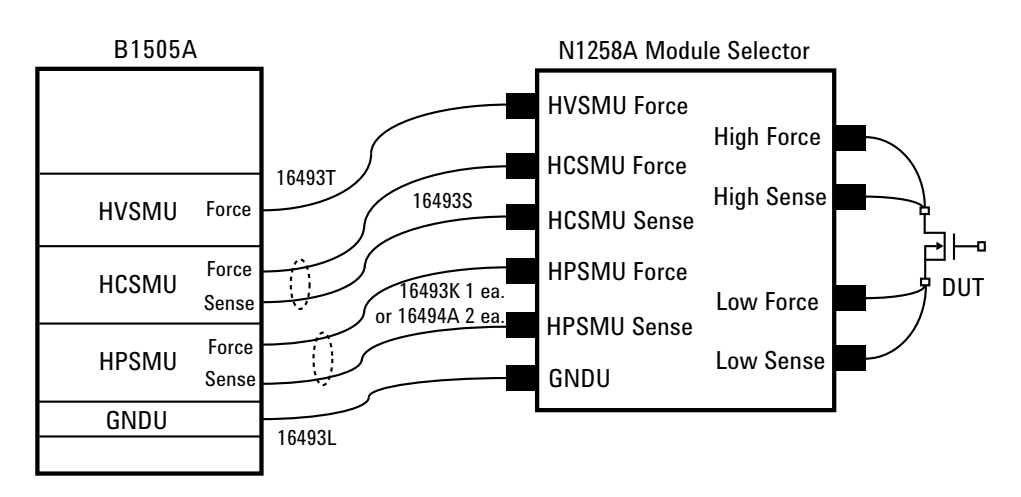

<span id="page-70-1"></span>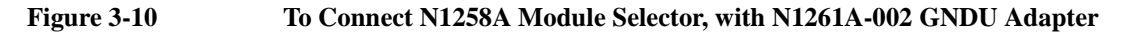

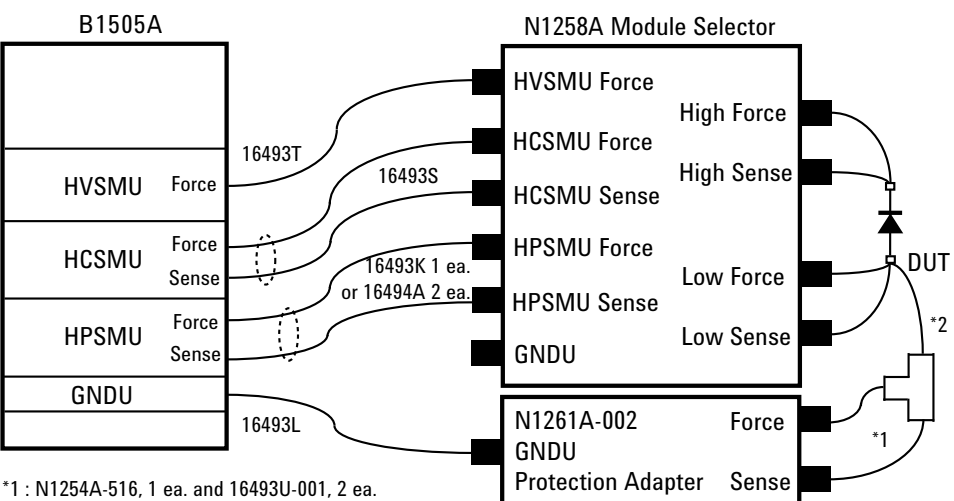

\*2 : N1254A-503, or a coaxial cable with BNC(m) connector

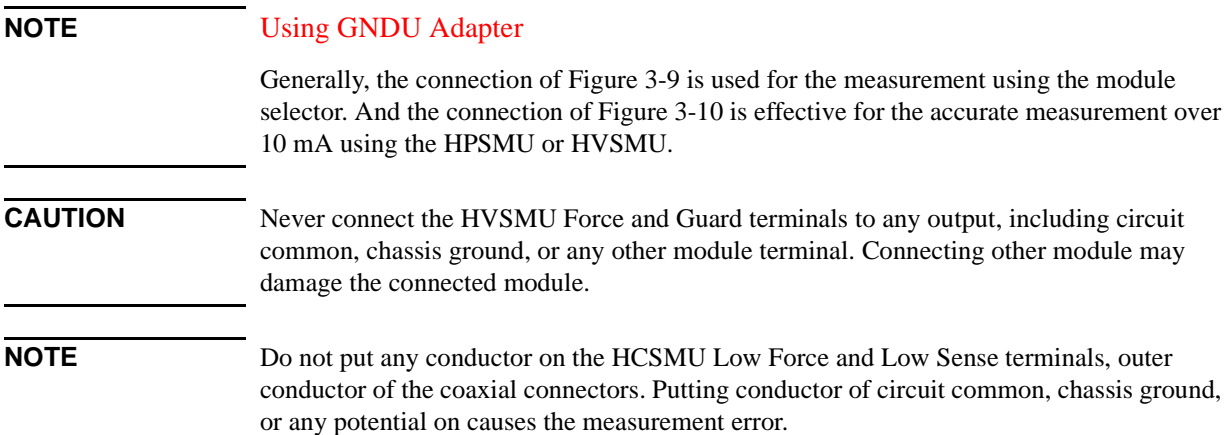

Connection Guide for Wafer Prober and Your Own Test Fixture To Connect Module Selector

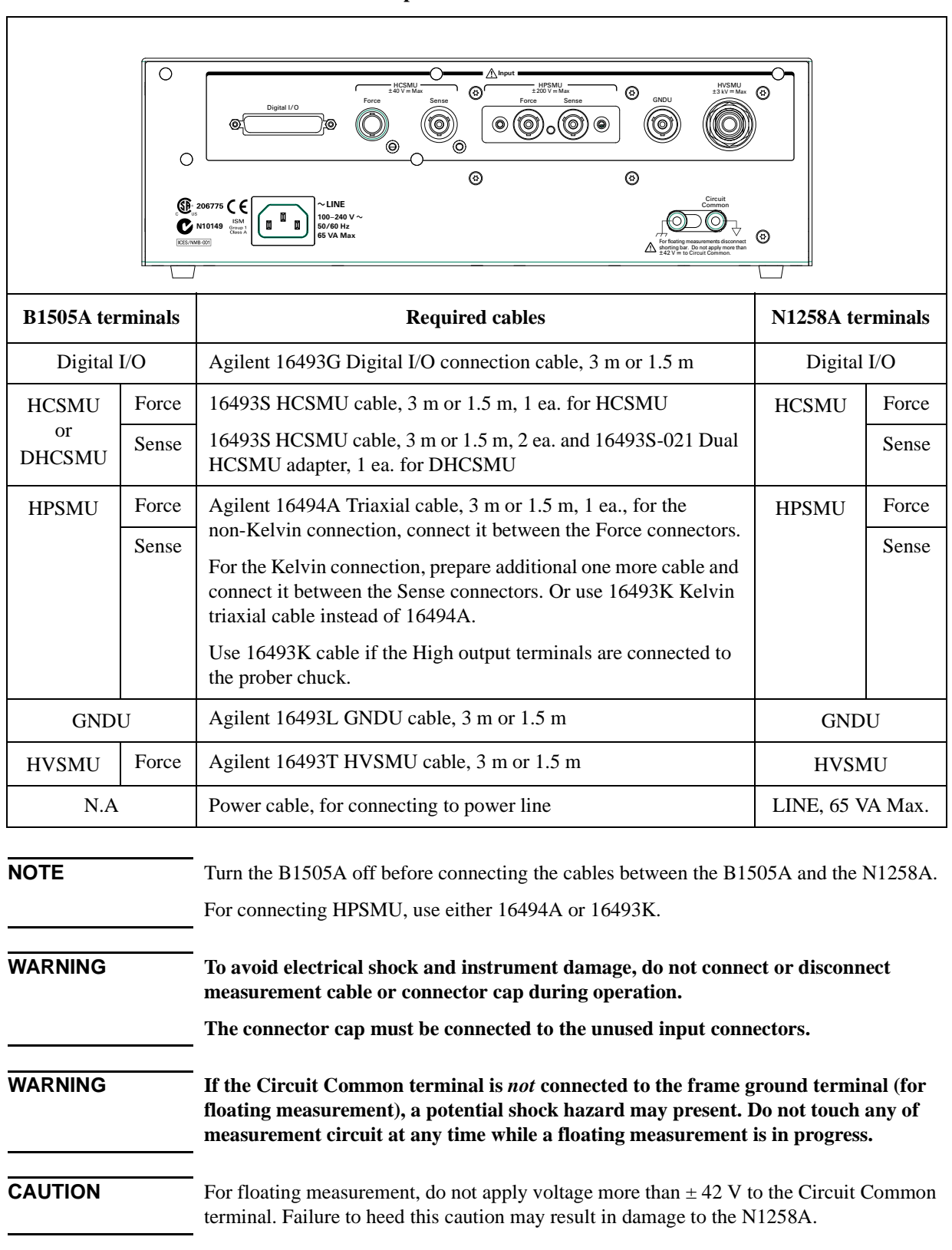

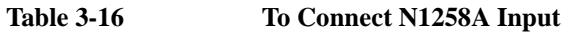
|                                                |       | $\circ$<br>Agilent Technologies N1258A<br>SMU HCSMU HVSML<br>Power<br>۸<br>Sense<br>Force<br>External Relay<br>Control Output<br>⊚<br>ര<br>(၀)<br>$±42V = Ma$<br>A<br>ര<br>"E!!! - - - -<br>$\sum_{n=1}^{\infty} \frac{1}{n} \sum_{n=1}^{\infty} \frac{1}{n} \sum_{n=1}^{\infty} \frac{1}{n} \sum_{n=1}^{\infty} \frac{1}{n} \sum_{n=1}^{\infty} \frac{1}{n} \sum_{n=1}^{\infty} \frac{1}{n} \sum_{n=1}^{\infty} \frac{1}{n} \sum_{n=1}^{\infty} \frac{1}{n} \sum_{n=1}^{\infty} \frac{1}{n} \sum_{n=1}^{\infty} \frac{1}{n} \sum_{n=1}^{\infty} \frac{1}{n} \sum_{n=1}^{\infty$<br>⊚ | ∩                                                                      |
|------------------------------------------------|-------|----------------------------------------------------------------------------------------------------|------------------------------------------------------------------------|
| <b>N1258A</b><br>terminals $1$                 |       | <b>Required cables/Description</b>                                                                                                    | <b>Connect to</b>                                                      |
| Low                                            | Force | Coaxial cable with BNC(m) connector. N1254A-503 can be used.                                                                                                    | DUT low terminal                                                       |
| Sense                                          |       | Coaxial cable with BNC(m) connector. N1254A-503 can be used.                                                                                                    | (ex: source) <sup>2</sup>                                              |
| High<br>Force                                  |       | Coaxial cable with HV(plug) connector. N1254A-506 can be used.<br>Use coaxial cable to minimize affect of inductance.                                                                                                    | DUT high terminal<br>(ex: drain) <sup>2</sup>                          |
| Sense                                          |       | Triaxial cable with HV(plug) connector. N1254A-505 can be used.                                                                                                    |                                                                        |
| <b>External Relay</b><br><b>Control Output</b> |       | Cable with D-sub 15 pin connector.                                                                                                    | Input connector of<br>your own switch<br>box like a module<br>selector |
|                                                |       | See Figure 3-11 for pin assignment. Relay control 1 to 6 are used to<br>control an external relay and controlled by using the Agilent FLEX<br>command. See Programming Guide for the FLEX command.                                                                                                    |                                                                        |
|                                                |       | Relay control signal level: 0 V or 12 V, normally 0 V (circuit<br>common)                                                                                                    |                                                                        |

**Table 3-17 To Connect N1258A Output**

1. The connectors are compatible with the 16493S-020 adapter output connectors.

2. Non-Kelvin connection is not allowed. GNDU Force and Sense are internally connected to Low Sense. See [Table 3-18 on page 3-22](#page-73-0).

<span id="page-72-0"></span>**Figure 3-11 External Relay Control Output Connector**

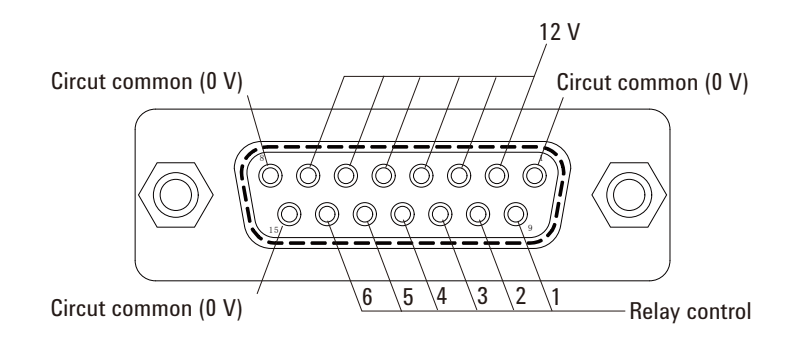

**WARNING To avoid electrical shock and instrument damage, do not connect or disconnect measurement cable during operation. Hazardous voltage, SMU maximum output voltage may appear at the Force, Guard, and Sense terminals.**

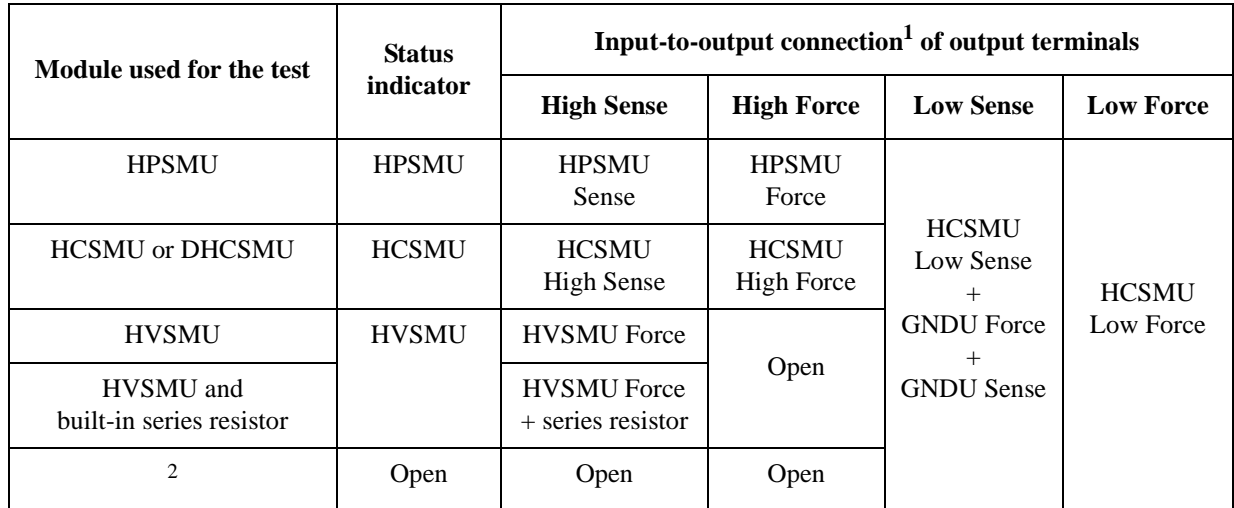

#### <span id="page-73-0"></span>**Table 3-18 Module Selector Status Indicator and Input-to-Output Connection Path**

1. In the normal state, the module selector makes the path to the output port from the input port specified by the Default field. When a measurement is performed, the module selector performs automatic switching in every test. The selector makes the path to the output port from the module used for the test.

2. This condition is when all Input fields HVSMU, HCSMU, and HPSMU are blank.

#### **NOTE** Controlling module selector input-to-output path

The configuration and the default I/O path of the module selector are set by using the Module Selector tab screen of the Configuration window of the EasyEXPERT software. The connection path from the input port to the output port is controlled by each test setup. And the module selector switching status is indicated by the Status indicator mounted on the front panel. See [Table 3-18](#page-73-0) for the indication and the connection path.

## **To Install an Interlock Circuit**

The interlock circuit is designed to prevent electrical shock when a user touches the measurement terminals.

You must install an interlock circuit on a shielding box to prevent hazardous voltages when the door of the shielding box is open.

[Figure 3-12](#page-74-0) shows the pin assignments of the interlock connector that should be mounted on your DUT interface. And [Table 3-19](#page-74-1) lists the required parts to make the interlock circuit.

#### **WARNING Potentially hazardous voltages may be present at the Force, Guard, and Sense terminals when the interlock terminals are shorted.**

<span id="page-74-0"></span>**Figure 3-12 Interlock Connector Pin Assignments** 

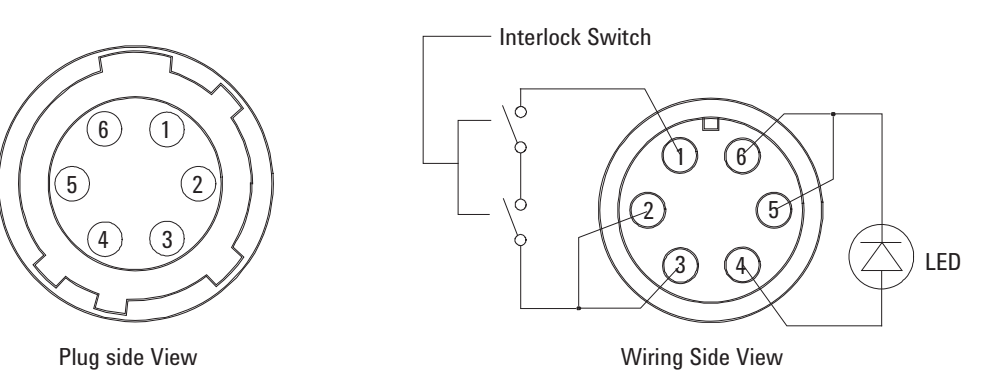

#### <span id="page-74-1"></span>**Table 3-19 Recommended Parts**

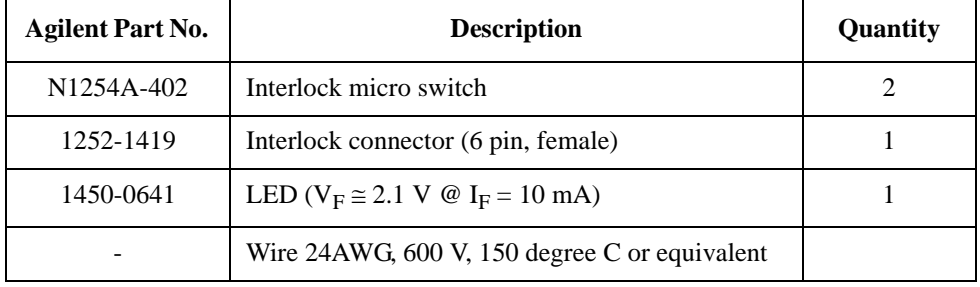

### <span id="page-75-2"></span>**Procedure**

Prepare the required parts listed in [Table 3-19.](#page-74-1) And install the interlock circuit as shown below.

- 1. Make mounting hole for the interlock connector. See [Figure 3-14](#page-75-0) for dimensions.
- 2. Mount two mechanical switches on your shielding box, so that the switches close when the door of the shielding box is closed, and open when the door is opened. For the dimensions of the switch, see [Figure 3-15](#page-76-0) below.
- 3. Mount an LED on your shielding box. For the dimensions of the LED, see [Figure 3-13](#page-75-1).
- 4. Use wire to connect the two switches in series between pin number 1 and 2 (or 3) of the interlock connector. See [Figure 3-12.](#page-74-0)
- 5. Use wire to connect the LED between pin number 4 and 5 (or 6) of the interlock connector. See [Figure 3-12.](#page-74-0)
- 6. Attach the interlock connector to the mounting hole.

If Agilent B1505A Interlock connector is connected to the interlock circuit, Agilent B1505A SMU *cannot* force more than  $\pm$  42 V when the door is open. When the door is closed, it can force more than  $\pm$  42 V.

When more than ± 42 V is forced from an SMU, the LED lights to indicate *high voltage output*.

#### <span id="page-75-1"></span>**Figure 3-13 Dimensions of the LED (Agilent part number 1450-0641)**

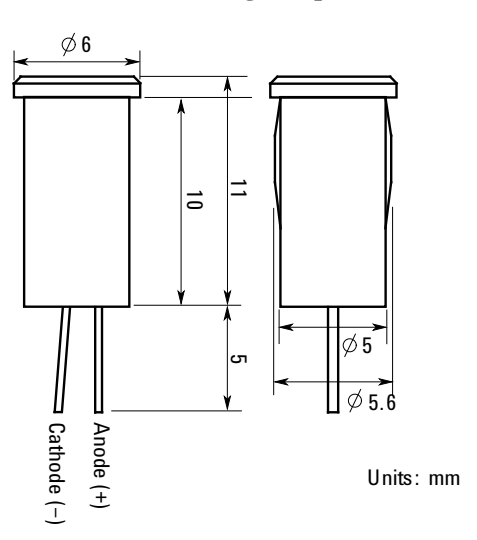

<span id="page-75-0"></span>**Figure 3-14 Dimensions of Mounting Hole for the Interlock Connector**

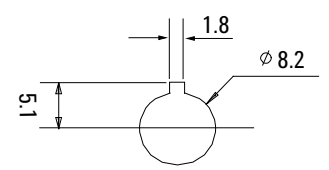

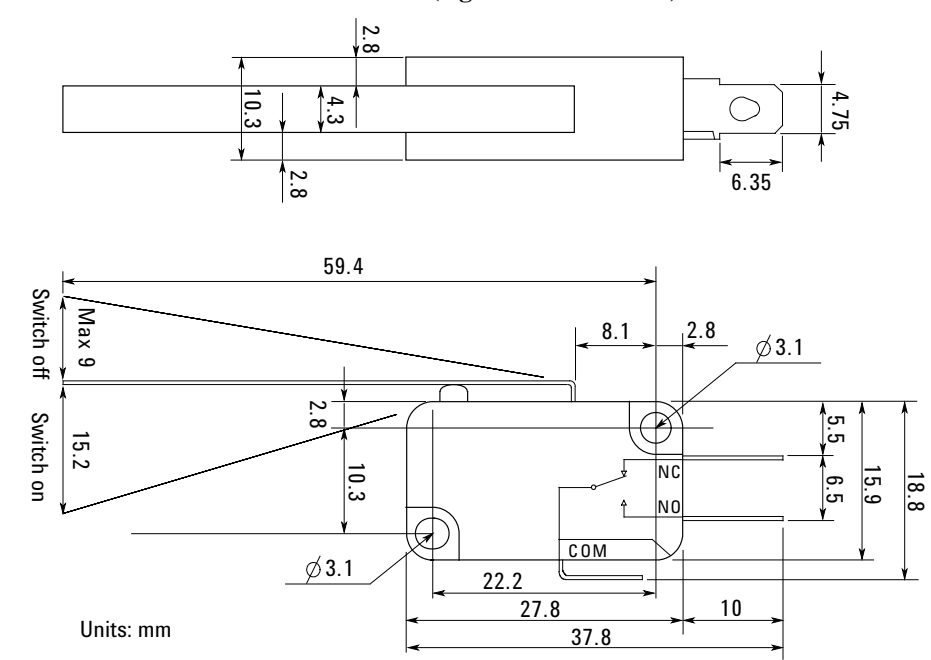

<span id="page-76-0"></span>**Figure 3-15 Dimensions of the Interlock Switch (Agilent N1254A-402)** 

## **To Connect Interlock Circuit**

The B1505A provides the Interlock connector to prevent you from receiving an electrical shock from high voltage (more than  $\pm$  42 V). If the interlock circuit is open, the B1505A *cannot* apply high voltage more than  $\pm$  42 V.

Before performing measurement, connect the 16493J interlock cable between the B1505A Interlock connector and the interlock connector which is a part of the interlock circuit installed in your DUT interface as described in ["Procedure" on page 3-24.](#page-75-2)

## **About Cable Connections**

Prepare the open end cable assemblies listed in [Table 3-20](#page-77-0) which contain the connector suitable for connecting the accessory, and connect it to your DUT interface.

- ["To Make Connection to Reduce Leakage Current"](#page-78-0)
- ["To Make Connection to Measure Low Resistance"](#page-79-0)

#### <span id="page-77-0"></span>**Table 3-20 Open End Cable Assemblies for Connecting Your DUT Interface**

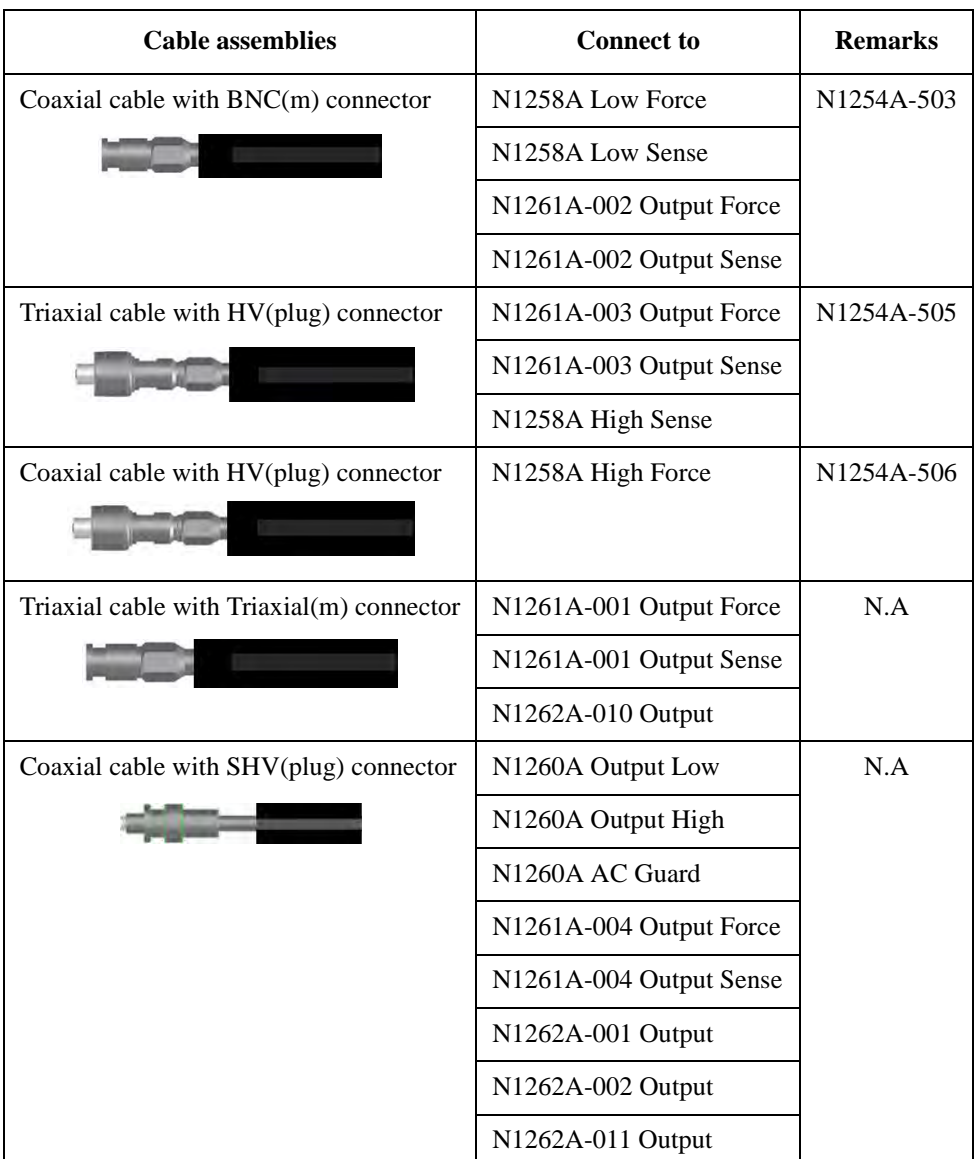

## <span id="page-78-0"></span>**To Make Connection to Reduce Leakage Current**

To reduce the leakage current caused by connection cables, the guard technique is effective. Connect the probing needles to the coaxial cables as shown below:

- 1. Cut and trim end of the coaxial cable such as N1254A-503 and N1254A-506, so that the center conductor does not touch the outer conductor (connected to the guard terminal).
- 2. Connect the center conductor to tail of the probing needle. Never connect the outer conductor to the probing needle. However the outer conductor should be extended as close as possible to the probing needle.
- 3. Connect the outer conductor to the outer conductor of the probing needle if it is a coaxial probing needle.

**Example** The following example connection can be used to reduce the leakage current. Extend the outer conductor as close as possible to the probing needle. This also reduces the induced noise.

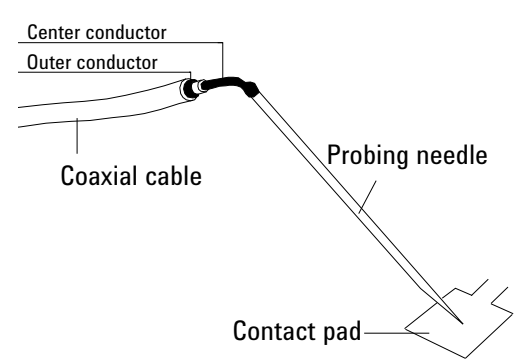

## **WARNING Do not touch the guard terminal with bare hands because you may be shocked by high voltage. The potential of the guard terminal is equal to the output voltage.**

**CAUTION** Never connect the guard terminal to any other output, including circuit common, frame ground, or the terminals of any other unit.

**Guarding** Guarding reduces the leakage current between the measurement points and instrument. This is important when you measure low current.

> The following figure shows the theory of guarding. The buffer amplifier  $(x1)$  keeps the potential of the guard conductor at the same potential as the force conductor, so current does not flow between the force and guard conductors. Therefore, the current measured by SMU is same as current at measurement point because no current is leaked.

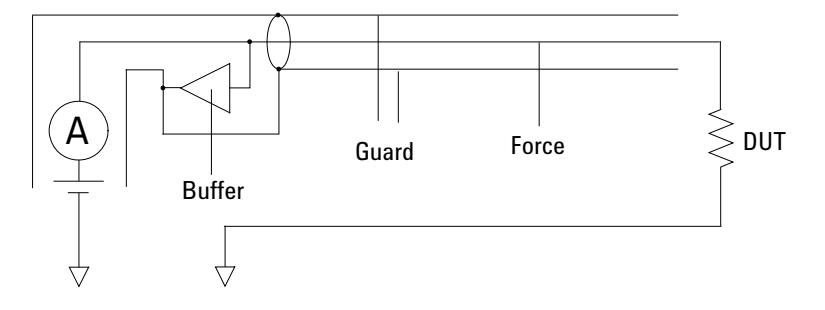

## <span id="page-79-0"></span>**To Make Connection to Measure Low Resistance**

When you measure a low resistance, high current flows through the DUT. This high current increases the measurement error caused by the residual resistance of cables. To cancel the effect of this resistance, you can use *Kelvin connections* (4-wire), which means the Force and Sense lines are extended separately to the DUT.

Connect the probing needles to the coaxial cables as shown below:

- 1. Cut and trim end of the coaxial cable such as N1254A-503 and N1254A-506, so that the center conductor does not touch the outer conductor (connected to the guard terminal).
- 2. Connect the center conductor to tail of the probing needle. Never connect the outer conductor to the probing needle. However the outer conductor should be extended as close as possible to the probing needle.
- 3. Connect the outer conductor to the outer conductor of the probing needle if it is a coaxial probing needle.
- 4. Perform 1 to 3 for both Force and Sense lines.
- 5. Contact the probing needles for the Force and Sense lines as close as possible to the DUT.
- **Example** The following example connection can be used to measure low resistance. The Sense line is extended to the probing pad, and contacts the Force line through the pad, so the voltage drop due to the residual resistance caused by cables and test leads is canceled.

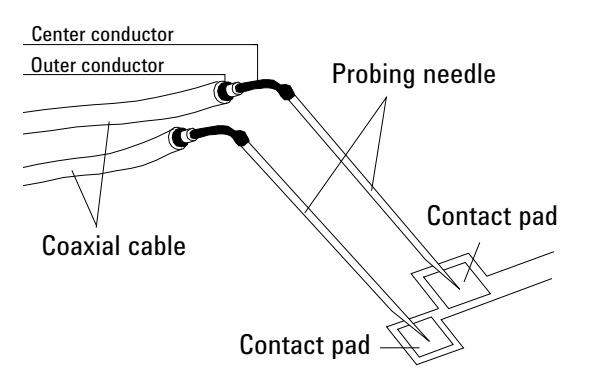

**Kelvin Connection** Kelvin connections give good measurement results when you force high-current. The following figure shows the equivalent circuits for Kelvin and non-Kelvin connections.

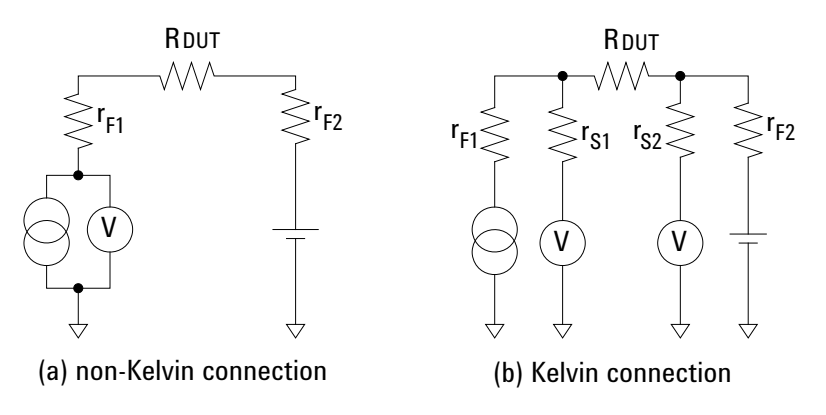

- For the non-Kelvin connection, the voltmeter measures the voltage drop of resistances  $r_{\text{F1}}$ , R<sub>DUT</sub>, and  $r_{\text{F2}}$ .
- For the Kelvin connection, the voltmeter measures the voltage drop of resistance  $R_{\text{DUT}}$ only. The impedance of the voltmeter is very high, so the voltage drop of resistances  $r_{S1}$  and  $r_{S2}$  can be ignored.

The Kelvin connection is effective even when forcing voltage. The voltage drop due to the residual resistance of the Force line wiring is fed back to the voltage source via a comparator in the Sense line. The input impedance of comparator is high, and current flow into the Sense line is very low. So output error is not significant if the Sense line wiring has a residual resistance of 10  $\Omega$  or less. Therefore, the specified voltage appears at the sense point (point where Sense line contacts Force line)

#### **NOTE** Kelvin connection and non-Kelvin connection

To make the Kelvin connection, use both Force and Sense terminals. Connecting the Force and Sense lines together at the terminal of the DUT (device under test) minimizes the measurement error caused by the residual resistance of the connection cables. The Kelvin connection is effective for the low resistance measurement and the high current measurement.

If you want to simplify the cable connections, open the Sense terminals and use the Force terminals only. This is the non-Kelvin connection. The Force terminals can be used to force and measure dc voltage or current.

## **Accessory Dimensions**

Dimensions and weight of accessories are listed in [Table 3-21](#page-89-0). Also you can find the dimensions of mounting hole and screw hole needed to fix the accessories in the following figures.

- ["N1254A-500/502 HV Connector for Soldering, mounting hole, in mm"](#page-81-0)
- ["N1254A-501 HV jack HV jack Adapter, mounting hole, in mm"](#page-81-1)
- ["16493S-010 HCSMU Kelvin Adapter, in mm"](#page-82-0)
- ["16493S-011 HCSMU non-Kelvin Adapter, in mm"](#page-82-1)
- ["16493S-020 Dual HCSMU Kelvin Combination Adapter, in mm"](#page-83-0)
- ["16493S-021 Dual HCSMU Combination Adapter, in mm"](#page-83-1)
- ["N1258A Module Selector, in mm"](#page-84-0)
- ["N1260A High Voltage Bias-T, in mm"](#page-85-0)
- ["N1261A-001 HPSMU Protection Adapter, in mm"](#page-86-0)
- ["N1261A-002 GNDU Protection Adapter, in mm"](#page-86-1)
- ["N1261A-003 HPSMU Protection Adapter, HV Output, in mm"](#page-87-0)
- ["N1261A-004 GNDU Protection Adapter, SHV Output, in mm"](#page-87-1)
- ["N1262A-001/002/011 High Voltage R-Box, HV Output, in mm"](#page-88-0)
- ["N1262A-010 R-Box, Triaxial Output, in mm"](#page-88-1)

<span id="page-81-0"></span>**Figure 3-16 N1254A-500/502 HV Connector for Soldering, mounting hole, in mm**

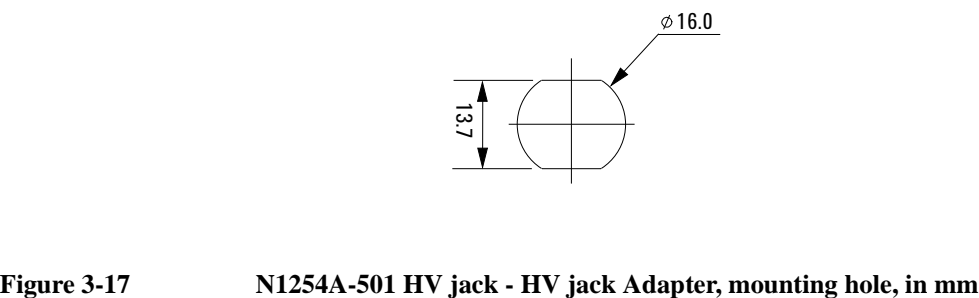

<span id="page-81-1"></span>

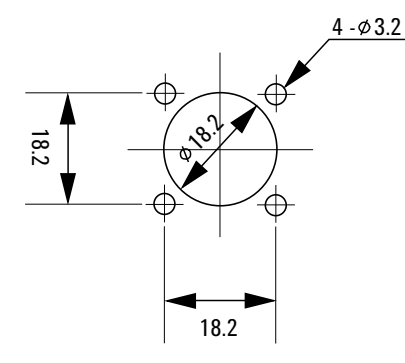

<span id="page-82-0"></span>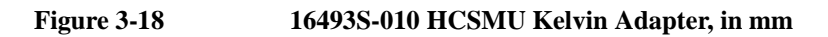

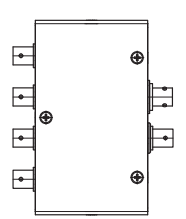

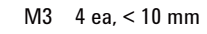

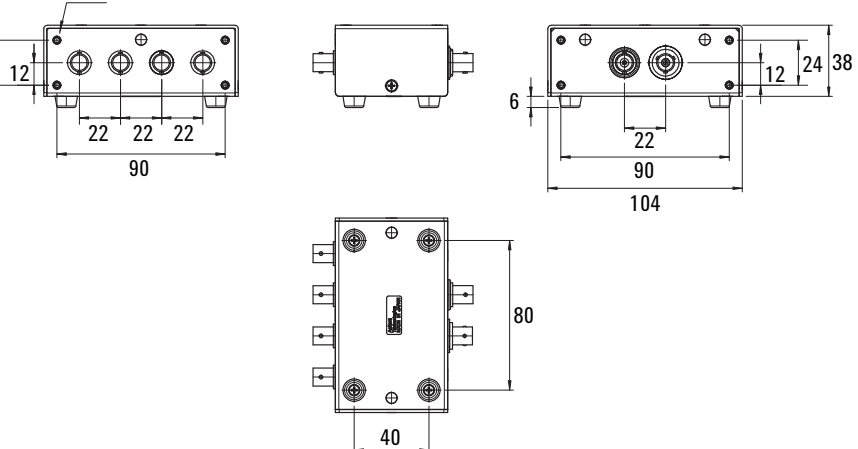

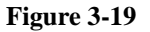

<span id="page-82-1"></span>**Figure 3-19 16493S-011 HCSMU non-Kelvin Adapter, in mm**

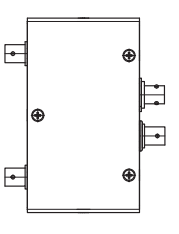

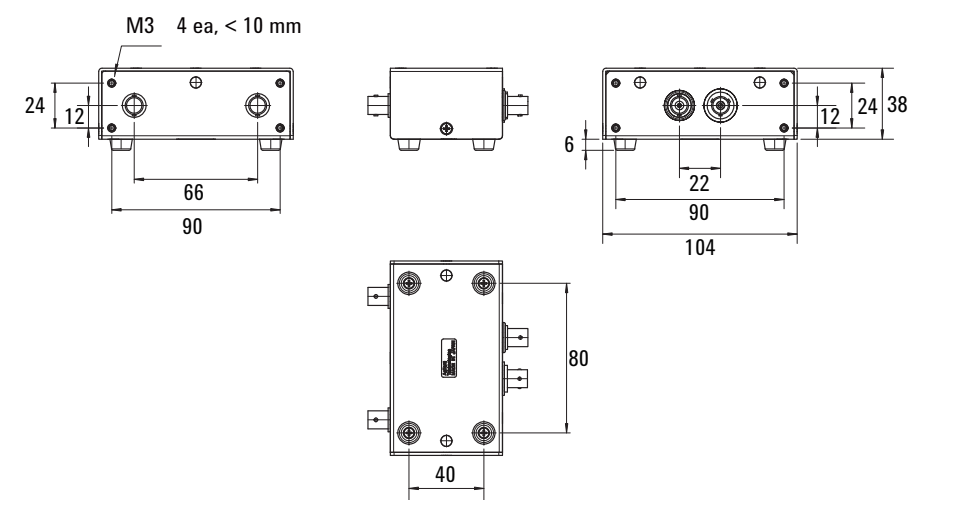

Connection Guide for Wafer Prober and Your Own Test Fixture Accessory Dimensions

<span id="page-83-0"></span>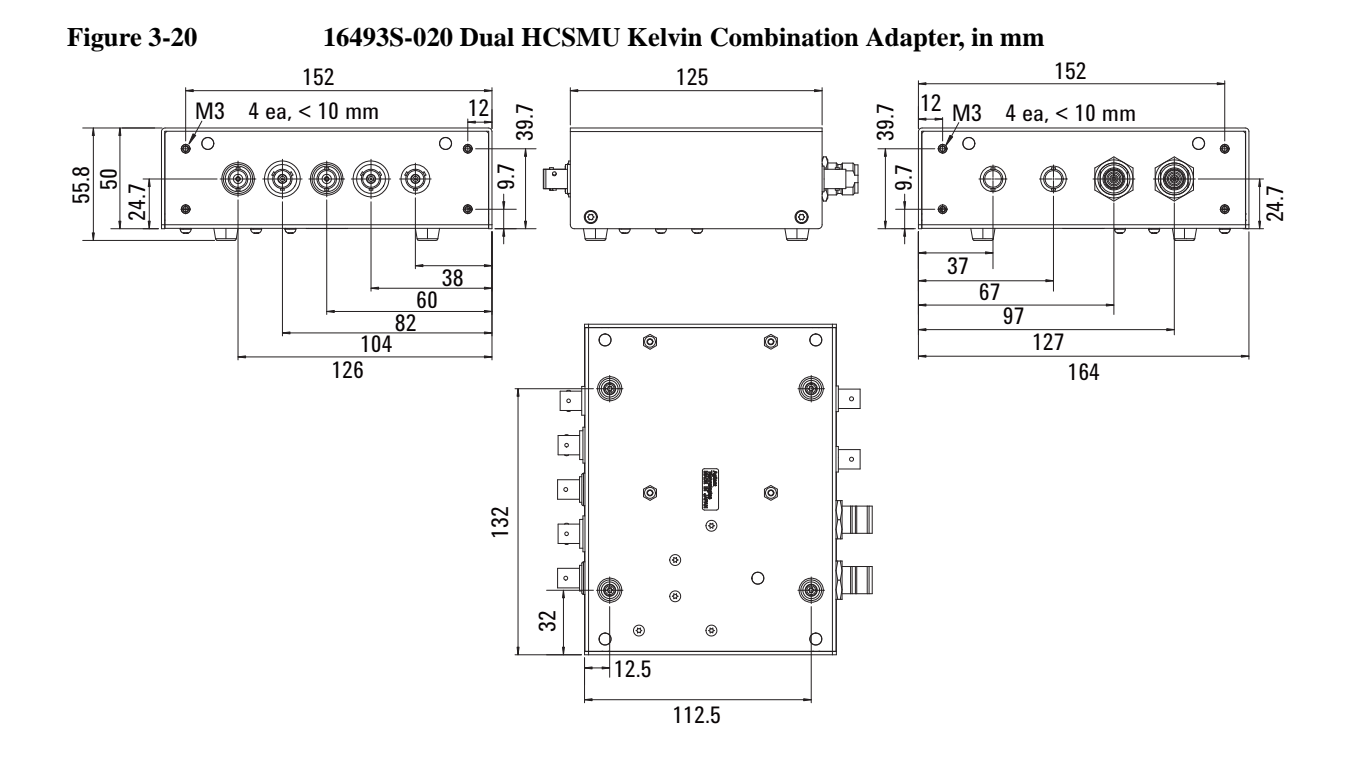

<span id="page-83-1"></span>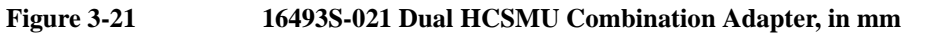

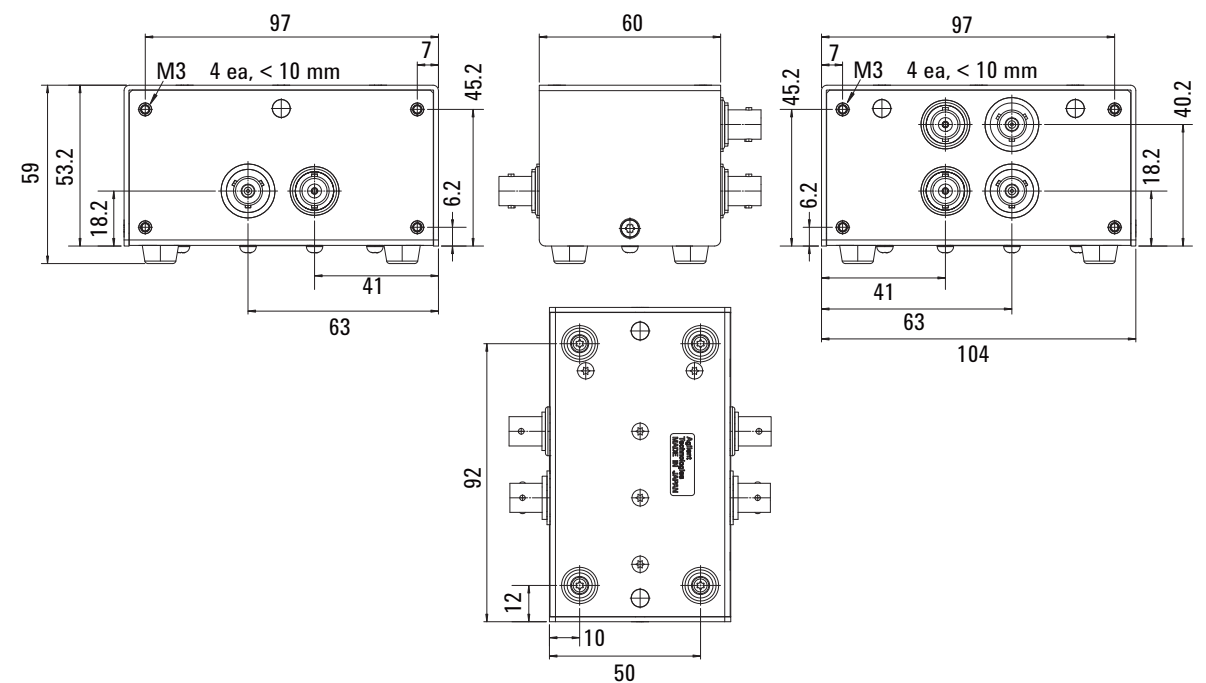

<span id="page-84-0"></span>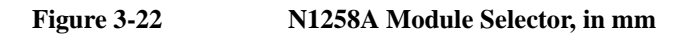

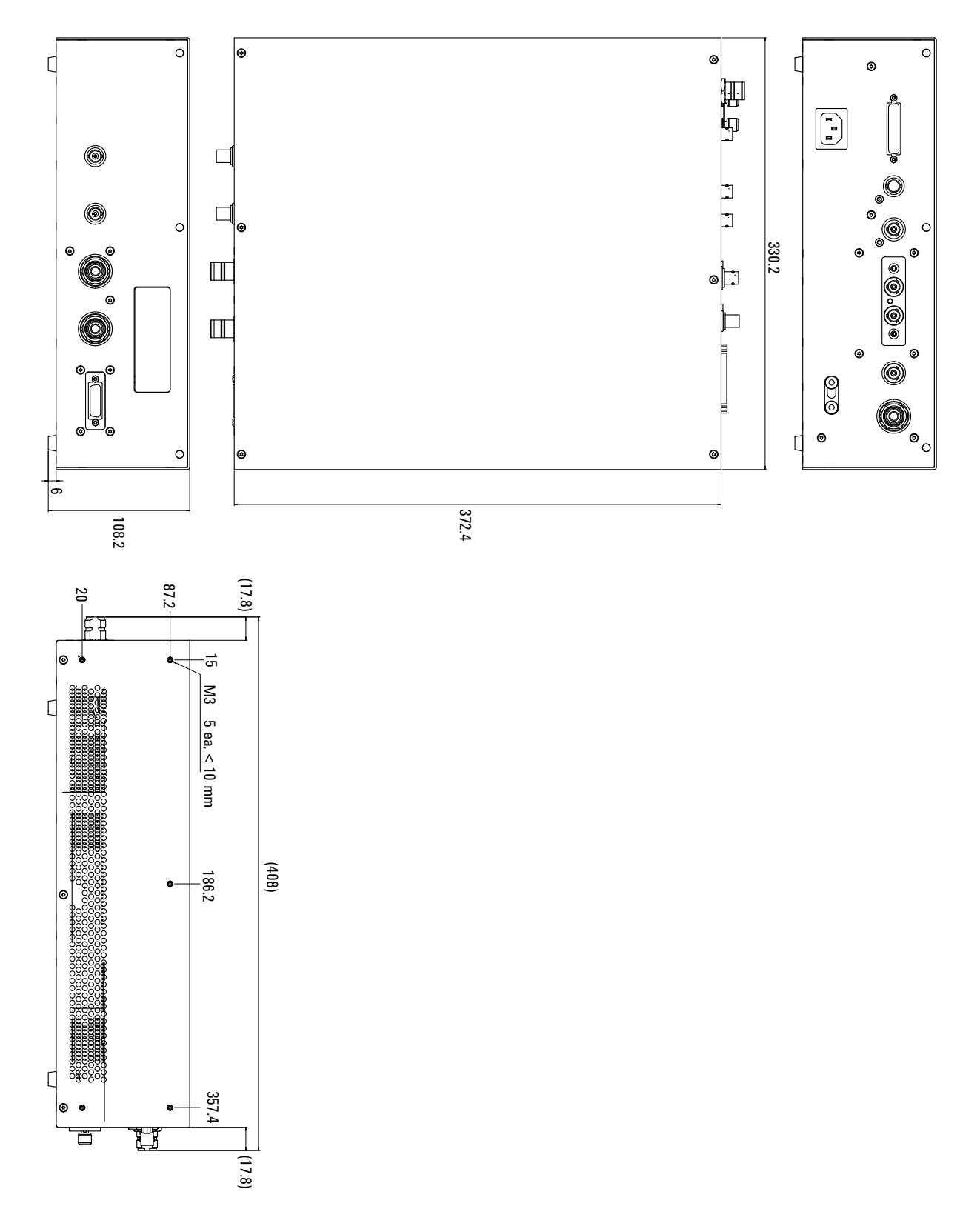

Connection Guide for Wafer Prober and Your Own Test Fixture Accessory Dimensions

<span id="page-85-0"></span>**Figure 3-23 N1260A High Voltage Bias-T, in mm**

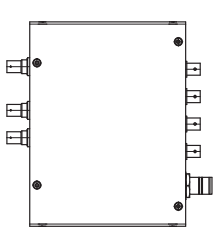

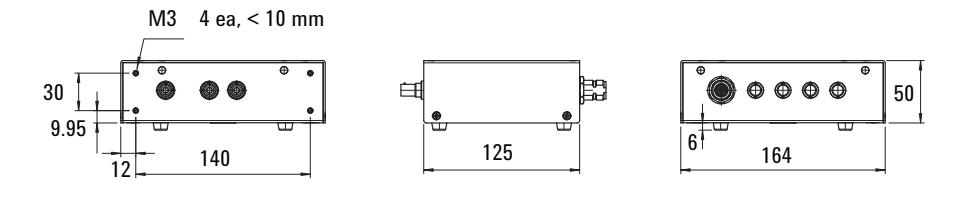

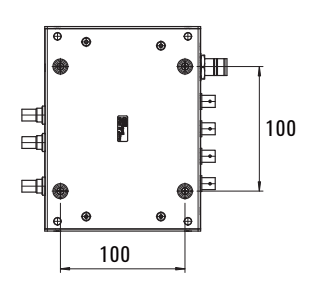

<span id="page-86-0"></span>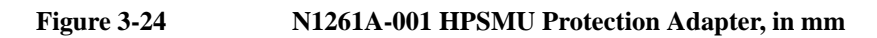

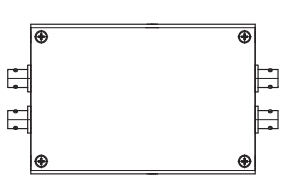

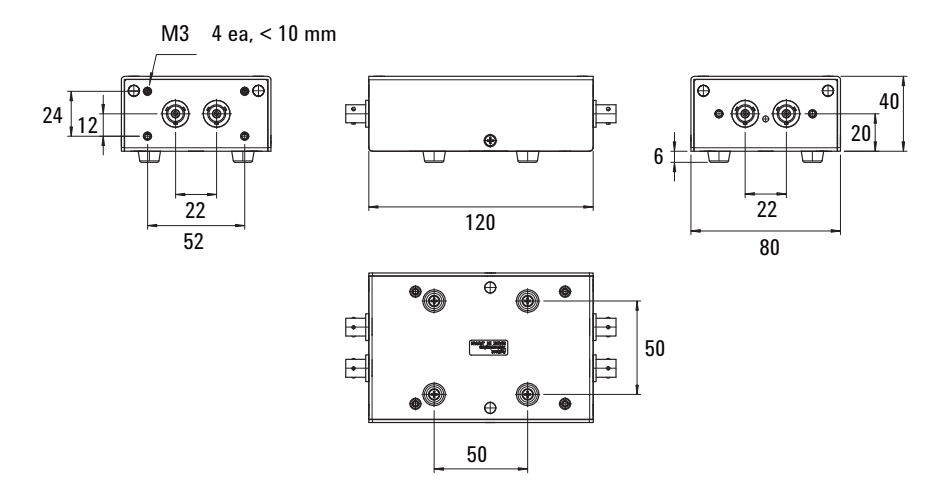

<span id="page-86-1"></span>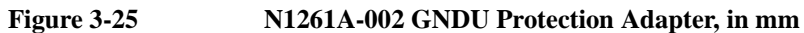

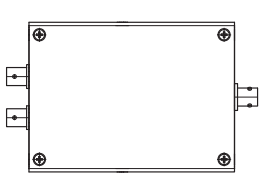

M3 4 ea, < 10 mm۵Ĥ 

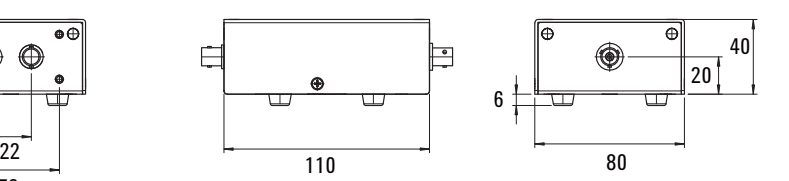

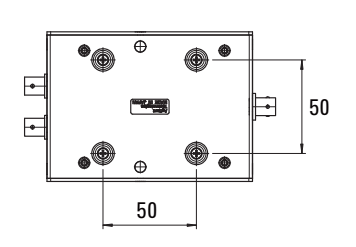

Connection Guide for Wafer Prober and Your Own Test Fixture Accessory Dimensions

<span id="page-87-0"></span>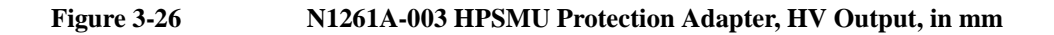

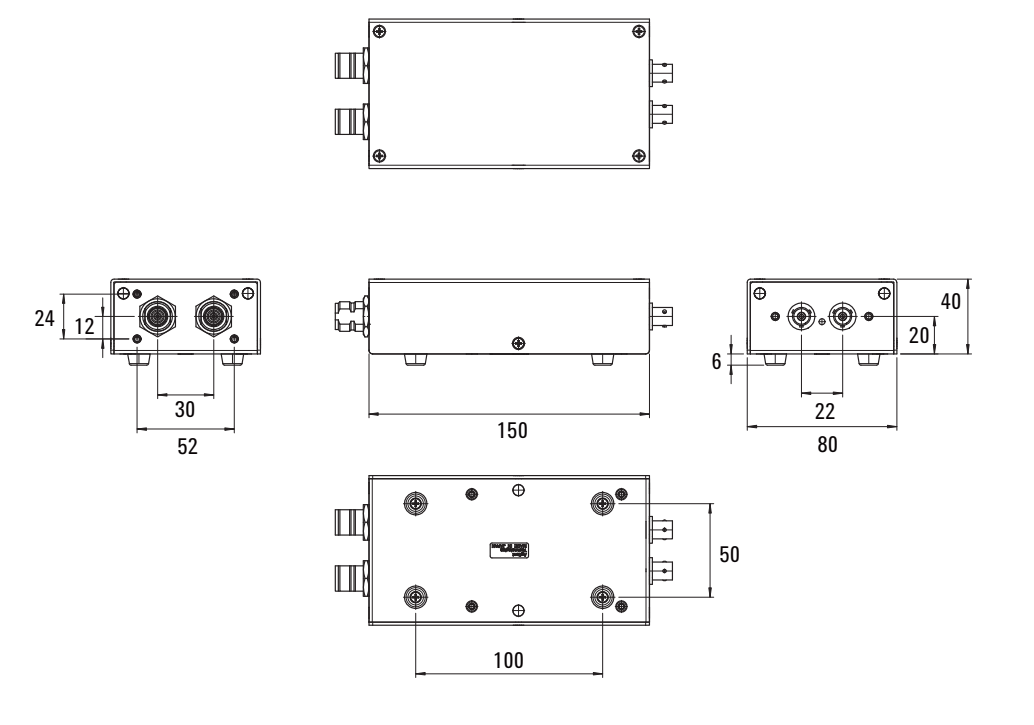

<span id="page-87-1"></span>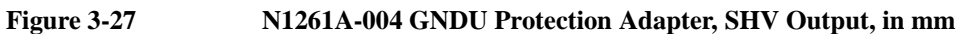

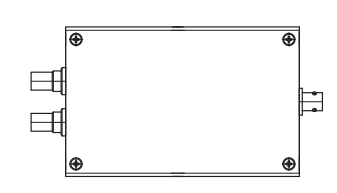

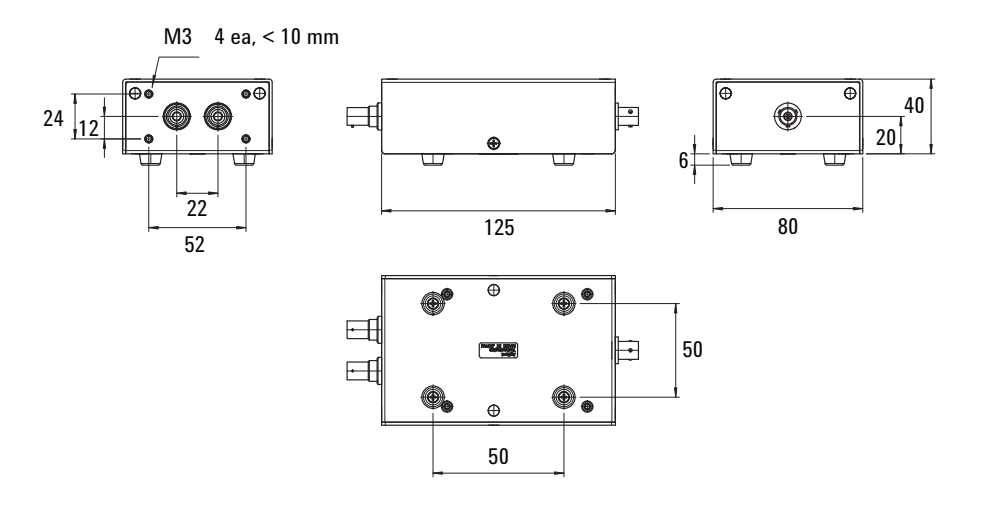

<span id="page-88-0"></span>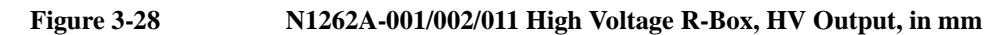

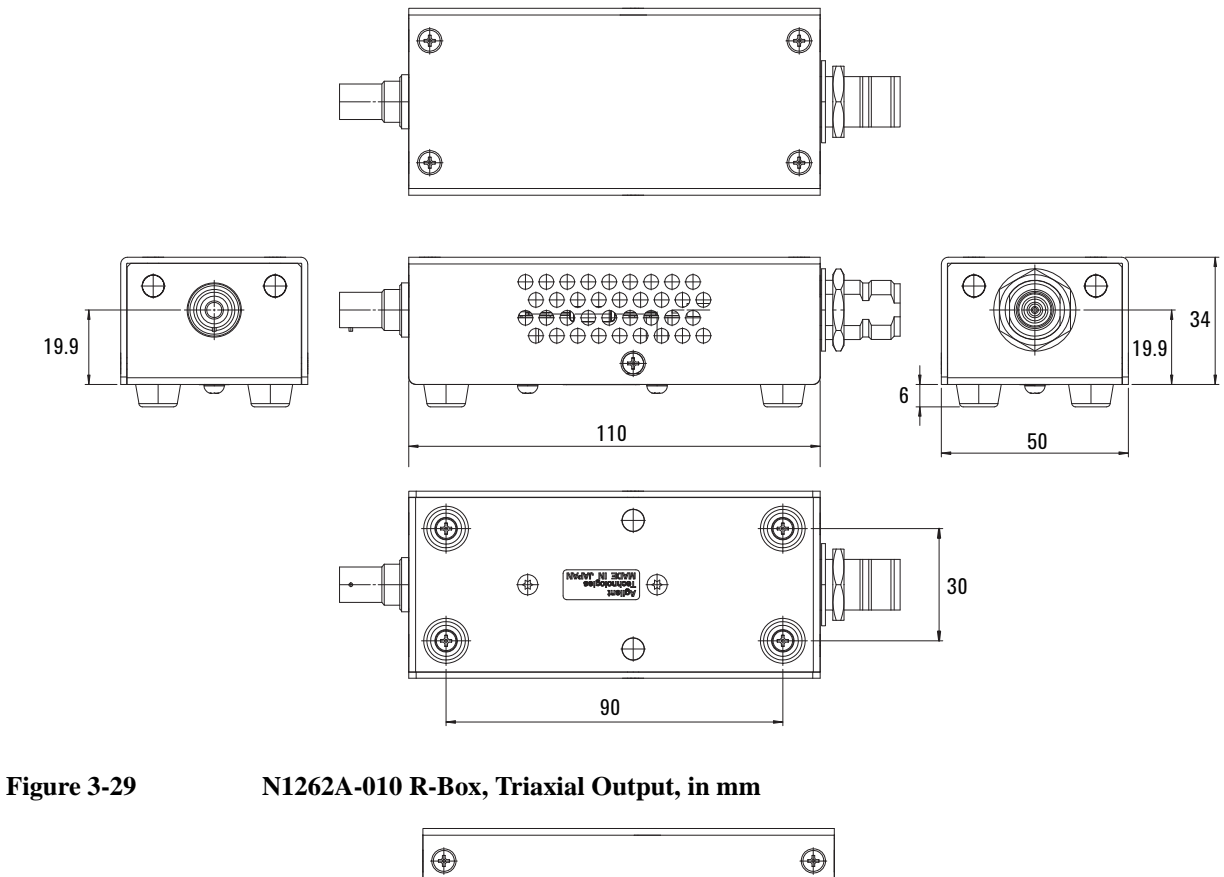

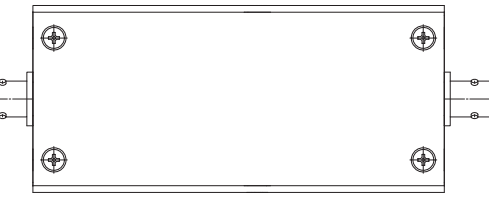

<span id="page-88-1"></span>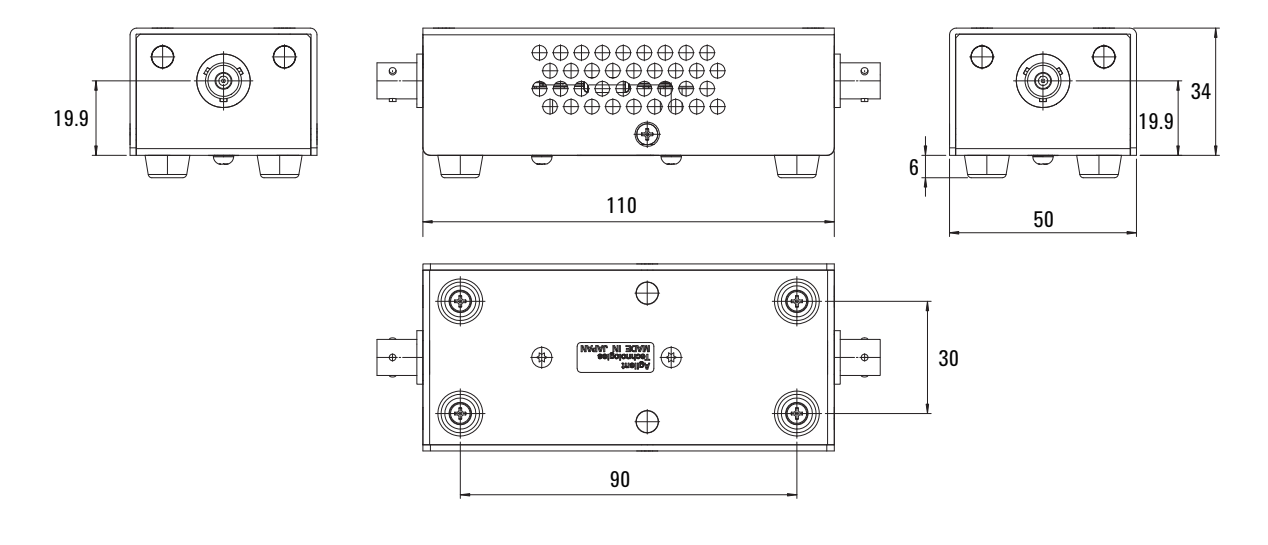

Connection Guide for Wafer Prober and Your Own Test Fixture Accessory Dimensions

| <b>Model/Option</b>                 | <b>Description</b>                                    | $Dimensions1$ in mm                                           | Weight<br>in kg |
|-------------------------------------|-------------------------------------------------------|---------------------------------------------------------------|-----------------|
| 16493S-010                          | <b>HCSMU</b> Kelvin adapter                           | $104$ (W) $\times$ 38 (H) $\times$ 60 (D)                     | 0.3             |
| 16493S-011                          | HCSMU non-Kelvin adapter                              | $104$ (W) $\times$ 38 (H) $\times$ 60 (D)                     | 0.3             |
| 16493S-020                          | Dual HCSMU Kelvin combination adapter                 | $164$ (W) $\times$ 50 (H) $\times$ 125 (D)                    | 0.3             |
| 16493S-021                          | Dual HCSMU combination adapter                        | $104$ (W) $\times$ 53 (H) $\times$ 60 (D)                     | 0.3             |
| N <sub>1258</sub> A                 | Module selector                                       | 330 (W) $\times$ 102 (H) $\times$ 372 (D)                     | 5.0             |
| N <sub>1260</sub> A                 | High voltage bias-T                                   | 164 (W) $\times$ 50 (H) $\times$ 125 (D)                      | 0.6             |
| N1261A-001                          | HPSMU protection adapter, Triaxial(f)                 | $80 \text{ (W)} \times 40 \text{ (H)} \times 120 \text{ (D)}$ | 0.3             |
| N1261A-002                          | GNDU protection adapter, BNC(f)                       | $80 \text{ (W)} \times 40 \text{ (H)} \times 120 \text{ (D)}$ | 0.3             |
| N1261A-003                          | HPSMU protection adapter, HV(jack)                    | $80 \text{ (W)} \times 40 \text{ (H)} \times 150 \text{ (D)}$ | 0.3             |
| N1261A-004                          | GNDU protection adapter, SHV(jack)                    | $80 \text{ (W)} \times 40 \text{ (H)} \times 125 \text{ (D)}$ | 0.3             |
| N1262A-001                          | High voltage R-box, $1 M\Omega$ , SHV(jack)           | 50 (W) $\times$ 40 (H) $\times$ 125 (D)                       | 0.3             |
| N1262A-002                          | High voltage R-box, $100 \text{ k}\Omega$ , SHV(jack) | 50 (W) $\times$ 40 (H) $\times$ 125 (D)                       | 0.3             |
| N <sub>1262</sub> A <sub>-010</sub> | R-box, $1 k\Omega$ , Triaxial(f)                      | 50 (W) $\times$ 40 (H) $\times$ 125 (D)                       | 0.3             |
| N1262A-011                          | High voltage R-box, $1 k\Omega$ , SHV(jack)           | 50 (W) $\times$ 40 (H) $\times$ 125 (D)                       | 0.3             |

<span id="page-89-0"></span>**Table 3-21 Dimensions and Weight of Accessories**

1. Body size. Excluding connectors and rubber foot.

**4 Connection and Ordering Examples**

This chapter describes prober connection and ordering examples of Agilent B1505A Power Device Analyzer/Curve Tracer, and consists of the following sections.

- ["Package Device Configuration Example"](#page-92-0)
- ["Lateral Device Measurement with HV Connectors Only"](#page-94-0)
- ["Lateral Device Measurement with General Triaxial or BNC Connectors"](#page-99-0)
- ["Vertical Device Measurement with HV Connectors Only"](#page-107-0)
- ["Vertical Device Measurement with General Triaxial or BNC Connectors"](#page-111-0)
- ["Two-Terminal Device Measurement by Kelvin Connections"](#page-116-0)
- ["Using Three HPSMU Modules"](#page-118-0)

<span id="page-92-0"></span>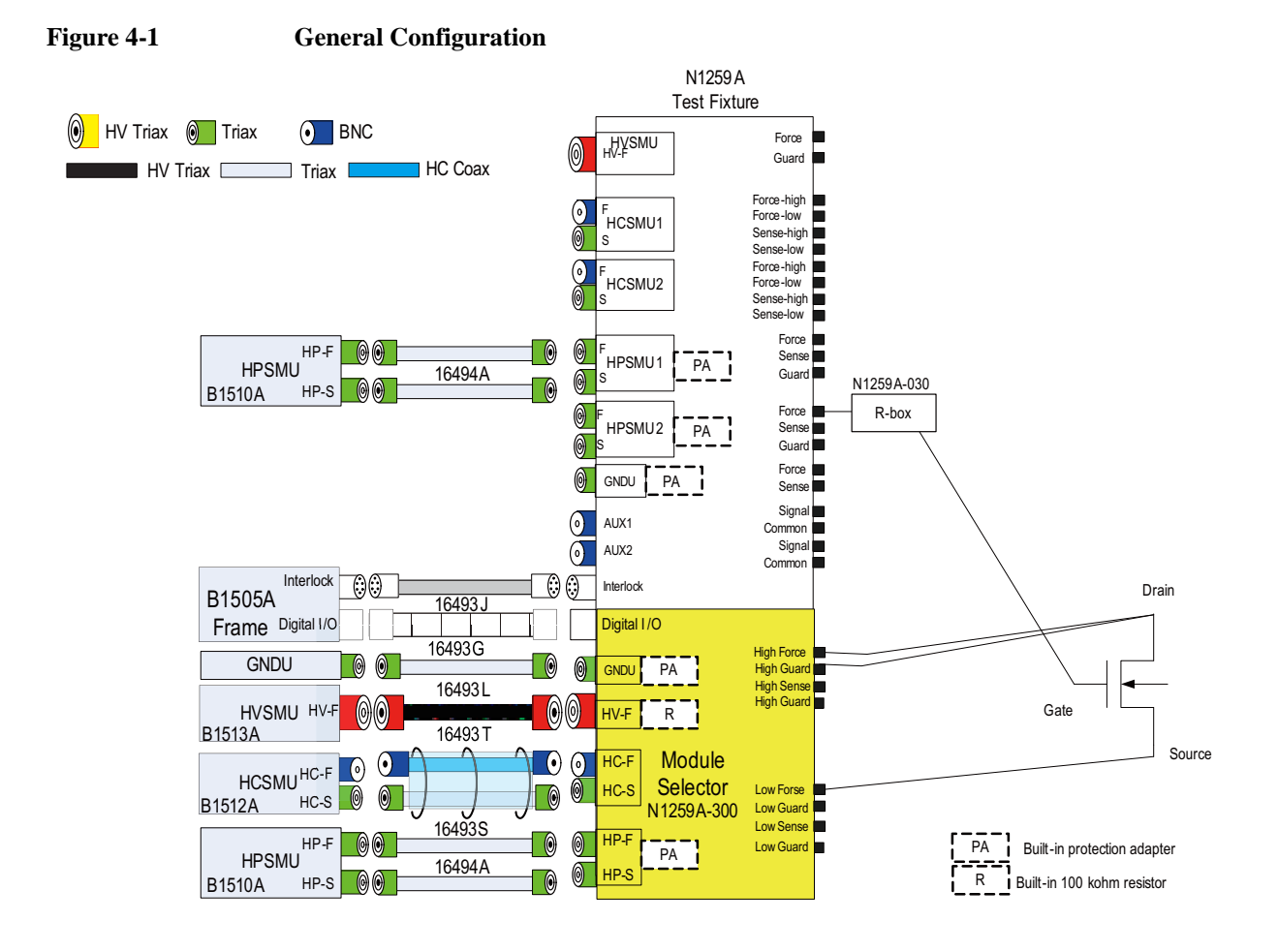

## **Package Device Configuration Example**

**NOTE** Protection adapter of HPSMU and GND are built in test fixture.

**NOTE** Built-in 100 k $\Omega$  resistor of the module selector is for device protection.

#### **Table 4-1 Required equipment, accessories, and cables**

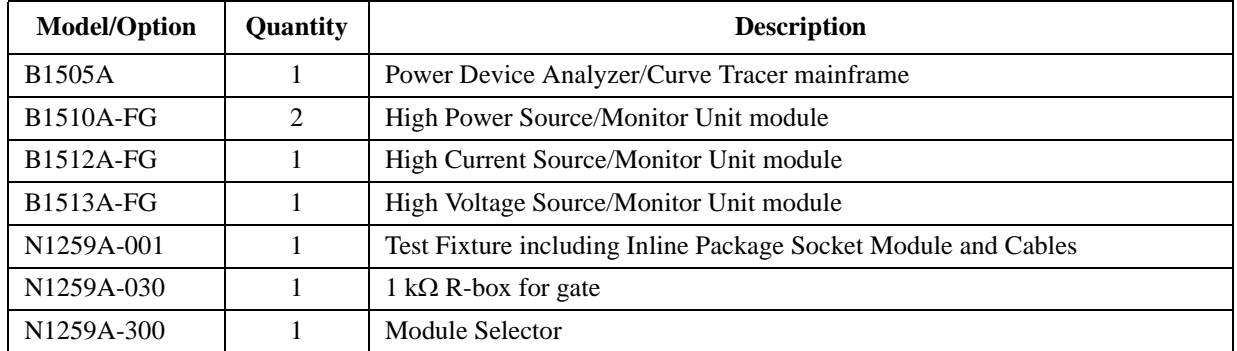

#### Connection and Ordering Examples Package Device Configuration Example

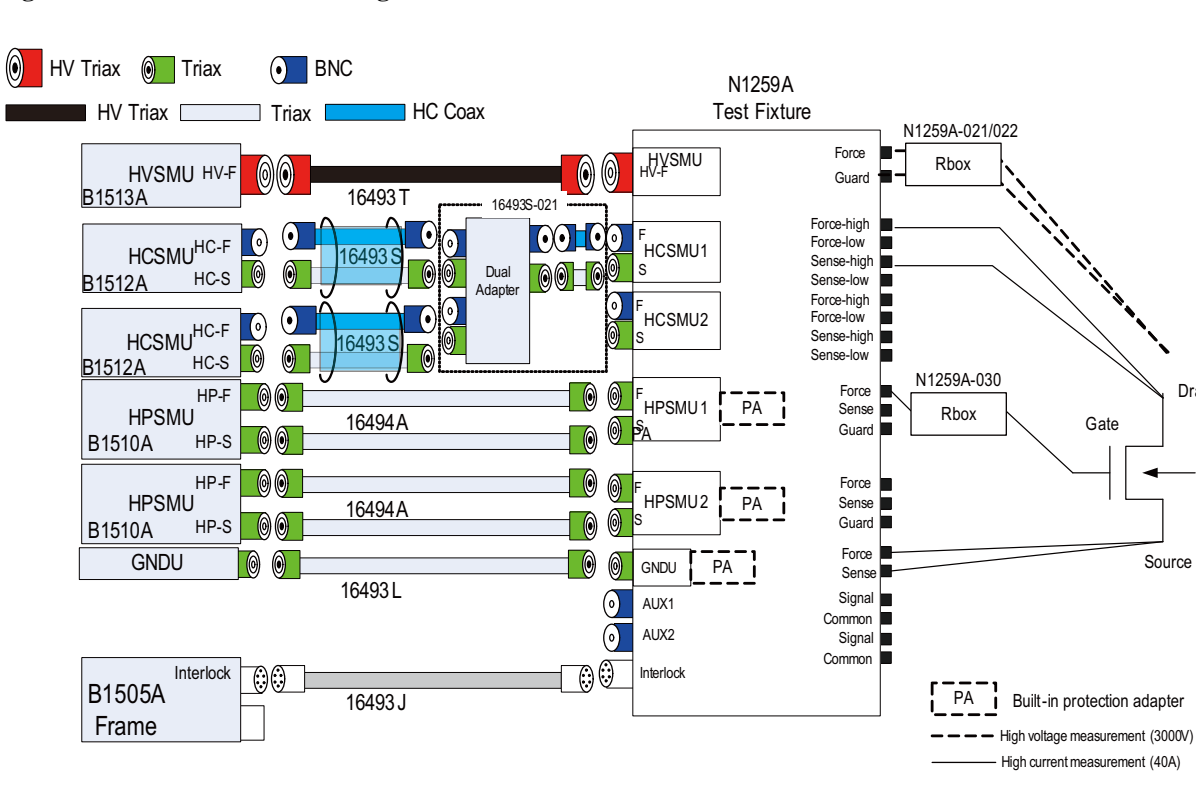

**Figure 4-2 40 A Configuration** 

**NOTE** Module selector is available up to 30 A. If 40 A capability is required, please dual HCSMU combination adapter to device directly (without module selector).

Drain

**Table 4-2 Required equipment, accessories, and cables**

| <b>Model/Option</b>     | Quantity | <b>Description</b>                                             |
|-------------------------|----------|----------------------------------------------------------------|
| <b>B1505A</b>           |          | Power Device Analyzer/Curve Tracer mainframe                   |
| <b>B1510A-FG</b>        | 2        | High Power Source/Monitor Unit module                          |
| <b>B1512A-FG</b>        | 2        | High Current Source/Monitor Unit module                        |
| <b>B1513A-FG</b>        |          | High Voltage Source/Monitor Unit module                        |
| 16493S-021              | 1        | Dual HCSMU Combination Adapter                                 |
| N <sub>1</sub> 259A-001 |          | Test Fixture including Inline Package Socket Module and Cables |
| N <sub>1</sub> 259A-021 |          | $1 \text{ M}\Omega$ R-box                                      |
| N <sub>1</sub> 259A-022 |          | $100 \text{ k}\Omega$ R-box                                    |
| N <sub>1</sub> 259A-030 |          | 1 k $\Omega$ R-box for gate                                    |

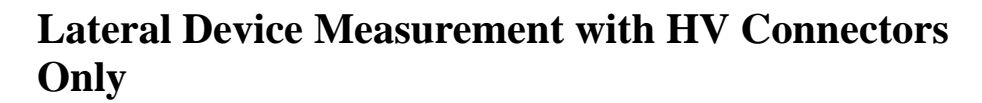

<span id="page-94-0"></span>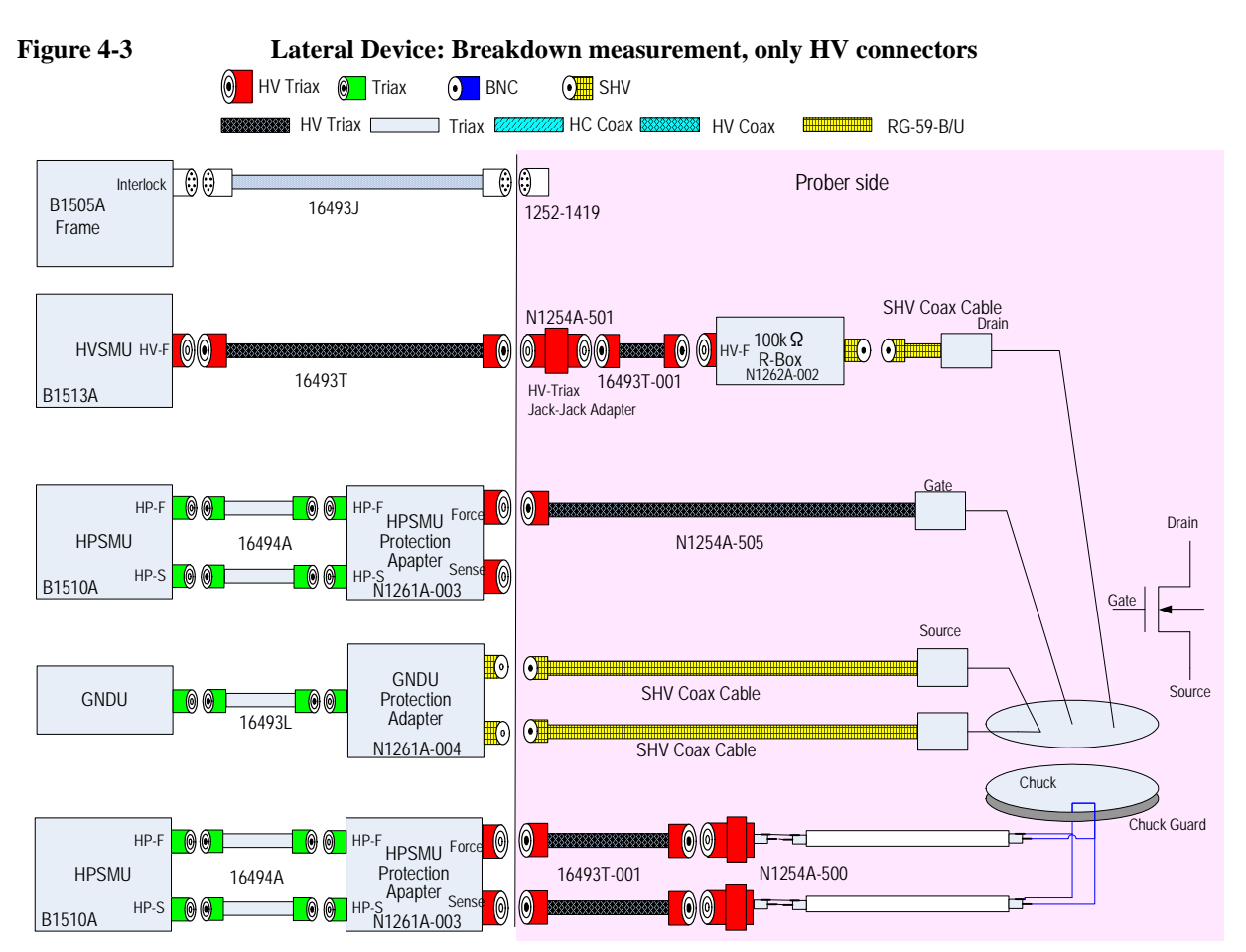

**Table 4-3 Required equipment, accessories, and cables**

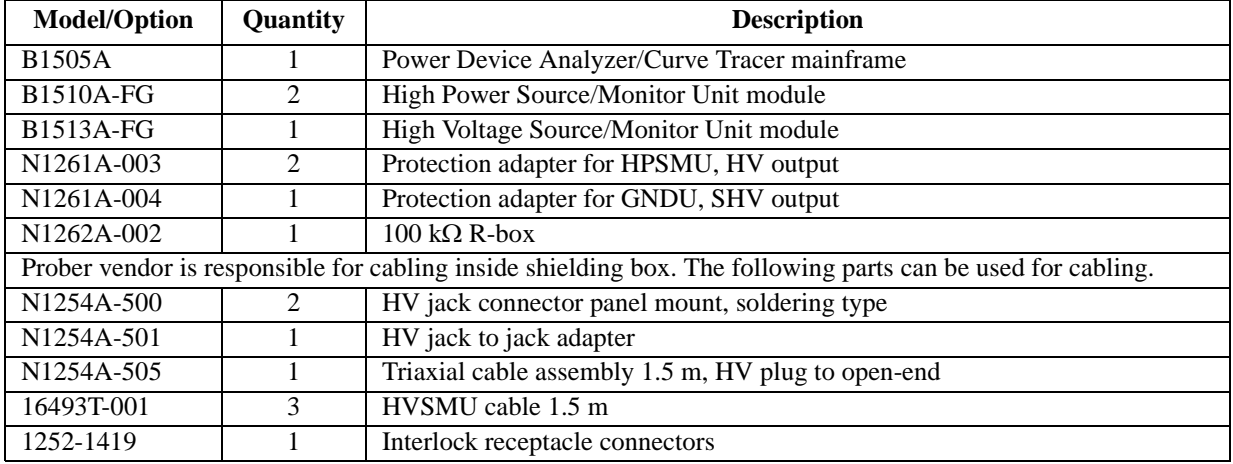

#### Connection and Ordering Examples

Lateral Device Measurement with HV Connectors Only

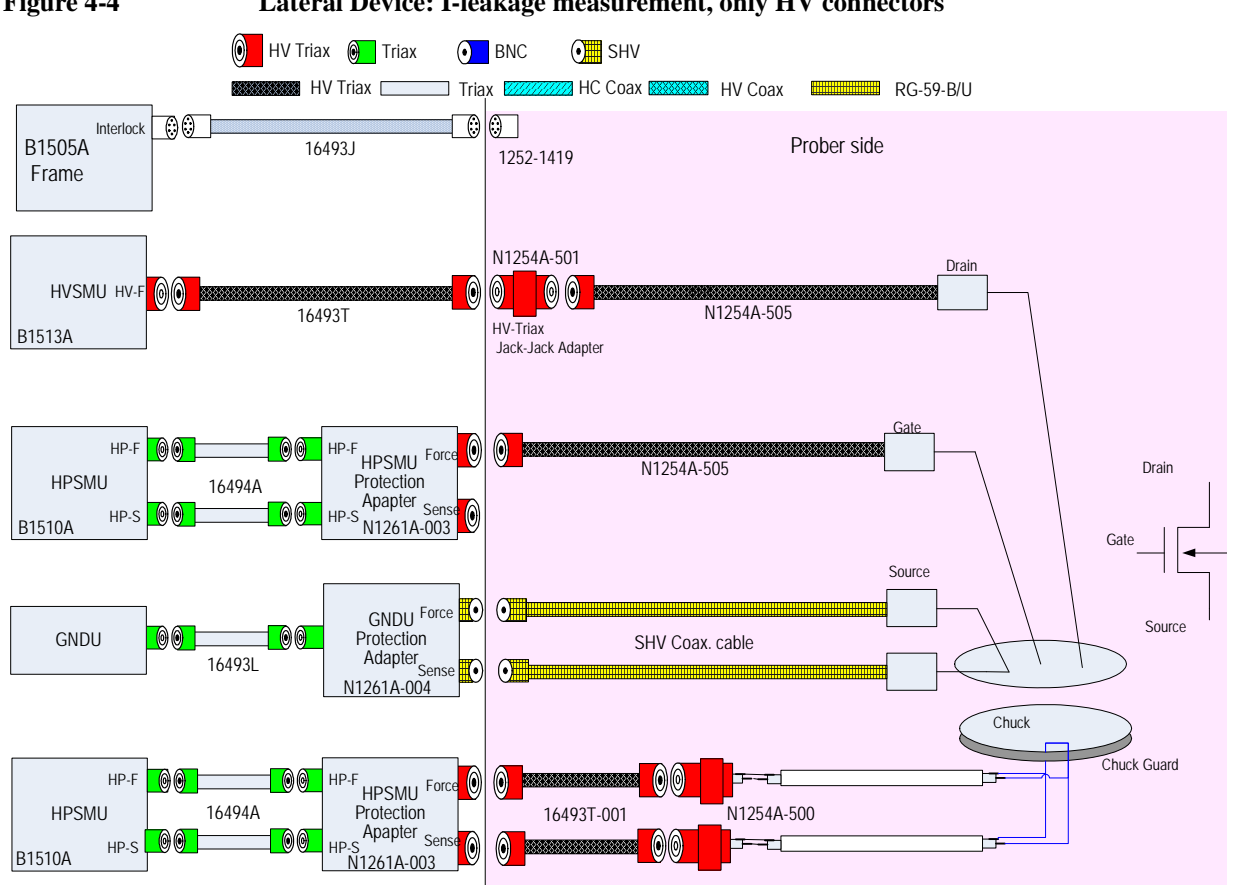

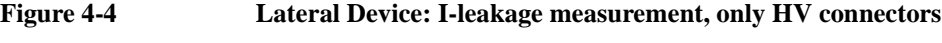

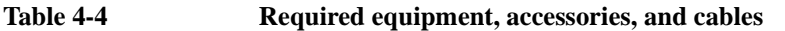

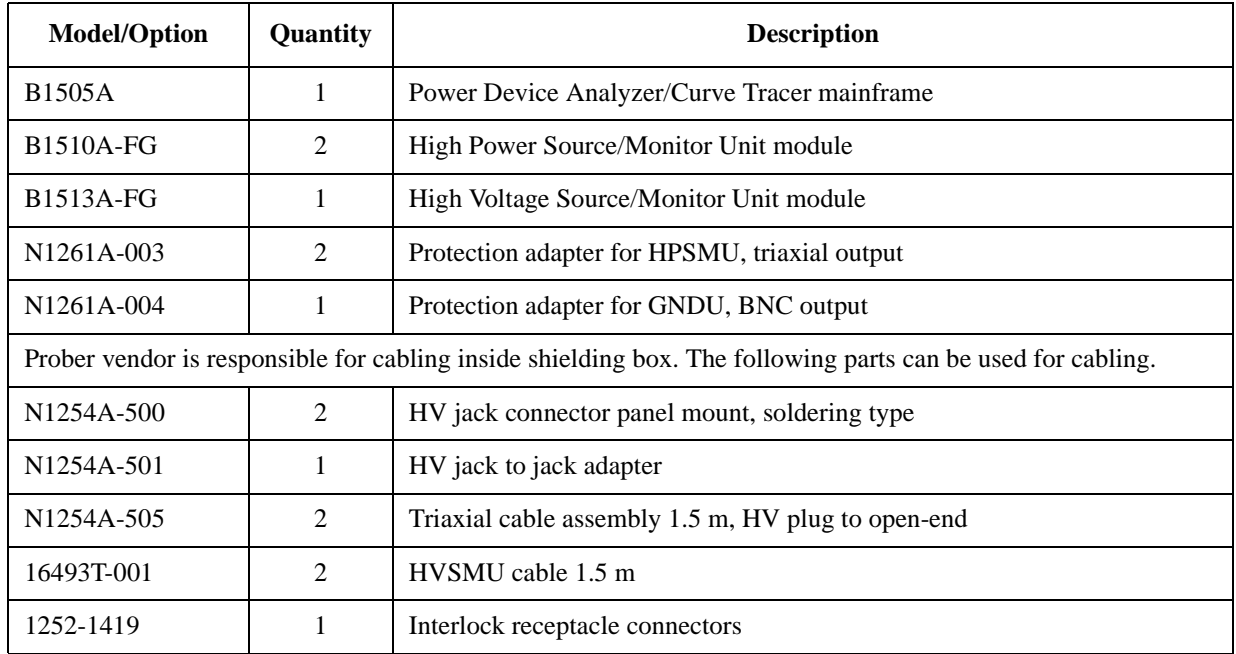

#### Connection and Ordering Examples Lateral Device Measurement with HV Connectors Only

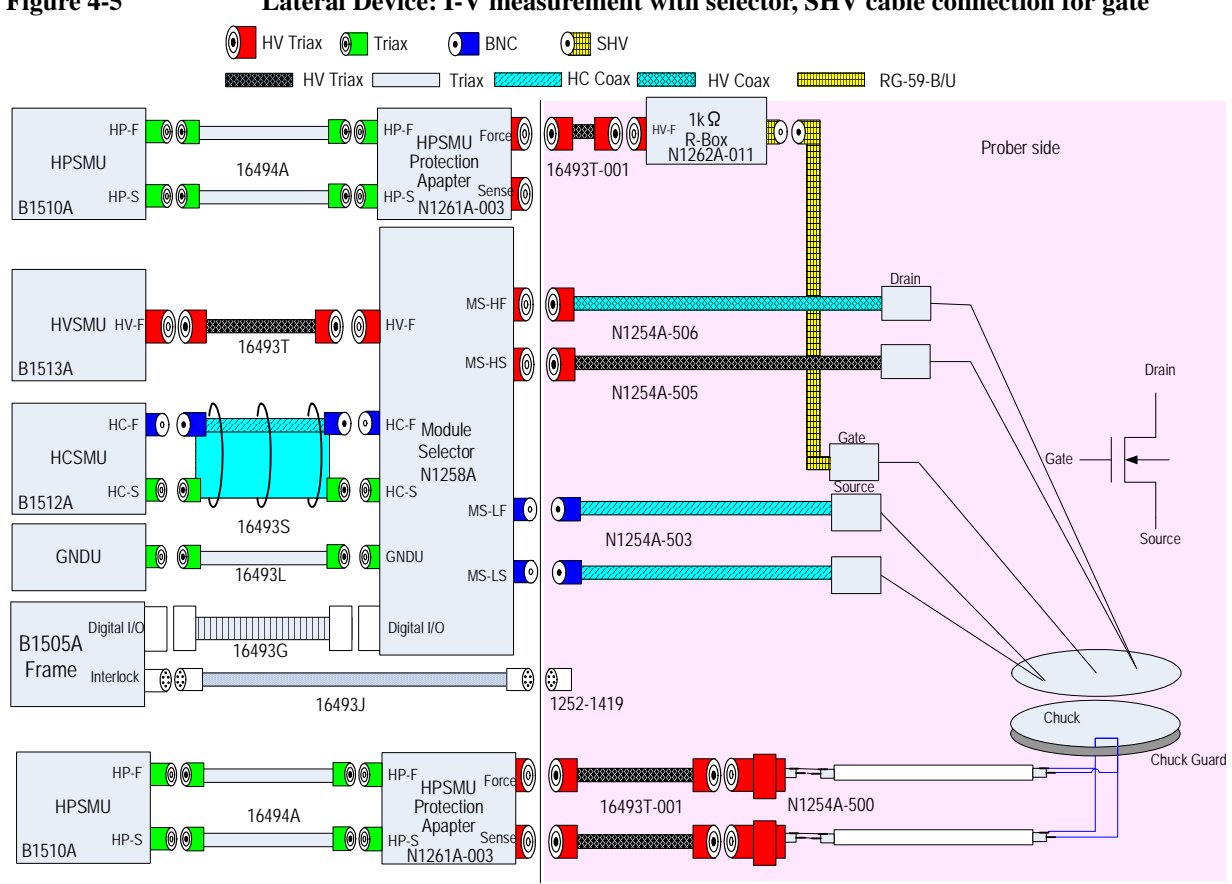

### **Figure 4-5 Lateral Device: I-V measurement with selector, SHV cable connection for gate**

**Table 4-5 Required equipment, accessories, and cables**

| <b>Model/Option</b>                                                                                         | Quantity       | <b>Description</b>                                 |
|----------------------------------------------------------------------------------------------------|----------------|----------------------------------------------------|
| <b>B1505A</b>                                                                                               | 1              | Power Device Analyzer/Curve Tracer mainframe       |
| <b>B1510A-FG</b>                                                                                            | $\mathfrak{D}$ | High Power Source/Monitor Unit module              |
| <b>B1512A-FG</b>                                                                                            | $\mathbf{1}$   | High Current Source/Monitor Unit module            |
| <b>B1513A-FG</b>                                                                                            | 1              | High Voltage Source/Monitor Unit module            |
| N <sub>1258</sub> A                                                                                         | 1              | Module selector                                    |
| N <sub>1261</sub> A <sub>-003</sub>                                                                         | 2              | Protection adapter for HPSMU, HV output            |
| N <sub>1262</sub> A <sub>-011</sub>                                                                         | 1              | $1 k\Omega$ R-box for gate, SHV output             |
| Prober vendor is responsible for cabling inside shielding box. The following parts can be used for cabling. |                |                                                    |
| N <sub>1254</sub> A-500                                                                                     | $\mathfrak{D}$ | HV jack connector panel mount, soldering type      |
| N <sub>1254</sub> A-503                                                                                     | $\mathfrak{D}$ | Coaxial cable assembly 1.5 m, BNC to open-end      |
| N <sub>1</sub> 254A-505                                                                                     | 1              | Triaxial cable assembly 1.5 m, HV plug to open-end |
| N <sub>1254</sub> A-506                                                                                     | $\mathbf{1}$   | Coaxial cable assembly 1.5 m, HV plug to open-end  |
| 16493T-001                                                                                                  | 3              | HVSMU cable 1.5 m                                  |
| 1252-1419                                                                                                   |                | Interlock receptacle connectors                    |

#### Connection and Ordering Examples

Lateral Device Measurement with HV Connectors Only

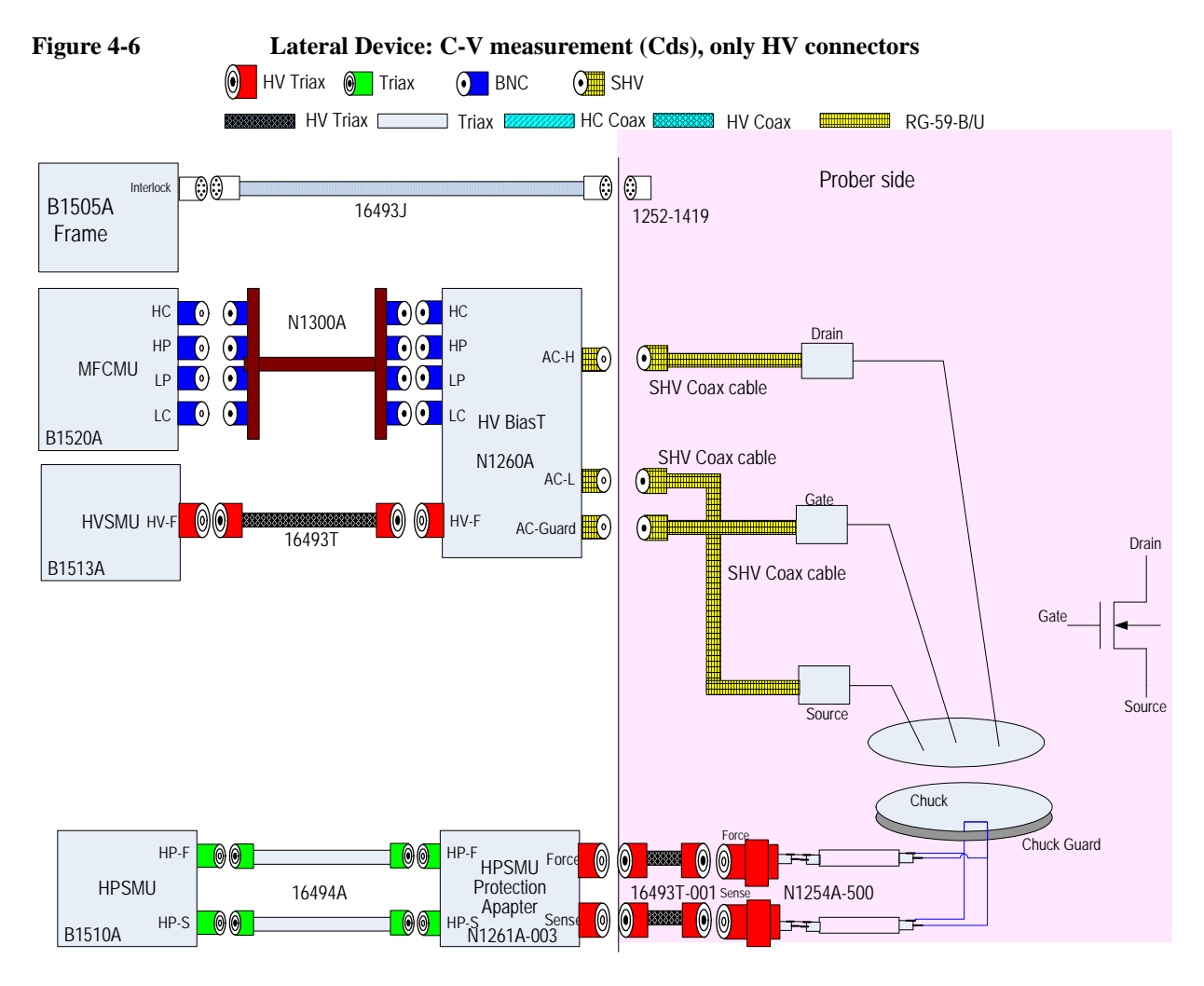

**Table 4-6 Required equipment, accessories, and cables**

| <b>Model/Option</b>                                                                                         | Quantity | <b>Description</b>                                  |
|----------------------------------------------------------------------------------------------------|----------|-----------------------------------------------------|
| <b>B1505A</b>                                                                                               | 1        | Power Device Analyzer/Curve Tracer mainframe        |
| <b>B1510A-FG</b>                                                                                            | 1        | High Power Source/Monitor Unit module               |
| <b>B1513A-FG</b>                                                                                            |          | High Voltage Source/Monitor Unit module             |
| <b>B1520A-FG</b>                                                                                            |          | Multi Frequency Capacitance Measurement Unit module |
| N <sub>1260</sub> A                                                                                         | 1        | High Voltage Bias Tee                               |
| N <sub>1261</sub> A <sub>-003</sub>                                                                         |          | Protection adapter for HPSMU, HV output             |
| Prober vendor is responsible for cabling inside shielding box. The following parts can be used for cabling. |          |                                                     |
| N <sub>1</sub> 254A-500                                                                                     | 2        | HV jack connector panel mount, soldering type       |
| 16493T-001                                                                                                  | 2        | HVSMU cable 1.5 m                                   |
| 1252-1419                                                                                                   |          | Interlock receptacle connector                      |

#### Connection and Ordering Examples Lateral Device Measurement with HV Connectors Only

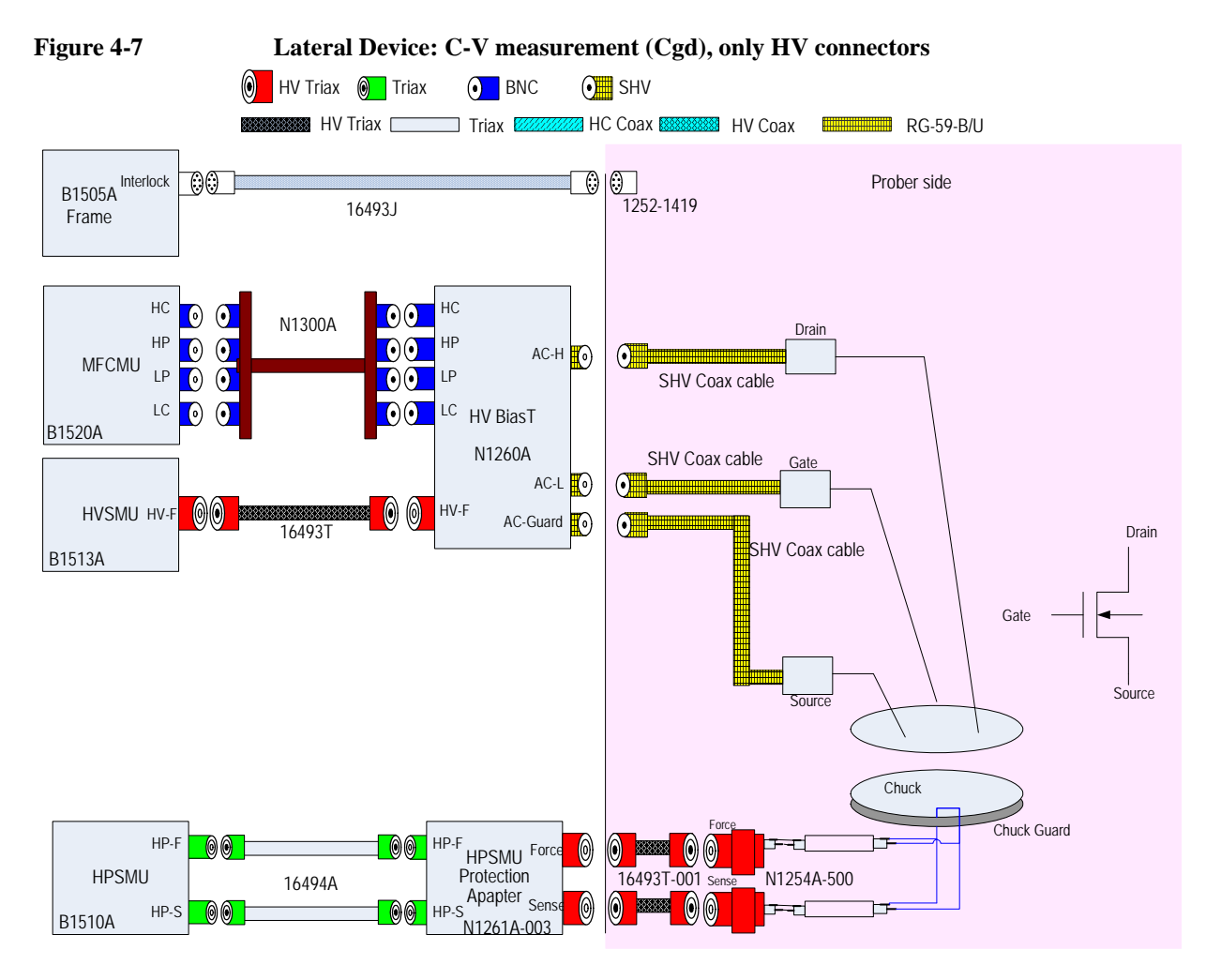

**Table 4-7 Required equipment, accessories, and cables**

| <b>Model/Option</b>                                                                                         | Quantity | <b>Description</b>                                  |
|----------------------------------------------------------------------------------------------------|----------|-----------------------------------------------------|
| <b>B1505A</b>                                                                                               | 1        | Power Device Analyzer/Curve Tracer mainframe        |
| <b>B1510A-FG</b>                                                                                            | 1        | High Power Source/Monitor Unit module               |
| <b>B1513A-FG</b>                                                                                            |          | High Voltage Source/Monitor Unit module             |
| <b>B1520A-FG</b>                                                                                            |          | Multi Frequency Capacitance Measurement Unit module |
| N <sub>1260</sub> A                                                                                         |          | High Voltage Bias Tee                               |
| N1261A-003                                                                                                  |          | Protection adapter for HPSMU, HV output             |
| Prober vendor is responsible for cabling inside shielding box. The following parts can be used for cabling. |          |                                                     |
| N <sub>1254</sub> A-500                                                                                     | 2        | HV jack connector panel mount, soldering type       |
| 16493T-001                                                                                                  | 2        | HVSMU cable 1.5 m                                   |
| 1252-1419                                                                                                   |          | Interlock receptacle connector                      |

<span id="page-99-0"></span>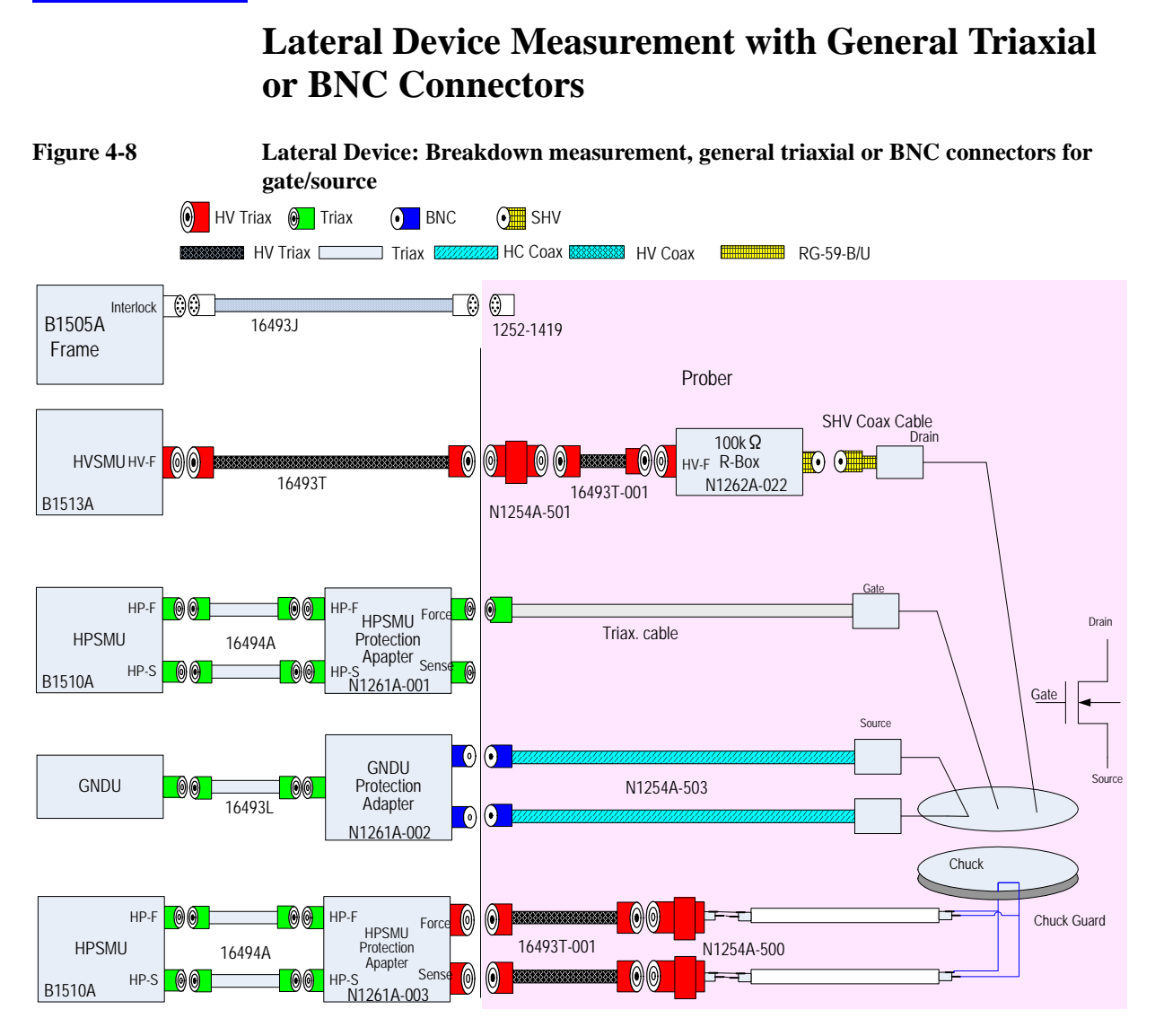

**Table 4-8 Required equipment, accessories, and cables**

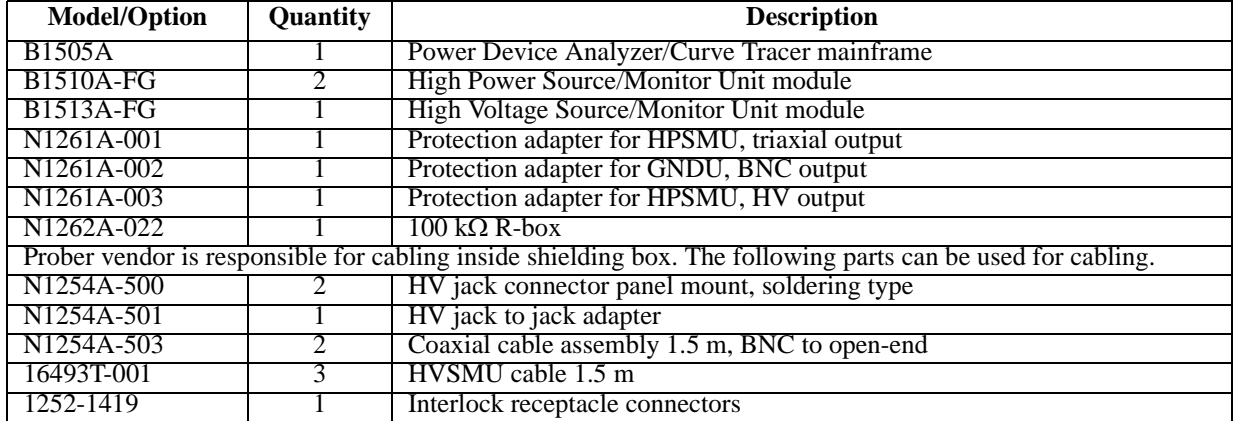

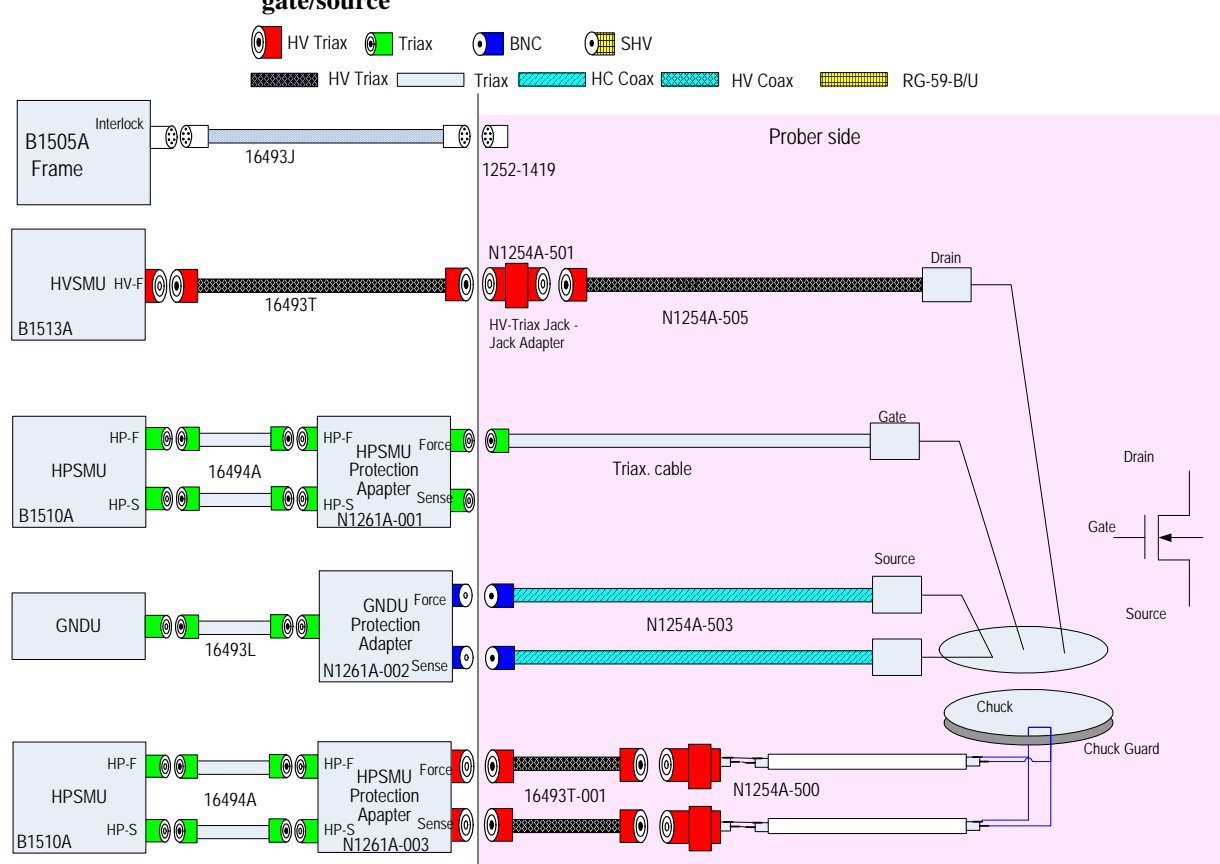

#### **Figure 4-9 Lateral Device: I-leakage measurement, general triaxial or BNC connectors for gate/source**

**Table 4-9 Required equipment, accessories, and cables**

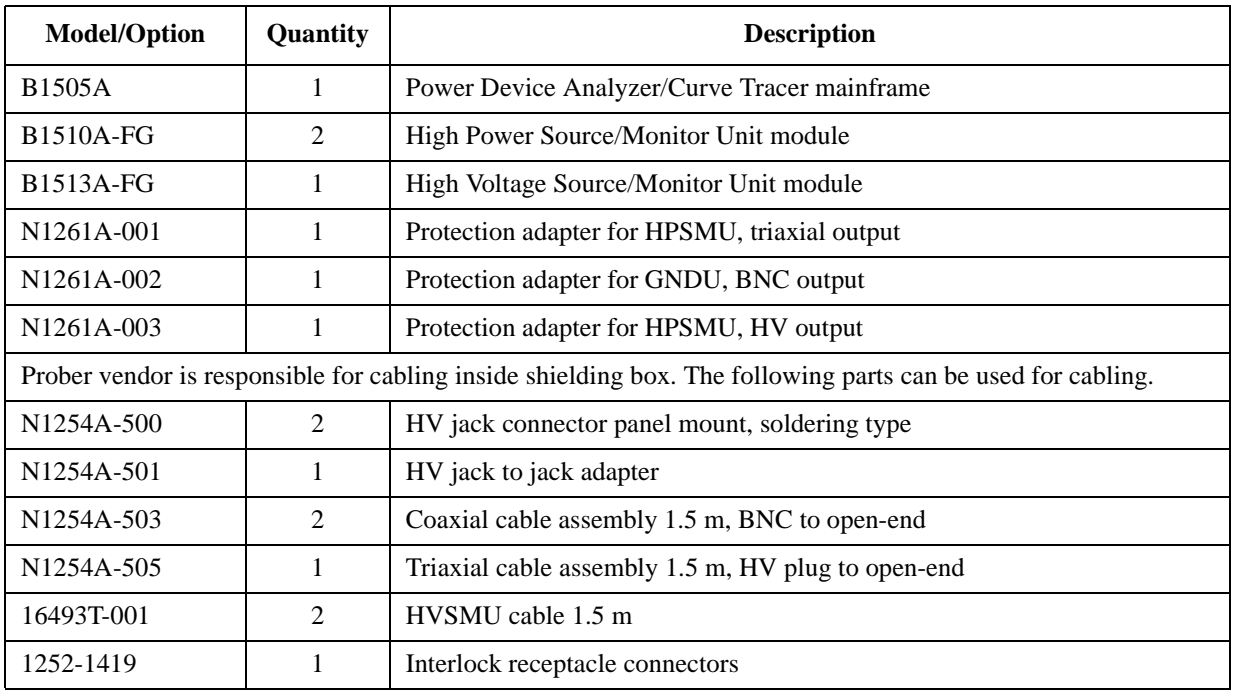

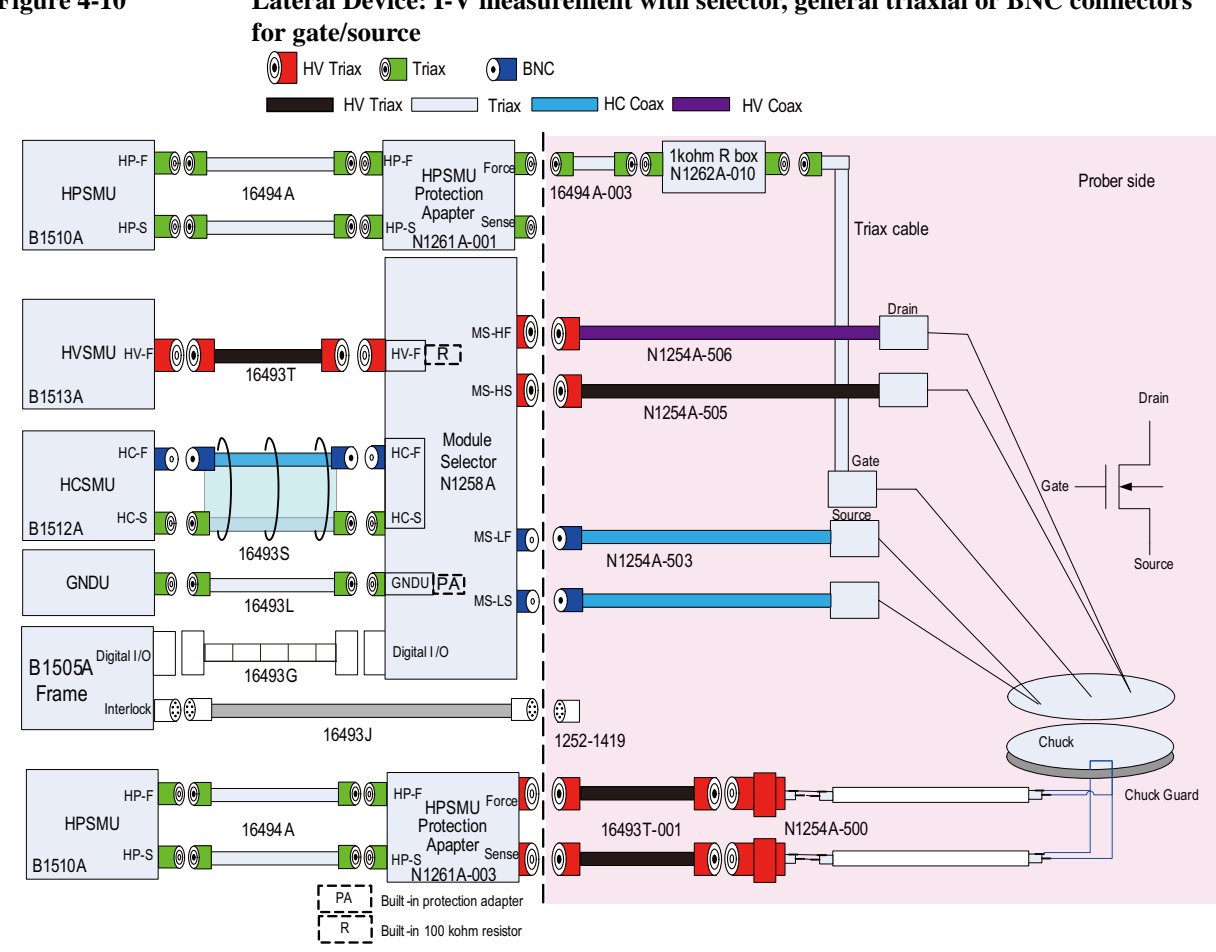

# **Figure 4-10 Lateral Device: I-V measurement with selector, general triaxial or BNC connectors**

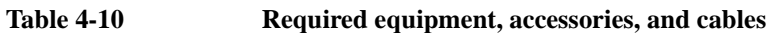

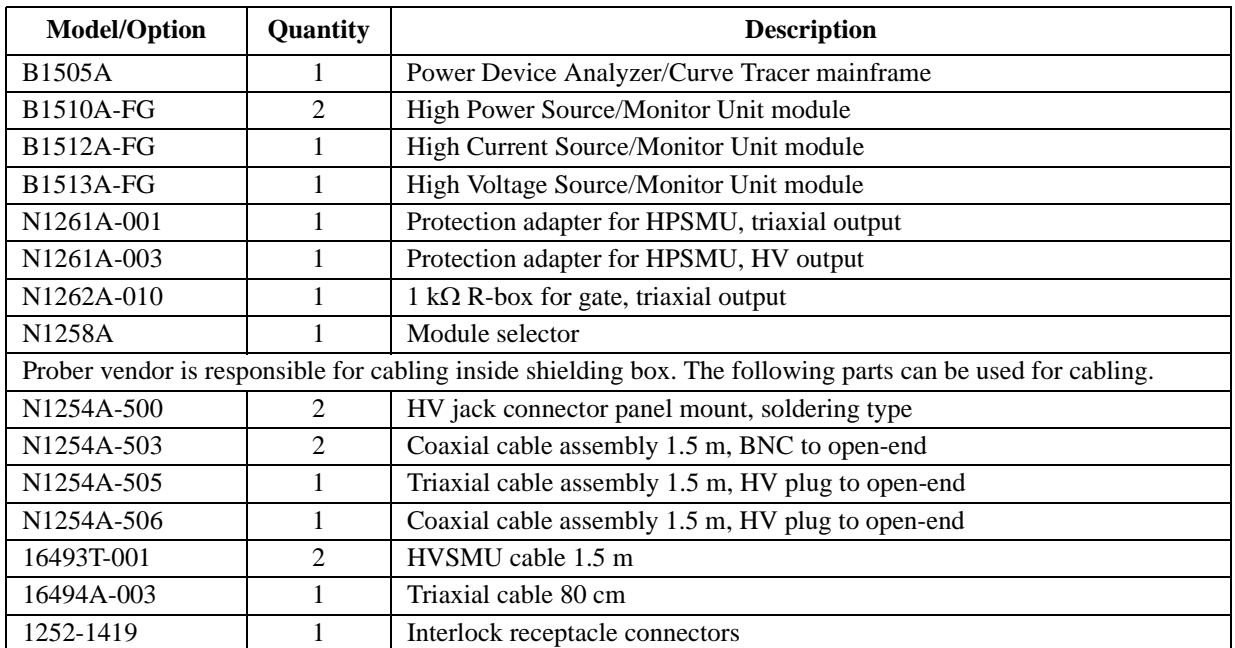

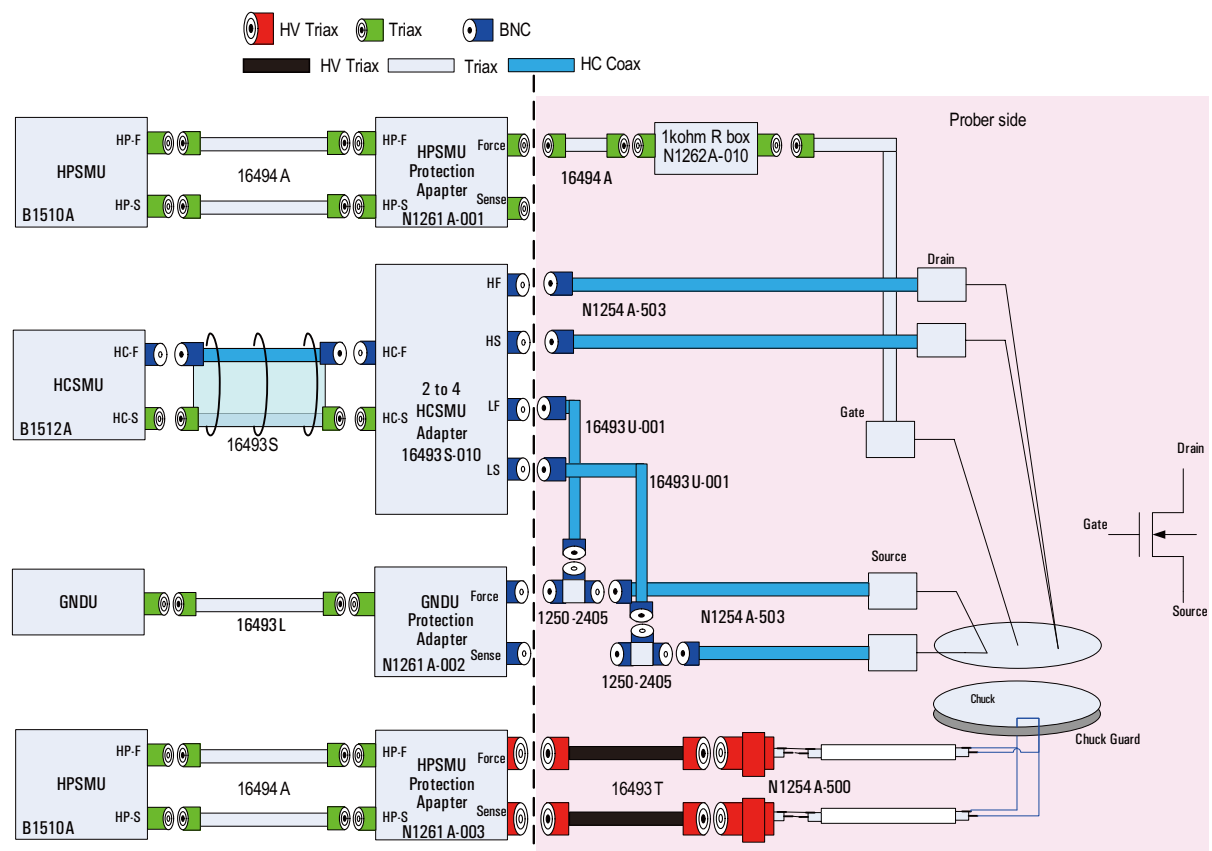

#### **Figure 4-11 Lateral Device: I-V measurement by Kelvin connections**

**Table 4-11 Required equipment, accessories, and cables**

| <b>Model/Option</b>                                                                                         | Quantity       | <b>Description</b>                                              |
|----------------------------------------------------------------------------------------------------|----------------|-----------------------------------------------------------------|
| <b>B1505A</b>                                                                                               | 1              | Power Device Analyzer/Curve Tracer mainframe                    |
| <b>B1510A-FG</b>                                                                                            | 2              | High Power Source/Monitor Unit module                           |
| B <sub>1512</sub> A-FG                                                                                      |                | High Current Source/Monitor Unit module                         |
| N <sub>1261</sub> A <sub>-001</sub>                                                                         |                | Protection adapter for HPSMU, triaxial output                   |
| N <sub>1261</sub> A <sub>-002</sub>                                                                         |                | Protection adapter for GNDU, BNC output                         |
| N <sub>1261</sub> A <sub>-003</sub>                                                                         |                | Protection adapter for HPSMU, HV output                         |
| N1262A-010                                                                                                  |                | 1 k $\Omega$ R-box for gate, triaxial output                    |
| 16493S-010                                                                                                  | 1              | HCSMU Kelvin adapter, Force/Sense to HighF/HighS/LowF/LowS, BNC |
| Prober vendor is responsible for cabling inside shielding box. The following parts can be used for cabling. |                |                                                                 |
| N <sub>1254</sub> A-500                                                                                     | $\mathfrak{D}$ | HV jack connector panel mount, soldering type                   |
| N <sub>1254</sub> A-503                                                                                     | $\overline{4}$ | Coaxial cable assembly 1.5 m, BNC to open-end                   |
| 16493U-001                                                                                                  | 2              | High current coaxial cable 1.5 m, BNC to BNC                    |
| 16493T-001                                                                                                  | 2              | HVSMU cable 1.5 m                                               |
| 16494A-003                                                                                                  |                | Triaxial cable 80 cm                                            |
| 1252-2405                                                                                                   | 2              | $BNC(m)-(f)-(f)$ adapter                                        |

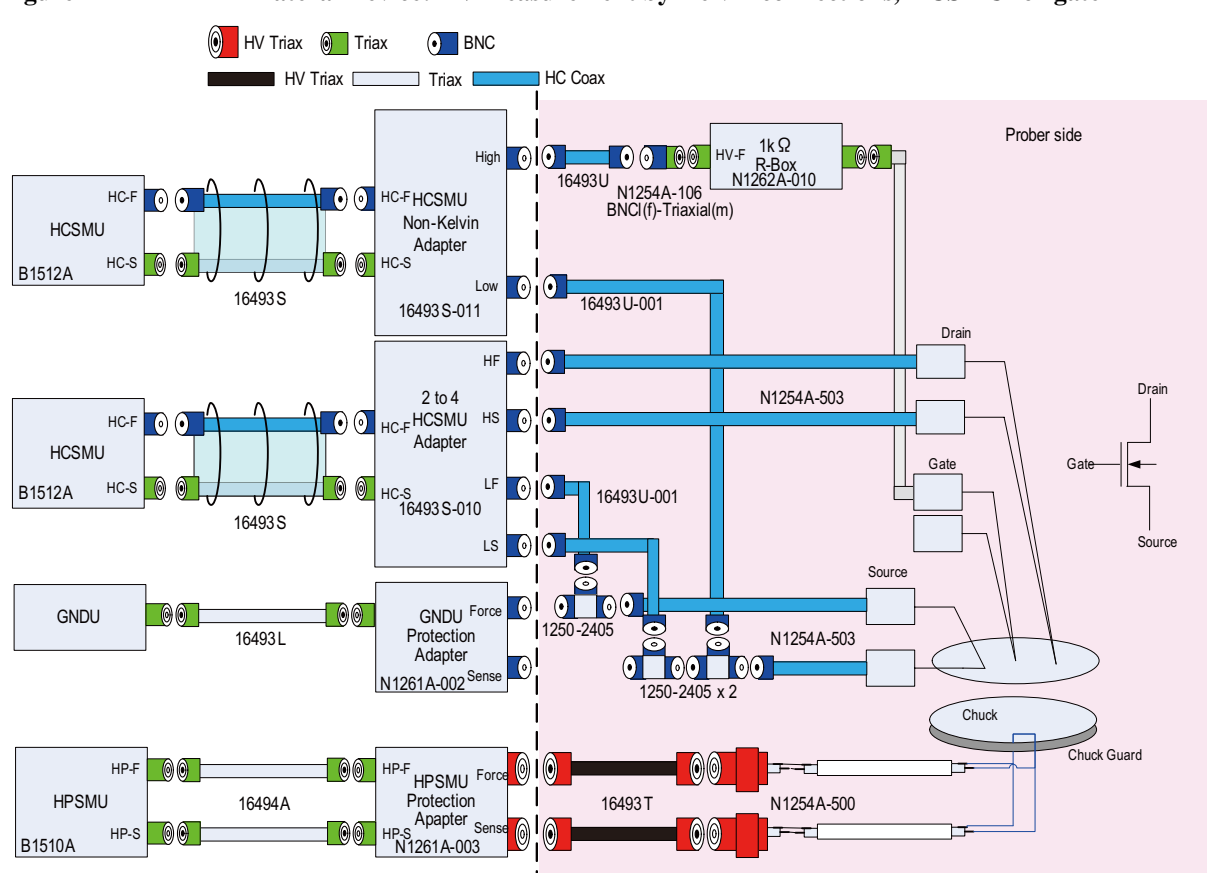

#### **Figure 4-12 Lateral Device: I-V measurement by Kelvin connections, HCSMU for gate**

**Table 4-12 Required equipment, accessories, and cables**

| <b>Model/Option</b>                                                                                         | <b>Quantity</b> | <b>Description</b>                                              |
|----------------------------------------------------------------------------------------------------|-----------------|-----------------------------------------------------------------|
| <b>B1505A</b>                                                                                               |                 | Power Device Analyzer/Curve Tracer mainframe                    |
| <b>B1510A-FG</b>                                                                                            |                 | High Power Source/Monitor Unit module                           |
| B1512A-FG                                                                                                   | 2               | High Current Source/Monitor Unit module                         |
| 16493S-010                                                                                                  | 1               | HCSMU Kelvin adapter, Force/Sense to HighF/HighS/LowF/LowS, BNC |
| 16493S-011                                                                                                  |                 | HCSMU non-Kelvin adapter, Force/Sense to High/Low, BNC output   |
| N <sub>1261</sub> A <sub>-002</sub>                                                                         |                 | Protection adapter for GNDU, BNC output                         |
| N1261A-003                                                                                                  |                 | Protection adapter for HPSMU, HV output                         |
| N1262A-010                                                                                                  | 1               | 1 k $\Omega$ R-box for gate, triaxial output                    |
| Prober vendor is responsible for cabling inside shielding box. The following parts can be used for cabling. |                 |                                                                 |
| N <sub>1254</sub> A-500                                                                                     | $\mathcal{L}$   | HV jack connector panel mount, soldering type                   |
| N <sub>1254</sub> A-503                                                                                     | 4               | Coaxial cable assembly 1.5 m, BNC to open-end                   |
| 16493U-001                                                                                                  | 4               | High current coaxial cable 1.5 m, BNC to BNC                    |
| 16493T-001                                                                                                  | $\overline{c}$  | HVSMU cable 1.5 m                                               |
| N <sub>1254</sub> A-106                                                                                     |                 | BNC(f)-triaxial(m) adapter                                      |
| 1252-2405                                                                                                   | 3               | $BNC(m)-(f)-(f)$ adapter                                        |

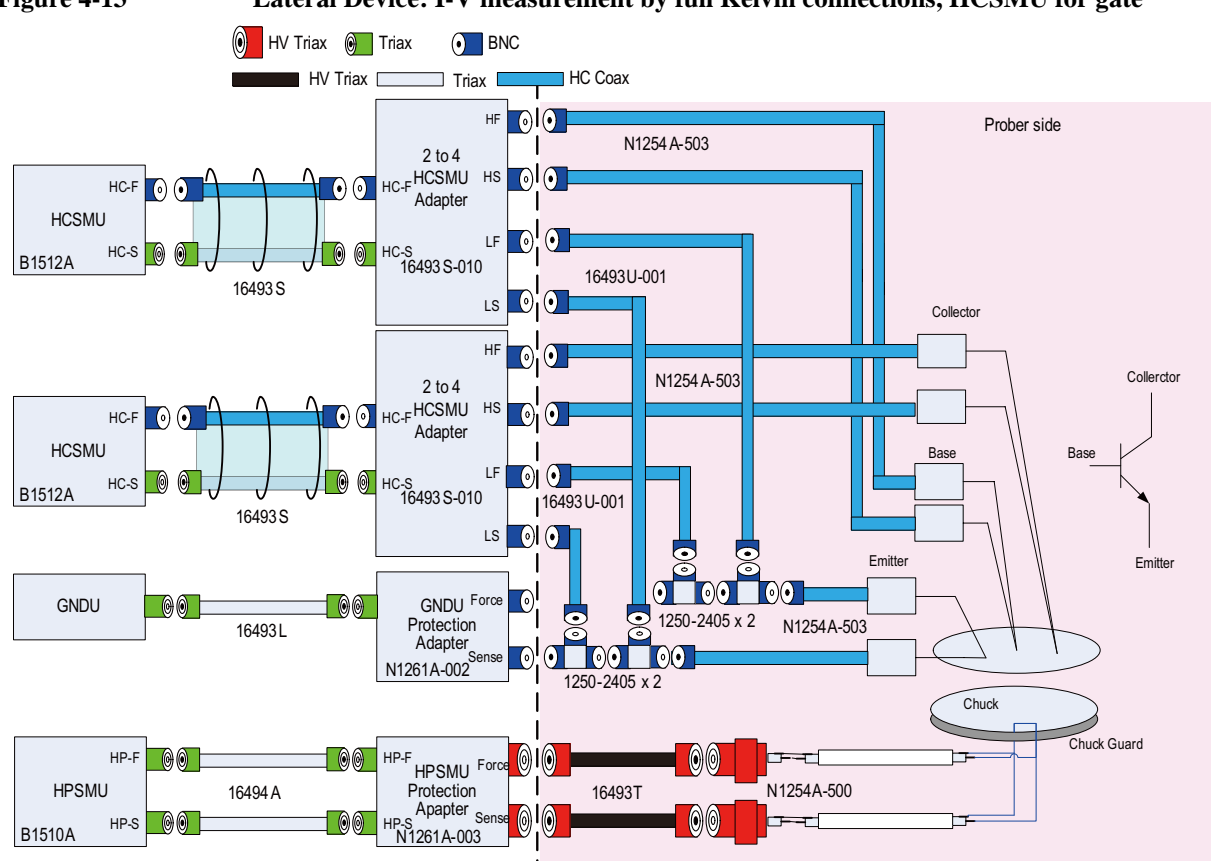

#### **Figure 4-13 Lateral Device: I-V measurement by full Kelvin connections, HCSMU for gate**

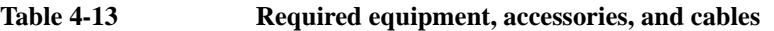

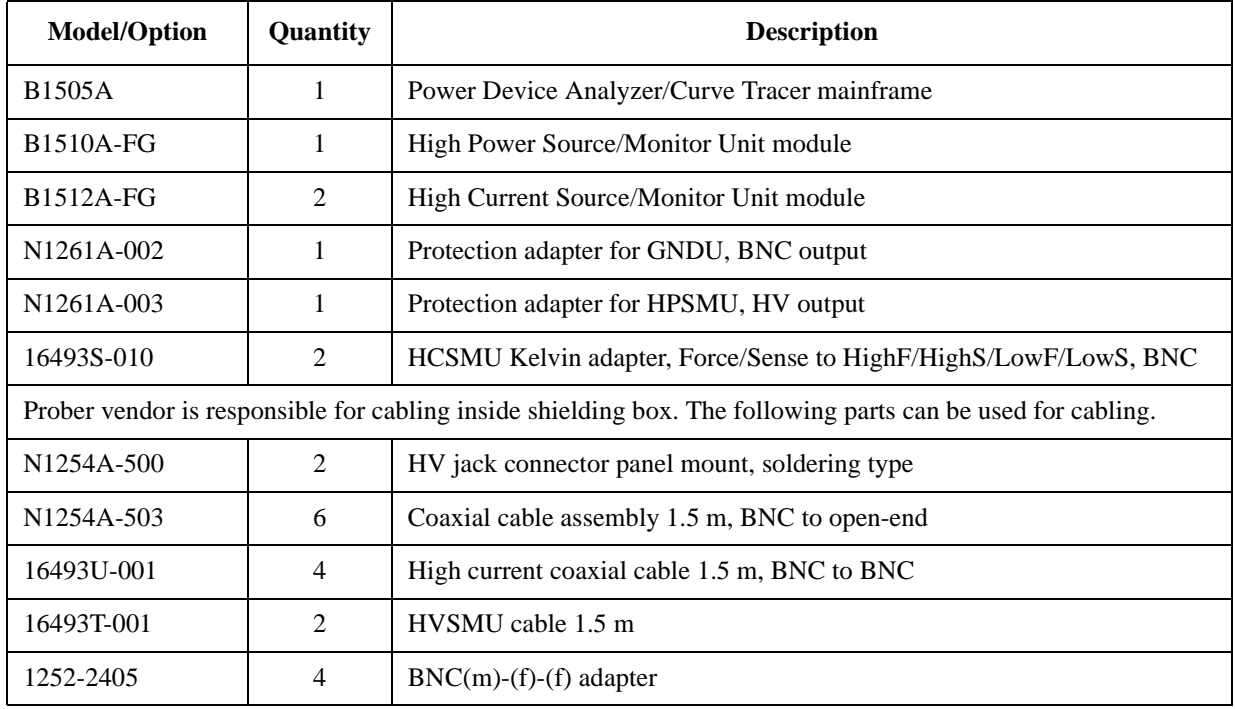

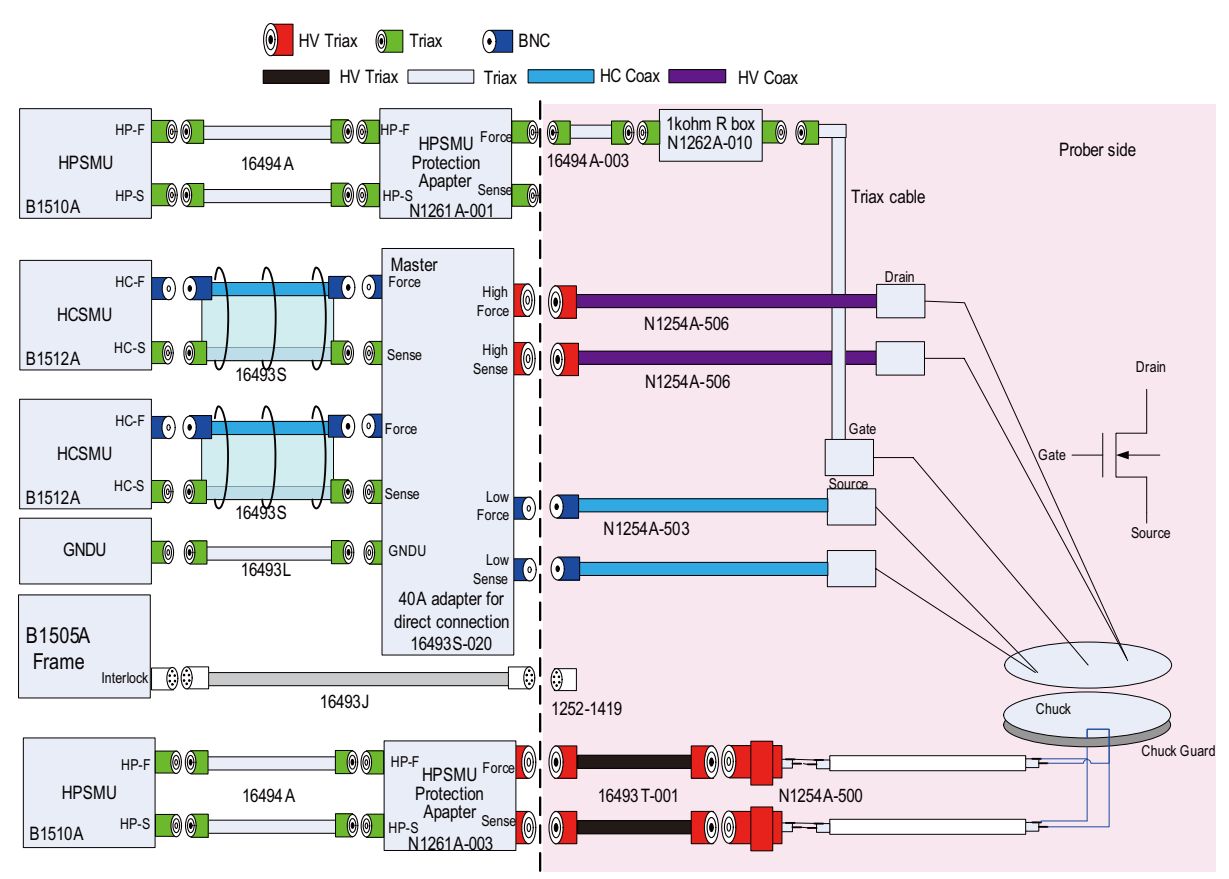

#### **Figure 4-14 Up to 40 A measurement by using two HCSMU modules**

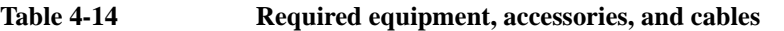

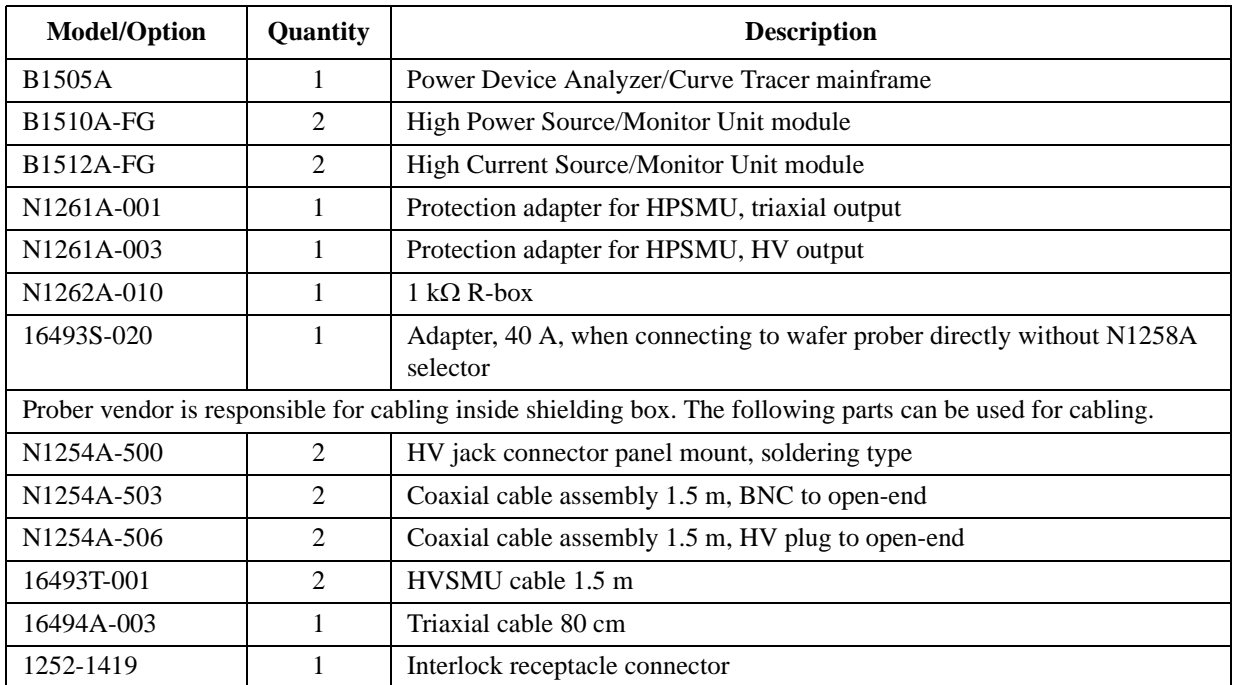

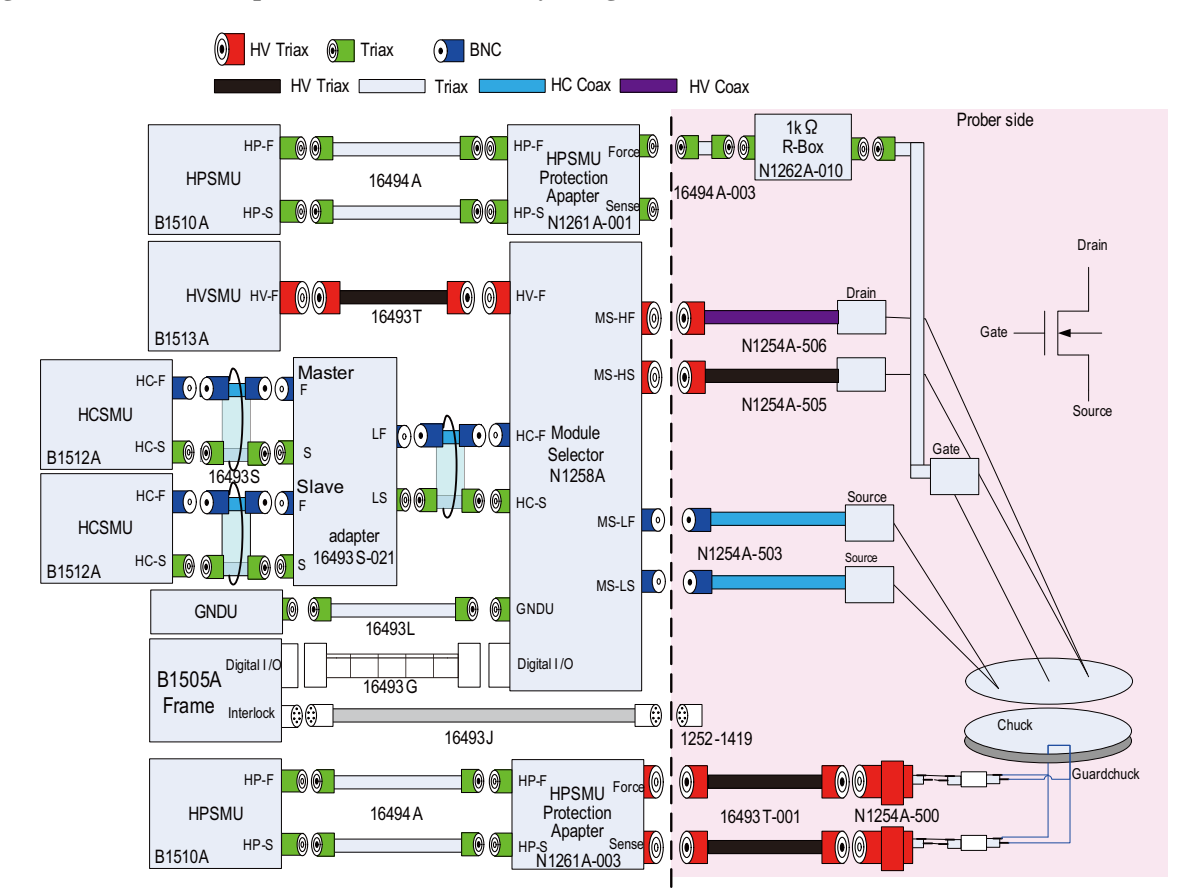

**Figure 4-15 Up to 30 A measurement by using two HCSMU modules and selector**

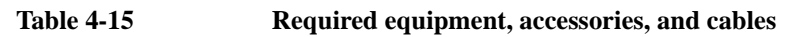

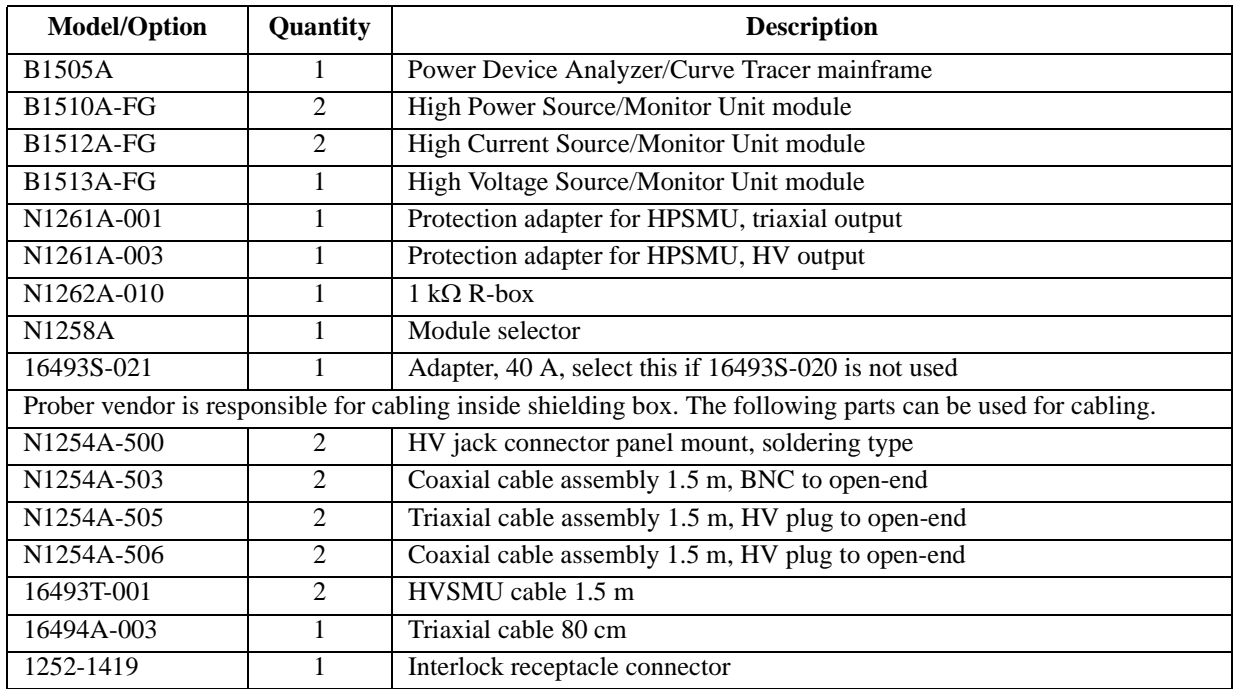

<span id="page-107-0"></span>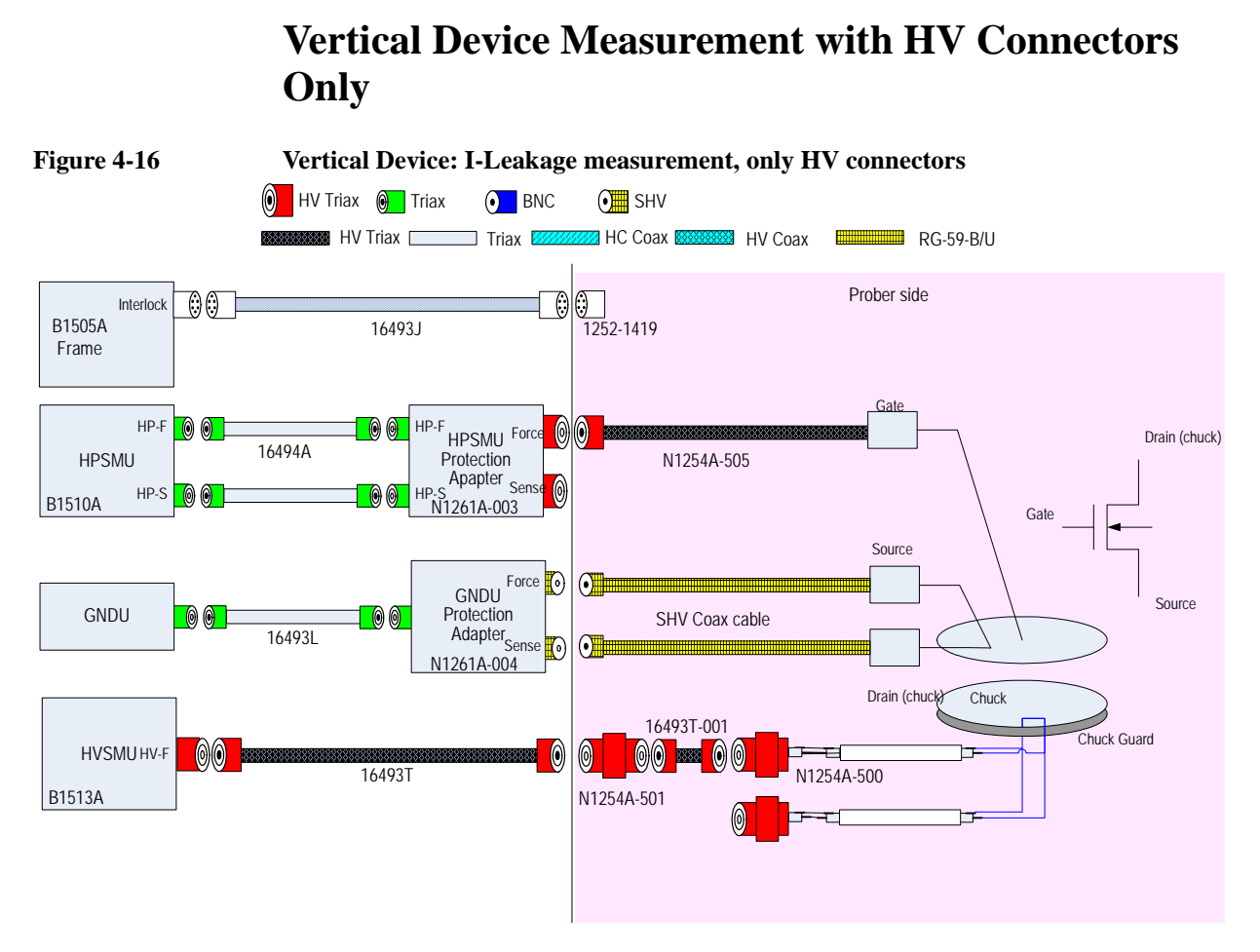

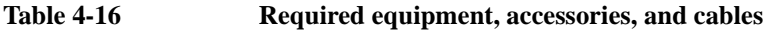

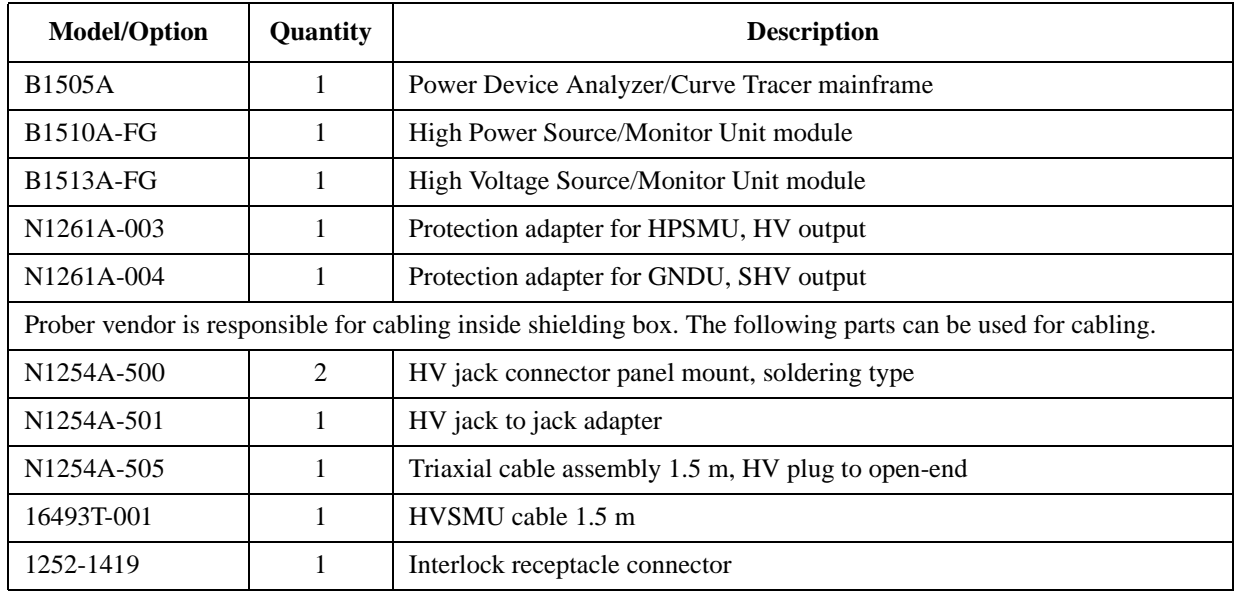
## Connection and Ordering Examples Vertical Device Measurement with HV Connectors Only

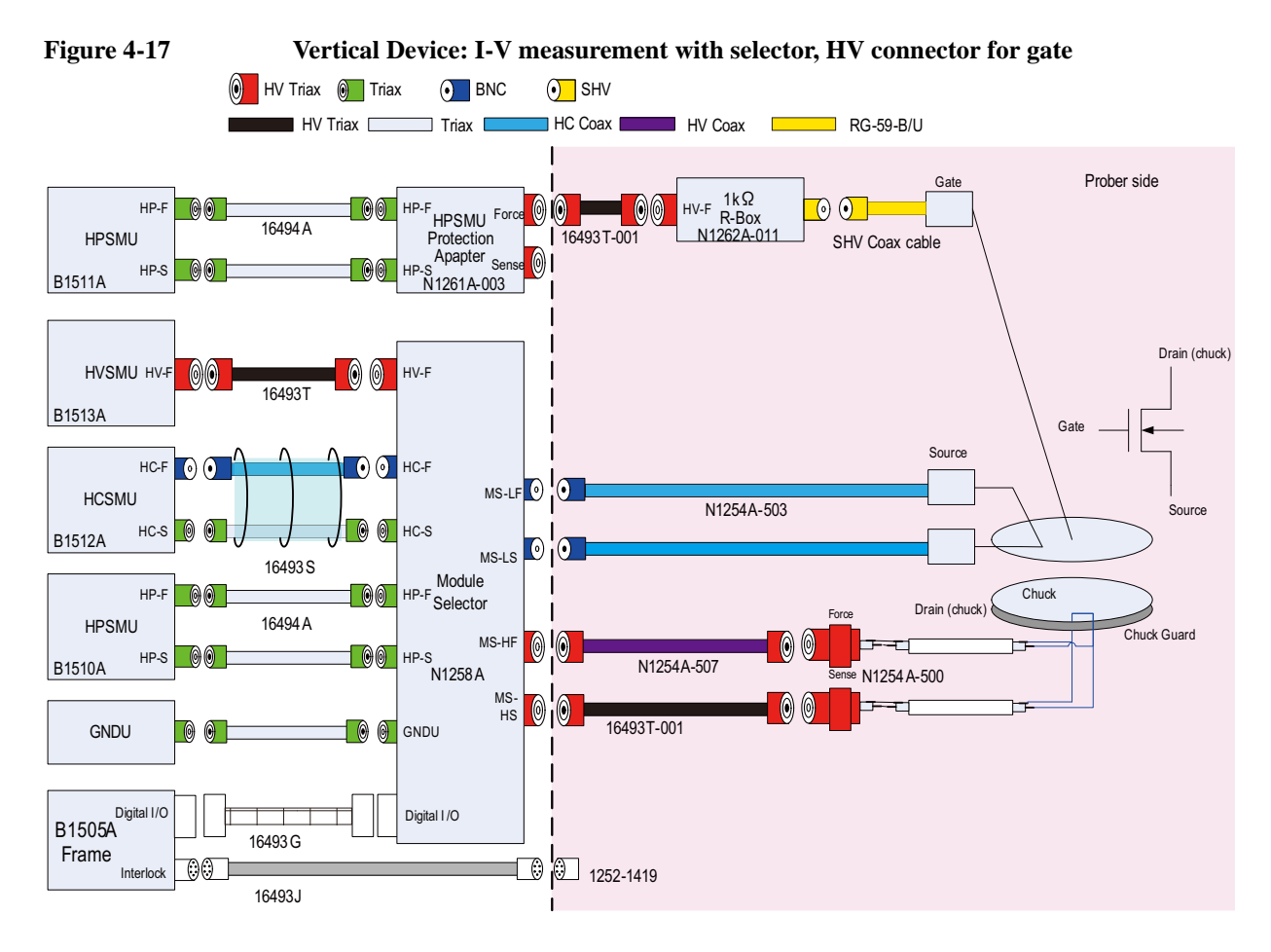

**Table 4-17 Required equipment, accessories, and cables**

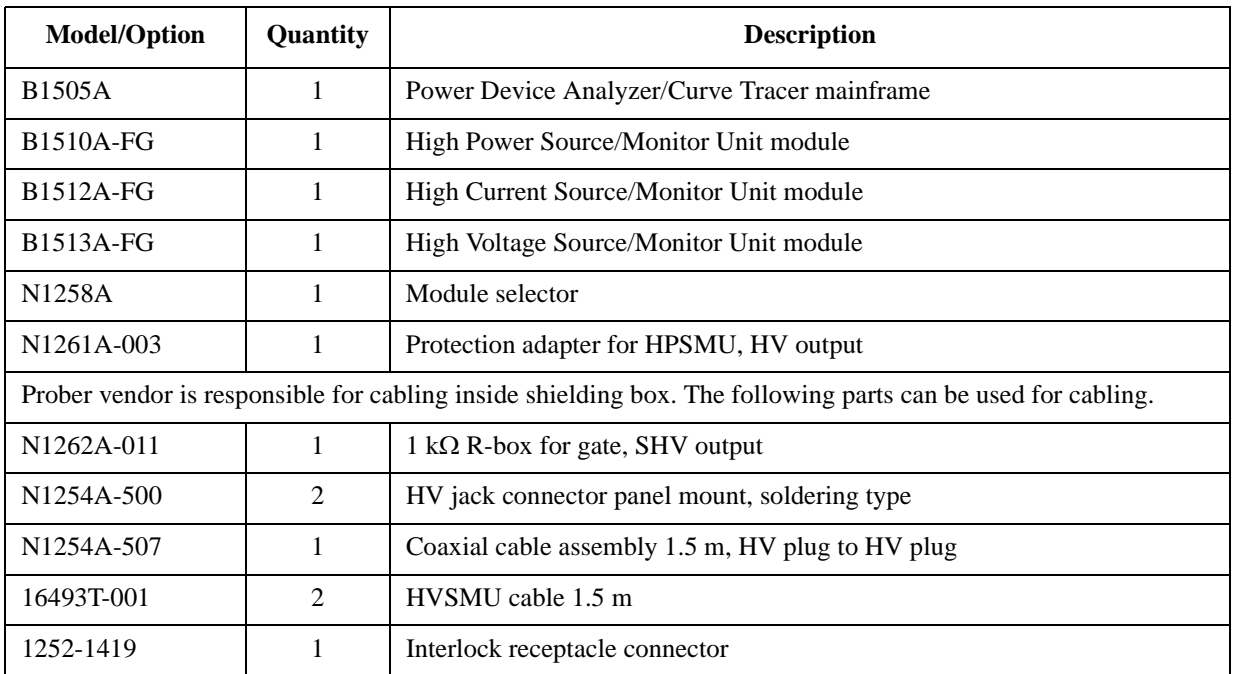

#### Connection and Ordering Examples

Vertical Device Measurement with HV Connectors Only

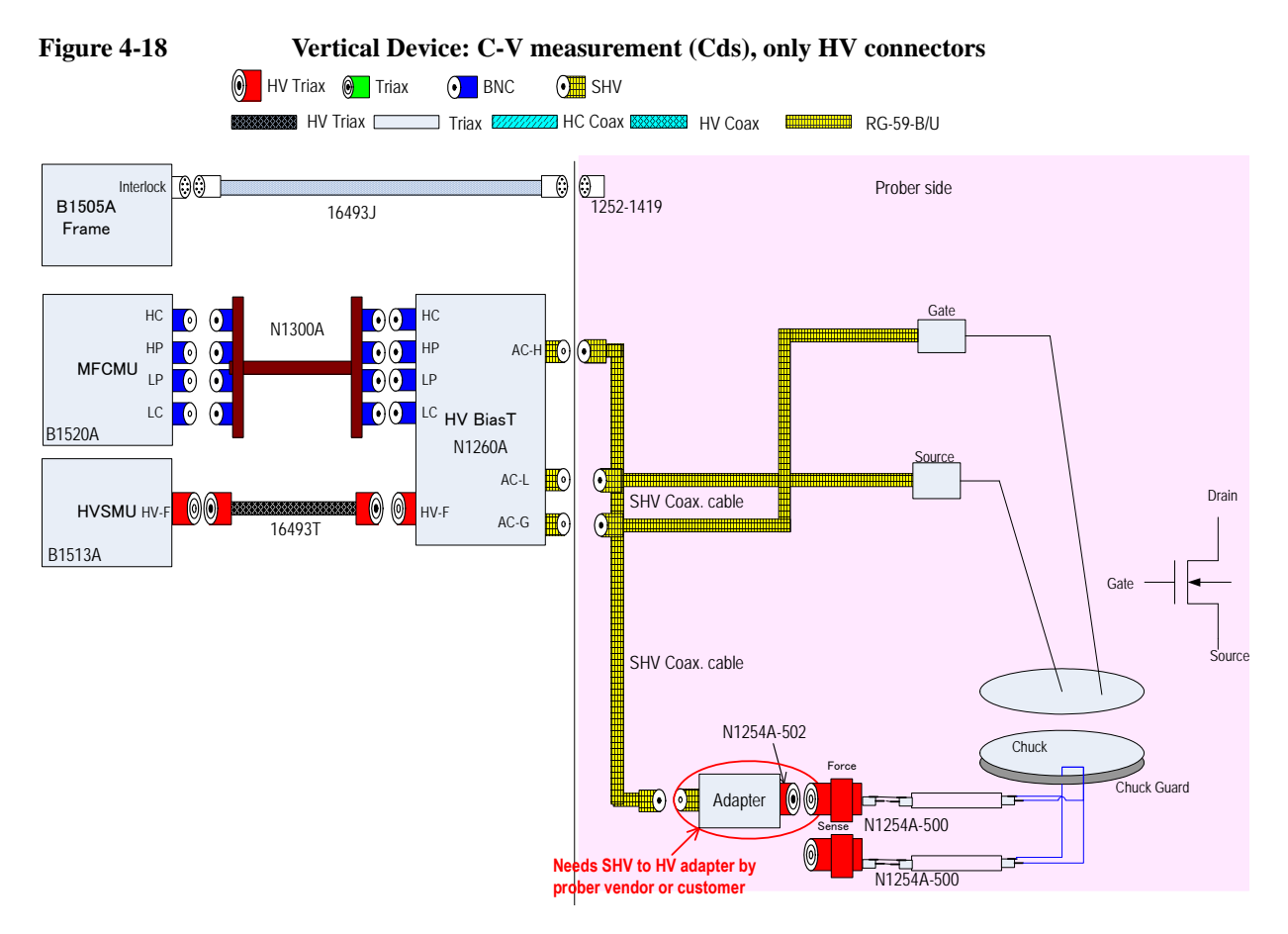

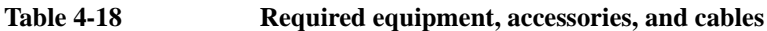

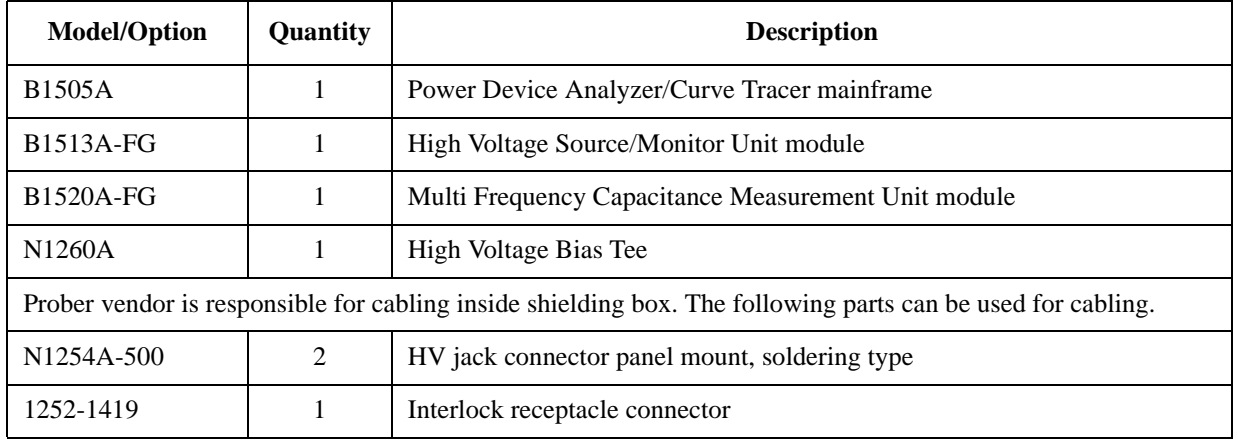

## **NOTE** SHV to HV plug adapter

In this example, the HV jack connector is used to connect the wafer chuck. Then you need the adapter which connects the HV plug connector to the SHV connector. Assemble it by using the N1254A-502 connector. Or consult prober vendor.

## Connection and Ordering Examples Vertical Device Measurement with HV Connectors Only

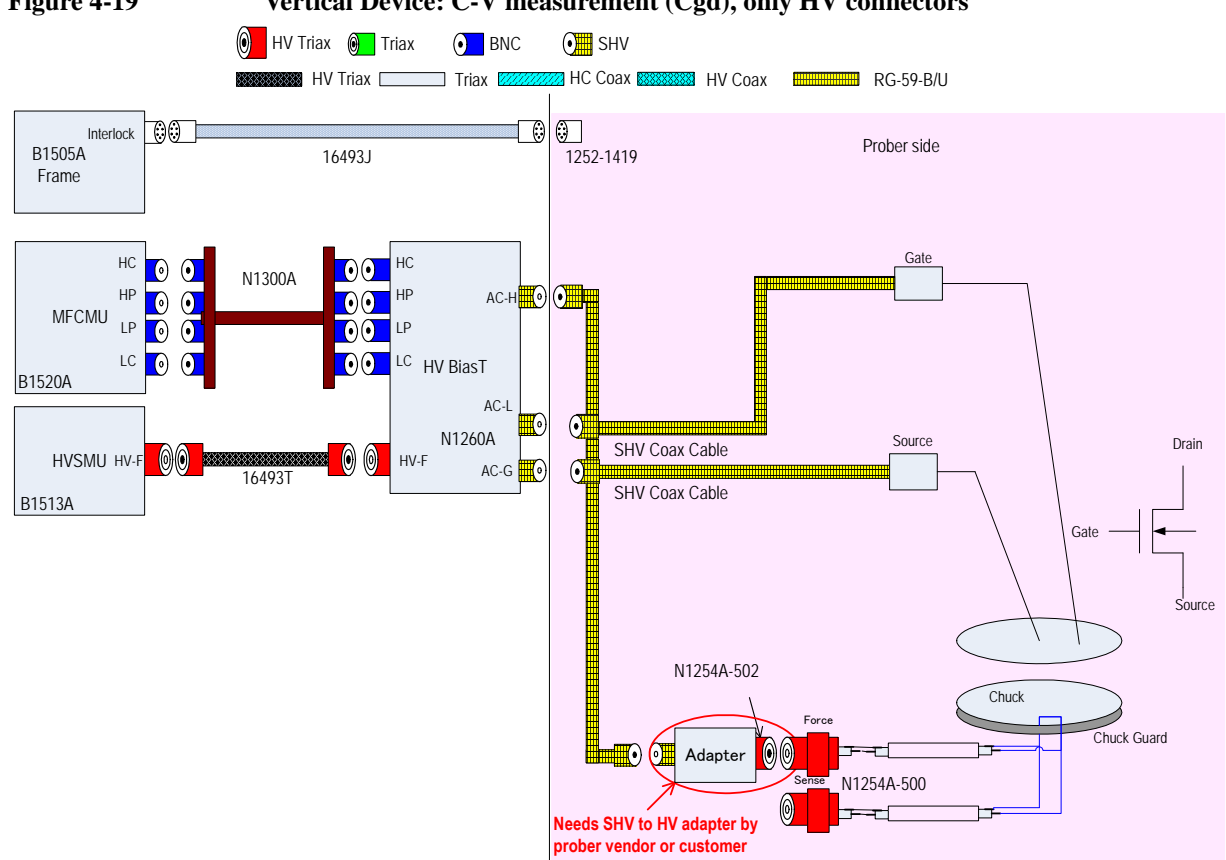

## **Figure 4-19 Vertical Device: C-V measurement (Cgd), only HV connectors**

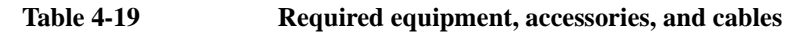

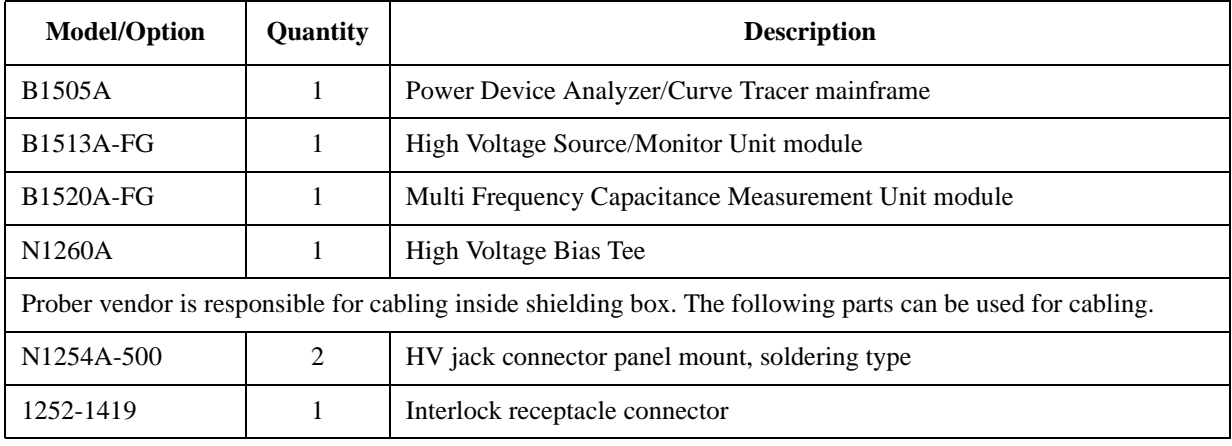

### **NOTE** SHV to HV plug adapter

In this example, the HV jack connector is used to connect the wafer chuck. Then you need the adapter which connects the HV plug connector to the SHV connector. Assemble it by using the N1254A-502 connector. Or consult prober vendor.

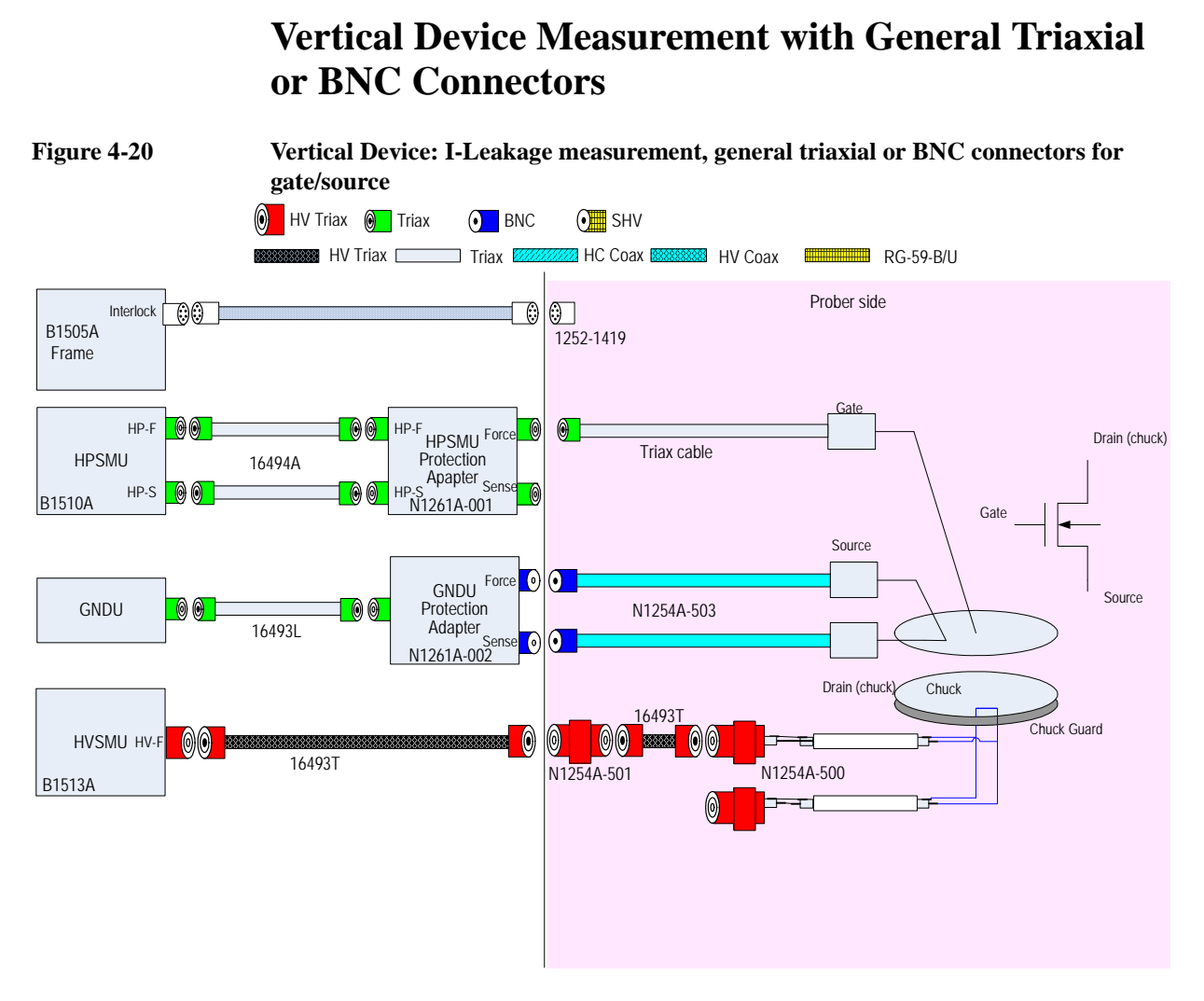

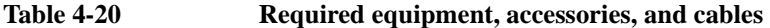

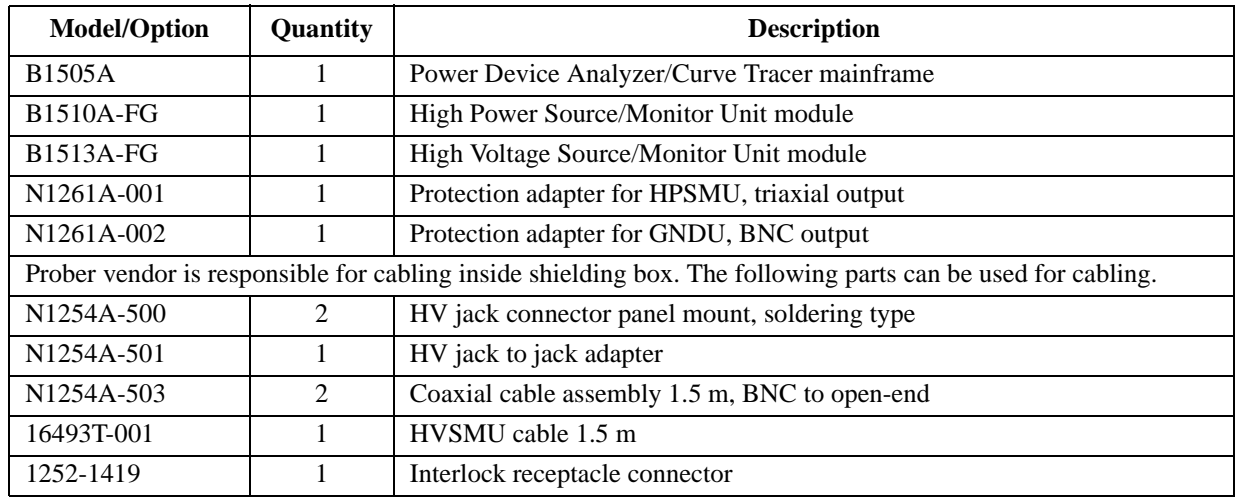

## Connection and Ordering Examples Vertical Device Measurement with General Triaxial or BNC Connectors

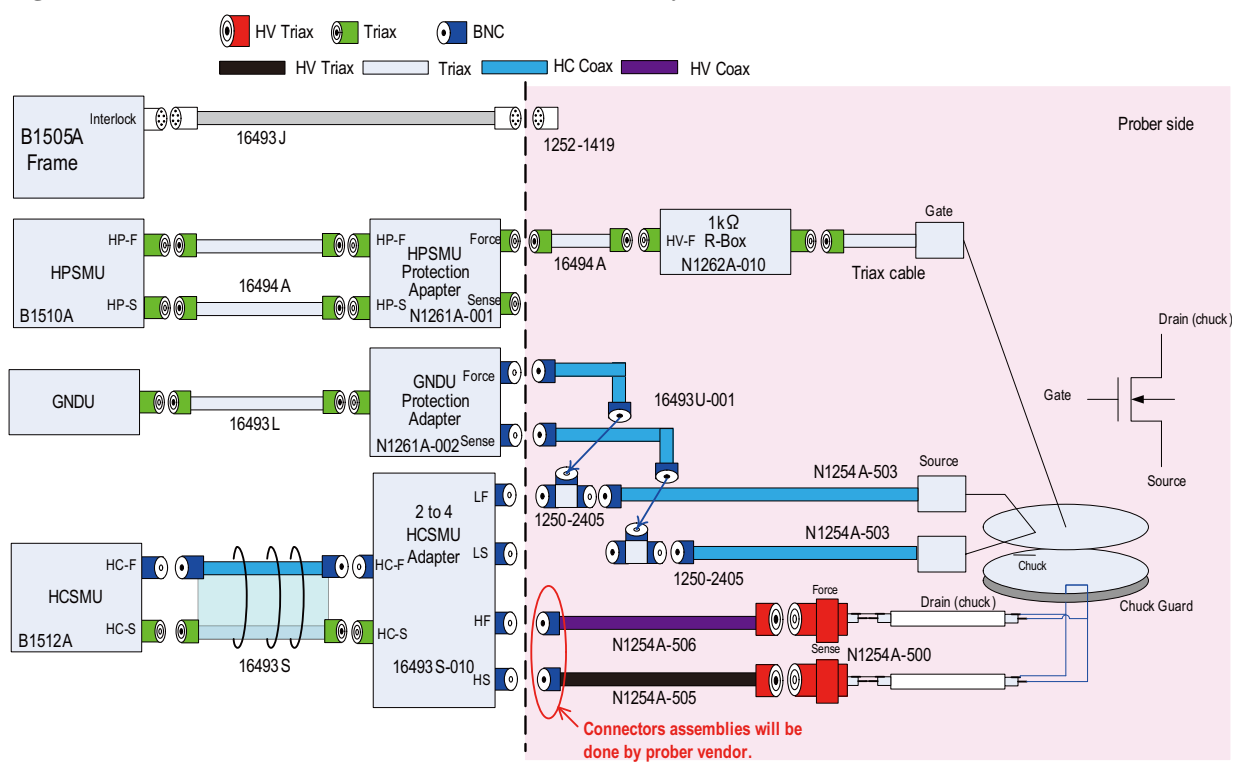

### **Figure 4-21 Vertical Device: I-V measurement by Kelvin connections**

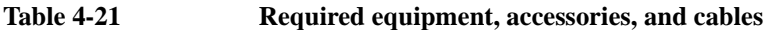

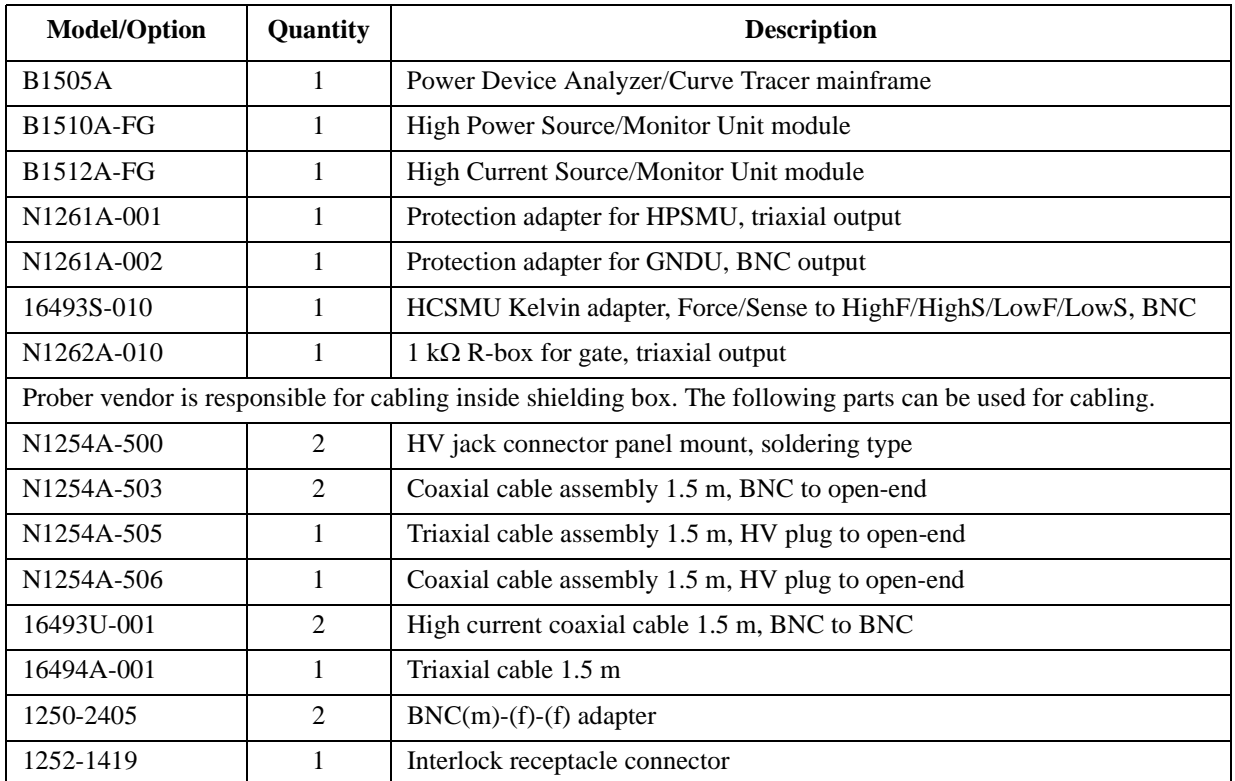

#### Connection and Ordering Examples

#### Vertical Device Measurement with General Triaxial or BNC Connectors

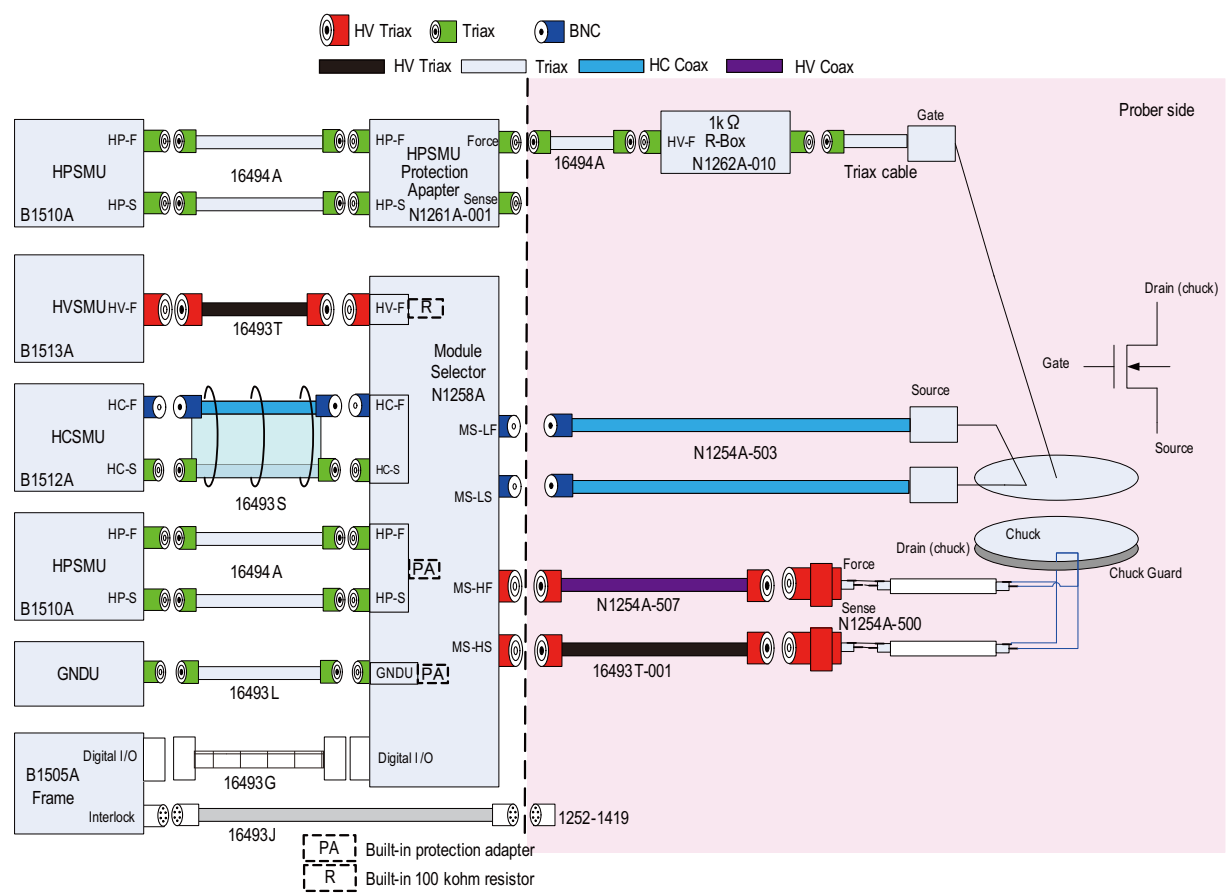

#### **Figure 4-22 Vertical Device: I-V measurement with selector, triaxial connector for gate**

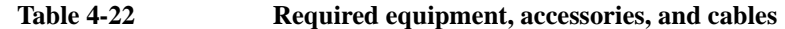

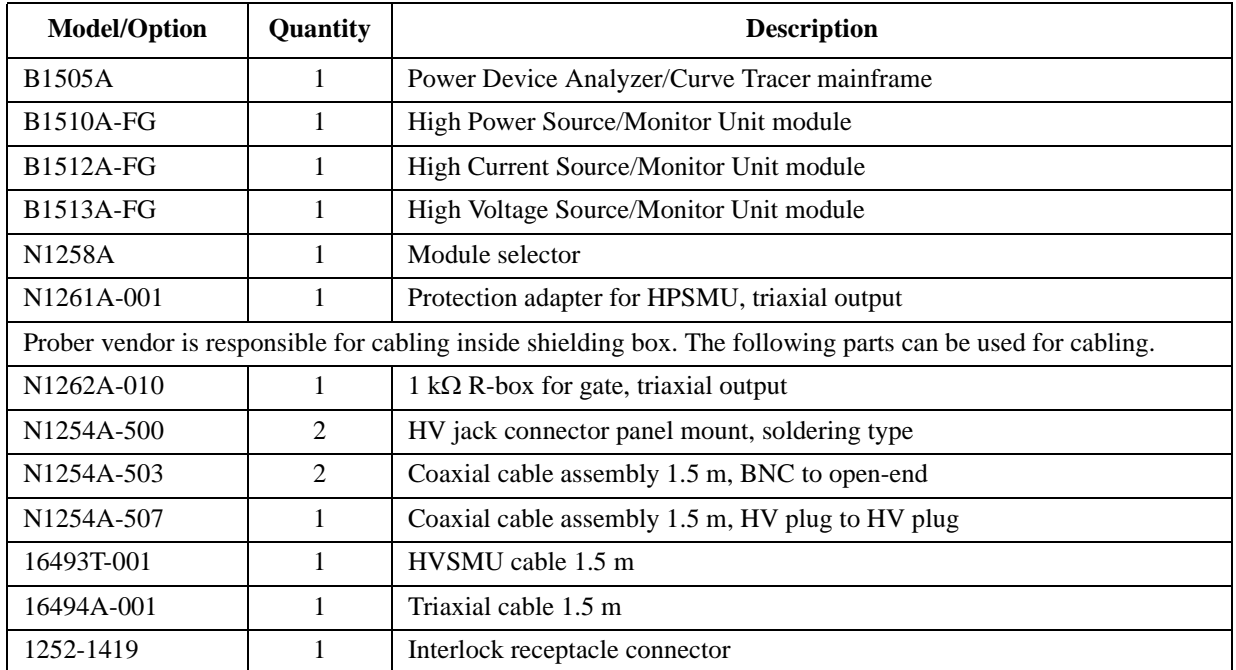

## Connection and Ordering Examples Vertical Device Measurement with General Triaxial or BNC Connectors

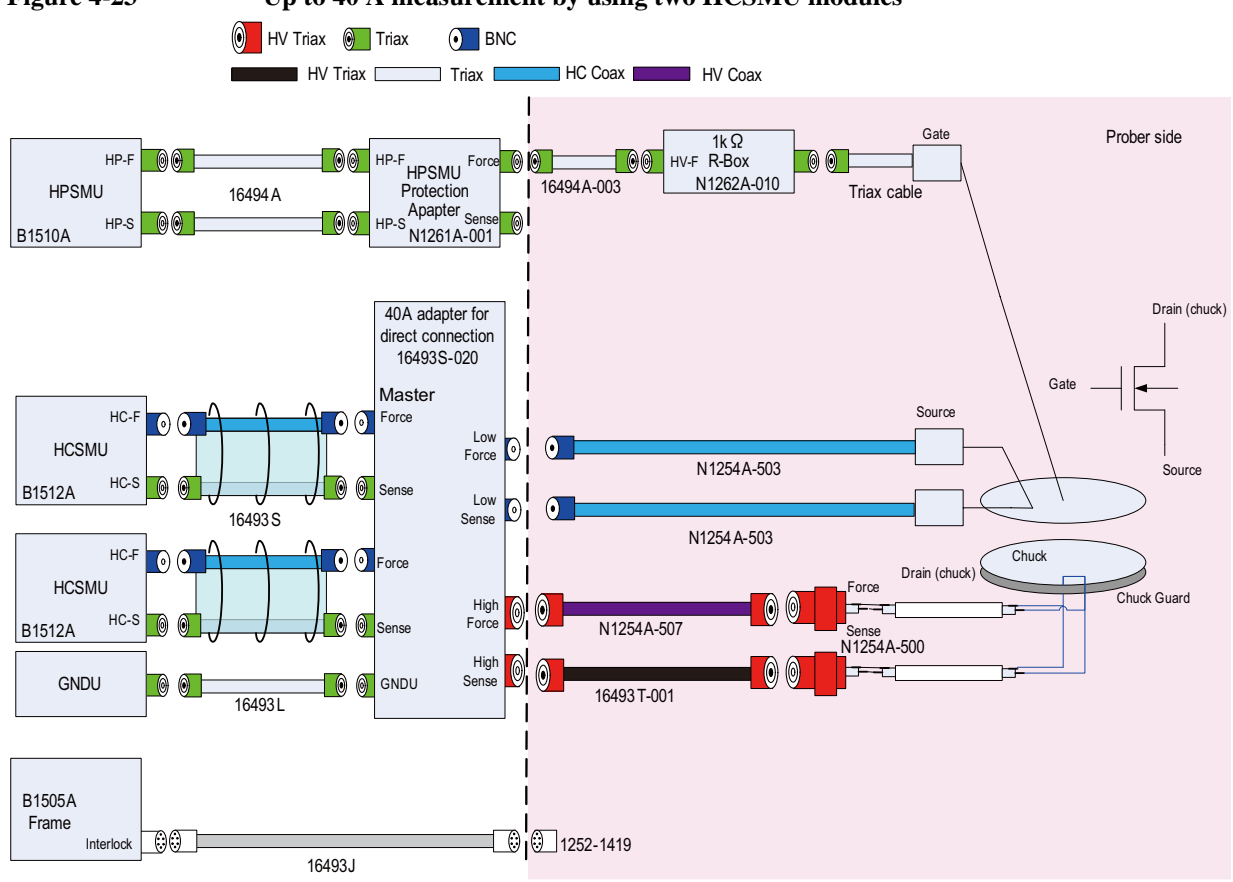

## **Figure 4-23 Up to 40 A measurement by using two HCSMU modules**

**Table 4-23 Required equipment, accessories, and cables**

| <b>Model/Option</b>                                                                                         | Quantity | <b>Description</b>                                                                 |
|----------------------------------------------------------------------------------------------------|----------|------------------------------------------------------------------------------------|
| <b>B1505A</b>                                                                                               |          | Power Device Analyzer/Curve Tracer mainframe                                       |
| <b>B1510A-FG</b>                                                                                            |          | High Power Source/Monitor Unit module                                              |
| B <sub>1512</sub> A-FG                                                                                      | 2        | High Current Source/Monitor Unit module                                            |
| N <sub>1</sub> 261A-001                                                                                     |          | Protection adapter for HPSMU, triaxial output                                      |
| N <sub>1262</sub> A <sub>-010</sub>                                                                         |          | 1 k $\Omega$ R-box                                                                 |
| 16493S-020                                                                                                  |          | Adapter, 40 A, when connecting to wafer prober directly without N1258A<br>selector |
| Prober vendor is responsible for cabling inside shielding box. The following parts can be used for cabling. |          |                                                                                    |
| N <sub>1254</sub> A-500                                                                                     | 2        | HV jack connector panel mount, soldering type                                      |
| N <sub>1254</sub> A-503                                                                                     | 2        | Coaxial cable assembly 1.5 m, BNC to open-end                                      |
| N <sub>1254</sub> A-507                                                                                     |          | Coaxial cable assembly 1.5 m, HV plug to HV plug                                   |
| 16493T-001                                                                                                  |          | HVSMU cable 1.5 m                                                                  |
| 16494A-003                                                                                                  |          | Triaxial cable 80 cm                                                               |
| 1252-1419                                                                                                   |          | Interlock receptacle connector                                                     |

## Connection and Ordering Examples Vertical Device Measurement with General Triaxial or BNC Connectors

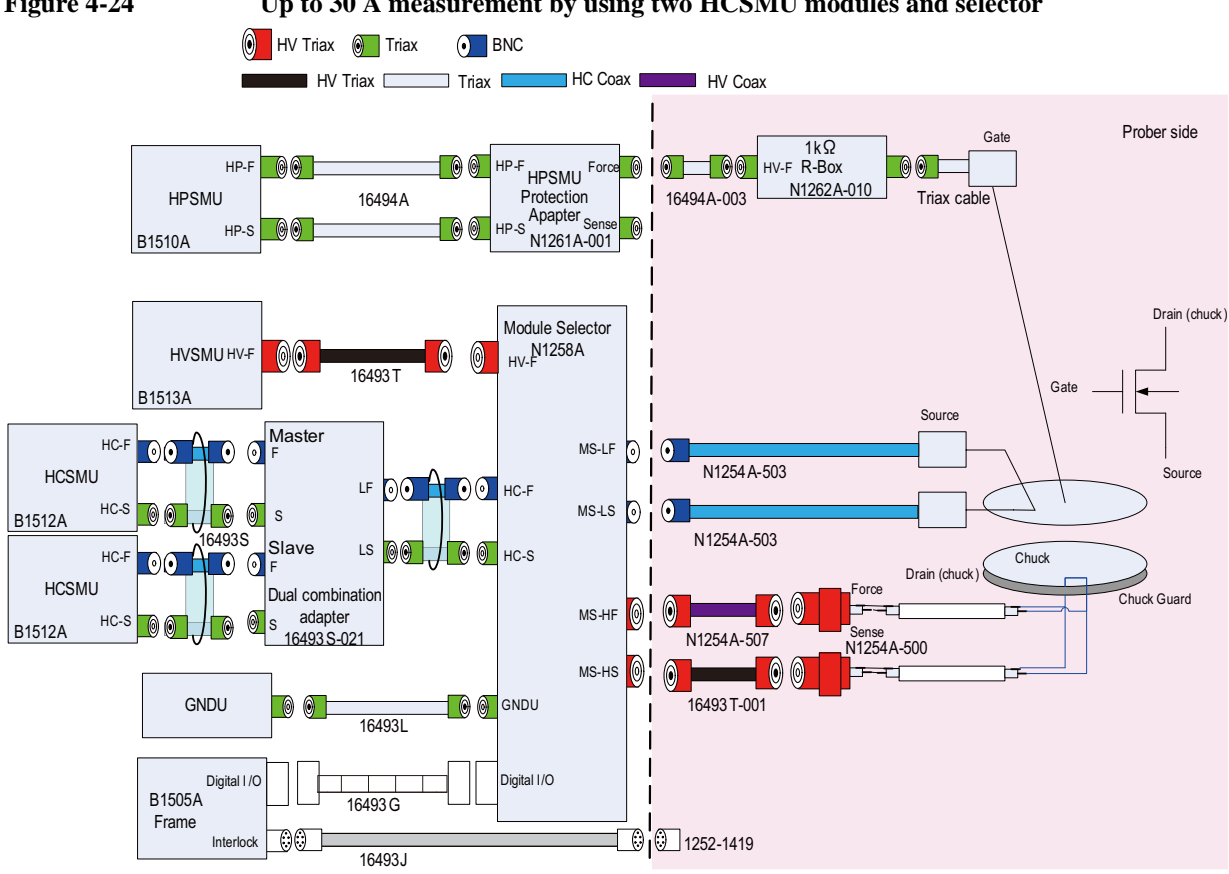

## **Figure 4-24 Up to 30 A measurement by using two HCSMU modules and selector**

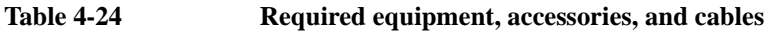

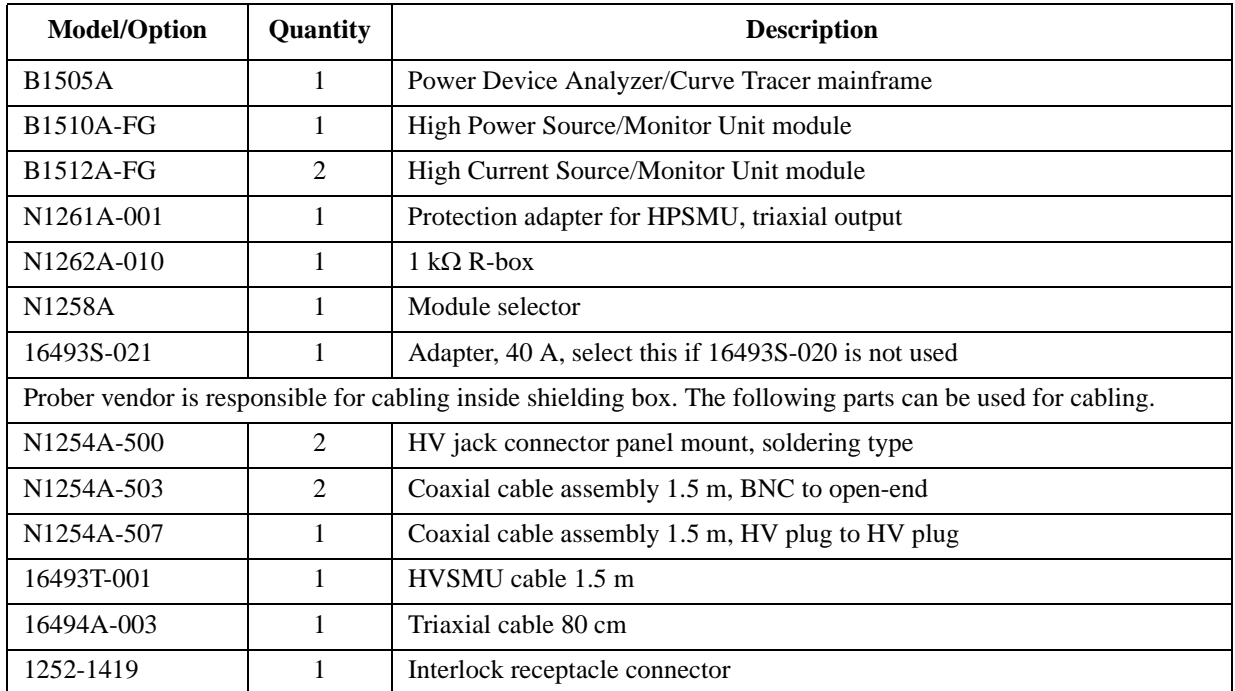

# **Two-Terminal Device Measurement by Kelvin Connections**

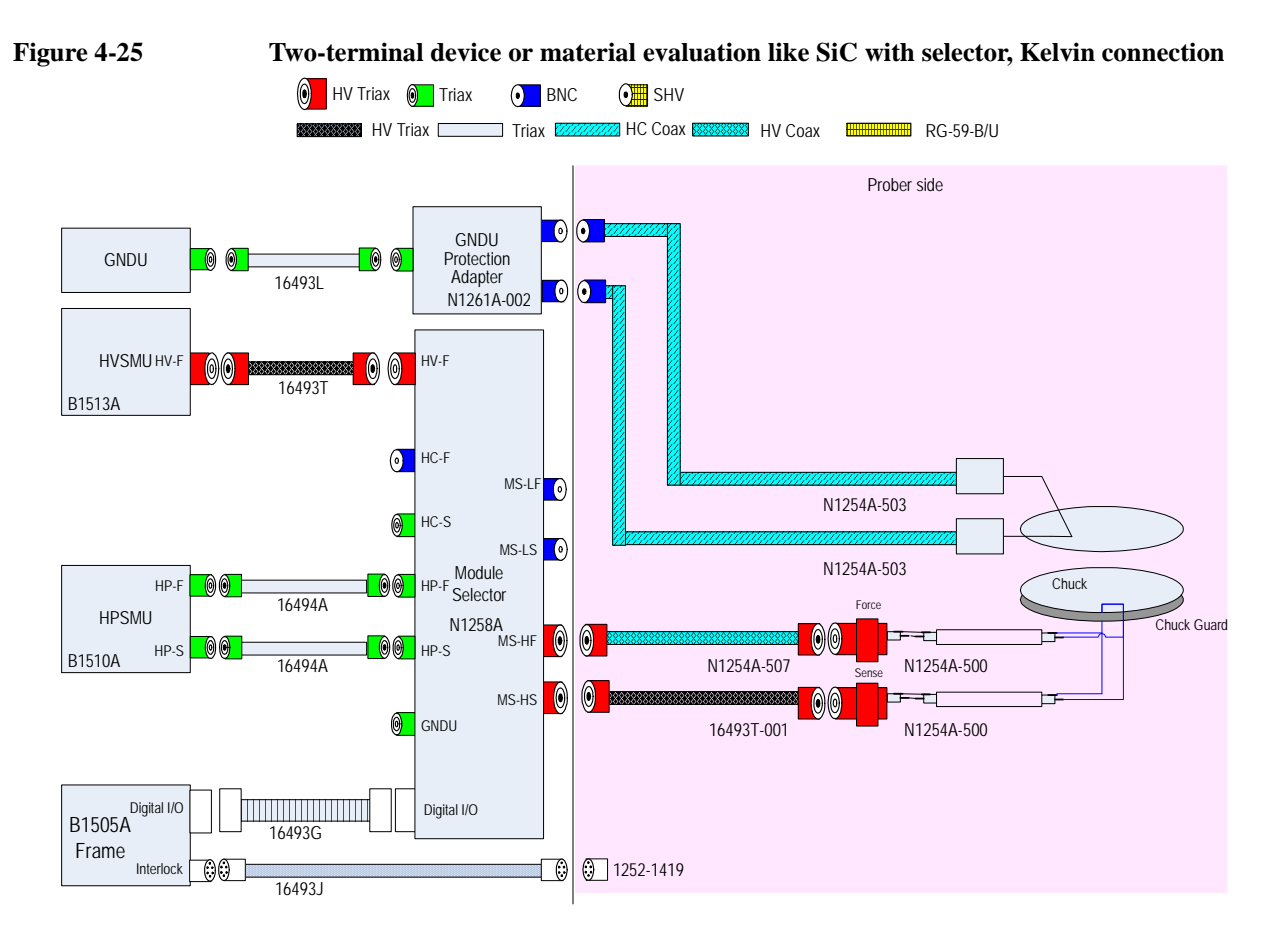

#### **Table 4-25 Required equipment, accessories, and cables**

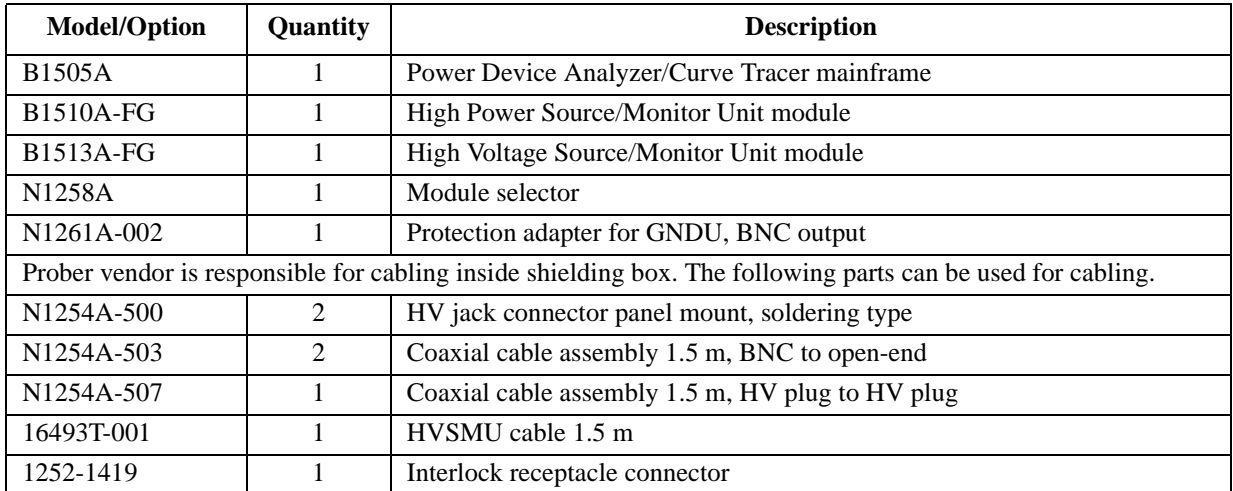

#### Connection and Ordering Examples

### Two-Terminal Device Measurement by Kelvin Connections

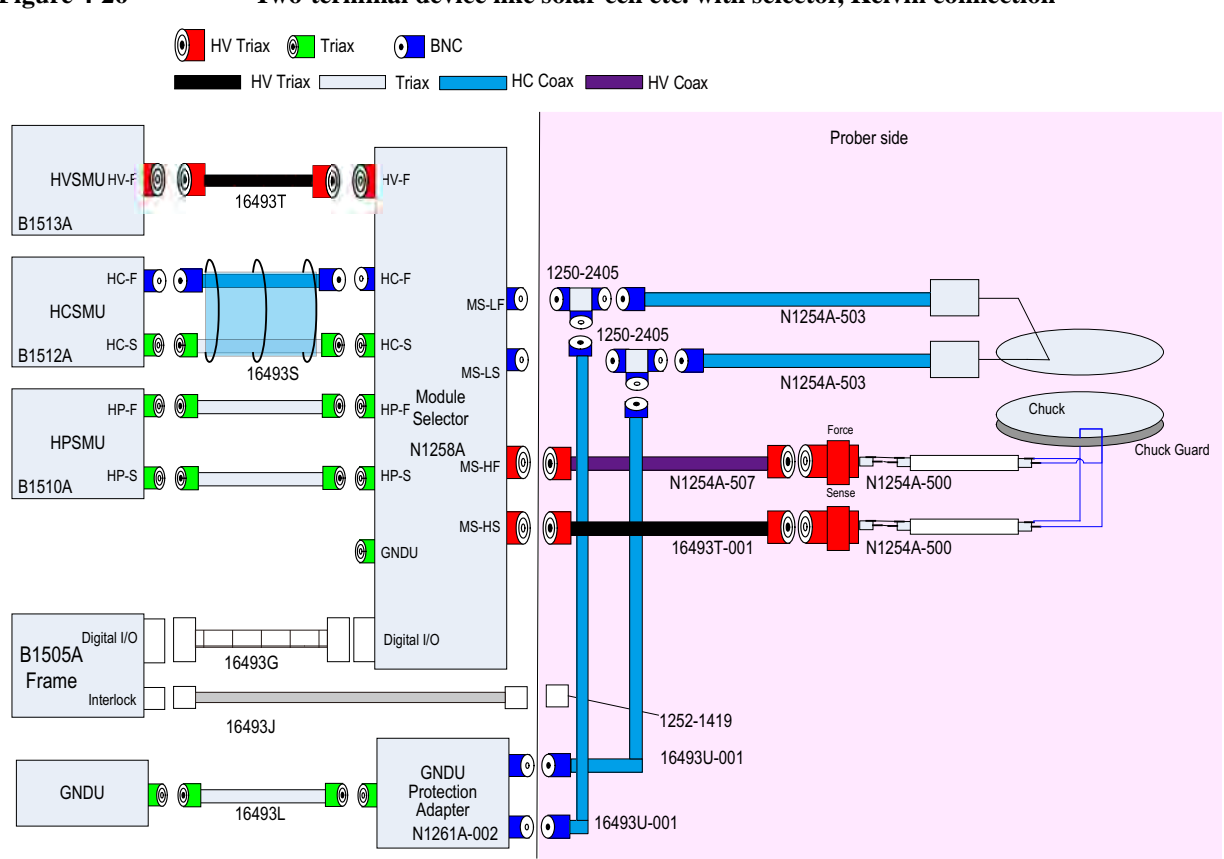

## **Figure 4-26 Two-terminal device like solar cell etc. with selector, Kelvin connection**

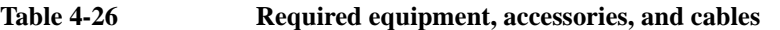

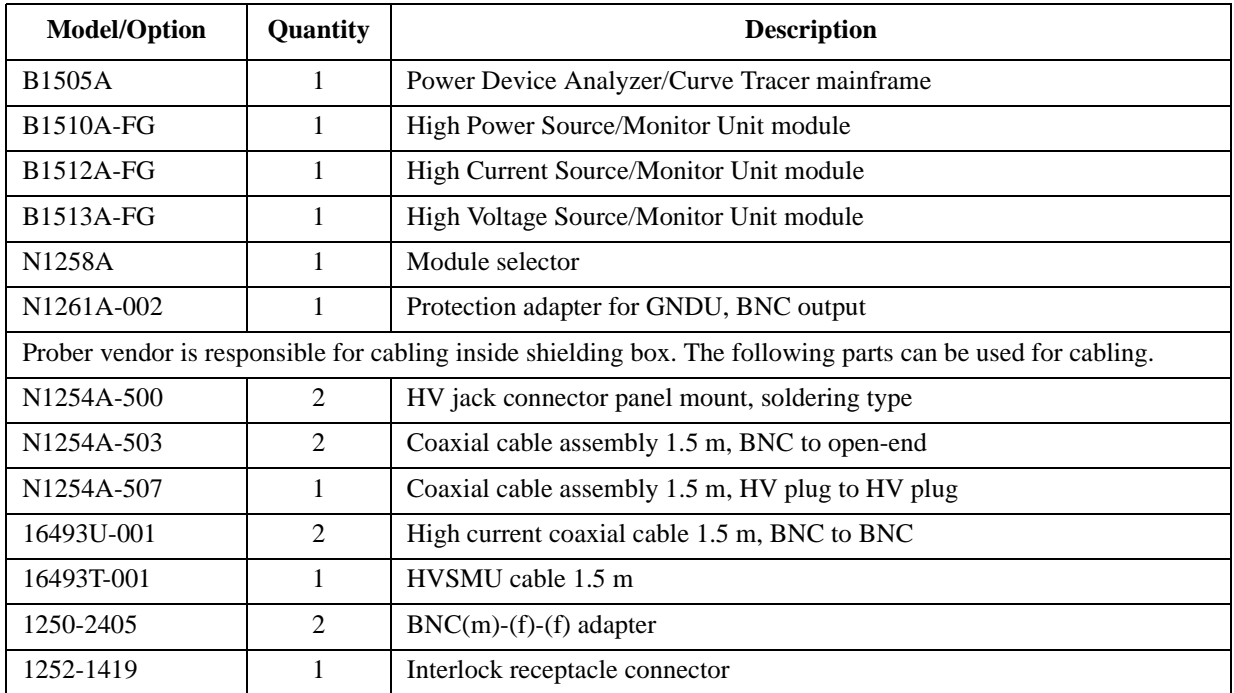

# **Using Three HPSMU Modules**

This section introduces the configuration using three HPSMU modules and a HCSMU and/or a HVSMU. This configuration is effective for the breakdown voltage measurement with voltage or current measurement of other terminals.

• Using the N1259A test fixture for packaged devices. See [Figure 4-27.](#page-119-0)

The N1259A must be equipped with the option N1259A-300 built-in module selector to connect three HPSMU modules.

Using a wafer prober. See [Figure 4-28.](#page-120-0)

Connection cables depend on kind of wafer prober. Please contact prober vendor for details.

**NOTE** When the drain current measurement is performed by the HCSMU, the HCSMU and GNDU must be connected to the drain and source terminals through the module selector. Then the source terminal must be connected to the module selector Low Force and Low Sense instead of the HPSMU Force and Sense.

Connection and Ordering Examples Using Three HPSMU Modules

<span id="page-119-0"></span>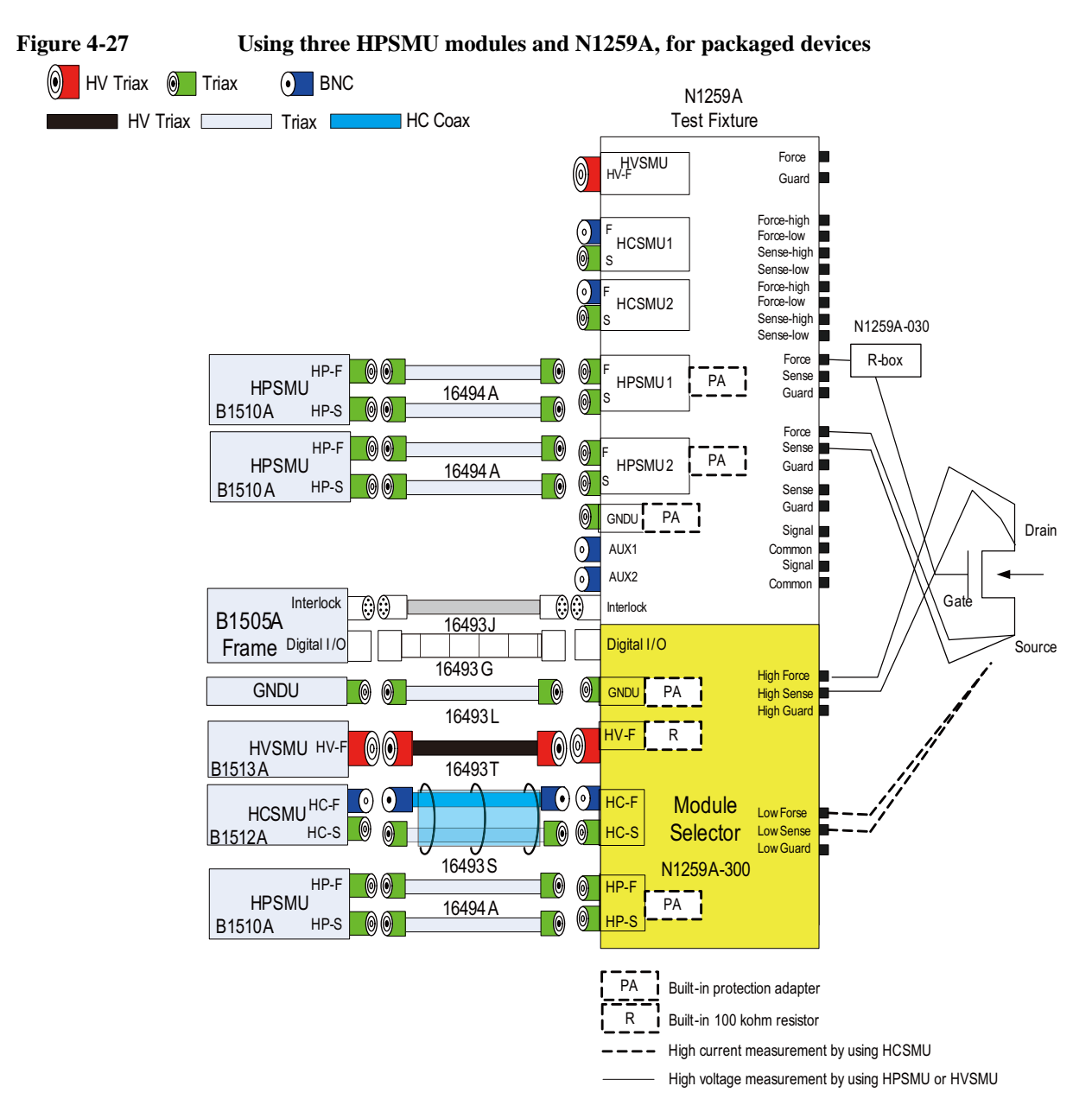

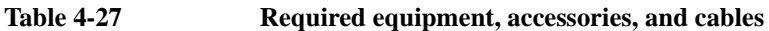

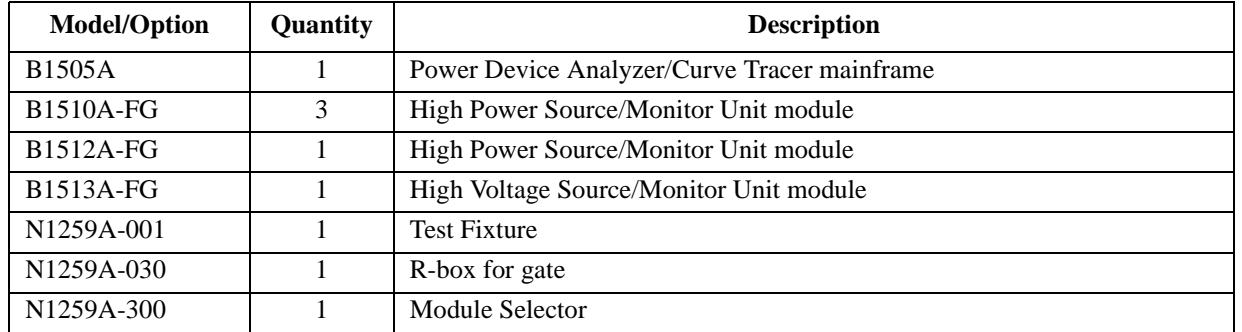

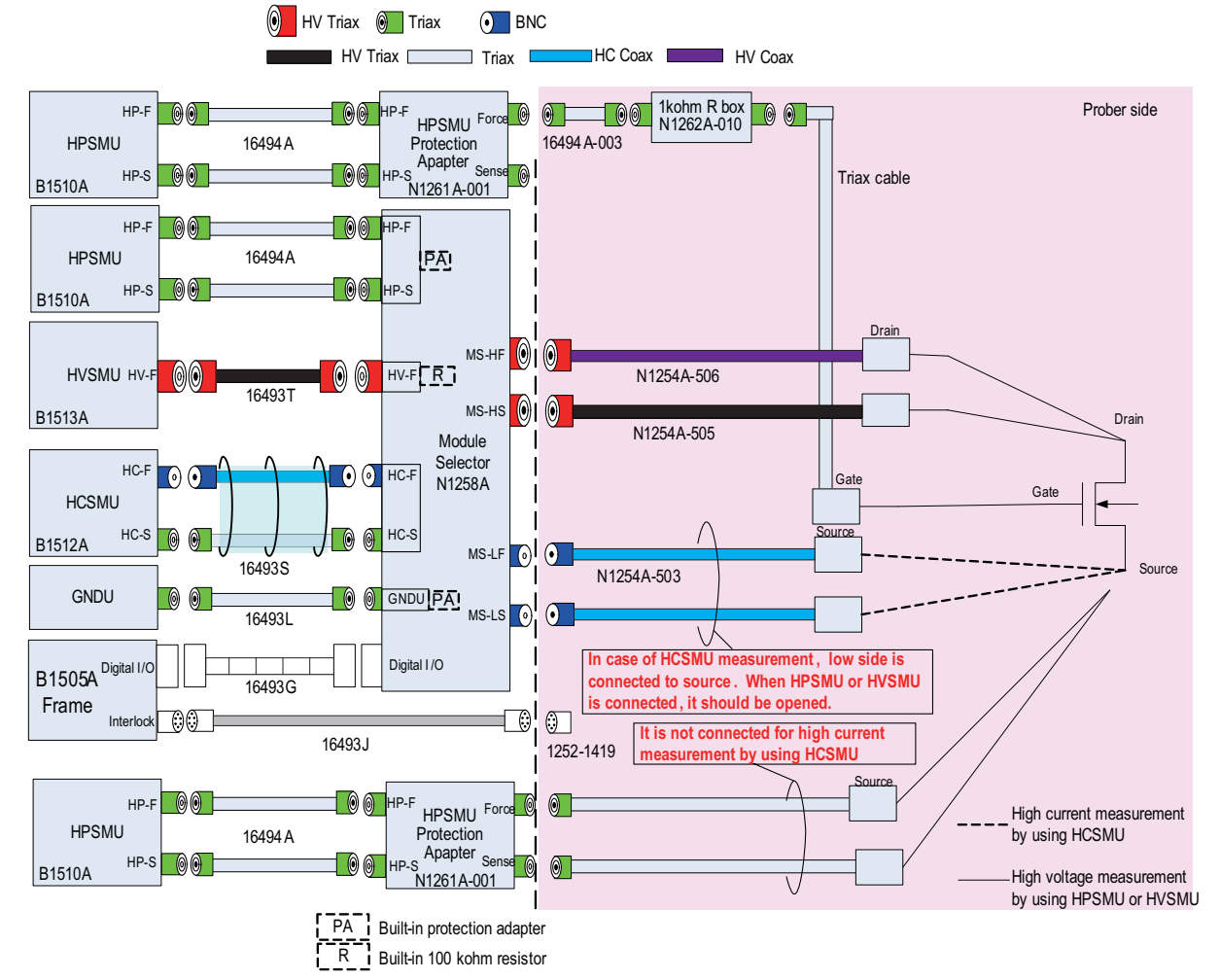

## <span id="page-120-0"></span>**Figure 4-28 Using three HPSMU modules and wafer prober**

**Table 4-28 Required equipment, accessories, and cables**

| <b>Model/Option</b>                                                                             | Quantity | <b>Description</b>                                 |
|-------------------------------------------------------------------------------------------------|----------|----------------------------------------------------|
| <b>B1505A</b>                                                                                   |          | Power Device Analyzer/Curve Tracer mainframe       |
| <b>B1510A-FG</b>                                                                                | 3        | High Power Source/Monitor Unit module              |
| B1512A-FG                                                                                       |          | High Power Source/Monitor Unit module              |
| <b>B1513A-FG</b>                                                                                |          | High Voltage Source/Monitor Unit module            |
| N <sub>1258</sub> A                                                                             |          | Module selector                                    |
| N <sub>1261</sub> A                                                                             |          | Protection adapter for HPSMU                       |
| N <sub>1262</sub> A                                                                             |          | R-box for gate                                     |
| Prober vendor is responsible for cabling inside shielding box. Also it depends on device types. |          |                                                    |
| N <sub>1</sub> 254A-503                                                                         | 2        | Coaxial cable assembly 1.5 m, BNC to open-end      |
| N <sub>1</sub> 254A-505                                                                         |          | Triaxial cable assembly 1.5 m, HV plug to open-end |
| N <sub>1254</sub> A-506                                                                         |          | Coaxial cable assembly 1.5 m, HV plug to open-end  |
| 16494A-003                                                                                      |          | Triaxial cable                                     |
| 1252-1419                                                                                       |          | Interlock receptacle connectors                    |

Connection and Ordering Examples Using Three HPSMU Modules